# Handbuch zur Anwendungskonvertierung: Simatic S7 nach Logix5000

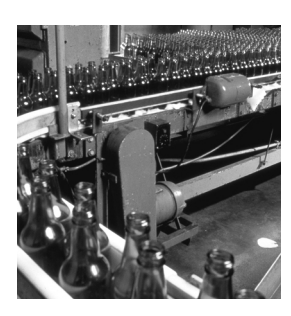

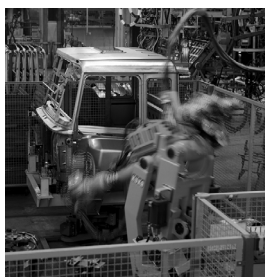

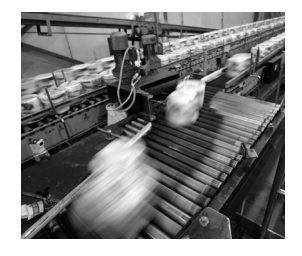

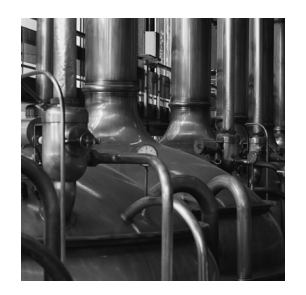

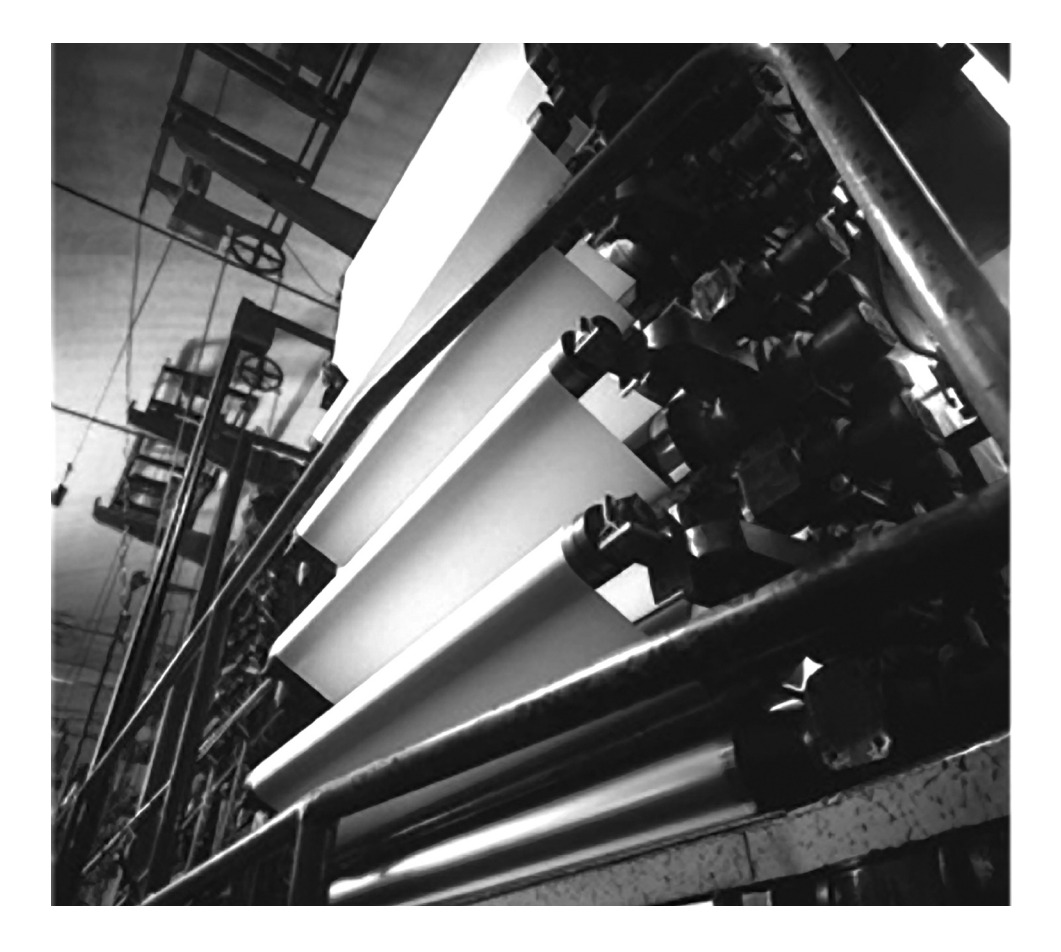

**Anwendungslösung**

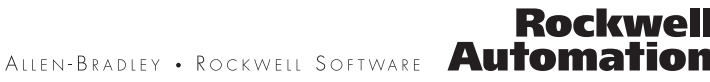

### **Wichtige Hinweise für den Anwender**

Die Betriebseigenschaften elektronischer Geräte unterscheiden sich von denen elektromechanischer Geräte. In den Sicherheitsrichtlinien für die Anwendung, Installation und Wartung von elektronischen Steuerungen (Publikation SGI-1.1, erhältlich bei Ihrem lokalen Vertriebsbüro von Rockwell Automation oder online unter http://literature.rockwellautomation.com) werden einige wichtige Unterschiede zwischen elektronischen Geräten und festverdrahteten elektromechanischen Geräten beschrieben. Aufgrund dieser Unterschiede und der vielfältigen Einsatzbereiche elektronischer Geräte müssen die für die Anwendung dieser Geräte verantwortlichen Personen sicherstellen, dass die Geräte zweckgemäß eingesetzt werden.

Rockwell Automation ist in keinem Fall verantwortlich oder haftbar für indirekte Schäden oder Folgeschäden, die durch den Einsatz oder die Anwendung dieses Geräts entstehen.

Die in diesem Handbuch aufgeführten Beispiele und Abbildungen dienen ausschließlich zur Veranschaulichung. Aufgrund der unterschiedlichen Anforderungen der jeweiligen Anwendung kann Rockwell Automation keine Verantwortung oder Haftung für den tatsächlichen Einsatz der Produkte auf der Grundlage dieser Beispiele und Abbildungen übernehmen.

Rockwell Automation übernimmt keine patentrechtliche Haftung in Bezug auf die Verwendung von Informationen, Schaltkreisen, Geräten oder Software, die in dieser Publikation beschrieben werden.

Die Vervielfältigung des Inhalts dieser Publikation, ganz oder auszugsweise, bedarf der schriftlichen Genehmigung von Rockwell Automation.

In dieser Publikation werden folgende Hinweise verwendet, um Sie auf bestimmte Sicherheitsaspekte aufmerksam zu machen.

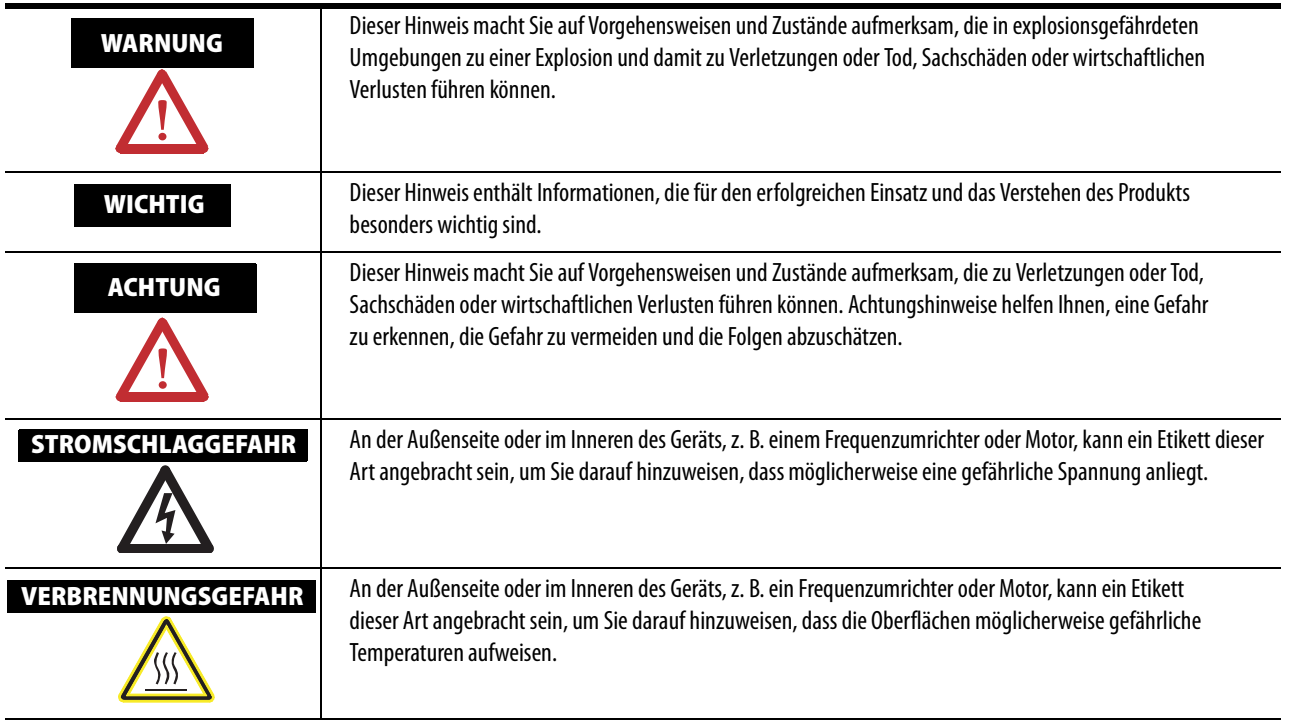

Allen-Bradley, Rockwell Automation und TechConnect sind Marken von Rockwell Automation, Inc.

Marken, die nicht Rockwell Automation gehören, sind Eigentum der jeweiligen Unternehmen.

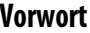

### **[Kapitel 1](#page-12-0) [Hardwarekonvertierung](#page-12-1)** [Einführung . . . . . . . . . . . . . . . . . . . . . . . . . . . . . . . . . . . . . . . . . . . . . . . . . . . . . . 13](#page-12-2) [S7-Steuerungen . . . . . . . . . . . . . . . . . . . . . . . . . . . . . . . . . . . . . . . . . . . . . . . . . . 13](#page-12-3) [E/A-Systeme . . . . . . . . . . . . . . . . . . . . . . . . . . . . . . . . . . . . . . . . . . . . . . . . . . . . . 14](#page-13-0) [Zentrale S7-E/A . . . . . . . . . . . . . . . . . . . . . . . . . . . . . . . . . . . . . . . . . . . . . . 14](#page-13-1) [Auswahl und Konfiguration von S7-E/A-Komponenten . . . . . . . . . 14](#page-13-2) [Zentrale Logix-E/A . . . . . . . . . . . . . . . . . . . . . . . . . . . . . . . . . . . . . . . . . . . 16](#page-15-0) [Auswahl und Konfiguration von Logix-E/A-Komponenten . . . . . . 18](#page-17-0) [S7 Remote I/O . . . . . . . . . . . . . . . . . . . . . . . . . . . . . . . . . . . . . . . . . . . . . . . 20](#page-19-0) [Konfiguration von Remote-S7-I/O mit Profibus DP . . . . . . . . . . . . 21](#page-20-0) [Verteilte Logix-E/A. . . . . . . . . . . . . . . . . . . . . . . . . . . . . . . . . . . . . . . . . . . 22](#page-21-0) [Konfiguration von dezentralen Logix-E/A . . . . . . . . . . . . . . . . . . . . . . 22](#page-21-1) [Netzwerke . . . . . . . . . . . . . . . . . . . . . . . . . . . . . . . . . . . . . . . . . . . . . . . . . . . . . . . 25](#page-24-0) [Netzwerke in S7 . . . . . . . . . . . . . . . . . . . . . . . . . . . . . . . . . . . . . . . . . . . . . . 25](#page-24-1) [Netzwerke in Logix . . . . . . . . . . . . . . . . . . . . . . . . . . . . . . . . . . . . . . . . . . . 27](#page-26-0) [Konvertierung der Bedienerschnittstelle. . . . . . . . . . . . . . . . . . . . . . . . . . . . 31](#page-30-0) [Konvertierung von Systemen mit verteilten Steuerungen . . . . . . . . . . . . 32](#page-31-0) [Hardware- und Software-Implementierung . . . . . . . . . . . . . . . . . . . . . 32](#page-31-1) [Verbinden von Geräten von Siemens und Rockwell Automation . . . . . 34](#page-33-0) [Steuerungen. . . . . . . . . . . . . . . . . . . . . . . . . . . . . . . . . . . . . . . . . . . . . . . . . . 34](#page-33-1) [Verteilte Geräte . . . . . . . . . . . . . . . . . . . . . . . . . . . . . . . . . . . . . . . . . . . . . . 34](#page-33-2)

**[Vorwort](#page-6-0)** [Zweck . . . . . . . . . . . . . . . . . . . . . . . . . . . . . . . . . . . . . . . . . . . . . . . . . . . . . . . . . . . . 7](#page-6-1)

Von Rockwell Automation angebotene

[Konvertierung im Gegensatz zu Übersetzung . . . . . . . . . . . . . . . . . . . . . . . . 7](#page-6-2) [Terminologie . . . . . . . . . . . . . . . . . . . . . . . . . . . . . . . . . . . . . . . . . . . . . . . . . . . . . 8](#page-7-0) [Weitere Ressourcen . . . . . . . . . . . . . . . . . . . . . . . . . . . . . . . . . . . . . . . . . . . . . . . 8](#page-7-1)

[SPS-Logik-Migrationsdienste. . . . . . . . . . . . . . . . . . . . . . . . . . . . . . . . . . . . . . . 9](#page-8-0) [Dienstmerkmale . . . . . . . . . . . . . . . . . . . . . . . . . . . . . . . . . . . . . . . . . . . . . . . 9](#page-8-1) [SPS-Programm-Migrationsdienste aus einer Hand. . . . . . . . . . . . . . . . 9](#page-8-2) [Vorteile der Dienste . . . . . . . . . . . . . . . . . . . . . . . . . . . . . . . . . . . . . . . . . . 10](#page-9-0) [Angebotene Dienste . . . . . . . . . . . . . . . . . . . . . . . . . . . . . . . . . . . . . . . . . . 10](#page-9-1) [Grundkonvertierungspaket . . . . . . . . . . . . . . . . . . . . . . . . . . . . . . . . . . . . 10](#page-9-2) [Paket für Konvertierung und erste Bereinigung. . . . . . . . . . . . . . . . . . 10](#page-9-3) [Zusätzliche Optionen . . . . . . . . . . . . . . . . . . . . . . . . . . . . . . . . . . . . . . . . . 11](#page-10-0) [Weitere verfügbare Programmkonvertierungen . . . . . . . . . . . . . . . . . 11](#page-10-1)

#### **[Kapitel 2](#page-34-0)**

[Einführung . . . . . . . . . . . . . . . . . . . . . . . . . . . . . . . . . . . . . . . . . . . . . . . . . . . . . . 35](#page-34-2) [S7-Bausteine \(OB\) im Vergleich mit Logix-Tasks . . . . . . . . . . . . . . . . . . . 36](#page-35-0) [Bausteine in S7 . . . . . . . . . . . . . . . . . . . . . . . . . . . . . . . . . . . . . . . . . . . . . . . 36](#page-35-1) [Tasks in Logix . . . . . . . . . . . . . . . . . . . . . . . . . . . . . . . . . . . . . . . . . . . . . . . . 41](#page-40-0) [Task Monitor . . . . . . . . . . . . . . . . . . . . . . . . . . . . . . . . . . . . . . . . . . . . . . . . 46](#page-45-0) [Tags anstelle von Adressen . . . . . . . . . . . . . . . . . . . . . . . . . . . . . . . . . . . . . . . . 47](#page-46-0) [Datenbereiche in S7 . . . . . . . . . . . . . . . . . . . . . . . . . . . . . . . . . . . . . . . . . . 47](#page-46-1) [Daten in Logix . . . . . . . . . . . . . . . . . . . . . . . . . . . . . . . . . . . . . . . . . . . . . . . 50](#page-49-0) [E/A und Alias-Tags. . . . . . . . . . . . . . . . . . . . . . . . . . . . . . . . . . . . . . . . . . . . . . . 51](#page-50-0)

**[Merkmale von Logix, die S7-Benutzern](#page-34-1)** 

**eventuell nicht vertraut sind**

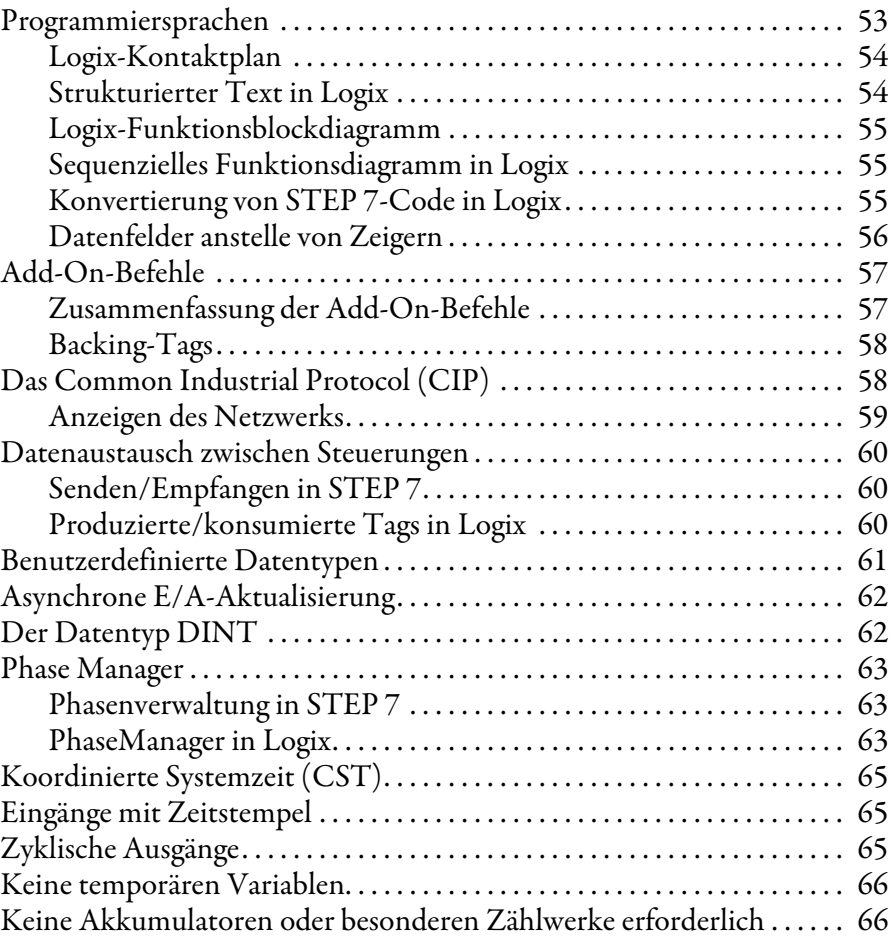

# **[Kapitel 3](#page-66-0)**

**[Konvertierung von Systemsoftware](#page-66-1)** 

**und Standardfunktionen**

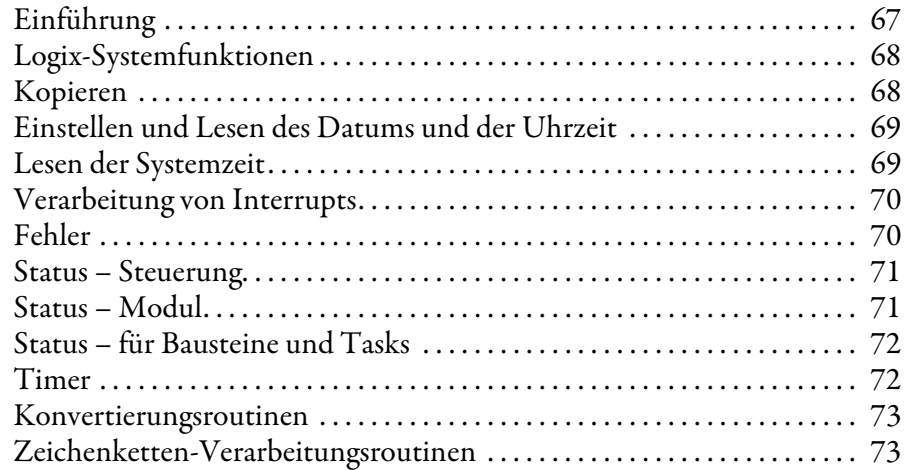

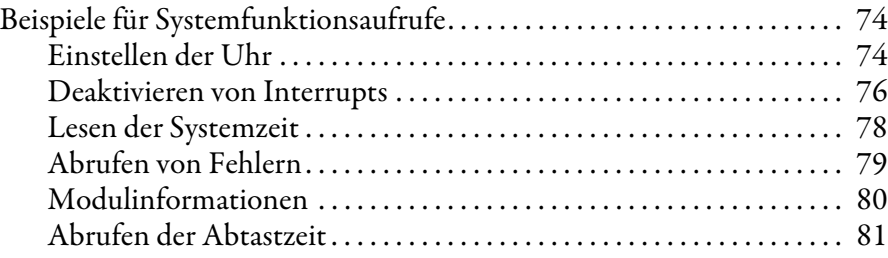

# **[Kapitel 4](#page-82-0)**

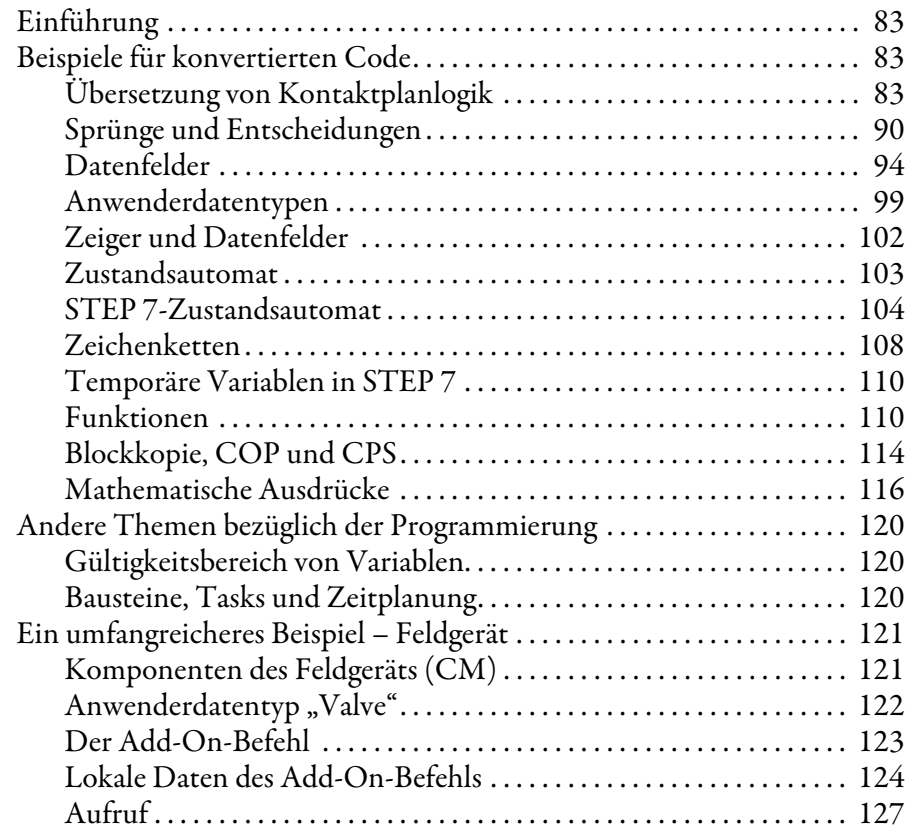

# **[Kapitel 5](#page-128-0)**

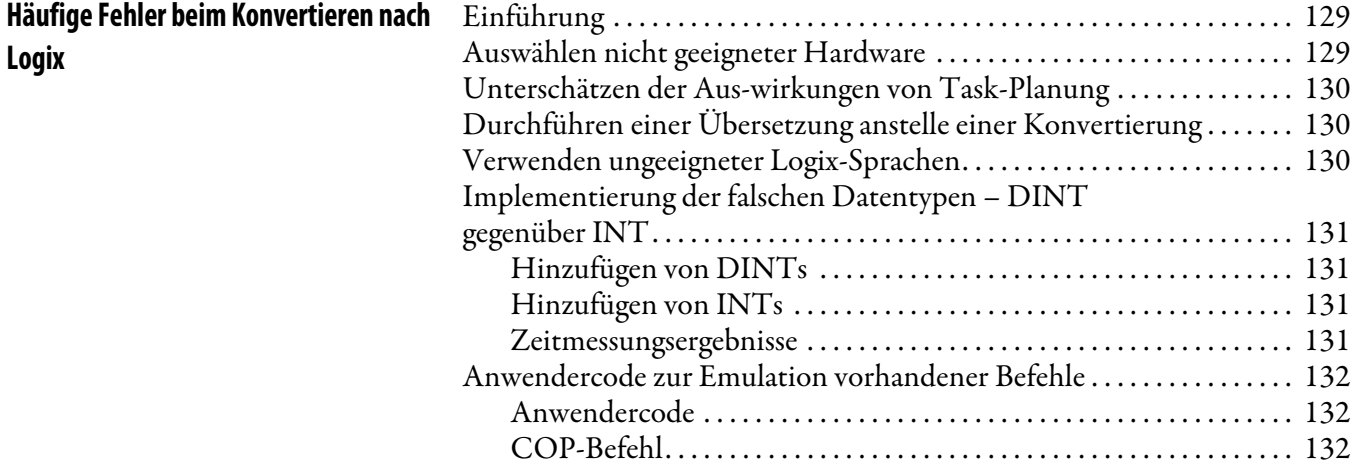

## **[Konvertierung typischer](#page-82-1)  Programmstrukturen**

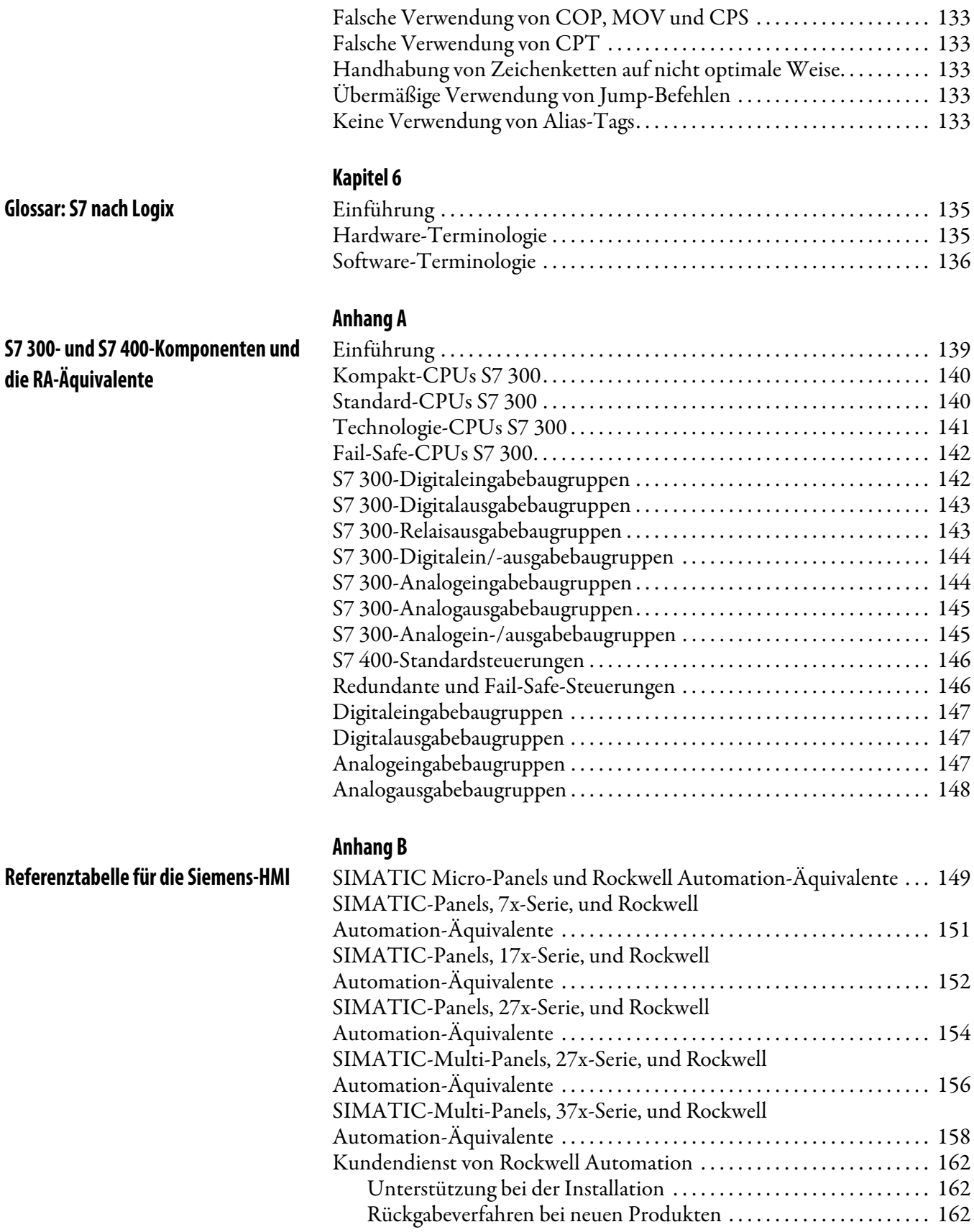

<span id="page-6-1"></span><span id="page-6-0"></span>**Zweck** Dieses Benutzerhandbuch bietet Anwendern und Entwicklern Hilfe, die bereits Steuerungssysteme auf der Basis einer dieser beiden Plattformen verwendet haben:

- Siemens-Steuerung S7
- Rockwell Automation-PAC (programmierbare Automatisierungssteuerung) Logix

Weiterhin sollte Folgendes gelten:

- Sie haben Interesse daran, die PAC-Funktionen zu nutzen, oder befinden sich in einer frühen Phase der Migration von S7 zu Logix.
- Sie verfügen über spezifischen STEP 7-Programmcode, der in effektiven und effizienten RSLogix 5000-Code konvertiert werden soll.

Dieses Handbuch hilft Ihnen dabei, beim Konvertieren des Projekts nach Logix auf bewährte Methoden zurückzugreifen und häufige Fehler zu vermeiden.

Die Gegenüberstellung der Konvertierung und der Übersetzung wird in diesem Handbuch zur Anwendungskonvertierung mehrfach wiederholt. Eine einfache Übersetzung befasst sich nur mit einer Codezeile und dem Suchen eines Äquivalents in den Logix-Sprachen. Um eine Anwendung optimal zu konvertieren, müssen Sie über die Übersetzung hinausgehen. Beispielsweise kann es von Vorteil sein, eine andere Programmiersprache auszuwählen, unterschiedliche Programmiertechniken zu nutzen oder für die Lösung derselben Aufgabe auf ein anderes Planungsschema zurückzugreifen. Die Konvertierung wird daher im Zusammenhang mit dem Entwurf und den Kenntnissen der Stärken des Logix-Systems auf einer höheren Ebene durchgeführt.

Wenn Sie Anwendungscode konvertieren möchten, müssen Sie das STEP 7-Programm verstehen, bevor Sie mit der Konvertierung beginnen – entweder indem Sie an der Entwicklung beteiligt waren, oder indem Sie die Dokumentation des Programms und des gesteuerten Prozesses gelesen haben. Wenn das Programm oder der Prozess nicht vertraut oder unzureichend dokumentiert ist, gestaltet sich eine ordnungsgemäße Konvertierung schwierig – es handelt sich dann um eine einfache Übersetzung, die wahrscheinlich nicht zufrieden stellend ausfällt. Beispielsweise gibt es in Logix einen globalen Namensraum, während in der Siemens-Umgebung Datenbausteine durch die Anwendersoftware geladen und entladen werden können. Ein Verständnis dieses Unterschieds hilft Ihnen dabei, eine Strategie für die Konvertierung auszuarbeiten.

In einigen Fällen ist die Dokumentation des Prozesses und des Programms so unbefriedigend, dass es in Bezug auf die allgemeinen Kosten und die Dauer des Projekts effizienter sein kann, eine neue Spezifikation aufzusetzen und das Logix-Programm mit minimaler Übersetzung aus dem alten Programm zu beginnen.

# <span id="page-6-2"></span>**Konvertierung im Gegensatz zu Übersetzung**

<span id="page-7-0"></span>**Terminologie** STEP 7 ist die Programmiersoftwareumgebung für Siemens SIMATIC S7-Steuerungen. Die Software RSLogix 5000 wird mit den programmierbaren Logix-Automatisierungssteuerungen von Rockwell Automation verwendet. Wir bezeichnen Logix als programmierbare Automatisierungssteuerung, da sie wesentlich mehr Möglichkeiten bietet als eine herkömmliche Mehrzweck-SPS. Sie bietet eine hervorragende Steuerungsplattform für die Steuerung in mehreren Disziplinen mit gemeinsamem Namensraum, koordinierter Systemzeit für wirklich skalierbare Architekturen mit mehreren Prozessoren, benutzerdefinierten Datentypen und vollständiger NetLinx-Konnektivität.

> Mit dem Begriff "Logix" wird auf alle Steuerungen der Serien ControlLogix, CompactLogix, GuardLogix, FlexLogix, DriveLogix oder SoftLogix und die Programmierumgebung RSLogix 5000 Bezug genommen, wobei aus dem Kontext deutlich wird, was gemeint ist.

<span id="page-7-1"></span>Weitere Ressourcen **In allen Abschnitten dieses Handbuch zur Anwendungskonvertierung wird** auf andere Benutzerhandbücher, Auswahlanleitungen und Dokumente von Rockwell Automation verwiesen, in denen weitere Informationen zu finden sind.

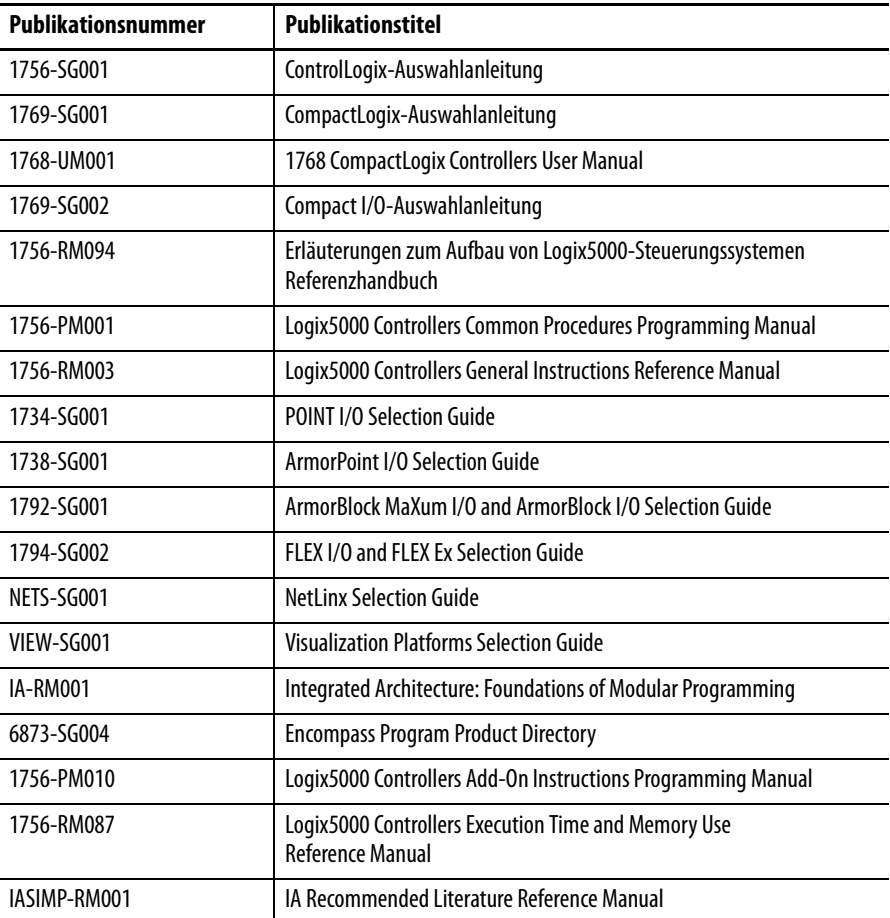

# <span id="page-8-0"></span>**Von Rockwell Automation angebotene SPS-Logik-Migrationsdienste**

Rockwell Automation bietet zusätzliche Dienste für die Konvertierung (Migration) von SPS-Logik an.

- • [Dienstmerkmale](#page-8-1)
- • [SPS-Programm-Migrationsdienste aus einer Hand](#page-8-2)
- • [Vorteile der Dienste](#page-9-0)
- • [Angebotene Dienste](#page-9-1)
- • [Grundkonvertierungspaket](#page-9-2)
- • [Paket für Konvertierung und erste Bereinigung](#page-9-3)
- • [Weitere verfügbare Programmkonvertierungen](#page-10-1)

#### <span id="page-8-1"></span>**Dienstmerkmale**

Im Rahmen der Programm-Migrationsdienste werden die Programme für Ihre bisherigen Allen-Bradley-SPS-Systeme oder speicherprogrammierbare Steuerungen anderer Hersteller konvertiert, sodass sie auf speicherprogrammierbaren Logix-Steuerungssystemen oder auf den speicherprogrammierbaren Steuerungen der Serien SLC 500/MicroLogix oder PLC-5 ausgeführt werden können.

Veraltete Produkte sind häufig kostenaufwändig in der Unterstützung und schwierig zu reparieren. Dadurch können längere Ausfallzeiten entstehen, die eine Verringerung der Produktion zur Folge haben. Aus diesem Grund bietet der Kundensupport von Rockwell Automation jetzt Programm-Migrationsdienste an. Durch diese Dienste werden Kosten und Zeitaufwand für die Migration eines veralteten SPS-Systems auf eine unserer aktuellen PAC- oder SPS-Steuerungsplattformfamilien verringert.

#### <span id="page-8-2"></span>**SPS-Programm-Migrationsdienste aus einer Hand**

Die Migration von veralteten Produkten auf aktuelle Steuerungsplattformen von Allen-Bradley führt zu einer Verbesserung Ihrer Fertigungsprozesse sowie der Systemzuverlässigkeit und Flexibilität, zu einem verbesserten Zugriff auf die Anwendungsverarbeitungsleistung und zu geringeren Anlagenreparaturkosten sowie reduziertem Ersatzteillagerbestand. Mit den Programm-Migrationsdiensten des Kundensupports von Rockwell Automation werden Ihre bestehenden Programme für speicherprogrammierbare Steuerungen fachmännisch und schnell auf neue Steuerungsfamilien konvertiert. Die Techniker des Kundensupports von Rockwell Automation helfen bei der Migration veralteter Allen-Bradley-Anlagen oder bei der Konvertierung Ihrer SPS-Systeme auf Produkte von Rockwell Automation, wobei Ausfallzeiten minimiert und der Betriebserfolg maximiert werden.

#### <span id="page-9-0"></span>**Vorteile der Dienste**

Am Programm-Konvertierungsverfahren sind Spezialisten für jede Produktplattform beteiligt. Es entstehen keine schwierig auffindbaren Logikprobleme aufgrund von Tippfehlern. In den meisten Fällen wird die gesamte Datentafel reproduziert, ohne dass Daten verloren gehen, und die gesamte Originaldokumentation wird ohne erneutes Eingeben von Kommentaren und Symbolen erhalten. Originalprogramme der Marke Allen-Bradley können in den Formaten der 6200-, APS- oder AI-Serie vorliegen. Die neuen Programme weisen das entsprechende RSLogix-Format auf.

#### <span id="page-9-1"></span>**Angebotene Dienste**

Es stehen zwei Programmkonvertierungs-Pakete bereit, und projektspezifisch angepasste Dienste können auf Einzelfallbasis zusammengestellt werden.

#### <span id="page-9-2"></span>**Grundkonvertierungspaket**

- Das Originalprogramm der speicherprogrammierbaren Steuerung wird in das entsprechende Format für ControlLogix, CompactLogix, PLC-5 oder SLC 500/MicroLogix konvertiert.
- Das Paket enthält eine bei der Konvertierung generierte Fehlerliste, die nicht direkt konvertierbare Befehle sowie möglicherweise nicht konvertierte Adressen aufweist, z. B. Zeiger und indirekte Adressierung.
- Das Programm und die Fehlerliste werden dem Kunden übergeben, sodass Debugging und Korrektur manuell erfolgen können.

#### <span id="page-9-3"></span>**Paket für Konvertierung und erste Bereinigung**

- Das Originalprogramm der speicherprogrammierbaren Steuerung wird in das entsprechende Format für ControlLogix, PLC-5 oder SLC 500/MicroLogix konvertiert.
- Befehls- und Adressierungsfehler werden gegebenenfalls von uns korrigiert und auf die neue Prozessorfamilie konvertiert.
- Das abgeschlossene Programm wird dann dem Kunden übergeben, sodass die endgültige Inbetriebnahme und das Debugging manuell erfolgen können.

#### <span id="page-10-0"></span>**Zusätzliche Optionen**

Für beide Pakete sind zum Beispiel die folgenden zusätzlichen Optionen vorhanden:

- Telefonsupport auf Anwendungsebene während der Inbetriebnahme und der Debuggingphase im Projekt.
- Beratung zu System-Reengineering, Bedienerschnittstelle, Architektur und Kommunikationsstrategien, um die Steuerungsfähigkeiten der neuen Plattform, die kein Teil der Codeübersetzung sind, optimal ausnutzen zu können. Schulung und Inbetriebnahme vor Ort sind als Wertschöpfungsdienste von der lokalen GSS-Vertretung (Global Sales and Solutions) erhältlich.
- Vollständige, schlüsselfertige Migration oder Aufrüstung sind von der lokalen GSS-/Engineered Systems-Vertretung erhältlich.

#### <span id="page-10-1"></span>**Weitere verfügbare Programmkonvertierungen**

- PLC-2-Format in das ControlLogix-, CompactLogix-, PLC-5-, SLC500/MicroLogix-Format
- PLC-3-Format in das ControlLogix-, CompactLogix- oder PLC-5-Format
- PLC-5/250-Format in das ControlLogix- oder CompactLogix-Format
- Modicon Quantum, 984, 584, 380, 381, 480, 485, 780, 785 in das ControlLogix- oder CompactLogix-Format
- Siemens S-5, S-7 in das ControlLogix- oder CompactLogix-Format
- TI 520, 520C, 525, 530, 530C, 535, 560, 560/565, 565, 560/560T, 560T, 545, 555, 575 in das ControlLogix- oder CompactLogix-Format
- GE Series 6 in das ControlLogix- oder CompactLogix-Format

Programmkonvertierungen von speicherprogrammierbaren Steuerungen anderer Hersteller in Programme für Steuerungen von Allen-Bradley sind ebenfalls verfügbar. Einzelheiten erfahren Sie beim technischen Support.

Wenn Sie ein Konvertierungsprojekt ansetzen oder mehr über die [Programm-Migrationsdienste erfahren möchten, wenden Sie sich an](raprogramconversion@ra.rockwell.com)  das Vertriebsbüro oder einen autorisierten Distributor von Rockwell Automation in Ihrer Nähe: Schreiben Sie uns eine E-Mail an raprogramconversion@ra.rockwell.com, oder besuchen Sie [http://support.rockwellautomation.com/,](http://support.rockwellautomation.com/) und rufen Sie das KnowledgeBase-Dokument G19154 auf.

**WICHTIG** Nutzen Sie die Beratungsdienste für das Reengineering, typischerweise zum Erweitern der Systemfunktionalität, und nicht zum Anpassen der Hardware aufgrund von Veraltung oder aus ähnlichen Gründen. Die Konvertierung und die PCE-Kommentargenerierung vom SLC- in das Logix-Format und vom PLC-5- in das Logix-Format sind in die Software RSLogix 5000 integriert.

# <span id="page-12-1"></span>**Hardwarekonvertierung**

<span id="page-12-2"></span><span id="page-12-0"></span>**Einführung** Dieses Kapitel bietet Richtlinien für Anwender und Techniker, die die richtige Logix-Hardware als Ersatz für vorhandene S7-Anlagen ermitteln möchten.

> In dem Kapitel wird die Auswahl von Steuerungen, zentralen E/A, dezentralen E/A, Netzwerken und Bedienerschnittstellen (HMI) beschrieben. Es enthält außerdem einen Abschnitt zur verteilten Steuerungsarchitektur und Hardware-Konvertierungsbeispiele für die gebräuchlichsten S7-Module.

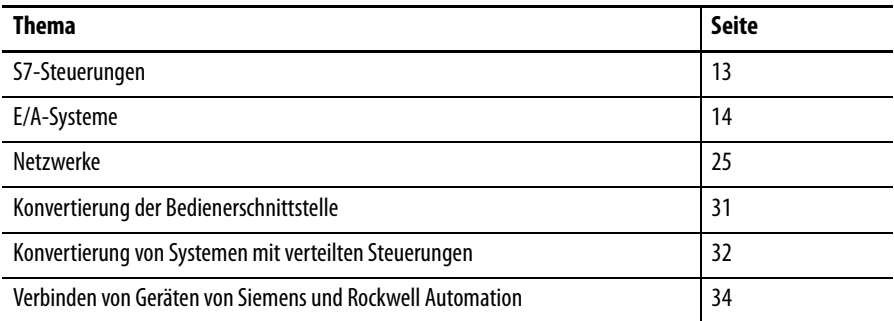

<span id="page-12-3"></span>**S7-Steuerungen** In dieser Tabelle ist eine Auswahl aktueller Siemens S7-Steuerungen aufgeführt, mit denen eine große Bandbreite von Anwendungen bedient wird.

#### **Auswahl aktueller Siemens S7-Steuerungen**

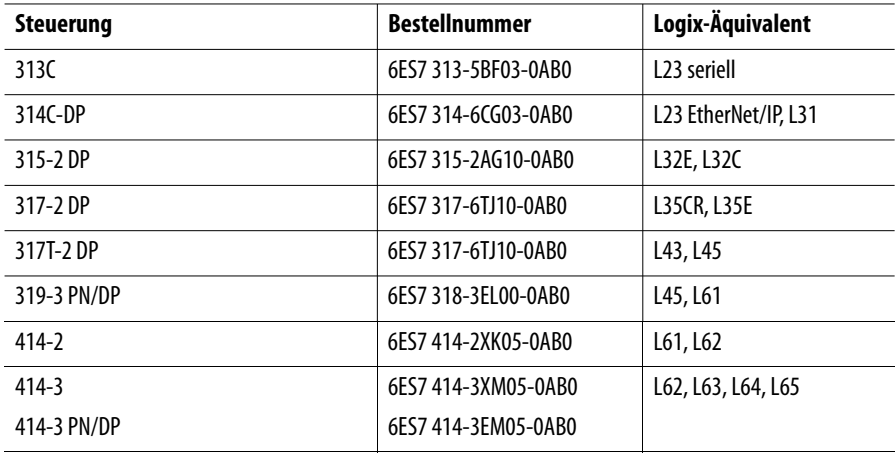

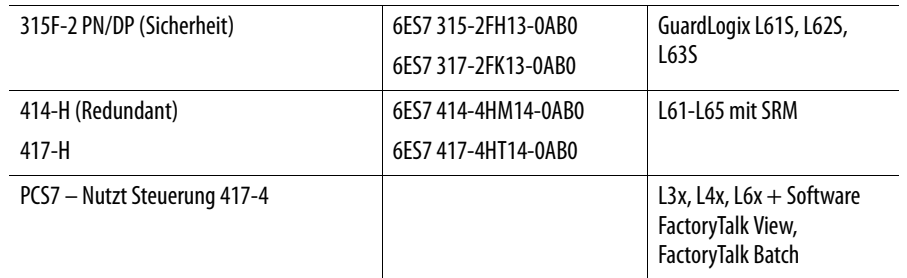

#### **Auswahl aktueller Siemens S7-Steuerungen**

Es folgt eine Übersicht über die Eignung einiger der verbreitetsten S7-Steuerungen:

- S7 315-2DP Kleine bis mittelgroße Maschinen.
- S7 317-2DP Mittelgroße bis große Maschinen, kleine bis mittelgroße Prozesssteuerungsanwendungen.
- S7 414-2 Anspruchsvolle Steuerungs- und Prozesssteuerungsanwendungen.
- S7 414-3 Anspruchsvolle Steuerungs- und große Prozesssteuerungsanwendungen.

Das vollständige Angebot von S7-Steuerungen ist in Anhang [A](#page-140-1) aufgeführt.

<span id="page-13-0"></span>**E/A-Systeme** In diesen Abschnitten werden Logix-E/A-Systeme beschrieben, mit denen vorhandene S7-Geräte ersetzt werden können.

#### <span id="page-13-1"></span>**Zentrale S7-E/A**

Es gibt eine große Auswahl an S7-300- und S7-400-E/A-Modulen. S7-300-Module werden auf Standard-DIN-Schienen montiert und über beiliegende U-Verbinder mit angrenzenden Karten verbunden. S7-400-Module werden im S7-400-Rack montiert.

#### <span id="page-13-2"></span>**Auswahl und Konfiguration von S7-E/A-Komponenten**

Die nachstehenden Bildschirmfotos stammen vom Programm STEP 7 Hardware Configuration, einem eigenen Programm in der Anwendungssuite STEP 7. In der Software RSLogix 5000 ist diese Funktionalität vollständig integriert, wie in diesem Benutzerhandbuch später ausgeführt wird.

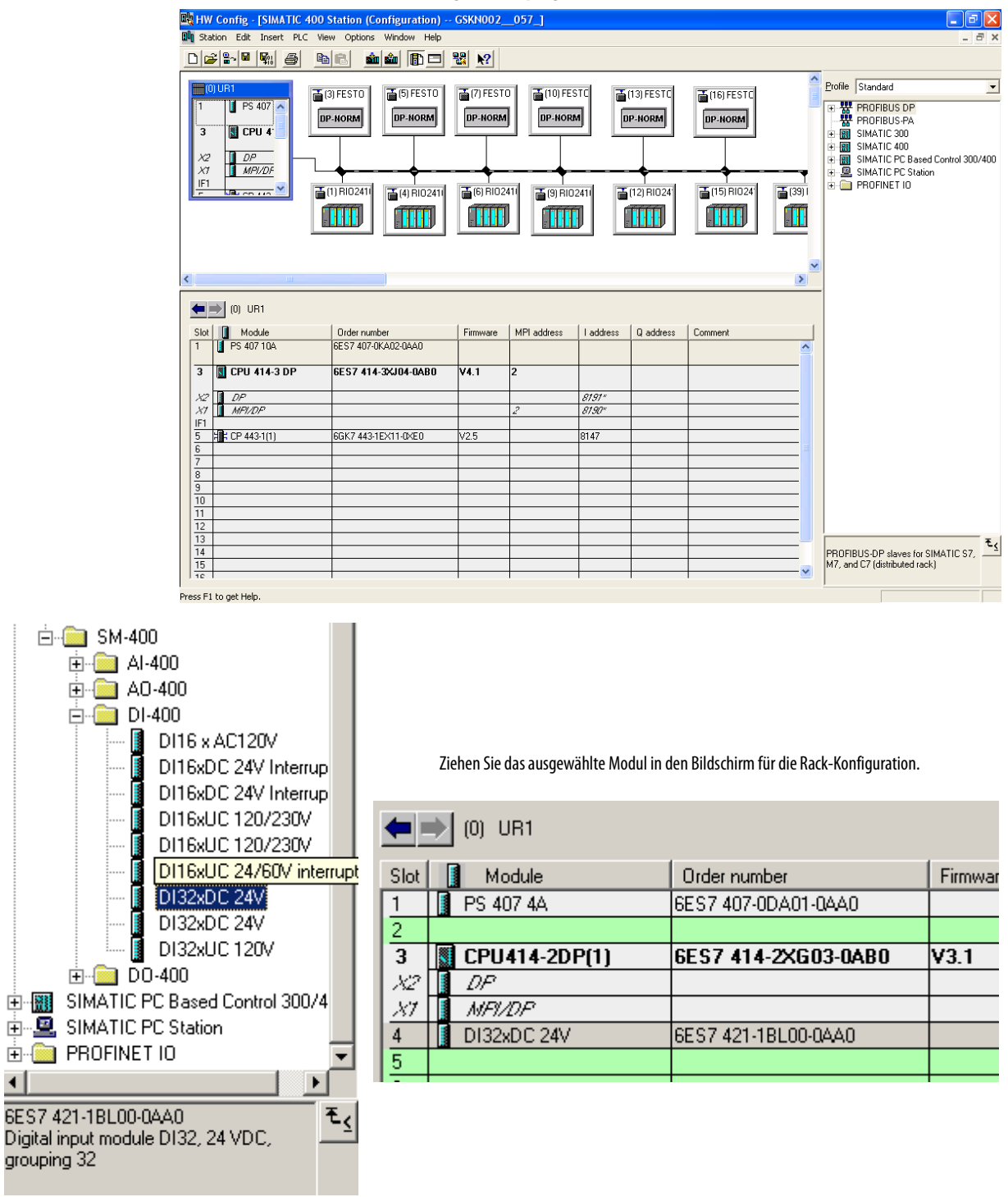

**STEP 7 Hardware-Konfigurationsprogramm**

### <span id="page-15-0"></span>**Zentrale Logix-E/A**

Ein breites Angebot an E/A-Modulen der Serien ControlLogix und CompactLogix ist erhältlich. 1769-E/A ist kostenoptimiert für genau das benötigte Maß an Funktionalität, wie es häufig von OEMs gefordert wird. Die E/A-Familie 1756 bietet umfassende Funktionen und Merkmale für die anspruchsvollsten Anwendungen, wie sie häufig von Endkunden angefragt werden und teilweise zum Erreichen bestimmter Leistungsstufen erforderlich sind.

CompactLogix-Module werden auf Standard-DIN-Schienen montiert, und die elektrischen und mechanischen Verbindungen zu den angrenzenden Modulen werden durch ein spezielles Kupplungssystem gesichert. Entwickler werden das mechanische Kupplungssystem begrüßen – beim S7-300-System werden die Module nur an einer speziellen Schiene und nicht aneinander befestigt (anders als beim elektrischen U-Verbinder).

ControlLogix-Module werden in den 1756-Racks montiert.

- Bei den Steuerungen 1769-L31, 1769-L32C, 1769-L32E und 1768-L43 können im Rack der Steuerung maximal 16 E/A-Module in bis zu 3 Bänken untergebracht werden.
- Bei den Steuerungen 1769-L35CR, 1769-L35E und 1768-L45 können maximal 30 E/A-Module, ebenfalls in 3 Bänken, im Rack der Steuerung untergebracht werden.
- Bei 1756-Steuerungen wird die maximale Anzahl der zentralen E/A-Module durch die Anzahl von Steckplätzen im Rack bestimmt. Möglich sind 4, 7, 10, 13 oder 17.

Auf beiden Plattformen können weitere E/A-Module per CIP-Netzwerk verbunden werden, wobei EtherNet/IP- und ControlNet-Netzwerke eine besonders dichte, nahtlose E/A-Integration bieten.

In dieser Tabelle sind die Logix-Äquivalente für einige verbreitete S7-E/A-Module aufgeführt.

**Logix-Äquivalente für S7-E/A-Baugruppen**

| S7-E/A-Baugruppe      | <b>Beschreibung</b>                     | Logix-Äquivalent | <b>Beschreibung</b>                           |
|-----------------------|-----------------------------------------|------------------|-----------------------------------------------|
| 6ES7 321-1BL00-0AA0   | S7-300-Digitaleingang<br>mit 32 Kanälen | 1769-1032        | CompactLogix-Digitaleingang<br>mit 32 Kanälen |
| 6FS7 322 - 1BH01-0AA0 | S7-300-Digitalausgang<br>mit 16 Kanälen | 1769-0B16        | CompactLogix-Digitalausgang<br>mit 16 Kanälen |
| 6FS7 421-1BL01-0AA0   | S7-400-Digitaleingang<br>mit 32 Kanälen | 1756-IB32        | ControlLogix-Digitaleingang<br>mit 32 Kanälen |
| 6FS7 422-1BH01-0AA0   | S7-400-Digitalausgang<br>mit 16 Kanälen | 1756-0B16E       | ControlLogix-Digitalausgang<br>mit 16 Kanälen |

Ausführlichere Konvertierungstabellen für E/A-Module finden Sie in Anhang [A](#page-138-3).

### <span id="page-17-0"></span>**Auswahl und Konfiguration von Logix-E/A-Komponenten**

Über den Zweig "E/A-Konfiguration" der Projektstruktur kann auf die Logix-Bibliothek für Geräteprofile zugegriffen werden. Diese Profile bieten eine vollständig auf Assistenten basierende Konfiguration für eine vollständige, bedienerfreundliche Integration in die Datentafel und intuitive Programmsteuerung über die Funktionalität jedes Moduls, z. B. Skalieren, Alarmieren und Diagnose.

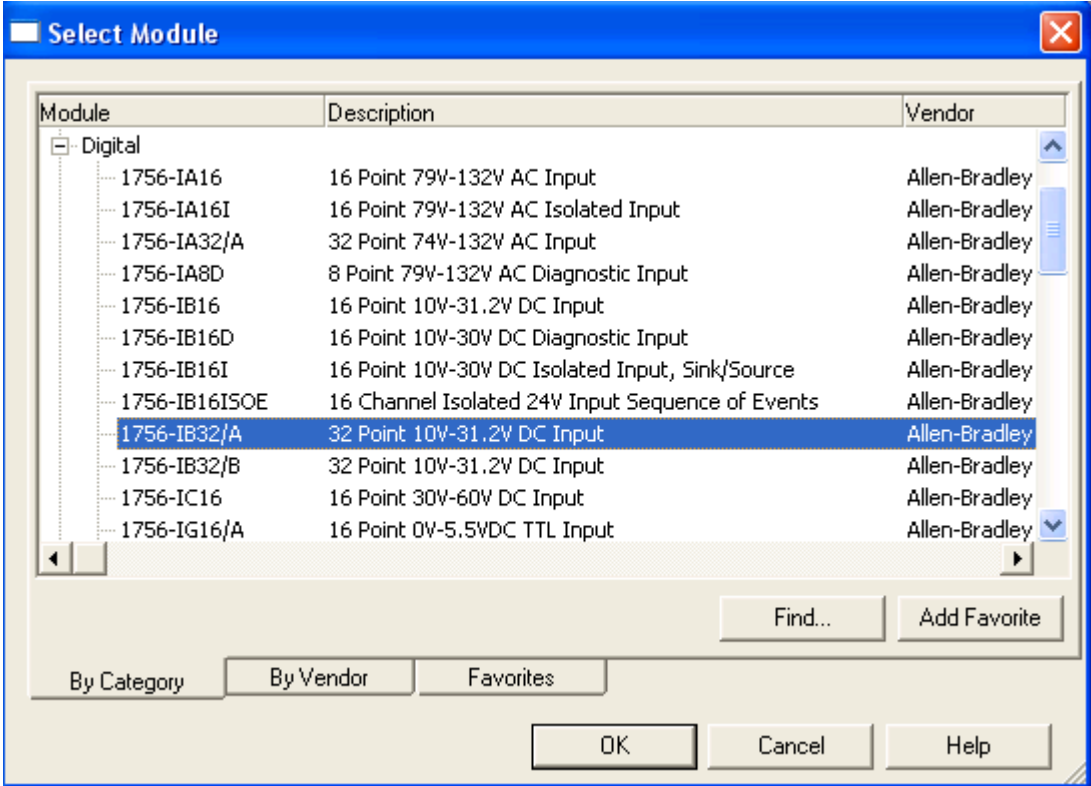

Sobald Sie ein Element auswählen, wird es im Rack in Ihrer E/A-Konfiguration angezeigt.

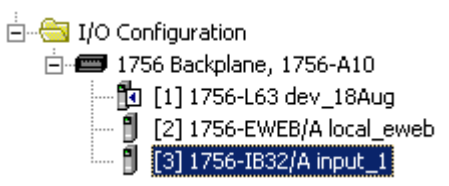

Die Geräteprofil-Tags für das neue E/A-Modul wurden automatisch in der Tag-Datenbank für die Steuerung hinzugefügt.

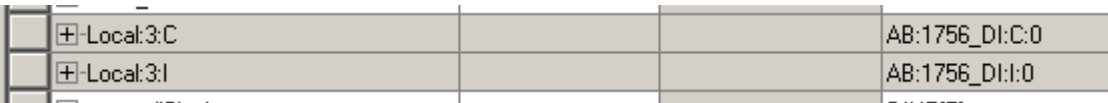

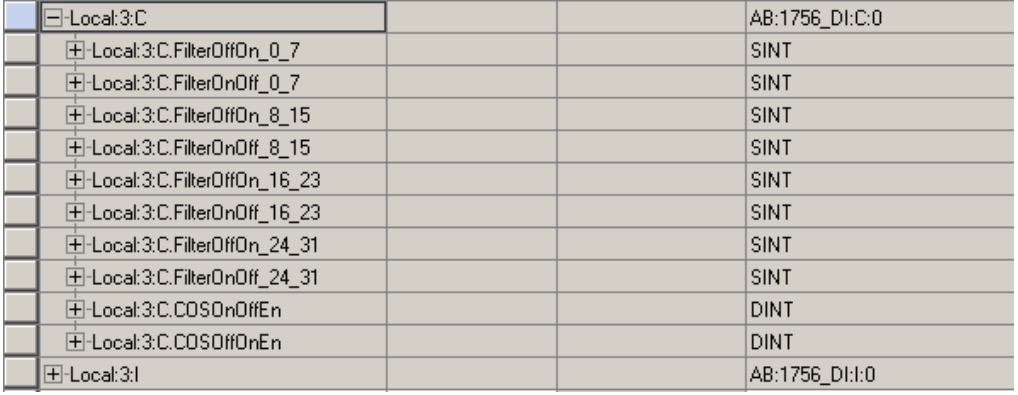

In der nachstehenden Ansicht sind die Tags teilweise erweitert.

### Das Profil enthält Konfigurations- und Statusdaten sowie E/A-Daten.

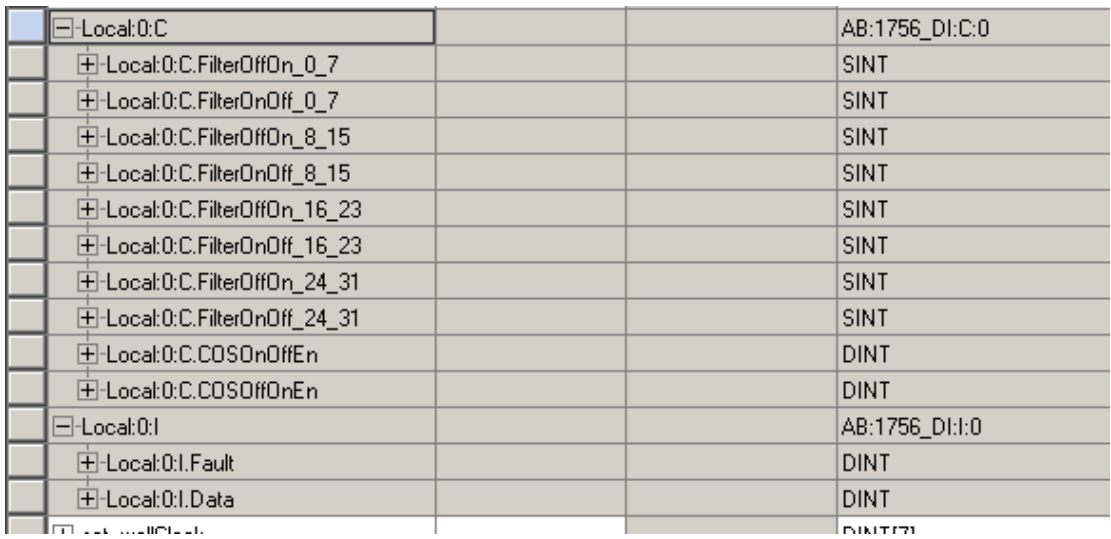

**Indian and analysis** 

Weitere Informationen finden Sie in Kapitel [4](#page-82-5).

### <span id="page-19-0"></span>**S7 Remote I/O**

Oft wird bei I/O zwischen dem zentralen Rack der Steuerung und dezentralen I/O-Stationen unterteilt, wobei die Kommunikation über das Profibus DP-Netzwerk abläuft. Folgende Arten von Profibus DP-Netzknoten sind vorhanden:

- S7 Remote I/O. In diesem Fall werden S7-300-Standard-I/O-Module in einem dezentralen I/O-Schaltschrank montiert und über ein Spezialmodul mit dem Profibus DP-Bus verbunden. Die Steuerung nimmt diese I/O als zentrale I/O wahr und weist Standard-I/O-Adressen zu. Dies wird als ET200M bezeichnet.
- Andere Remote-Siemens-I/O wie ET200S (ähnlich dem POINT I/O-System) und ET200L (ähnlich dem FLEX I/O-System).
- Remote I/O anderer Hersteller. Verschiedene Hersteller von I/O-Modulen und Ventilen stellen Schnittstellen her, um ihre Systeme genau wie die dezentralen S7-E/A mit dem Profibus DP-Bus zu verbinden. Für diese Systeme muss eventuell eine spezielle Integrationsdatei (GSD-Datei) in Ihre STEP 7-Installation importiert werden.
- Einige Hersteller komplexerer Geräte wie Waagen oder Frequenzumrichter stellen Profibus DP-Schnittstellen für ihre Produkte her. Für diese Systeme muss in jedem Fall eine spezielle Integrationsdatei (GSD-Datei) in Ihre STEP 7-Installation importiert werden. Um die Bedeutung der Datenbereiche zu erfahren, muss meist in der Dokumentation des Hersteller nachgeschlagen werden.

#### **Typische S7-I/O-Konfiguration**

Steuerung

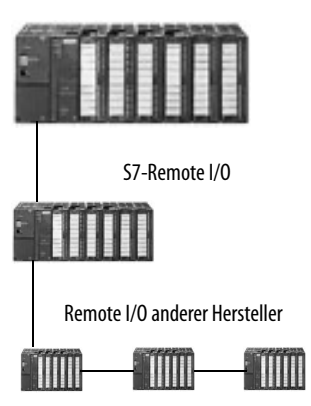

#### <span id="page-20-0"></span>**Konfiguration von Remote-S7-I/O mit Profibus DP**

Profibus DP-Schnittstellenmodule können in der Hardware-Konfiguration durch Ziehen aus dem Hardware-Katalog in die Grafik des Profibus DP-Busses installiert werden. Nach der Installation kann das Schnittstellenmodul geöffnet werden, und ihm können S7-300-Standardmodule wie bei zentralen I/O hinzugefügt werden.

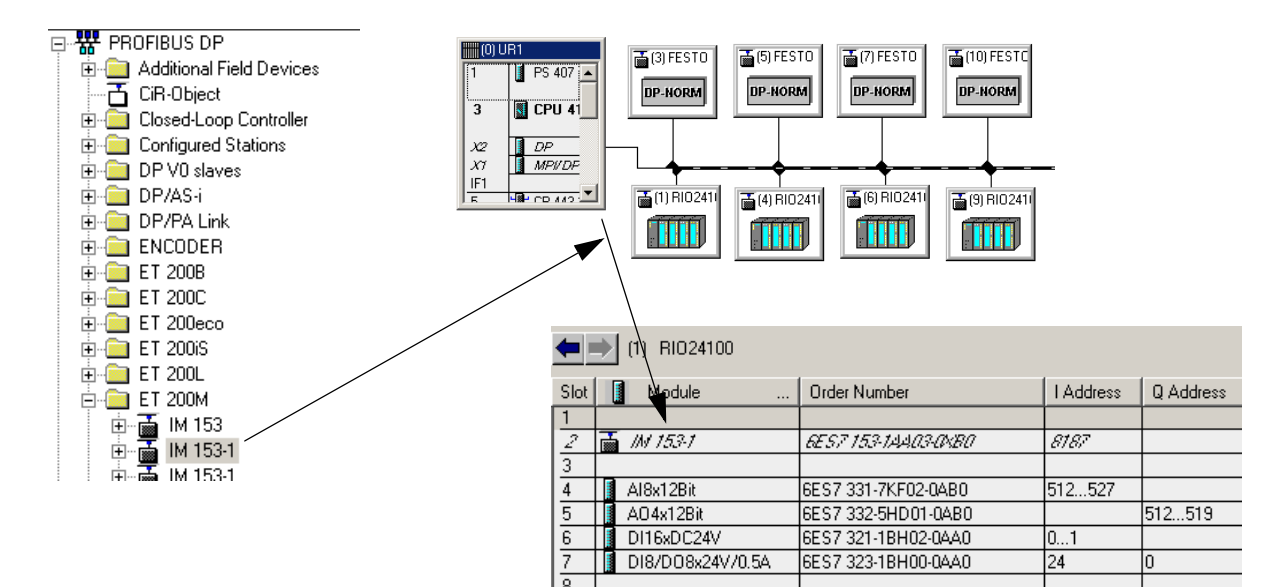

In der Datentafel sind die dem Antrieb zugewiesenen I/O-Adressen definiert. Symbole für diese Adressen werden in der Symboltabelle manuell hinzugefügt. Die Hardware-Konfiguration ist damit abgeschlossen.

Es ist möglich, Remote-Geräte im Profibus DP-Netzwerk neben Logix zu verwenden, dabei gelten jedoch die gleichen Einschränkungen wie in der S7-Umgebung.

### <span id="page-21-0"></span>**Verteilte Logix-E/A**

Verteilte E/A von Rockwell Automation umfassen dezentrale E/A mit E/A-Modulen der Serien 1756 oder 1769 sowie zahlreiche verteilte E/A-Plattformen, z. B. POINT I/O-, FLEX I/O-, ArmorPoint- und ArmorBlock-Systeme.

Die E/A-Module sind über ein Kommunikationsmodul oder einen Kommunikationsadapter oder direkt durch eine integrierte Kommunikationsschnittstelle mit dem Netzwerk verbunden.

#### <span id="page-21-1"></span>**Konfiguration von dezentralen Logix-E/A**

Die gesamte E/A-Konfiguration erfolgt in der Projektstruktur der Software RSLogix 5000. Fügen Sie im Zweig "E/A-Konfiguration" ein Kommunikationsmodul für den gewählten Netzwerktyp ein.

Auf dem Bildschirmfoto ist das Hinzufügen eines dezentralen E/A-Moduls 1756-IB32 zu sehen, das über ein EtherNet/IP-Netzwerk verbunden ist.

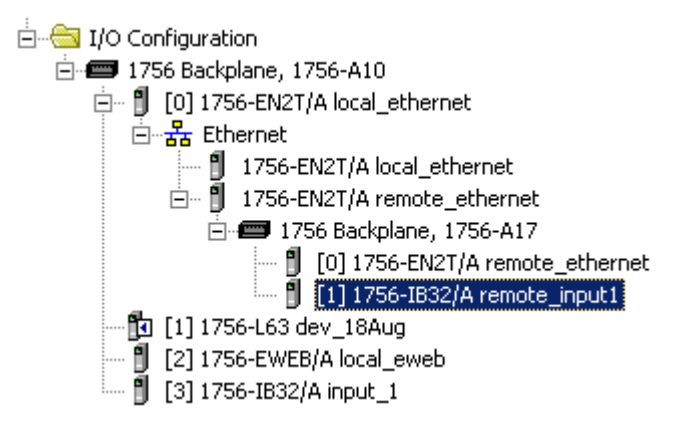

Die entsprechenden Tags für das dezentrale E/A-Modul wurden automatisch in der Tag-Datenbank für die Steuerung hinzugefügt.

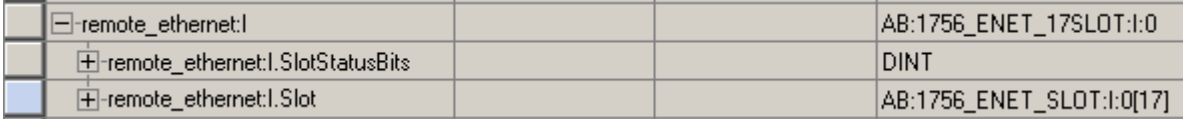

Im Netzwerk vorhandene Frequenzumrichter wie PowerFlex-Frequenzumrichter können auf gleiche Weise hinzugefügt werden.

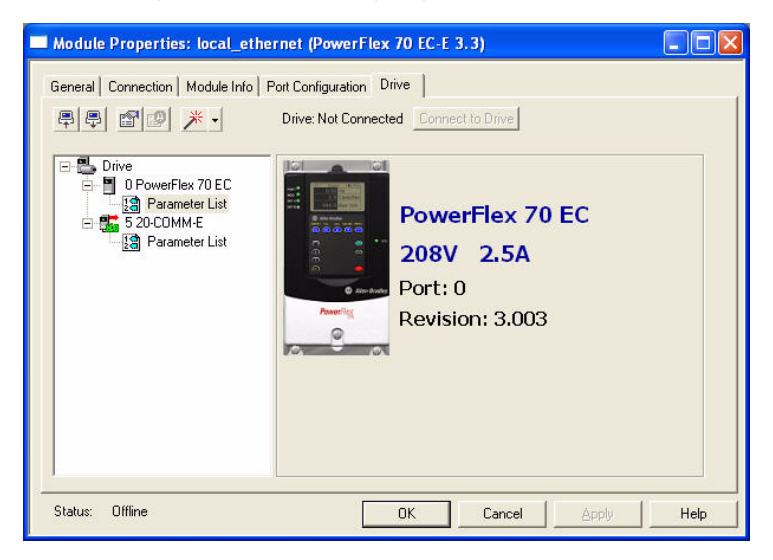

Auch hierbei generiert die Software RSLogix 5000 die Tags für jedes Gerät automatisch, das in RSLogix 5000 über ein Profil verfügt und über ein EtherNet/IP- oder ein ControlNet-Netzwerk verbunden ist. Beim DeviceNet-Netzwerk werden GuardLogix Safety-E/A ebenso integriert. Andere DeviceNet-Geräte müssen mit der Konfigurationssoftware RSNetWorx und EDS-Dateien eingerichtet werden. Dies entspricht im Wesentlichen der Verwaltungssoftware STEP 7 Profibus und GSD-Dateien.

Nachstehend sind Geräteprofil-Tags in der Software RSLogix 5000 dargestellt, die für Hunderte von Rockwell Automation-Geräten verfügbar sind.

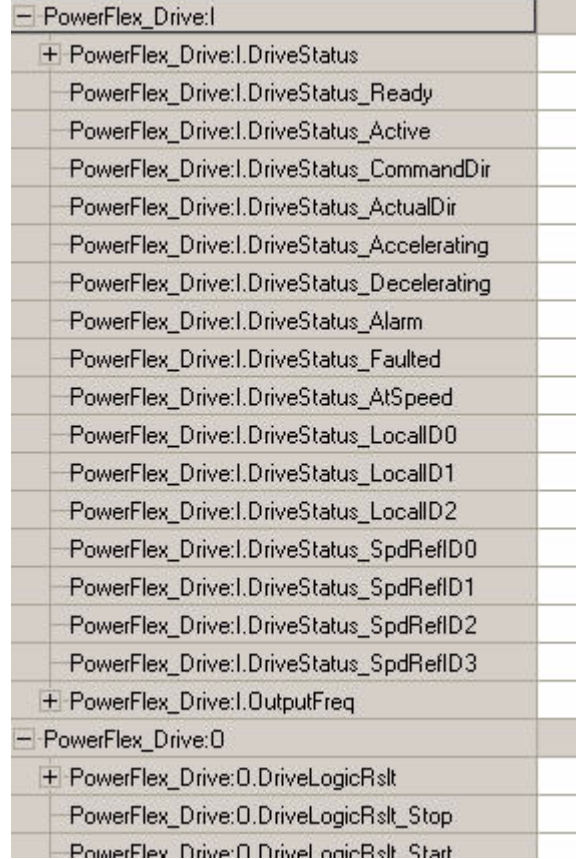

<span id="page-24-0"></span>**Netzwerke** In diesen Abschnitten finden Sie Informationen über die Netzwerke.

#### <span id="page-24-1"></span>**Netzwerke in S7**

#### Profibus DP-Netzwerk, DPV1, DPV3

In der S7-Welt ist das hauptsächlich verwendete Netzwerk für die Kommunikation mit Geräten das Profibus DP-Netzwerk in verschiedenen Implementierungen. Einige übergeordnete S7-300-Steuerungen und alle S7-400-Steuerungen weisen integrierte Profibus-Masteranschlüsse auf.

#### Profibus-Netzwerk – Andere

Profibus FMS und FDL dienen der Datenkommunikation zwischen Steuerungen. Sie erfüllen eine ähnliche Funktion wie das industrielle Ethernet-Netzwerk, und die Konfiguration ist nahezu identisch. Die Unterschiede bestehen darin, dass anstelle von Ethernet-Netzwerkprozessoren solche für das Profibus-Netzwerk sowie Profibus-Kabel verwendet werden.

Profibus DPv2 kann für Verbindungen mit Servoantrieben in den Steuerungen S7-315T und S7-317T für einfache Achssteuerungsanwendungen verwendet werden.

#### Industrial Ethernet-Netzwerk

Das Industrial Ethernet-Netzwerk von Siemens ist die hauseigene Variante des Ethernet-Netzwerks in einer industriellen Umgebung. Es wird hauptsächlich für die Kommunikation zwischen Steuerungen untereinander und zwischen Steuerungen und Programmiercomputern verwendet.

Abgesehen von einigen aktuellen Steuerungen, die für Profinet ausgestattet sind, weisen S7-Steuerungen keine integrierten Ethernet-Anschlüsse auf. S7-Systeme mit Industrial Ethernet enthalten in den Racks montierte Kommunikationsprozessoren.

Je nach Kommunikationsprozessor können folgende Protokolle verwendet werden:

- S7 (herstellerspezifisches Protokoll für die Kommunikation zwischen S7-Steuerungen)
- TCP (Transmission Control Protocol) Raw Sockets
- ISO-on-TCP (erweitertes TCP mit zusätzlichen Prüfungen)
- UDP (User Datagram Protocol) Raw Sockets

Für die Verwaltung der meisten Kommunikationsaspekte in diesen Netzwerken ist Anwendungscode notwendig.

In der Rockwell Automation-Umgebung kann diese Funktionalität mit integrierten EtherNet/IP-Anschlüssen, EtherNet/IP Bridge-Modulen oder EWEB-Modulen implementiert werden.

#### Profinet

Profinet bietet ähnliche Funktionalität wie Profibus DP in einem Industrial Ethernet-Netzwerk mit dem gleichen Programmieraufwand. Netzwerke mit Profinet sind ähnlich wie Profibus, nur dass unterschiedliche Kabel und Anschlüsse verwendet werden und anstelle von Profibus-Modulen auf Ethernet-Feldschnittstellenmodule zurückgegriffen wird. Die Verbindung mit dem Netzwerk erfolgt über Steuerungen mit integrierter Profinet-Schnittstelle oder einem für Profibus ausgelegten Kommunikationsprozessor.

Es kann auch ein vorhandenes Profibus DP-Netzwerk per Bridge mit Profinet verbunden werden, entweder über einen Proxy oder unter Verwendung des Profibus DP-Anschlusses an einer für Profinet ausgelegten Steuerung.

Einige Profinet-Feldschnittstellenmodule enthalten mehrere RJ45-Anschlüsse mit einem integriertem Switch, sodass bei Bedarf eine Bus-Topologie wie bei Profibus möglich ist.

Profinet bietet folgende drei Kommunikationsmöglichkeiten:

- Profinet CBA (Component Based Automation), hauptsächlich für die Kommunikation zwischen zwei Steuerungen unter Verwendung von Ethernet-Standard-Hardware und dem TCP/IP Software Stack genutzt.
- Profinet IO für regelmäßige Übertragung, z. B. bei Antrieben oder E/A-Modulen, unter Verwendung von Ethernet-Standard-Hardware und Umgehung des TCP/IP Software Stack.
- Profinet IRT (Isochronous Real Time) für Achssteuerungsanwendungen unter Verwendung von Profinet-spezifischer Hardware und Umgehung des TCP/IP Software Stack, nur in einem geschützten Netzwerksegment möglich.

Wenn das Profinet CBA-Framework verwendet wird, können Profibus-, Profinet- und Industrial Ethernet-Netzwerke per grafischer Konfiguration integriert werden, sodass weniger zusätzliche Programmierung benötigt wird. Rockwell Automation-EtherNet/IP-Netzwerke bieten diese Funktionalität mit Standard-Hardware und dem TCP/IP-Standard-Software Stack, wobei integrierte Funktionen wie der MSG-Befehl (Message) und produzierte/ konsumierte Tags genutzt werden.

#### <span id="page-26-0"></span>**Netzwerke in Logix**

Mit "NetLinx" wird die Lösung von Rockwell Automation im Bereich der Netzwerktechnologien bezeichnet. Die folgenden Netzwerke sind die hauptsächlich in Logix-Systemen verwendeten:

- Ethernet/IP
- ControlNet
- DeviceNet

Diese Netzwerke weisen einige beachtliche Merkmale auf. Alle sind nach dem CIP-Protokoll (Common Industrial Protocol) entwickelt, sodass Sie über jedes NetLinx-Netzwerk steuern, konfigurieren und Daten erfassen können. Dadurch können Daten zwischen verschiedenen Netzwerken ausgetauscht werden, ohne Protokollübersetzung durch Software oder Proxys.

Mit Logix-Systemen vertraute Entwickler lassen sich möglicherweise von der integrierten Natur und der Eleganz bei der Konfiguration von Logix-Netzwerken beeindrucken.

#### EtherNet/IP-Netzwerk

Das EtherNet/IP-Netzwerk bietet eine vollständige Suite von Steuerungs-, Konfigurations- und Datenerfassungsdiensten. Für den allgemeinen Austausch von Nachrichten und Informationen wird TCP/IP verwendet und für die E/A-Nachrichtenübermittlung UDP/IP. Es wird überwiegend in den folgenden Arten von Konfigurationen verwendet:

- Allgemeine E/A-Steuerung
- Datenaustausch zwischen Steuerungen
- Verbinden vieler Computer
- Verbinden vieler Geräte
- Anschlussmöglichkeiten an Unternehmenssysteme
- Integration von Sicherheitsgeräten
- Achssteuerung (zukünftig)

#### **Typisches Ethernet/IP-Beispiel**

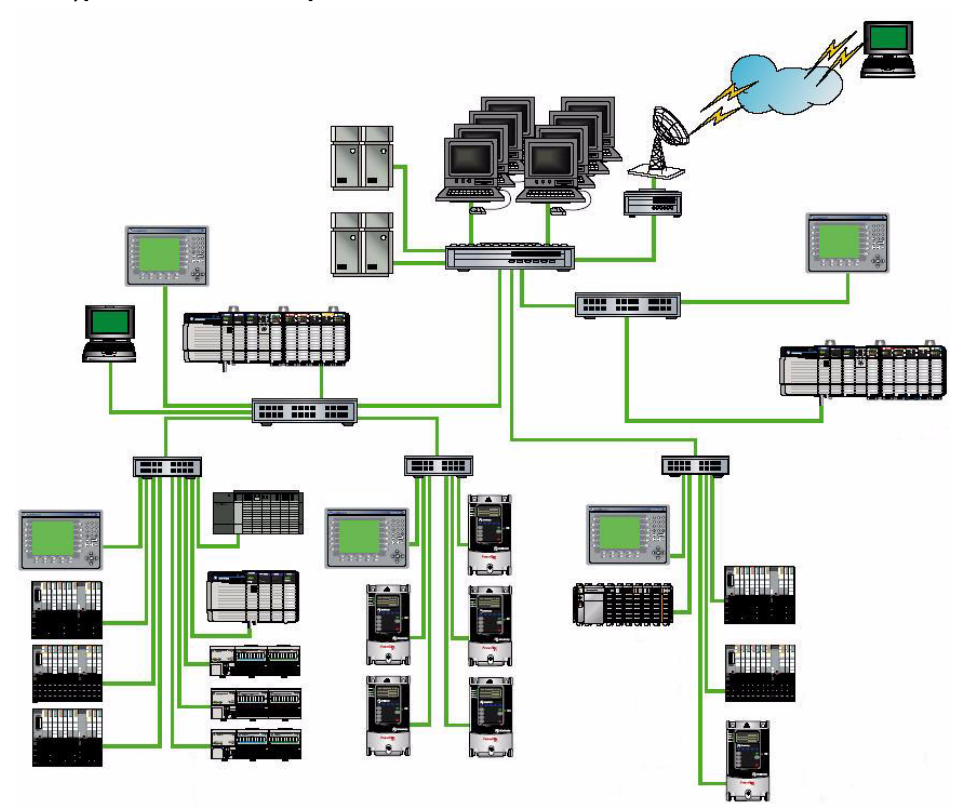

#### ControlNet-Netzwerk

ControlNet ist ein Echtzeit-Steuerungsnetzwerk, das die Übertragung von zeitkritischen E/A-Daten sowie von Verriegelungs- und Nachrichtenübermittlungsdaten ermöglicht, darunter Hoch-/Herunterladen von Programmier- und Konfigurationsdaten über einen einzigen physikalischen Medienverbund. Es wird überwiegend in den folgenden Arten von Konfigurationen verwendet:

- Allgemeine E/A-Steuerung
- Datenaustausch zwischen Steuerungen
- Backbone für mehrere verteilte DeviceNet-Netzwerke

#### **Typisches ControlNet-Beispiel**

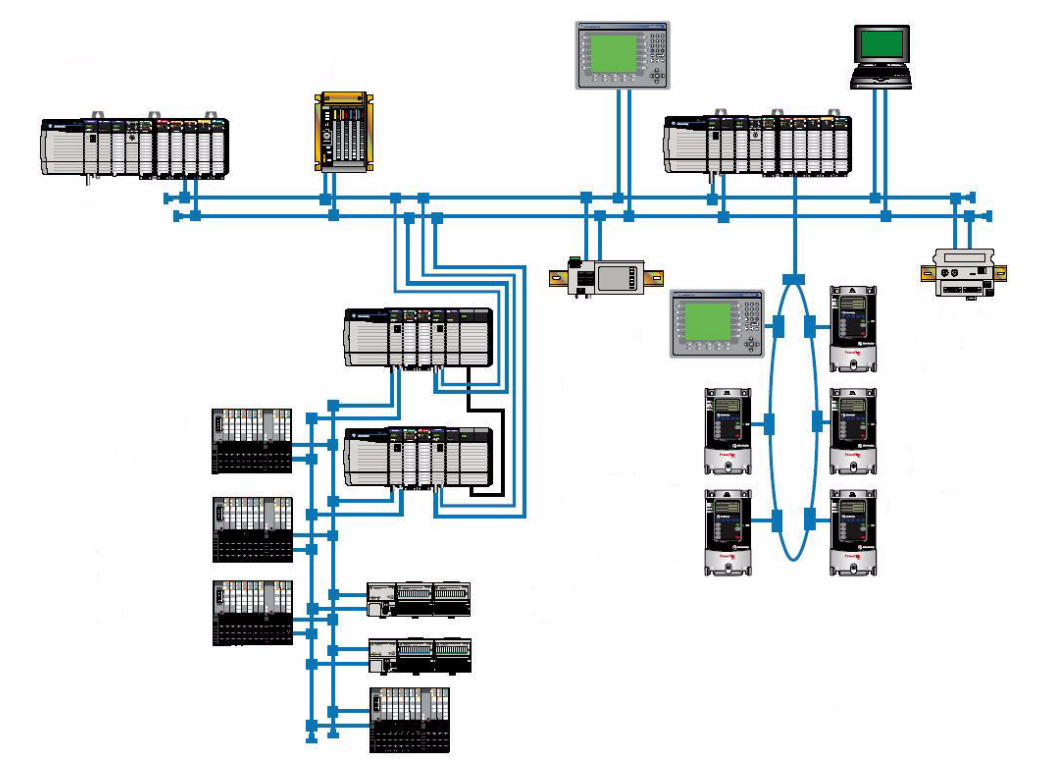

#### DeviceNet-Netzwerk

Das DeviceNet-Netzwerk ist eine Lösung zur Vernetzung von untergeordneten Industriegeräten. Es ist auf Geräte mit geringem Datenaufkommen pro Gerät für den Echtzeitbetrieb ausgelegt. Es wird überwiegend in den folgenden Arten von Konfigurationen verwendet:

- Anwendungen mit verteilten Geräten mit wenigen Punkten
- Netzwerk aus Antrieben und anderen "einfachen" Geräten anderer Hersteller
- Systeme, in denen Geräte direkt mit dem Netzwerk verbunden sein und Datenaustausch und Stromversorgung über dieselbe Verbindung stattfinden müssen
- Anforderung nach erweiterten Diagnoseinformationen

#### **Typisches DeviceNet-Beispiel**

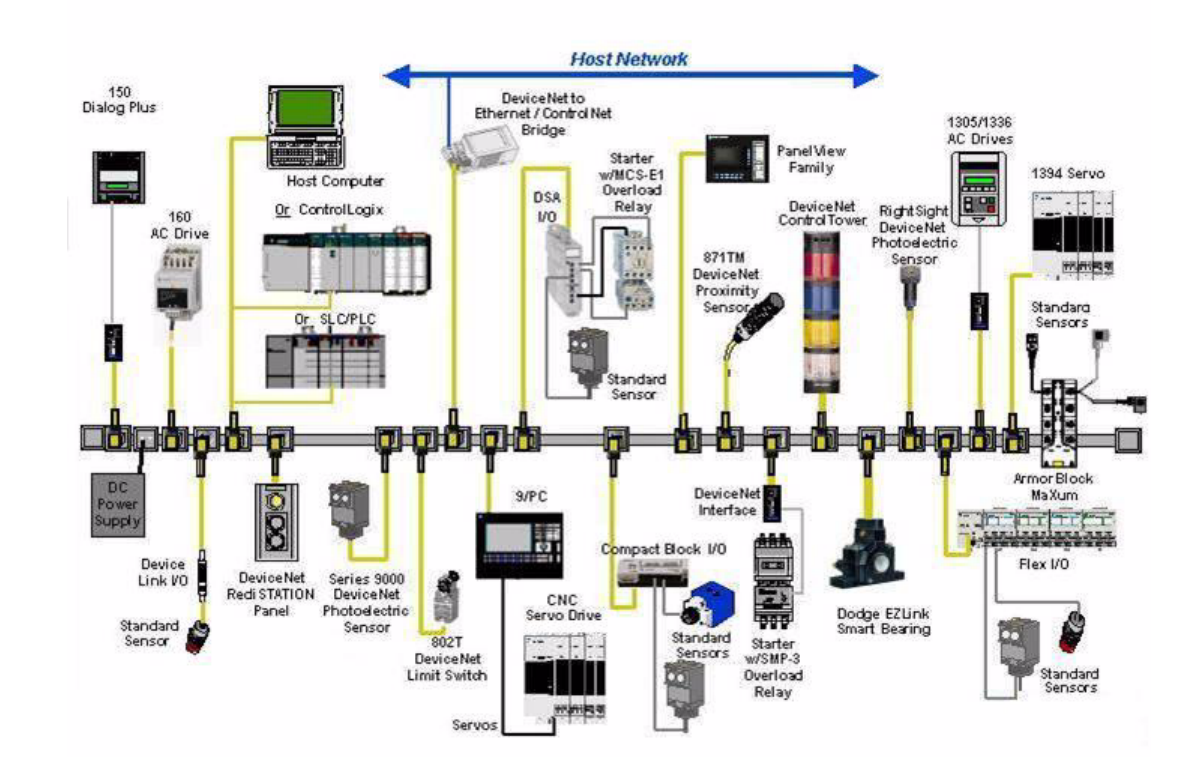

#### Miteinander verbundene NetLinx-Netzwerke

NetLinx-Netzwerke können auf zwei Arten miteinander verbunden werden.

- Kommunikations-Backplane für mehrere Netzwerkverbindungen auf einmal.
- Kommunikations-Verbindungsgeräte, durch die zwei Netzwerke nahtlos miteinander verbunden werden.

Bei keiner dieser Herangehensweisen sind Steuerungen oder Programmierung erforderlich.

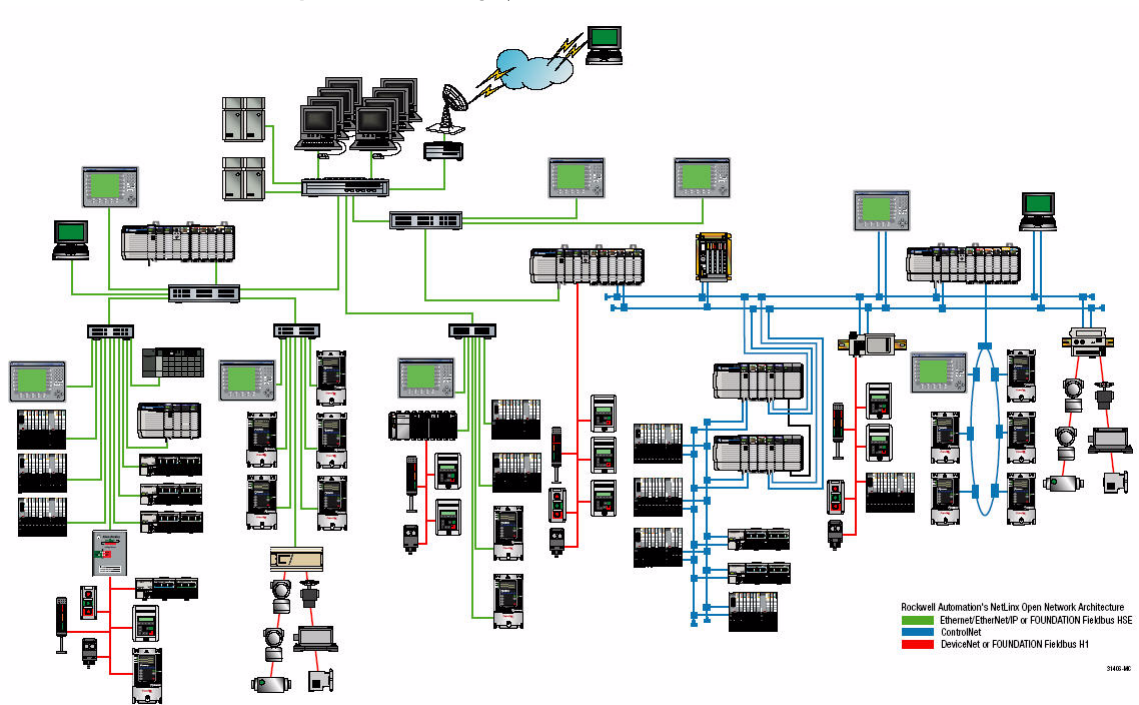

#### **Beispiel eines Steuerungssystems auf der Basis der NetLinx-Netzwerke**

# <span id="page-30-0"></span>**Konvertierung der Bedienerschnittstelle**

Weitere Informationen finden Sie in Anhang [B.](#page-148-3)

# <span id="page-31-0"></span>**Konvertierung von Systemen mit verteilten Steuerungen**

In diesem Abschnitt wird Folgendes behandelt:

- Aufbau einer allgemeinen diskreten Steuerungsanwendung, die eine Gruppe von Funktionseinheiten enthält, mit mehreren Steuerungen.
- Anwendung einer ähnlichen Methode auf eine Prozesssteuerungsanwendung, die gemäß dem S88-Standard entworfen ist.

#### <span id="page-31-1"></span>**Hardware- und Software-Implementierung**

#### Allgemeine diskrete Steuerung

Das Hardware- und Softwaremodell für verteilte Logik zur allgemeinen diskreten Steuerung ist nachstehend dargestellt. In diesem Fall wird die Überwachungsfunktion von einer Steuerung übernommen. Zum Verbinden der Steuerungen untereinander kann ein EtherNet/IP- oder ControlNet-Netzwerk verwendet werden. Produzierte/konsumierte Tags oder explizite Nachrichtenübertragung sind für den Austausch von Daten im System möglich.

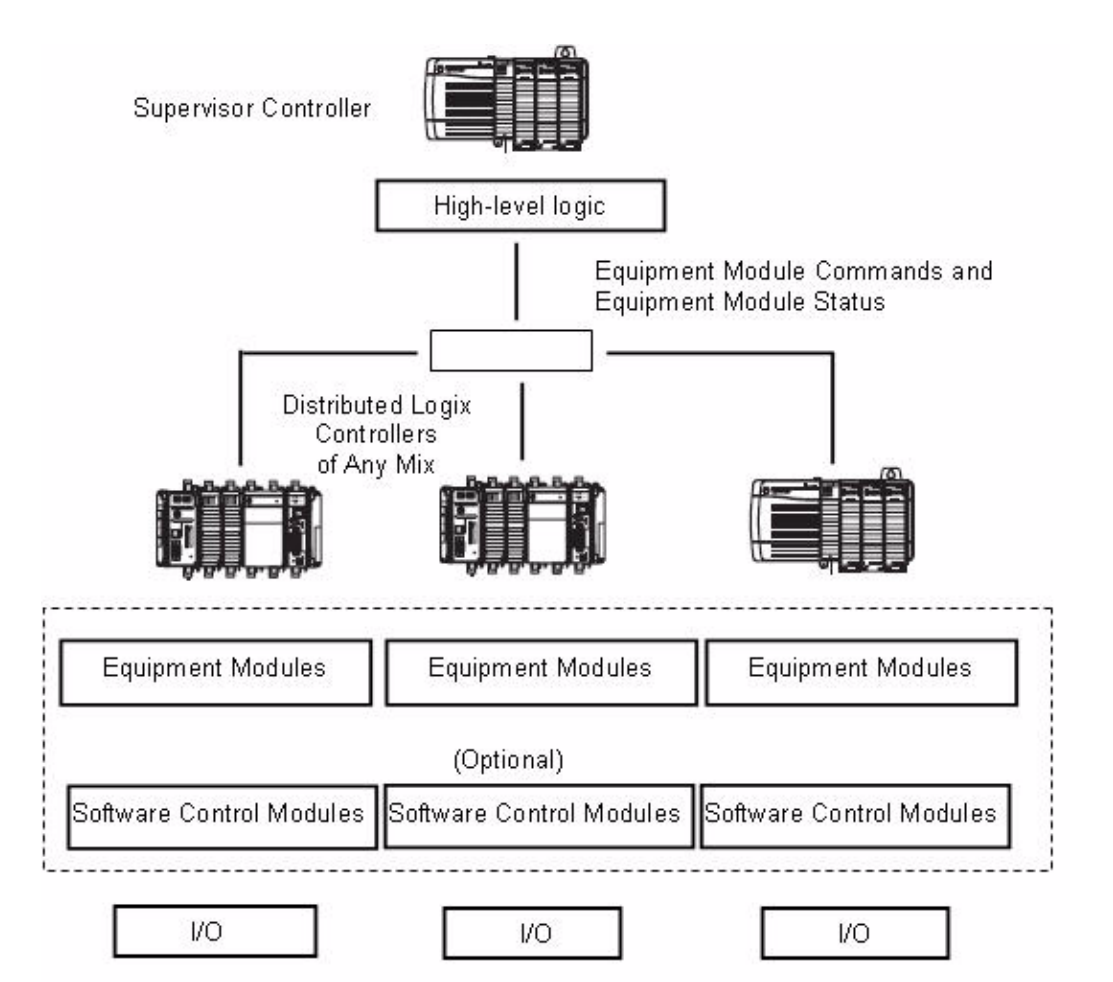

#### Prozesssteuerung

Das nachstehende Diagramm veranschaulicht die Hard- und Softwarestruktur für eine S88-Prozesssteuerungsanwendung. Auf dem PC wird die Software FactoryTalk Batch ausgeführt, mit der Produktionschargen mithilfe von Rezepten umgesetzt werden können. Die Software FactoryTalk Batch befindet sich auf einem PC und kommuniziert über das EtherNet/IP-Netzwerk mit den einzelnen Steuerungen.

Anlagenphasen werden wie später in Kapitel [2](#page-34-3) erläutert mit PhaseManager konfiguriert. Sie führen die Phasenlogik aus und kommunizieren über Steuerungsmodule mit den E/A des Steuerungssystems.

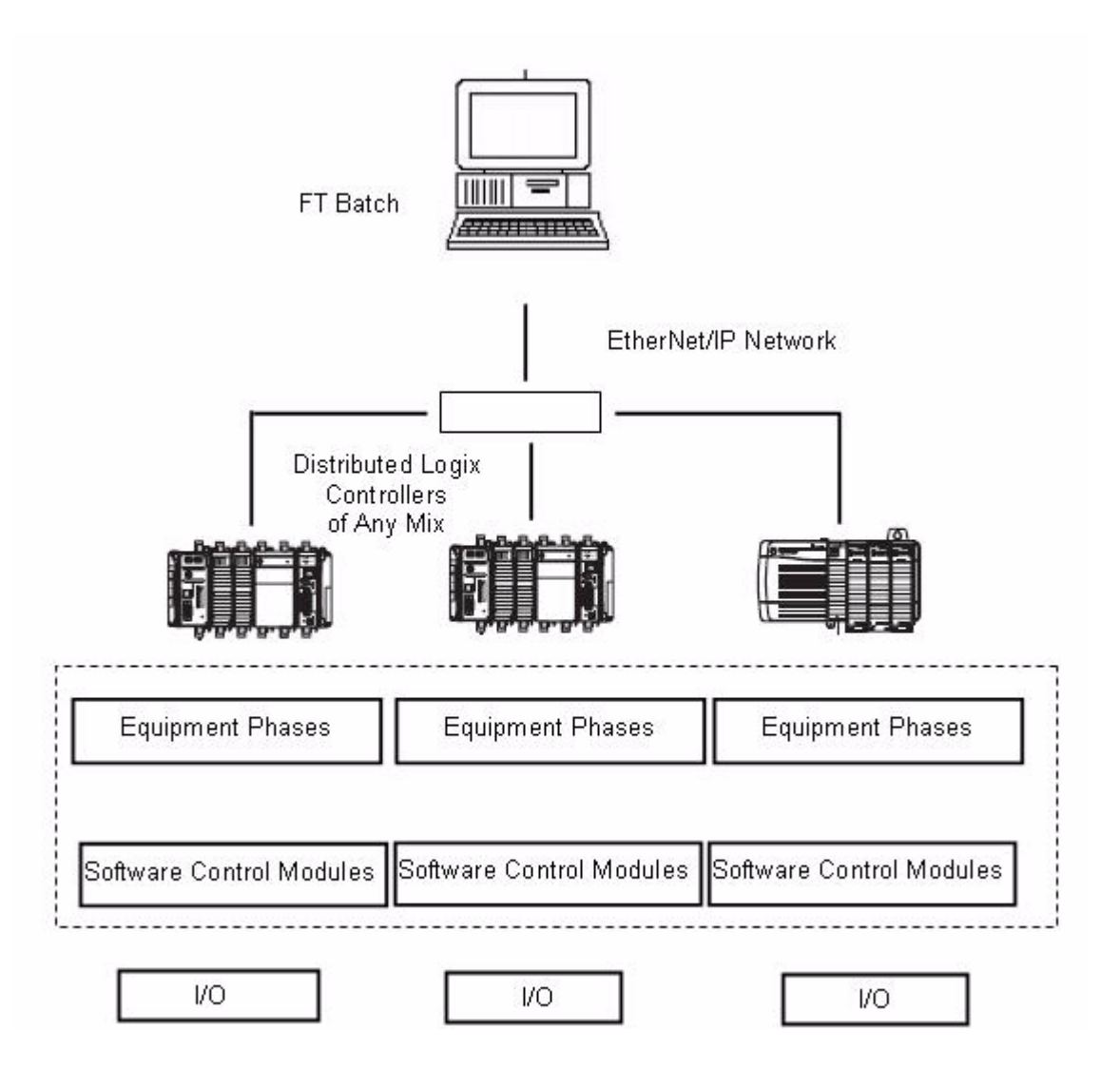

# <span id="page-33-0"></span>**Verbinden von Geräten von Siemens und Rockwell Automation**

In bestimmten Situationen müssen Sie Geräte von Siemens und Rockwell Automation miteinander verbinden. Wir empfehlen, Produkte von Partnerunternehmen zu verwenden, die im Encompass-Programm eine Gruppe bilden.

### <span id="page-33-1"></span>**Steuerungen**

Logix-Steuerungen können folgendermaßen mit S7-Netzwerken verbunden werden:

- über Module im Rack
- über eigenständige Kommunikations-Gateways

### <span id="page-33-2"></span>**Verteilte Geräte**

Einige der E/A-Systeme, PowerFlex-Frequenzumrichter und Bedienerschnittstellen-Terminals von Rockwell Automation können über Kommunikationsadapter, integrierte Schnittstellen oder Schnittstellenmodule eine Verbindung zu Profibus herstellen.

# <span id="page-34-3"></span><span id="page-34-1"></span>**Merkmale von Logix, die S7-Benutzern eventuell nicht vertraut sind**

<span id="page-34-2"></span><span id="page-34-0"></span>**Einführung** In diesem Kapitel werden Merkmale von Logix beschrieben, die S7-Benutzern eventuell nicht vertraut sind.

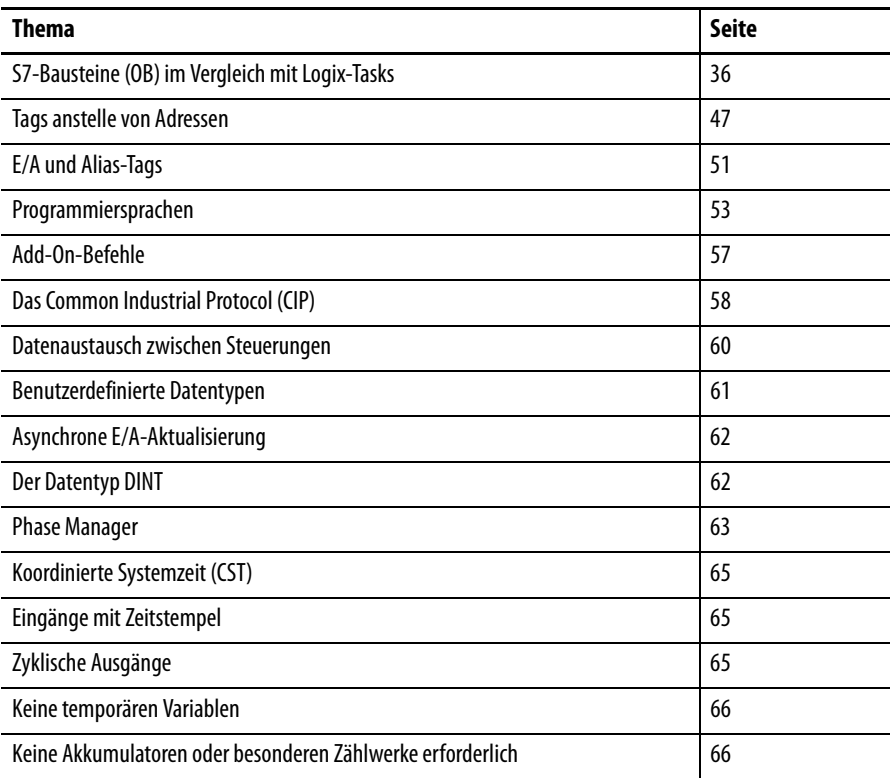

Bestimmte Merkmale des Logix-Systems sind einfacher in der Anwendung und Verwaltung als bei S7 – beispielsweise sind Daten in Tag-Datenbanken ohne absolute Adressen organisiert, während bei S7 die Datenelemente absolute Adresse aufweisen, die vom Programmierer in definierten Speicherbereichen ausgewählt werden.

In anderer Hinsicht ist die Struktur von Logix der von S7 sehr ähnlich, wird allerdings anders dargestellt – zum Beispiel ähnelt die Task-Struktur unter der Oberfläche den Bausteinen von S7.

In diesem Kapitel werden die unterschiedlichen Merkmale gegenübergestellt (z. B. Tags) und die im Wesentlichen ähnlichen Merkmale verglichen (z. B. Tasks).

Dabei sind folgende Ziele gesetzt:

- S7-Benutzer, die zu Logix wechseln, sollen Informationen erhalten, die den Entwicklungsprozess erleichtern und beschleunigen.
- Die Möglichkeiten von Logix sollen gezeigt werden, sodass Entwickler bereits vorhandene Merkmale in der Firmware der Steuerung nicht neu entwickeln.

# <span id="page-35-0"></span>**S7-Bausteine (OB) im Vergleich mit Logix-Tasks**

In diesem Vergleich von Bausteinen mit Tasks wird S7-Benutzern die Struktur eines Logix-Programms vorgestellt.

Bausteine und Tasks ähneln einander, da beide vom Betriebssystem der Steuerung aufgerufen werden und nicht vom Anwenderprogramm. In STEP 7 (und Logix) gibt es drei Arten von Bausteinen (Tasks in Logix).

- Programmzyklus-OB (kontinuierliche Organisations-Task in Logix), bei der der OB nach dem Abschluss wieder von vorn beginnt.
- OB für zyklischen Interrupt (periodische Task in Logix), bei dem der OB in einem vorkonfigurierten Zeitraum ausgeführt wird.
- Hardware-Interrupt-OBs (Ereignis-Task in Logix) werden als Reaktion auf einen Hardwareanreiz ausgeführt.

Viele STEP 7-Programmierer greifen nicht auf OBs für zyklischen Interrupt zurück.

Logix bietet ein vom Anwender konfigurierbares Multitasking-Betriebssystem, das Prozessorzeit gemäß den Anforderungen der Anwendung zuordnen kann.

#### <span id="page-35-1"></span>**Bausteine in S7**

Die Art eines OB ist durch seine Nummer definiert – er kann kontinuierlich (nur OB1), periodisch (OB30–OB38), für Ereignisse (OB40–OB47) oder beim Auftreten bestimmter Fehler ausgeführt werden. Bei Logix werden Tasks nicht nummeriert, sondern durch einen benutzerdefinierten Namen unterschieden.

Ein aussagekräftiger Name kann z. B. einem STEP 7-OB zugeordnet werden.
### OB1-Programmzyklus

OB1 wird kontinuierlich erneut ausgeführt. Nach dem Ausführen werden die Werte der Ausgangsdatentafel an die Ausgänge gesendet, die Eingangsdatentafel wird von den Ausgängen aktualisiert, und OB1 beginnt erneut.

Ein STEP 7-Programm muss OB1 nicht einschließen, ist das jedoch der Fall, wird er kontinuierlich ausgeführt.

### **Typischer Ausschnitt aus OB1:**

```
Network 3: Title:
```
callup valve and motor control module

CALL "ValveMotor Calls"

```
Network 4: Title:
```
callup switch control module

CALL "Switch\_Calls"

Network 5: Title:

callup flow totalisers control module

CALL "Totaliser calls"

```
Network 6 Title:
```
callup analogue input control module

CALL "AnalogueIn calls"

OB1 stellt den Stamm der Aufrufhierarchie für den gesamten kontinuierlich ausgeführten Code dar.

OB1 ähnelt der **kontinuierlichen Task** in Logix, von der selbstverständlich nur eine möglich ist. In der S7-Terminologie ist OB1 ein "Programmzyklus".

Für Leser, die mit Logix vertrauter sind als mit STEP 7, ist es hilfreich zu wissen, dass in der Kontaktplanlogik von STEP 7 ein Netzwerk einem Logix-Strompfad entspricht. In der Anweisungsliste von STEP 7 sind die Netzwerke ebenfalls enthalten, dienen jedoch nur der besseren Übersichtlichkeit des Codes. Durch sie wird der Code in Abschnitte unterteilt und die Möglichkeit gegeben, Kommentare hinzuzufügen. Auf Wunsch könnte der gesamte Code in einem Netzwerk eingefügt werden – er ließe sich ohne Probleme kompilieren und ausführen.

## OB30–OB38: Zyklische Interrupts

Diese OBs werden in festen, konfigurierbaren Intervallen ausgeführt. Auch ihre Priorität kann konfiguriert werden. OBs mit höherer Priorität unterbrechen solche mit niedrigerer Priorität, die gerade ausgeführt werden.

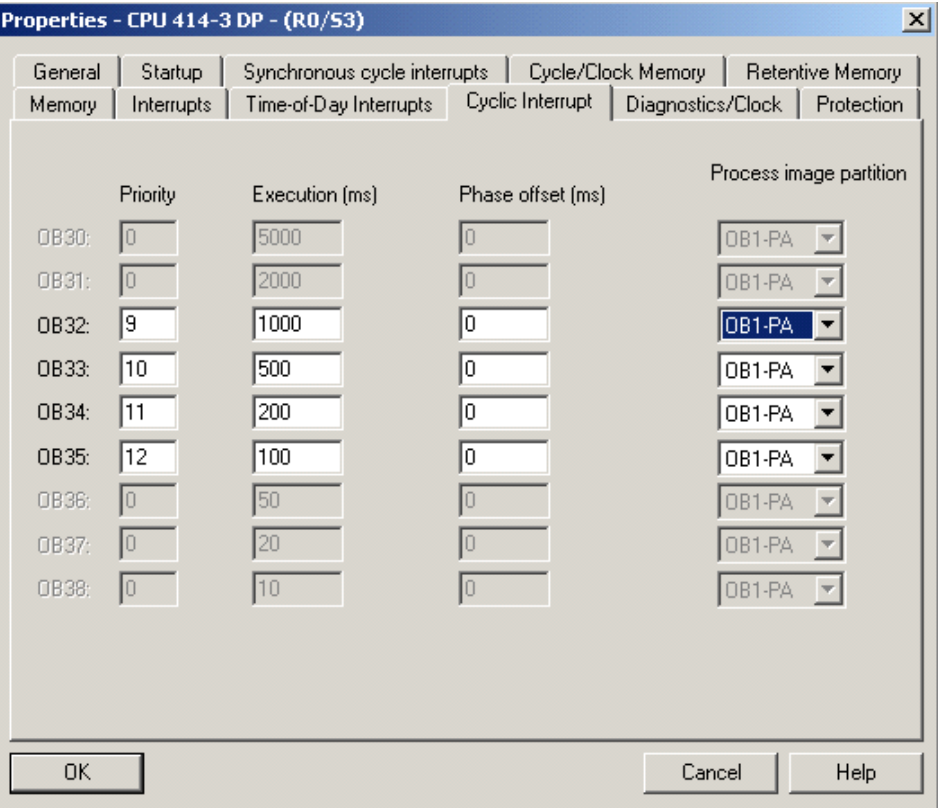

### **Konfiguration periodisch aufgerufener OBs**

Die Anzahl der verfügbaren periodischen OBs ist von der Art der Steuerung abhängig. Eine niedrigere Zahl unter "Priority" steht für eine höhere Interrupt-Priorität (die Priorität kann nur bei S7 400-Steuerungen ausgewählt werden). "Execution (ms)" bezeichnet die Ausführungsdauer für den OB. Durch "Phase offset (ms)" können periodische Interrupts mit Bezug aufeinander ausgelöst werden. Die Auswahl von "Process image partition" ermöglicht die Unterteilung der E/A-Datentafel, die dann nur noch beim Auftreten des Interrupts aktualisiert wird. (Diese Funktion steht nur bei S7 400-Steuerungen zur Verfügung.) Standard ist die vollständige Tabelle. In Logix gibt es entsprechend die Auswahl der Task-E/A-Aktualisierung und die IOT-Befehle.

Der Inhalt eines periodischen Interrupt-OB ähnelt meist dem Inhalt von OB1. Er besteht aus Aufrufen von Funktionen und Funktionsblöcken, die gemäß der Periodizität des OB ausgeführt werden sollen.

Diese OBs ähneln **periodischen Tasks** in Logix. In der S7-Terminologie werden OB30–OB38 als zyklische Interrupt-OBs bezeichnet.

## OB40–OB47: Hardware-Interrupt-OBs

Diese OBs können so konfiguriert werden, dass sie bei Eingangsereignissen ausgelöst werden. Auch ihre Priorität kann konfiguriert werden.

In Logix handelt es sich hierbei um **ereignisgesteuerte Tasks**. In S7 werden OB40–OB47 als Hardware-Interrupts bezeichnet.

Beispielsweise ist das einfachste Hardware-Ereignis, das von einem Hardware-Interrupt-OB (oder einer ereignisgesteuerten Task) behandelt werden kann, eine Zustandsänderung an einem Digitaleingang. Durch einen Hardware-Interrupt (oder eine ereignisgesteuerte Task) wird eine sehr schnelle Reaktion auf die Änderung gewährleistet.

Ereignisgesteuerte Tasks sind flexibler als Hardware-Interrupt-OBs, da die Auslösung nicht nur durch E/A, sondern auch durch Netzwerkereignisse, Programmbefehle und Achssteuerungsereignisse stattfinden kann.

### Programmstruktur in STEP 7

Ein typisches Programm enthält Bausteine (OB), Funktionsbausteine (FB), Funktionen (FC) und Datenbausteine (DB). Systemfunktionsbausteine (SFB) und Systemfunktionen (SFC) sind üblicherweise vorhanden.

- Von Bausteinen (Programmzyklus-OBs, zyklische Interrupt-OBs oder beide Arten) werden Funktionsbausteineund Funktionen aufgerufen.
- Ein Funktionsbaustein enthält Code und ist einem Datenbaustein zugeordnet, der die erforderlichen statischen Daten für den FB enthält. Zusätzlich zu den statischen Daten weist der FB temporäre Daten auf. Funktionsbausteine werden verwendet, wenn die Werte der Logik zwischen mehreren Ausführungen beibehalten werden müssen.
- Eine Funktion enthält Code, jedoch keine statischen Daten. Sie weist temporäre Daten auf. FCs werden verwendet, wenn die Logik nach einer einzelnen Ausführung abgeschlossen ist – Werte müssen nicht beibehalten werden.
- Datenbausteine sind Bereiche, in denen statische Daten gespeichert werden. Sie werden im nächsten Abschnitt erläutert.
- Bei SFBs und SFCs handelt es sich um Systemfunktionsbausteine und Systemfunktionen. Sie können aus bei der Installation von STEP 7 bereitgestellten Bibliotheken kopiert und in ein Projekt eingefügt werden.
- Anschließend können sie von beliebigen Stellen im Programm aufgerufen werden.

In STEP 7 gibt es keine Struktur, die den Programmen/Routinen von Logix gleicht. Der OB bildet den Stamm der Aufrufkette an FBs und FCs, die genaue Umsetzung ist jedoch dem Programmierer überlassen.

# **Tasks in Logix**

Tasks werden vom Betriebssystem aufgerufen. Sie bieten Zeitplanung und Prioritäten für Programme. Jedes Programm enthält einen Datenabschnitt und mindestens eine Coderoutine.

Die Tasks können periodisch, ereignisgesteuert oder kontinuierlich ausgeführt werden. Jeder Task kann eine Priorität zugewiesen werden. Die kontinuierliche Task erhält stets die niedrigste Priorität, sofern sie vorhanden ist.

Logix-Projekte weisen eine Task auf, deren Standardname "MainTask" (Haupttask) lautet. Diese Task kann kontinuierlich, periodisch oder ereignisgesteuert sein. Sie können den Namen auch ändern.

### Task- und Programmstruktur in Logix

Dieser Ausschnitt aus einer Beispiel-Projektstruktur in RSLogix 5000 veranschaulicht die Strukturierung von Tasks und Programmen.

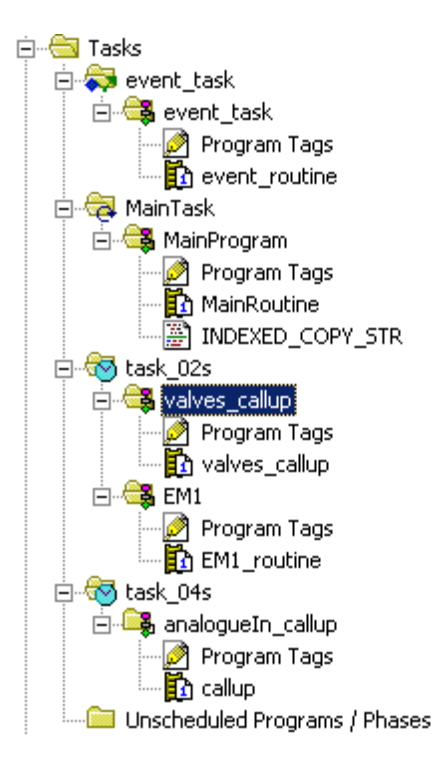

Im oben dargestellten Bildschirmfoto zeigt das Symbol links neben "event\_task" eine ereignisgesteuerte Task an. Das Symbol links neben "MainTask" zeigt eine kontinuierliche Task an, und das Symbol links neben "task\_02s" zeigt eine periodische Task an.

## Periodische Tasks

Periodische Tasks werden in konstanten, konfigurierten Intervallen ausgelöst. Die Konfiguration des Zeitabstands und der Priorität ist nachstehend dargestellt.

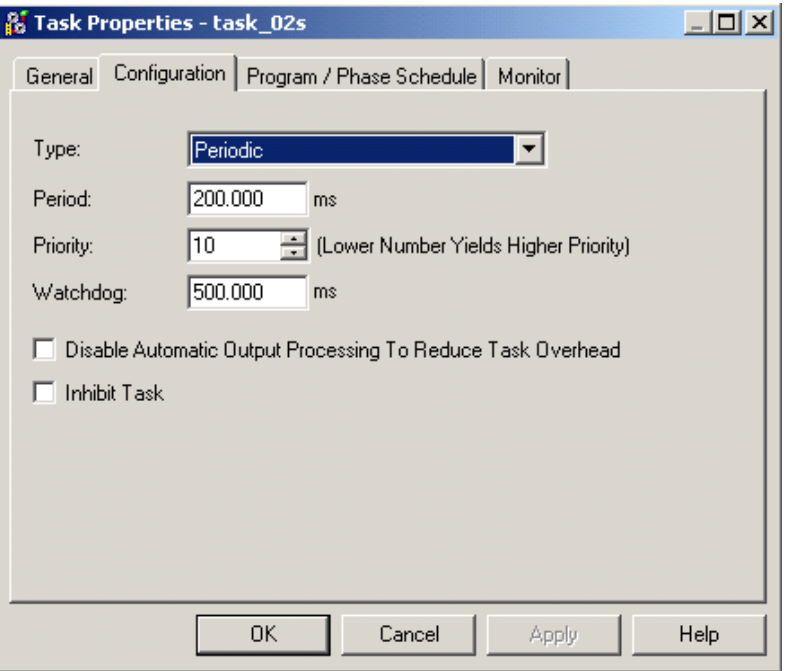

Die Konfiguration ähnelt der Konfigurationsseite für OB30–OB38, die im Abschnitt "OB30-OB38: Zyklische Interrupts" beschrieben wurde.

### Zeitplanung von periodischen Tasks

Das Task-System hat folgenden Zweck:

- Der Programmierer soll die Möglichkeit haben, geeignete Frequenzen für die Ausführung von Programmen auszuwählen. Indem Code nur so häufig wie nötig ausgeführt wird, steht die Prozessorleistung der Steuerung effizienter für Anwendungsprioritäten zur Verfügung.
- Mithilfe des Prioritätensystems können kritische Tasks solche mit niedrigerer Priorität unterbrechen, sodass die Wahrscheinlichkeit verbessert wird, dass sie mit der beabsichtigten Frequenz ausgeführt werden.

Diese Zeiten können einfach über die Task-Eigenschaften bzw. den Monitor überprüft werden.

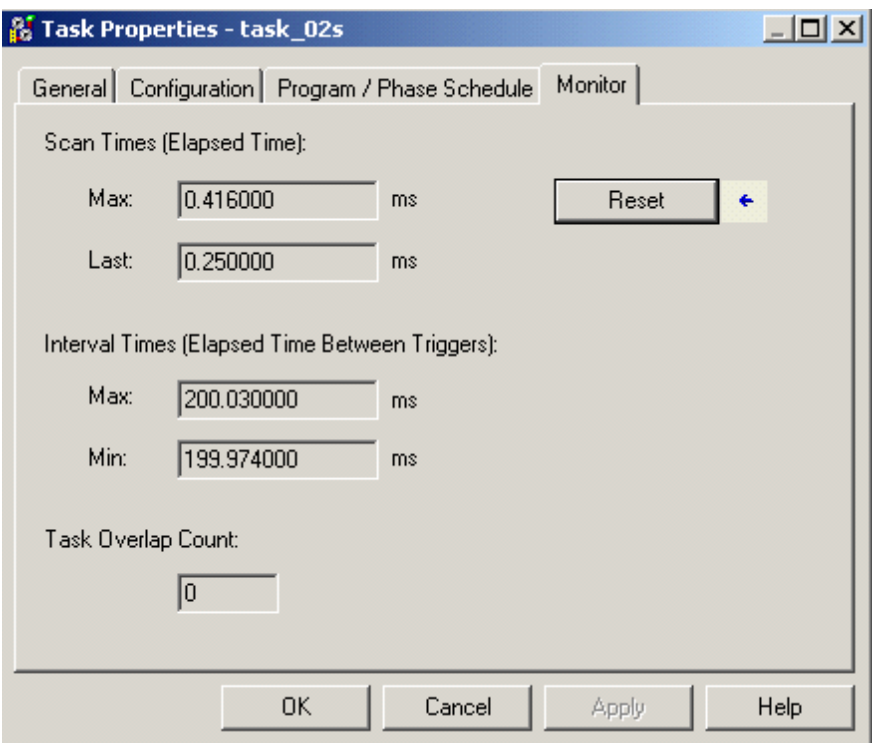

Was geschieht, wenn während der Ausführung einer Task eine Auslösung erfolgt?

- Wenn die neue Auslösung eine Task mit höherer Priorität als die gerade ausgeführte betrifft, wird die ausgeführte Task durch die neue unterbrochen und nach Abschluss der Task mit höherer Priorität wieder aufgenommen.
- Wenn die neue Auslösung eine Task mit niedrigerer Priorität als die gerade ausgeführte betrifft, wird die ausgeführte Task fortgesetzt, und die neue Task wartet, bis keine Task mit höherer Priorität mehr ausgeführt wird.
- Wenn die neue Auslösung eine Task mit derselben Priorität wie die ausgeführte betrifft, führt die Steuerung beide Tasks aus, indem in Intervallen von 1 ms zwischen ihnen gewechselt wird.
- Wenn die Auslösung die gerade ausgeführte Task selbst betrifft, wird die Auslösung verworfen. Dabei handelt es sich um einen **Überlappungszustand**.

Die Anzahl von aufgetretenen Überlappungen seit dem letzten Reset des Zählers wird im Fenster für Taskprioritäten angezeigt. Eine Zahl außer null gibt an, dass der Interrupt-Zeitraum erhöht werden muss.

**TIPP** Vermeiden Sie es, unnötig zwischen Tasks zu wechseln, da bei unnötigen Wechseln Prozessorleistung verschwendet wird.

Beachten Sie bei der Programmierung periodischer Interrupts in Logix die folgenden Ähnlichkeiten und Unterschiede zu STEP 7:

- In STEP 7 erfolgen Aufrufe von dem OB, der für die Ausführung mit der gewünschten Frequenz konfiguriert ist, an die Funktionen und Funktionsblöcke, die Sie mit dieser Frequenz ausführen möchten. In Logix fügen Sie Programme und Routinen in der Projektstruktur unter der Task ein.
- In STEP 7 und Logix weist der eigentliche Anwendungscode keine wesentlichen Unterschiede vom Code in einer Task mit kontinuierlicher Ausführung auf. Beachten Sie, dass die konstante und bekannte Frequenz einer periodischen Task Programmierern die Möglichkeit gibt, durch eine einfache Inkrementierung einer Variablen ein Zeitwerk zu erzeugen.
- In beiden Systemen müssen Sie beim Entwickeln und Testen Ihres Codes auf Überlappungen achten. Die Ausführungszeit des OB oder der Task muss deutlich unter der Ausführungsfrequenz liegen.
- Bei Logix-Tasks lässt sich die Ausführungszeit einfach ermitteln. Verwenden Sie dazu den oben dargestellten Bildschirm für Task-Eigenschaften. In STEP 7 müssen Sie am Anfang und am Ende des OB die Systemuhr abtasten, die Werte subtrahieren und das Ergebnis zur Überwachung in einer Variable speichern.
- In S7-Steuerungen führen Überlappungen dazu, dass die Steuerung anhält, sofern kein Fehler-OB hinzugefügt wird, der den Fehler abfängt. Logix geht weniger streng vor und zählt lediglich die Anzahl von Überlappungen.
- In STEP 7 kann die Ausführung von periodischen OBs relativ zueinander abgestimmt werden. Dies ist bei Logix-Tasks nicht möglich.

# Ereignisgesteuerte Tasks

Ereignisgesteuerte Tasks werden ausgeführt, wenn ein konfiguriertes Auslösungsereignis auftritt. Normalerweise erhalten sie eine höhere Priorität als periodische Tasks.

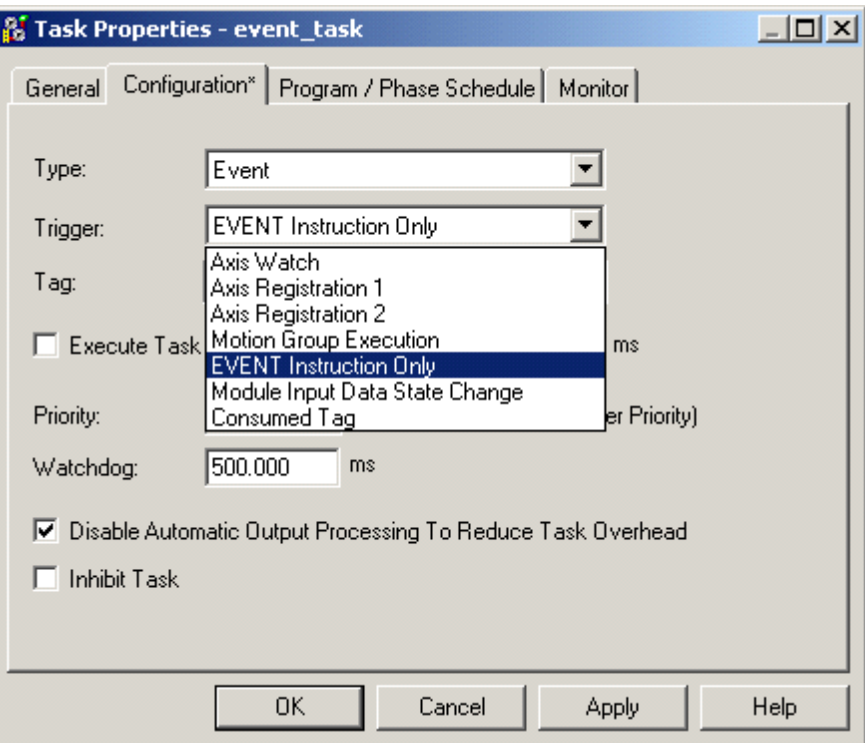

Die Konfiguration von ereignisgesteuerten Tasks wird durch Öffnen der Task-Eigenschaften einer Task und Auswählen des Typs für das Ereignis durchgeführt. Für verschiedene Logix-Steuerungen können verschiedene Arten von Auslösern für ereignisgesteuerte Tasks verwendet werden.

### Kontinuierliche Task

Logix-Steuerungen unterstützen eine kontinuierliche Task, diese muss jedoch in einem Projekt nicht auftreten. Wenn Sie möchten, können Sie das gesamte Programm unter periodischen und ereignisgesteuerten Tasks ausführen.

Sie können konfigurieren, ob die kontinuierliche Task am Ende ihrer Ausführung die Ausgänge aktualisieren soll.

Auf Wunsch können Sie den Anteil der Prozessorzeit für ungeplante Kommunikation als prozentualen Anteil der für die kontinuierliche Task reservierten Zeit anpassen.

# **Task Monitor**

Die Software RSLogix 5000 enthält ein Tool namens Task Monitor, der bei der Analyse von zyklischen Tasks und vielem mehr helfen kann.

Im nachstehenden Bildschirmfoto ist dargestellt, wie die Informationen über die Tasks einer Steuerung in einer Tabelle angezeigt werden können.

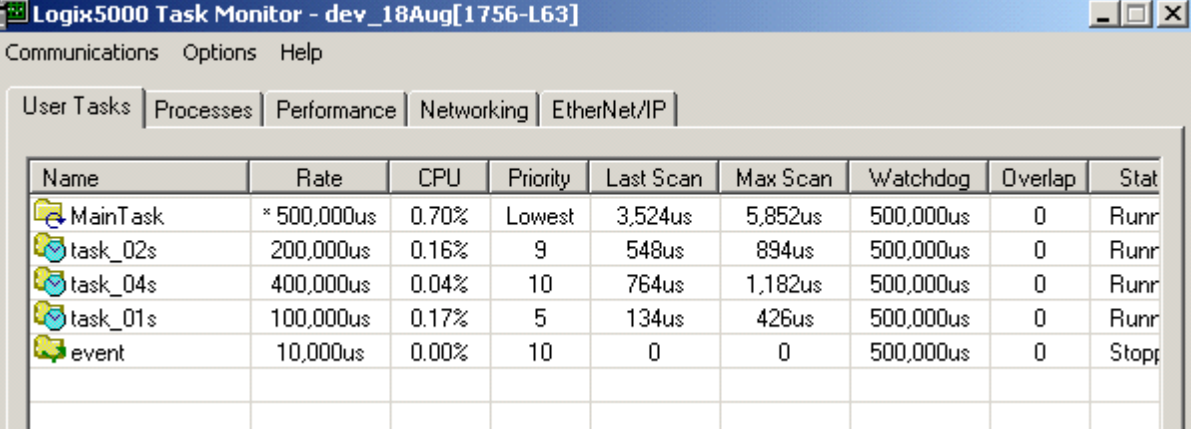

Die anderen Registerkarten bieten umfassende Informationen auf Systemebene über die Leistung der Steuerung. Das Tool ist als Standard auf dem Installationsmedium für RSLogix 5000 enthalten.

**Tags anstelle von Adressen** Einer der größten Unterschiede, der S7-Benutzern bei der Arbeit mit Logix auffällt, ist das Fehlen von Adressen für Daten. Datenelemente werden in einer Tag-Datenbank erstellt, und die Software RSLogix 5000 weist Adressen im Hintergrund zu. Dadurch müssen Anwender keine Speicheradressen begreifen und verwalten. In diesem Abschnitt wird die Datenzuweisen der beiden Systeme erläutert.

# **Datenbereiche in S7**

### **Datenbereiche in S7-Steuerungen**

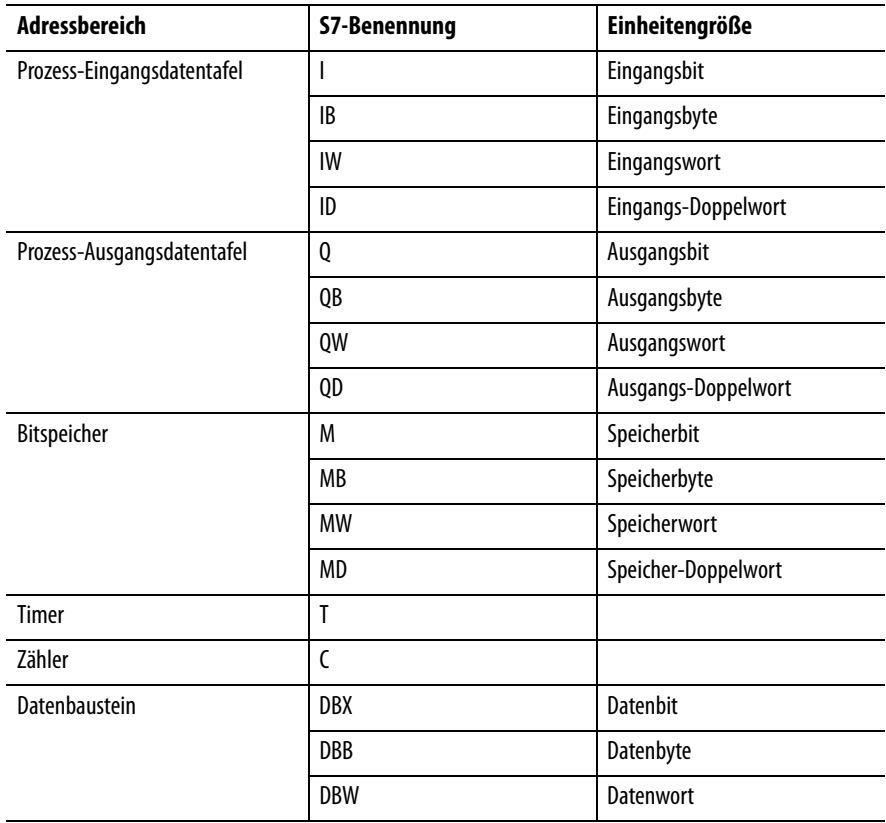

In den nachstehenden Abschnitten werden die beiden am häufigsten verwendeten Bereiche bei der Programmierung näher erläutert – Bitspeicher und Datenblöcke.

## Bitspeicher

"Bitspeicherorte" werden ihn der Form "Mx" benannt. Beispiele:

- **M5.3** ist ein Bit.
- **MB6** ist ein Byte (BYTE).
- **MW8** ist ein 16-Bit-Wort (WORD).
- **MD10** ist ein 32-Bit-Wort (DWORD).

Bitspeicherorte können in der Symboltabelle (ähnlich einer PLC-5- oder SLC-Symboltabelle) mit einer Bezeichnung versehen werden, wie auf dem folgenden Bildschirmfoto zu erkennen ist.

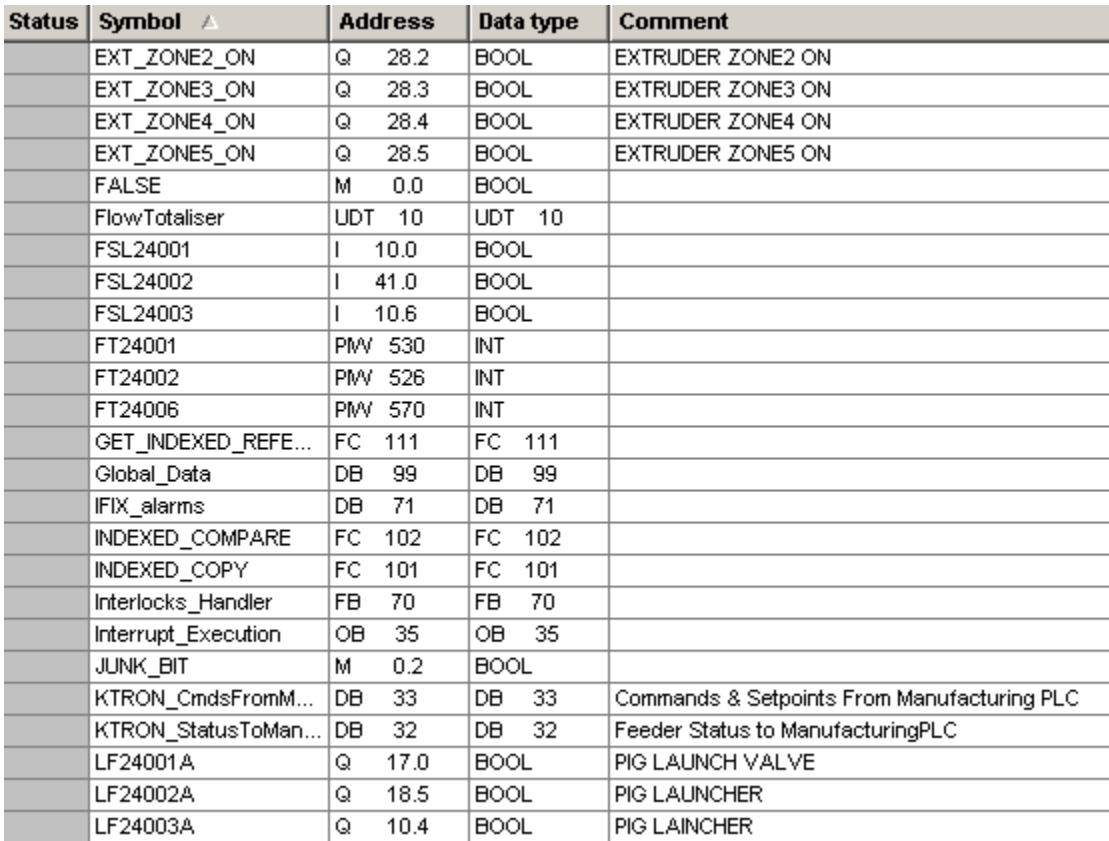

### Datenbausteine

Datenbausteine weisen einen ähnlichen Status wie andere Blöcke – Bausteine, Funktionsbausteine und Funktionen – auf, enthalten jedoch Daten anstelle von Programmcode. Der Speicher in Datenblöcken ist statisch – die Daten behalten ihren Wert bei, bis dieser geändert wird.

### **Beispiel für einen Datenbaustein**

| $\mathcal{L}[\mathbb{B}]\boxtimes\mathbb{B}$<br>$\Box$ $\Box$ $\Omega$ |                         |               |                   |                    |
|------------------------------------------------------------------------|-------------------------|---------------|-------------------|--------------------|
| Address                                                                | Name                    | Type          | Initial value     | Comme:             |
| 0.0                                                                    |                         | STRUCT        |                   |                    |
| $+0.0$                                                                 | GrantrezSalts SP        | REAL          | $0.000000e + 000$ | Grant              |
| $+4.0$                                                                 | GrantrezSalts_FeedFact  | REAL          | $0.000000e + 000$ | Grant              |
| $+8.0$                                                                 | CMC SP                  | REAL          | $0.000000e + 000$ | CMC S              |
| $+12.0$                                                                | CMC FeedFactl           | REAL          | $0.000000e + 000$ | CMC I:             |
| $+16.0$                                                                | SiliconDioxide SP       | REAL          | $0.000000e + 000$ | Silic              |
| $+20.0$                                                                | SiliconDioxide_FeedFact | REAL          | $0.000000e + 000$ | Silic              |
| $+24.0$                                                                | MaleicAcid SP           | REAL          | $0.000000e + 000$ | Malei              |
| $+28.0$                                                                | MaleicAcid FeedFact     | REAL          | $0.000000e + 000$ | Malei              |
| $+32.0$                                                                | Sequence Cmds           | <b>STRUCT</b> |                   |                    |
| $+0.0$                                                                 | PrimeMaterials          | BOOL          | FALSE             | Loads              |
| $+0.1$                                                                 | StartProduction         | <b>BOOL</b>   | FALSE             | Start              |
| $+0.2$                                                                 | EndProduction           | <b>BOOL</b>   | FALSE             | EndPr              |
| $+0.3$                                                                 | Stop                    | <b>BOOL</b>   | FALSE             | Stop:              |
| $+0.4$                                                                 | FaultAck                | BOOL          | FALSE             | Ackno <sup>.</sup> |
| $+0.5$                                                                 | Snarel                  | leoot.        | IFALSF            |                    |

File Edit Insert PLC Debug View Options Window Help

Datenbausteinsymbole werden nicht in der Symboltabelle angezeigt, der Name des Datenbausteins wird hingegen angezeigt.

Datenbausteine können für die Daten in Funktionsblöcken verwendet werden. Sie werden dann als Instanz-Datenbausteine bezeichnet.

# **Daten in Logix**

In der RSLogix 5000-Programmierungsumgebung werden Daten in einer Tag-Datenbank eingerichtet. Die Speicheradressen sind vor dem Programmierer verborgen, was ihm die Arbeit erleichtert.

### **Tag-Datenbank**

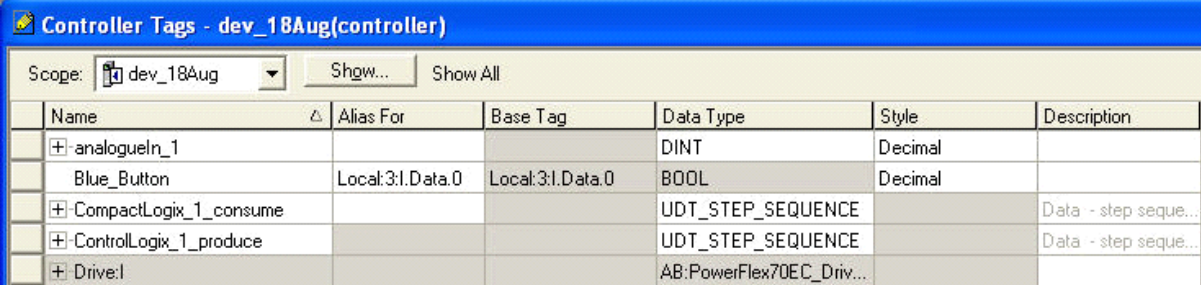

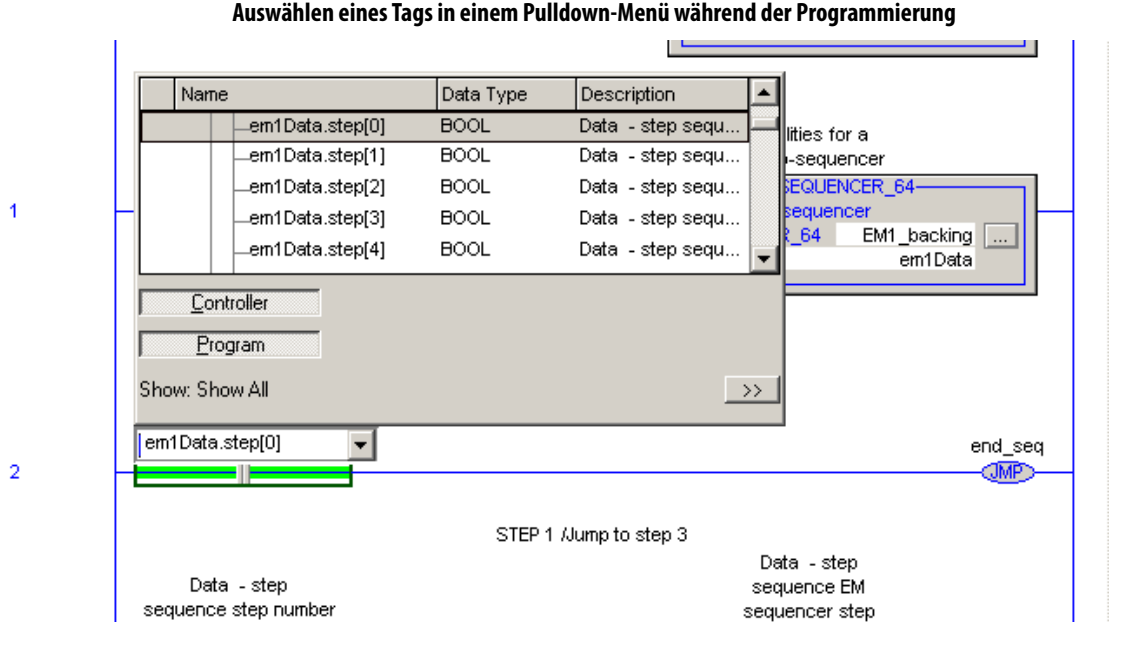

In Logix ist jedem Programm eine **Steuerungsbereich-Tag-Datenbank** und eine **Programmbereich-Tag-Datenbank** zugeordnet.

- Tags in der Steuerungsbereich-Datenbank sind global und können von Routinen in jedem Teil des Programms verwendet werden.
- Programmbereich-Tags können nur von Routinen in diesem Programm abgerufen werden.

**E/A und Alias-Tags** Mit einem Alias-Tag können Sie ein anderes Tag darstellen, wobei beide Tags denselben Wert aufweisen. Aliase dienen u. A. dazu, auf E/A-Tags wie weiter unten beschrieben zu verweisen.

> E/A-Module können einem Projekt hinzugefügt werden, indem das Modul im Projektordner der Steuerungs-Backplane hinzugefügt wird.

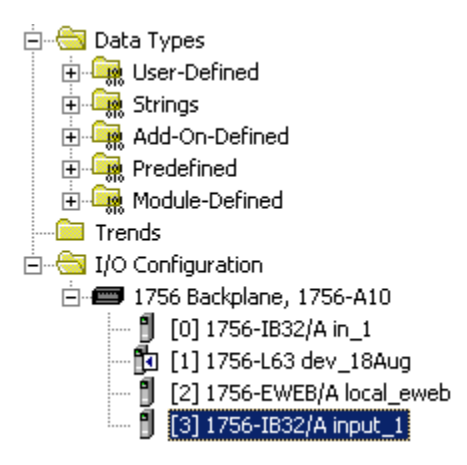

In diesem Fall wurde eine Eingangskarte mit 32 Punkten an Steckplatz 3 hinzugefügt. Die Steckplatznummer ist am Anfang der Zeile in eckigen Klammern angegeben. "1756-IB32/A" ist die Bestellnummer der Karte. "input\_1" ist der Name für die Karte, der beim ersten Hinzufügen der Karte im Rack konfiguriert wird.

Nach dem Hinzufügen der Karte generiert die Software RSLogix 5000 die entsprechenden Geräteprofil-Tags automatisch in der Steuerungsbereich-Tag-Datenbank. Es handelt sich um die unten dargestellten Tags "Local:3:I" (Eingang) und "Local:3:C" (Konfiguration).

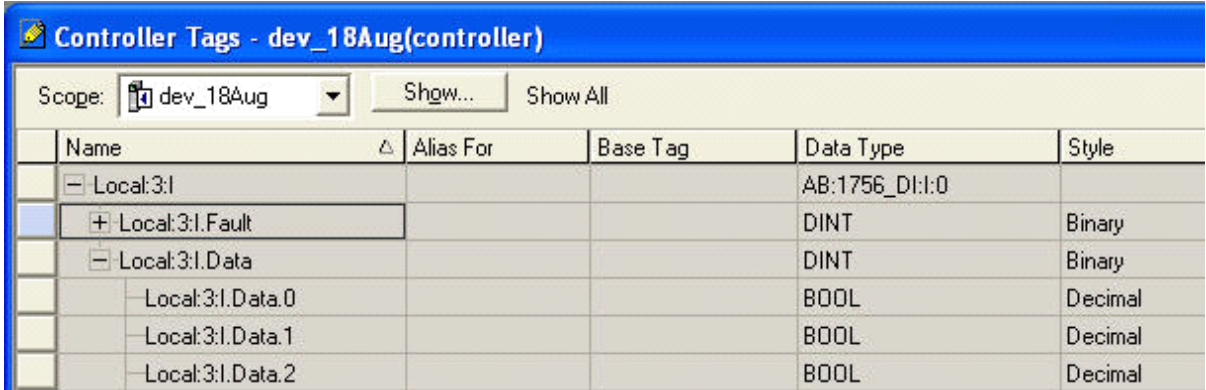

Sie können ein neues Alias-Tag mit einem aussagekräftigeren Namen erstellen. Beispielsweise kann ein Alias für den ersten Eingang den Namen "Begr\_schalter\_1" erhalten, der diesen Eingang physisch beschreibt.

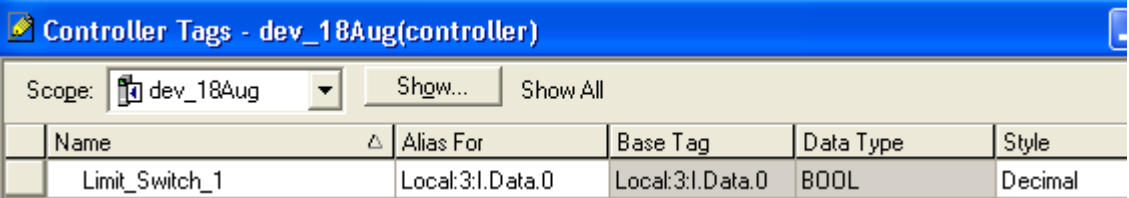

In STEP 7 werden Adressen einer E/A-Karte durch das Hardware-Konfigurationstool zugewiesen, wenn die Karte dem System hinzugefügt wird. Beispielsweise werden einer Digitaleingabekarte möglicherweise die Bytes I16 und I17 zugewiesen. Der Programmierer erkennt dann die Bitadressen jeder Eingabe und gibt einen Namen in der Symboltabelle an. Anschließend weist das Programm automatisch  $I16.5 =$  "ZSC2036" zu.

**Programmiersprachen** In diesem Abschnitt werden die Programmiersprachen beschrieben, die für STEP 7 und RSLogix 5000 verfügbar sind. Alle Sprachen müssen nicht vorhanden sein, sondern sind von der erworbenen Version der Software abhängig. Die Auswahl der für eine Aufgabe am besten geeigneten Logix-Sprache führt zu einem einfacheren Programmentwurf, schnellerer Programmierung und einem Programm, das einfacher zu verstehen ist.

> Zwischen den Sprachen für S7 und Logix besteht ein wesentlicher Unterschied. In S7 stellt die Bemerkungsliste die systemeigene Sprache der Steuerung dar. Andere Sprachen werden in die Bemerkungsliste übersetzt. In Logix sind alle Sprachen in der Steuerung "systemeigene" Sprachen – jede wird ohne Bezug auf die anderen kompiliert. Der Vorteil besteht darin, dass Programme beim Hochladen von der Steuerung in der Sprache angezeigt werden, in der sie programmiert wurden.

**STEP 7** weist drei Standardsprachen auf:

- Anweisungsliste AWL, (Statement List STL) ähnlich einem Assembler auf hoher Ebene.
- Kontaktplan KOP, (Ladder Logix LAD)
- Funktionsblockdiagramm (Function Block Diagram FBD)

Hinzu kommen einige optionale Sprachen:

- Strukturierter Text (ST)
- CFC Continuous Flow Chart kontinuierliches Diagramm für Prozessanwendungen
- HiGraph Ablaufsteuerung per Grafiksoftware
- ML Motion Language ähnlich GML in der älteren dedizierten Achssteuerung 1394 von Rockwell Automation

Ein Programm kann aus Funktionsblöcken und Funktionen bestehen, die in verschiedenen Sprachen geschrieben wurden.

Die Software RSLogix 5000 weist vier Programmiersprachen auf:

- Kontaktplan (LD) vergleichbar mit Siemens LD mit einem erweiterten Befehlssatz.
- Strukturierter Text (ST) äquivalent zu Siemens ST
- Funktionsblockdiagramm(FBD) äquivalent zu Siemens CFC
- Sequenzielles Funktionsdiagramm (SFC) vergleichbar mit Siemens hiGraph.

Eine Routine – der einfachste Abschnitt von Code in Logix – kann in jeder dieser Sprachen geschrieben werden, und ein Programm kann aus Routinen in verschiedenen Sprachen bestehen. Das folgende Bildschirmfoto stellt ein Beispiel dar.

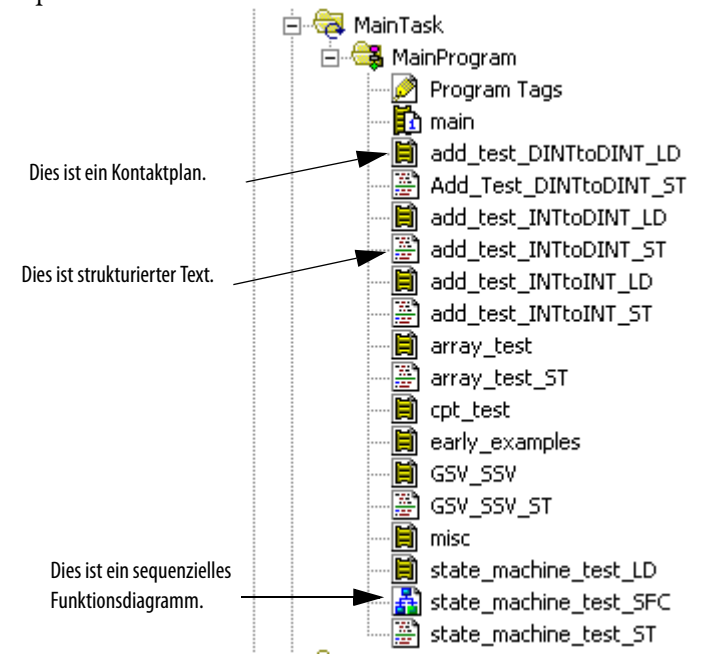

# **Logix-Kontaktplan**

Traditionell werden Kontaktpläne für die Implementierung von boolescher kombinatorischer Logik verwendet. In Logix stehen sie auch für sequenzielle Logik, Achssteuerung, Datenmanipulation und mathematische Berechnungen zur Verfügung, auch wenn andere Sprachen für solche Aufgaben eventuell besser geeignet sind.

# **Strukturierter Text in Logix**

Strukturierter Text ist eine prozedurale Sprache auf hoher Ebene, die für Programmierer mit Erfahrung in Basic, Pascal oder einer der C-Sprachen einfach zu erlernen ist. Sie wird hauptsächlich für die Datenmanipulation und mathematische Berechnungen verwendet, ist aber auch gut für Achssteuerung, kombinatorische und sequenzielle Logik geeignet.

# **Logix-Funktionsblockdiagramm**

In einem Funktionsblockdiagramm wird eine (boolesche oder mathematische) Funktion grafisch unter Bezug von Eingangs- und Ausgangsvariablen dargestellt. Die Eingangs- und Ausgangsvariablen werden über Verbindungslinien mit Blöcken verbunden. Ein Ausgang eines Blocks kann auch mit einem Eingang eines anderen Blocks verbunden werden.

PID-Regelkreise sollten in FBD programmiert werden. Für die Prozesssteuerung stellt es die praktischste Sprache dar.

# **Sequenzielles Funktionsdiagramm in Logix**

SFC ist ein grafisches Werkzeug für die Beschreibung von sequenzieller Logik als Kombination aus Zuständen und Transitionen. Einem Zustand können Ausgänge zugewiesen werden, und Tranisitionen in andere definierte Zustände können boolesche Bedingungen zugewiesen werden.

# **Konvertierung von STEP 7-Code in Logix**

- Wenn Sie STEP 7-Kontaktplancode in Logix konvertieren möchten, stellt LD die erste Wahl dar. Die Bedeutung von LD ist in beiden Systemen ähnlich.
- Wenn Sie STEP 7-Funktionsblockdiagramm-Code in Logix konvertieren möchten, stellt FBD die erste Wahl dar.
- Beachten Sie, dass Standard-Logix-FBD mehr Möglichkeiten als STEP 7-FBD bietet und der optionalen STEP 7-Sprache CFC entspricht.
- Wenn Sie STEP 7-Anweisungslisten-Code in Logix konvertieren möchten, ist die geeignetste Sprache von der Art des STL-Blocks abhängig. Wenn der STL-Block viele boolesche Ausdrücke enthält, ist die beste Logix-Sprache für die Konvertierung wahrscheinlich LD. Enthält der STL-Block Zeiger zum Zugreifen auf Daten und zum Manipulieren von Daten oder es werden mathematische Berechnungen durchgeführt, ist die beste Logix-Sprache für die Konvertierung wahrscheinlich ST. Wenn der STL-Block sequenzielle Logik enthält, sollte SFC in Betracht gezogen werden, sequenzielle Logik kann jedoch auch in ST und LD einfach implementiert werden.

### **Datenfelder anstelle von Zeigern**

In STEP 7 können Datenfelder genau wie in Pascal oder C definiert werden, die Grundsprachen (STL, LD und FBD) weisen jedoch keine Unterstützung auf hoher Ebene zum Zugriff auf Datenfelder auf. Stattdessen müssen Zeigerroutinen konstruiert werden.

STEP 7-Bibliotheksfunktionen bieten keine Unterstützung für den Zugriff auf Datenfelder. Programmierer, die Erfahrung mit Zeigern haben, können eigene Funktionen wie FC101 "INDEXED\_COPY" (siehe unten) schreiben, dazu sind jedoch umfassende Kenntnisse und Zeit erforderlich.

"INDEXED\_COPY" in STEP 7 erreicht das gleiche Ziel wie der Logix-Befehl COP für das indizierte Kopieren.

```
CALL "INDEXED_COPY"
                                 FC101
indexSrc:=#index_in
source :="Instance_FB2".table
                                 P#DB4.DBX0.0
indexDst:=1P#DB4.DBX96.0
dest :="Instance_FB2".target
len
       : = 8
```
FC111 unten greift auf ein Datenfeld zu.

```
CALL "GET INDEXED REFERENCE"
                                   FCIIIrefArray := "Instance_FB2".table P#DB4.DBX0.0
index : =#index inbyteIncr : = 32startIndex: = TRUE
retVal :=#ptr
```
Der Zeiger auf das Objekt wird in Parameter #ptr zurückgegeben. Dieses Referenz kann zum Abrufen der Daten aufgelöst werden.

In Logix können Datenfelder auf die übliche Weise für Computersprachen auf hoher Ebene definiert und abgerufen werden, wie im nachstehenden Codeausschnitt veranschaulicht wird.

```
// copy a string from a table of strings #table
// to a target string #target. The index is #index in
COP(table[index_in], target, target.LEN);
```
# **Add-On-Befehle Zusammenfassung der Add-On-Befehle**

Add-On-Befehle sind das Äquivalent von STEP 7-Funktionsblöcken. Sie weisen private Daten und erweiterte Parameterwahlmöglichkeiten auf. Insbesondere ermöglicht der Parametertyp INOUT (oder das "Übergeben per Verweis") das effiziente Übergeben von Datenstrukturen an den Code.

Da Add-On-Befehle den STEP 7-Funktionsblöcken so ähnlich sind, werden S7-Programmierer, die zu Logix wechseln, sie wahrscheinlich bereitwillig verwenden.

Vergleich zwischen FBs und Add-On-Befehlen:

- Beide können sie von beliebigen Stellen im Programm als benannte Funktionen aufgerufen werden.
- Beide enthalten einen privaten Datenbereich von statischen Daten, auch wenn dieser im Fall von STEP 7 nicht vollkommen privat ist.
- Ein STEP 7-Funktionsbaustein weist auch einen temporären Datenbereich auf.
- Im Add-On-Befehl wird dies durch lokale statische Daten erreicht.

Beide weisen drei Arten von Parametern auf – Eingangs- (übergeben durch Wert), Ausgangs- (übergeben durch Wert) und Ein-Aus-Parameter (übergeben durch Verweis). Der Parameter zum Übergeben durch Verweis stellt einen beträchtlichen Vorteil dar, da er die effiziente Übergabe von großen Datenstrukturen ermöglicht.

Beim Add-On-Befehl wird automatisch eine Änderungshistorie geführt, da zum Zeitpunkt der Änderung ein Zeitstempel und der Windows-Benutzername aufgezeichnet werden. Dies ist bei STEP 7-Funktionsblöcken nicht möglich.

Für den Add-On-Befehl kann eine Vorabtastungsroutine konfiguriert werden, die ausgeführt wird, wenn die Steuerung vom Program-Modus in den Run-Modus wechselt oder im Run-Modus eingeschaltet wird. Unter diesen Bedingungen wird die Vorabtastungsroutine einmal ausgeführt und wird daher meist zum Initialisieren von Daten verwendet. In STEP 7 wird mit dem Baustein OB100 das gleiche erreicht, der Vorabtastungscode kann jedoch nicht spezifisch einem FB zugeordnet werden.

Wenn der Add-On-Befehl aus einem SFC-Schritt aufgerufen wird und das sequenzielle Funktionsdiagramm für automatische Rückstellung konfiguriert ist, wird beim Beenden dieses Schritts eine im Add-On-Befehl definierte Nachabtastungsroutine einmal ausgeführt. Sie kann beispielsweise zum Rücksetzen von Daten verwendet werden. In STEP 7-Funktionsblöcken steht kein integriertes Äquivalent zur Verfügung (ist allerdings einfach zu programmieren).

Ein Add-On-Befehl kann mit einer Routine "EnableInFalse" ausgestattet werden, die ggf. aufgerufen wird, wenn die Strompfadbedingung beim Aufruf des Add-On-Befehls "Falsch" ist. In diesem Fall übergeben die Eingangs- und Ausgangsparameter Werte. In STEP 7-Funktionsblöcken gibt es kein Äquivalent.

Add-On-Befehle werden in Kapitel [4](#page-82-0) näher erläutert.

# **Backing-Tags**

In vielen Befehlen und Datentypen werden Backing-Tags verwendet – Tags, die speziell für die erstellte Instanz des Befehls oder Datentyps erstellt werden. Für Add-On-Befehle, Timer, Zähler, Nachrichten und PID-Steuerung sind Backing-Tags vorhanden. Die Software RSLogix 5000 generiert die entsprechende Struktur der Elemente, wenn Sie ein Tag dieses Typs erstellen. Sie müssen die Elemente daher nicht selbst erstellen.

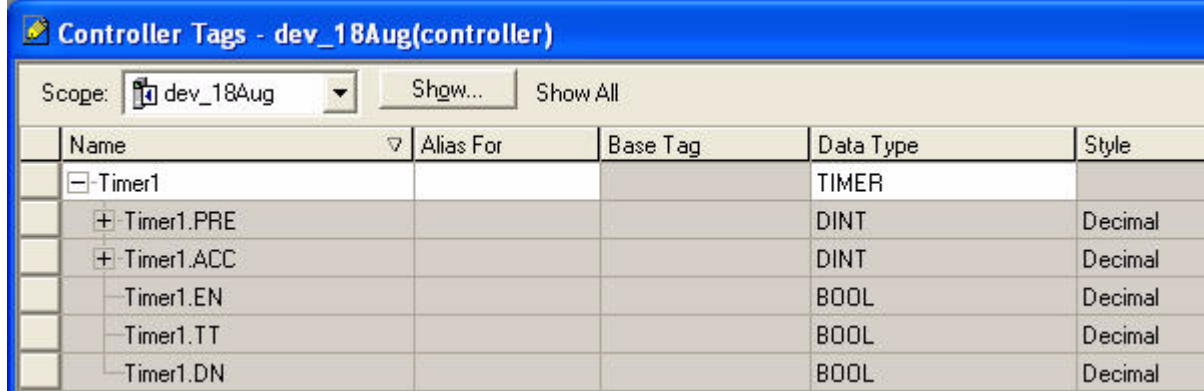

**Das Common Industrial Protocol (CIP)** Logix greift auf drei Hauptnetzwerke zurück – Ethernet/IP, ControlNet und DeviceNet. Jedes weist Merkmale auf, die für bestimmte Anwendungsbereiche geeignet sind. Die drei Netzwerktypen verwenden ein gemeinsames modernes Industrieprotokoll, das "Common Industrial Protocol". Durch das CIP ist es möglich, Daten in allen drei von Logix unterstützten Netzwerken mit nahezu identischer Konfiguration und Programmierungsschnittstelle zu übertragen. Daten können außerdem über ein Netzwerk übertragen werden, das mehrere der drei Netzwerktypen umfasst, ohne dass der Programmierer Protokolle übersetzen muss. S7 arbeitet traditionell mit den beiden Hauptprotokollen Industrial Ethernet für die Vernetzung mit IT und anderen Steuerungen und Profibus DP für die Vernetzung mit Feldsystemen. Diese beiden Protokolle sind auf Hardwareebene und Datenebene getrennt. Bei der aktuellen Hard- und Software von S7, "Profinet CBA", sind Industrial Ethernet, Profinet und Profibus integriert.

# **Anzeigen des Netzwerks**

S7-Benutzer finden die Netzwerkkonfiguration und -verwaltung von Logix möglicherweise bemerkenswert. Beispielsweise sind in der nachstehenden Struktur die tatsächlich mit dem System verbundenen Geräte aufgeführt. Diese Struktur wurde durch einfaches Online-Schalten hergestellt – es erfolgte keinerlei Konfiguration.

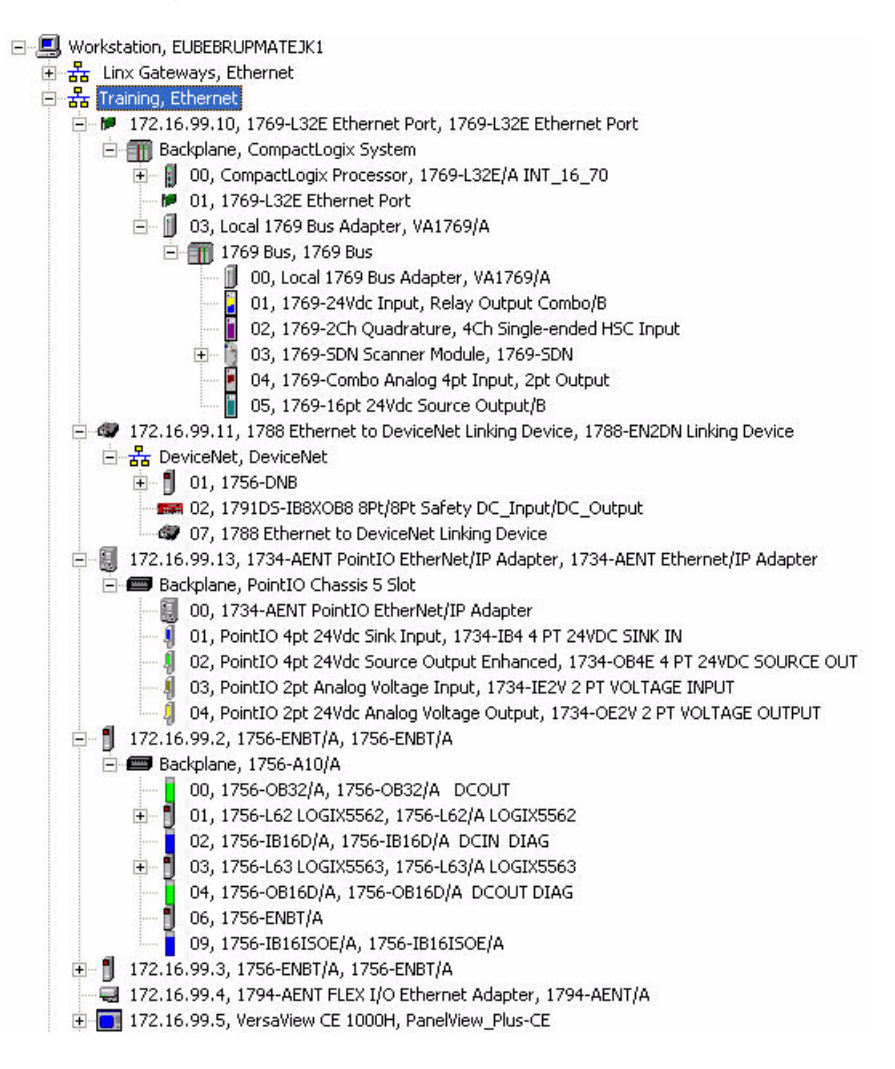

Netzwerke werden in Kapitel [1](#page-12-0) weiter beschrieben.

# **Datenaustausch zwischen Steuerungen**

# **Senden/Empfangen in STEP 7**

Zum Vorbereiten der Kommunikation zwischen Steuerungen in STEP 7 werden die folgenden Schritte durchgeführt.

- 1. Die dezentralen Stationen werden grafisch in einer STEP 7-Komponente namens NetPro konfiguriert.
- 2. In NetPro wird eine Verbindungstabelle erstellt, in der die Protokolle und Parameter für jede Verbindung angegeben sind.
- 3. Die Bibliotheksfunktionen FC5 AG\_SEND und FC6 AG\_RECV werden in das Projekt kopiert.
- 4. Aus dem Anwenderprogramm werden AG\_SEND und AG\_RECV aufgerufen, wobei Verbindungsparameter und die Datenbereiche für die Erfassung und den Empfang der Daten angegeben werden.

# **Produzierte/konsumierte Tags in Logix**

Über produzierte und konsumierte Tags werden jeweils nach einem definierten Zeitraum kritische Daten zwischen in einem Netzwerk verbundenen Logix-Steuerungen übertragen. Produzierte und konsumierte Tags können über Ethernet/IP oder ControlNet und auf der Backplane von ControlLogix-Steuerungen übertragen werden.

Produzierte und konsumierte Tags sind Tags, die beim Erstellen als produziert oder konsumiert konfiguriert werden. Wenn ein Tag als produziert markiert ist, wird der Wert per Multicast an das EtherNet/IP- oder ControlNet-Netzwerk übertragen, mit dem die Steuerung verbunden ist. Ist es als konsumiert markiert, wird die Steuerung, von der das Tag Daten benötigt, als Teil der Konfiguration identifiziert, und das konsumierte Tag empfängt seinen Wert von dem gleichwertigen produzierten Tag in dieser Steuerung.

Zum Senden und Empfangen sind getrennte Kanäle vorhanden. Das Ändern des Wertes eines konsumierten Tags hat keine Auswirkung auf das produzierende Tag. Dieses Verfahren ähnelt der Kommunikation zwischen Steuerungen in S7 und unterscheidet sich von der Kommunikation zwischen Steuerung und SCADA, bei der jede Änderung am anderen Ende wiedergegeben wird.

Zum Einrichten von Verbindungen zwischen produzierten und konsumierten Tags ist keine Programmierung erforderlich. Dies weicht von S7 ab, da dort eine gewisse Programmierung für die Kommunikation zwischen Steuerungen (SENDEN/EMPFANGEN) erforderlich ist.

Benutzerdefinierte Datentypen In Logix können benutzerdefinierte Datentypen konfiguriert werden. Dadurch lässt sich die Struktur eines komplexen Datentyps als Typ deklarieren. Instanzen dieses Typs können anschließend im Programm definiert werden.

> Die benutzerdefinierten Datentypen von Logix weisen eine ähnliche Konfiguration und Nutzung wie die benutzerdefinierten Datentypen von STEP 7 auf.

### **Benutzerdefinierte Datentypen (UDT) in Logix**

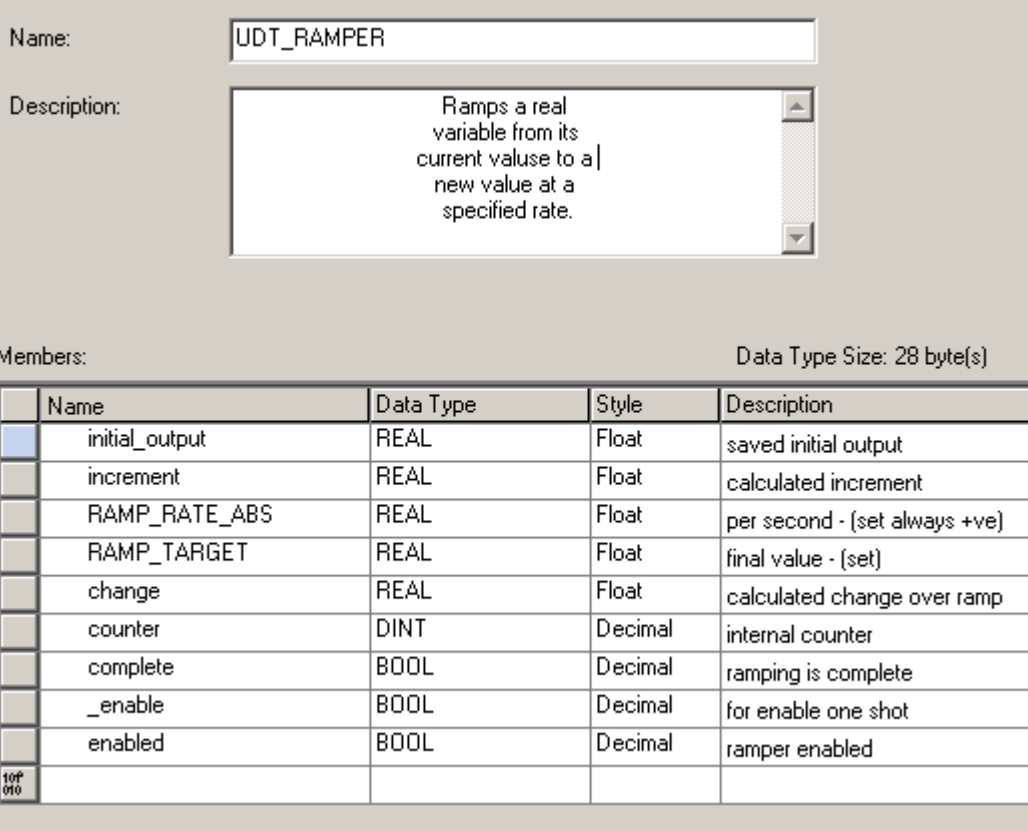

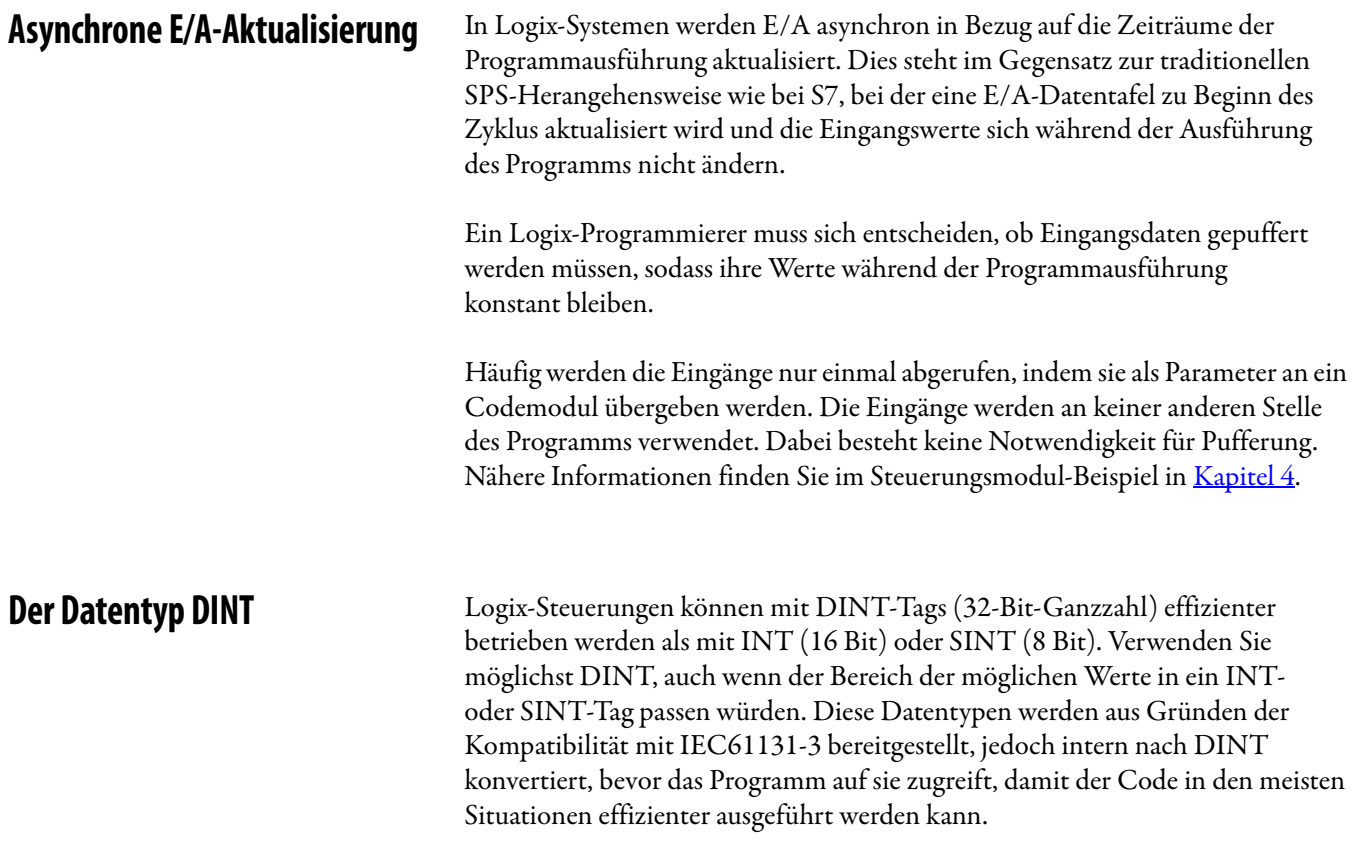

# **Phase Manager Phasenverwaltung in STEP 7**

STEP 7 verfügt nicht über integrierte Tools zur Phasenverwaltung. Die notwendigen Strukturen müssen in einem Satz von Routinen programmiert werden, die meist als PLI oder Phasenlogikschnittstelle bezeichnet werden. Die Komponenten eines PLI-Programms auf der Basis von S88 sind:

- Ein Schrittschaltwerk, dessen Verhalten dem S88-Zustandsmodell entspricht. Der S88-Zustand ist durch bestimmte Schritte oder Bereiche von Schritten definiert. Schrittschaltwerk-Befehle werden ebenfalls durch S88 spezifiziert, und das Schrittschaltwerk reagiert nur, wenn das Zustandsmodell dies zulässt. Ein Schrittschaltwerk mit diesen Eigenschaften wird als Phase bezeichnet.
- Ein Satz von Daten für jede Phase, der zum Aufzeichnen des Phasenstatus und zum Empfangen eingehender Befehle vom Rezeptmanager verwendet wird. Der Rezeptmanager kommuniziert mit diesen Daten. Das Format der Daten ist vom Rezeptmanager abhängig.
- Ein Logikmodul, das den Phasenstatus in das vom Rezeptmanager benötigte Format und Befehle vom Rezeptmanager in Phasenbefehle übersetzt.

# **PhaseManager in Logix**

S88-Gerätephasen weisen bestimmte Zustände der Phase sowie Transitionen zwischen diesen Zuständen auf. PhaseManager ist eine Funktionalität der Software RSLogix 5000, mit der Sie drei Dinge erreichen können:

- Zuordnen des Codes für jeden Phasenzustand zu einer anderen Routine
- Ausführen eines Zustandsautomaten im Hintergrund, der die Transitionen zwischen den Zuständen der Phase verarbeitet
- Verwalten der Ausführung der Phase mittels eines bestimmten Logix-Befehlssatzes

Diese wird in zahlreichen Anwendungen verwendet, beispielsweise bei der Prozesssteuerung und in der Verpackung, da eine saubere Trennung zwischen der Geräte-/Anlagensteuerung und der Verfahrenssteuerung und somit ein erheblich modularerer und effizienter Code erreicht wird, besonders bei größeren Systemen mit Standardisierung.

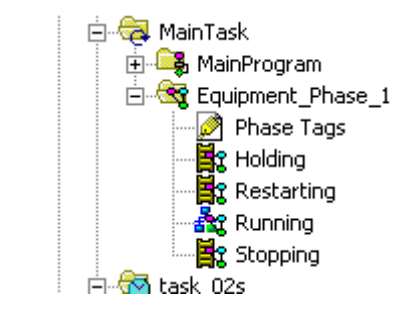

### **Anlagenphase in der Projektstruktur**

Der Code für jeden Zustand der Phase kann in jeder der Logix-Sprachen geschrieben werden.

Dies ist der Phasen-Zustandsautomat. Er entspricht nahezu vollständig dem S88-Zustandsmodell.

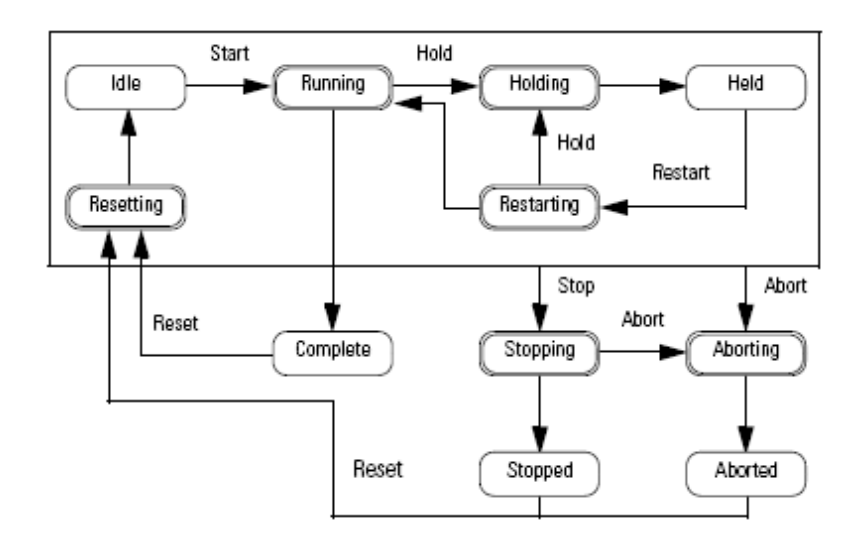

Wenn Sie einen S88-konformen STEP 7-Phasenmanager bzw. eine PLI-Routine programmiert haben und diese in Logix konvertieren möchten, kann eine Übersetzung eventuell mit dem Logix-PhaseManager vermieden werden.

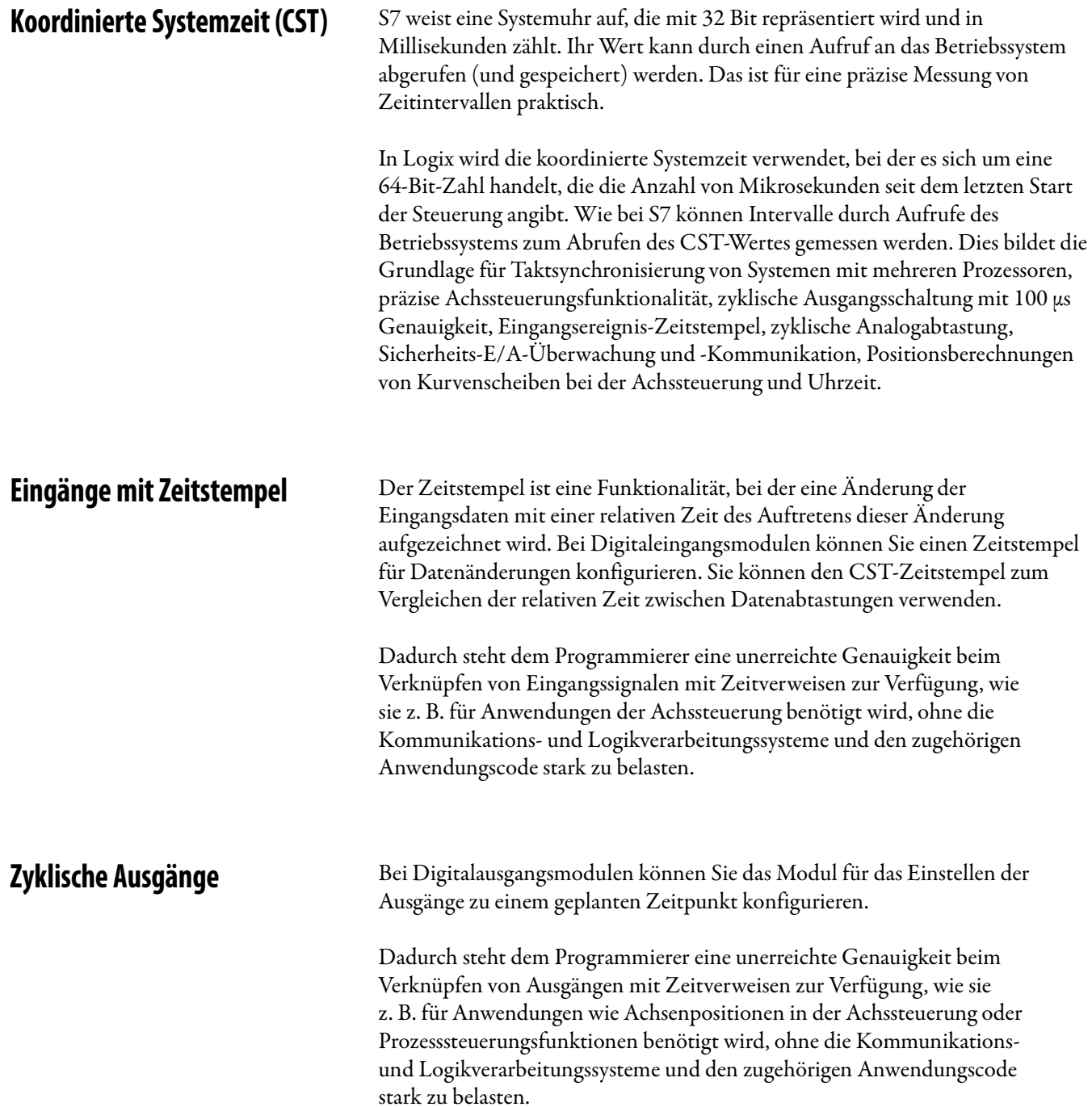

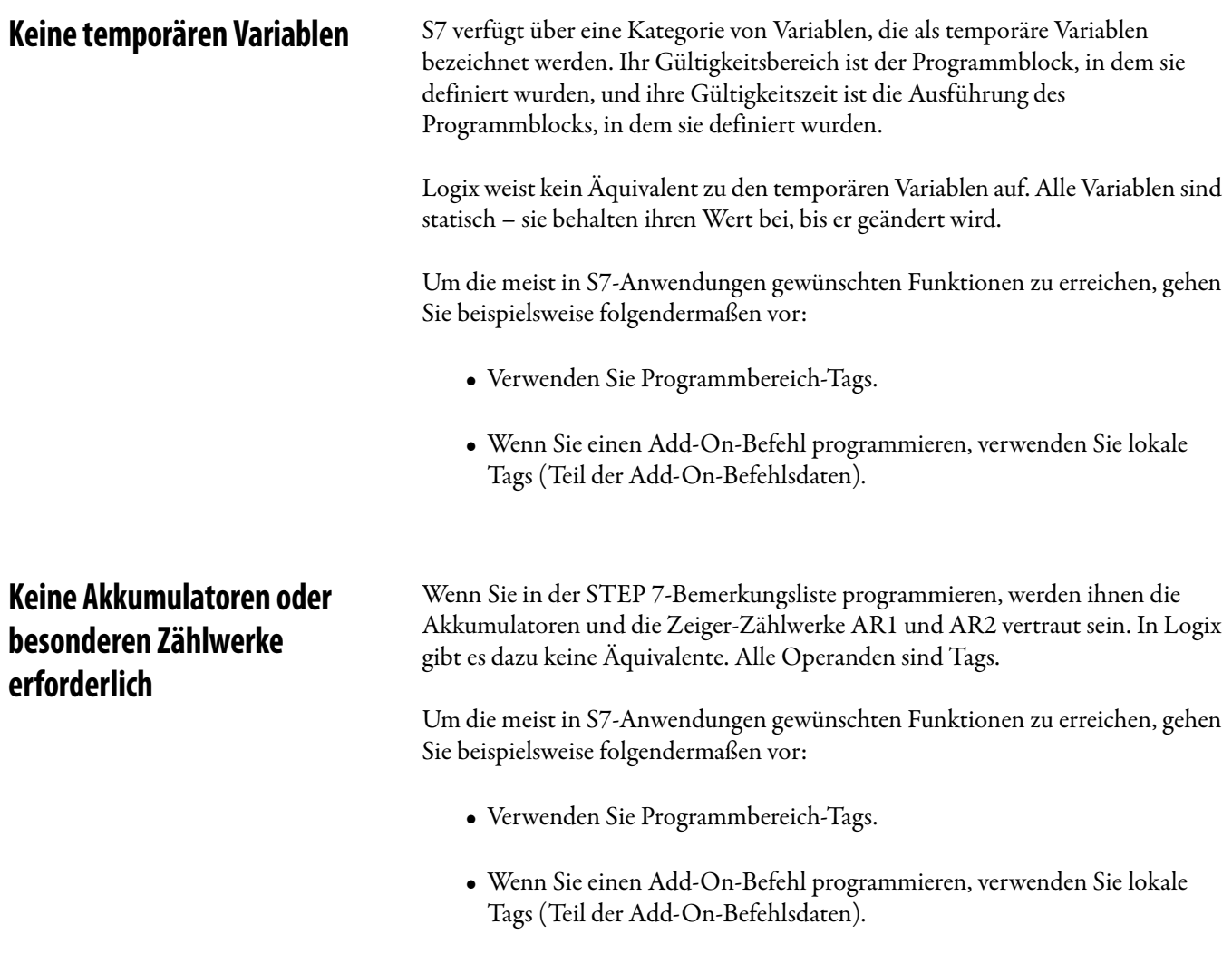

• Wägen Sie ab, ob Sie Logix-Äquivalente der Akkumulatoren und besonderen Zählwerke von S7 benötigen. Sie sind aufgrund der untergeordneten Natur der S7-Bemerkungsliste vorhanden. In einer Sprache wie strukturiertem Text sind sie mit hoher Wahrscheinlichkeit nicht erforderlich.

# **Konvertierung von Systemsoftware und Standardfunktionen**

**Einführung In diesem Kapitel werden die am häufigsten verwendeten S7-Systemfunktionen** aufgeführt, und es wird anhand zahlreicher spezifischer Beispiele erläutert, wie das Äquivalent in Logix erreicht wird.

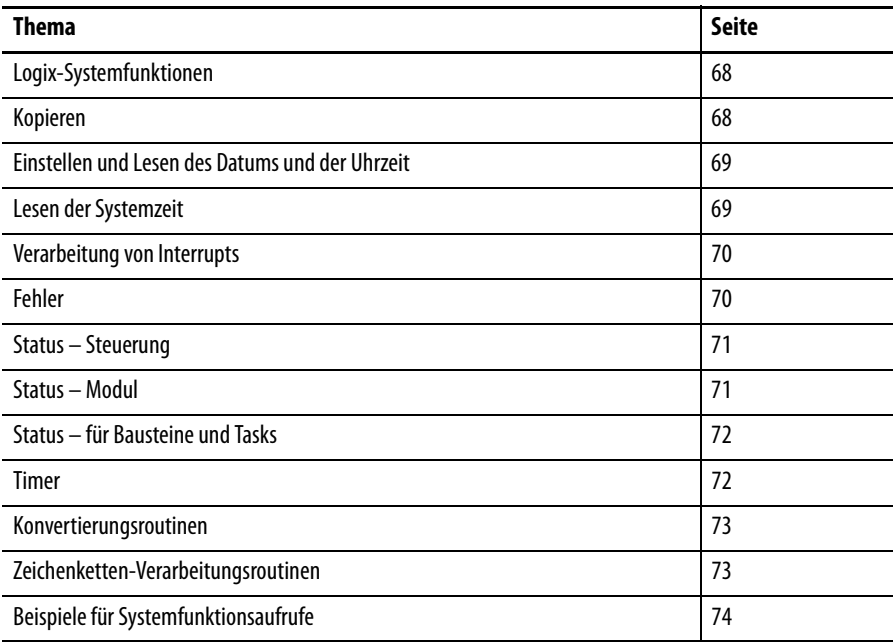

Dieses Kapitel hat den Zweck, Ihnen die in Logix verfügbaren dedizierten Befehle vorzustellen, sodass Sie keine Zeit mit der Entwicklung von Lösungen verschwenden, die bereits existieren.

<span id="page-67-0"></span>**Logix-Systemfunktionen** In Logix können die meisten S7-Systemfunktionen durch die Befehle GSV (Get System Value – Systemwert abrufen) und SSV (Set System Value – Systemwert festlegen) abgebildet werden. Diese Befehle greifen auf eine Hierarchie von Objekten (Klassen, Instanzen und Attribute) zu, die in Logix-Steuerungen integriert sind. Beim Programmieren von GSV und SSV wird Ihnen die Parameterauswahl durch Dropdown-Menüs erleichtert.

# **SSV-Befehl**

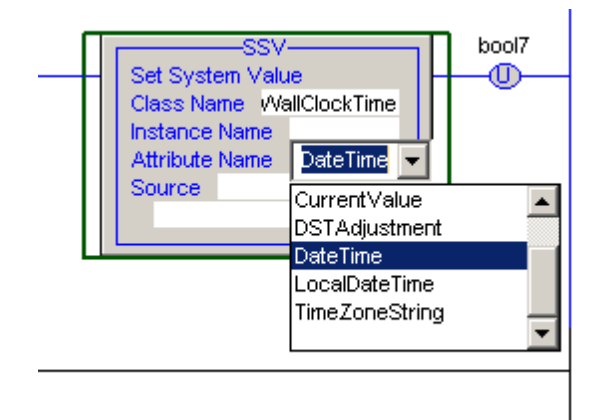

Nachdem die Grundlagen von GSV und SSV verstanden sind, stellen viele neue Logix-Benutzer fest, dass der Zugriff auf das Betriebssystem einfacher als mit den sequenziellen Funktionsdiagrammen (SFC) in S7 ist.

<span id="page-67-1"></span>**Kopieren** Verwendet zum Kopieren komplexer Datenstrukturen – Datenfelder von Instanzen von Anwenderdatentypen.

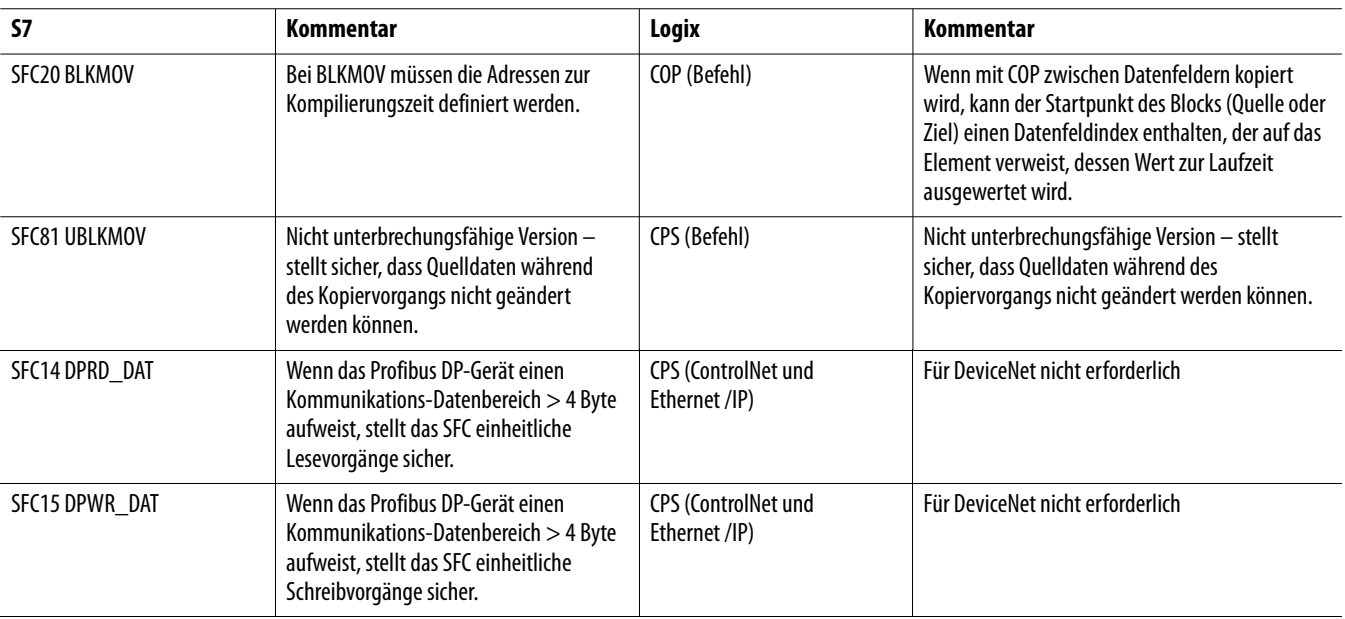

# <span id="page-68-0"></span>**Einstellen und Lesen des Datums und der Uhrzeit**

Die Steuerungen beider Systeme weisen Echtzeituhren auf, die gelesen oder eingestellt werden können.

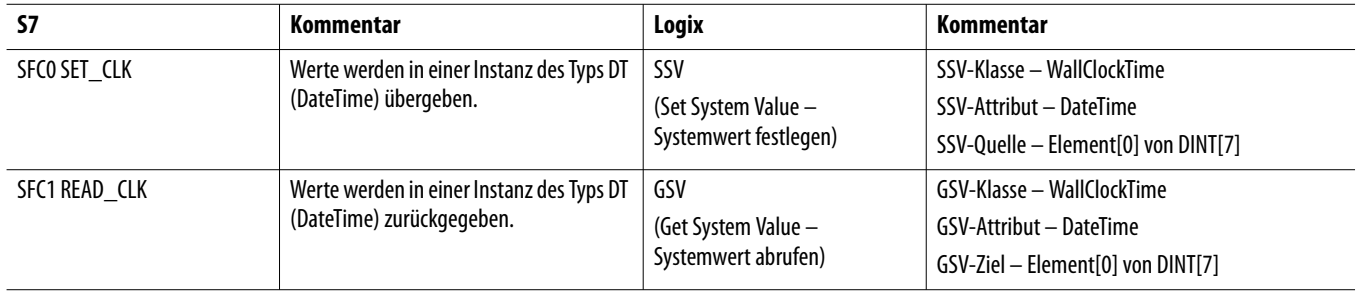

<span id="page-68-1"></span>**Lesen der Systemzeit** Die Steuerungen beider Systeme weisen eine Systemuhr auf, die beim Starten der Steuerung gestartet wird. Im S7-System wird die Zeit in Millisekunden angegeben, in Logix in Mikrosekunden.

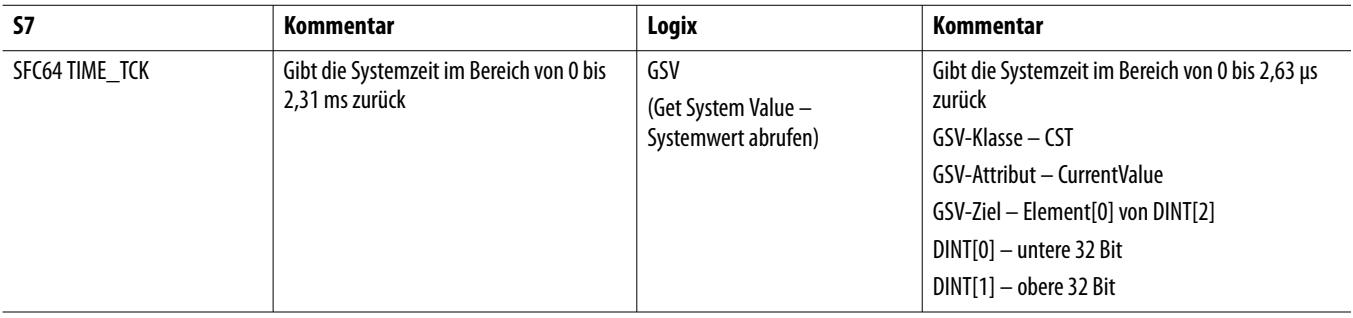

<span id="page-69-0"></span>**Verarbeitung von Interrupts** Interrupts können im Anwenderprogramm durch Aufrufe von Systemfunktionen aktiviert und deaktiviert werden.

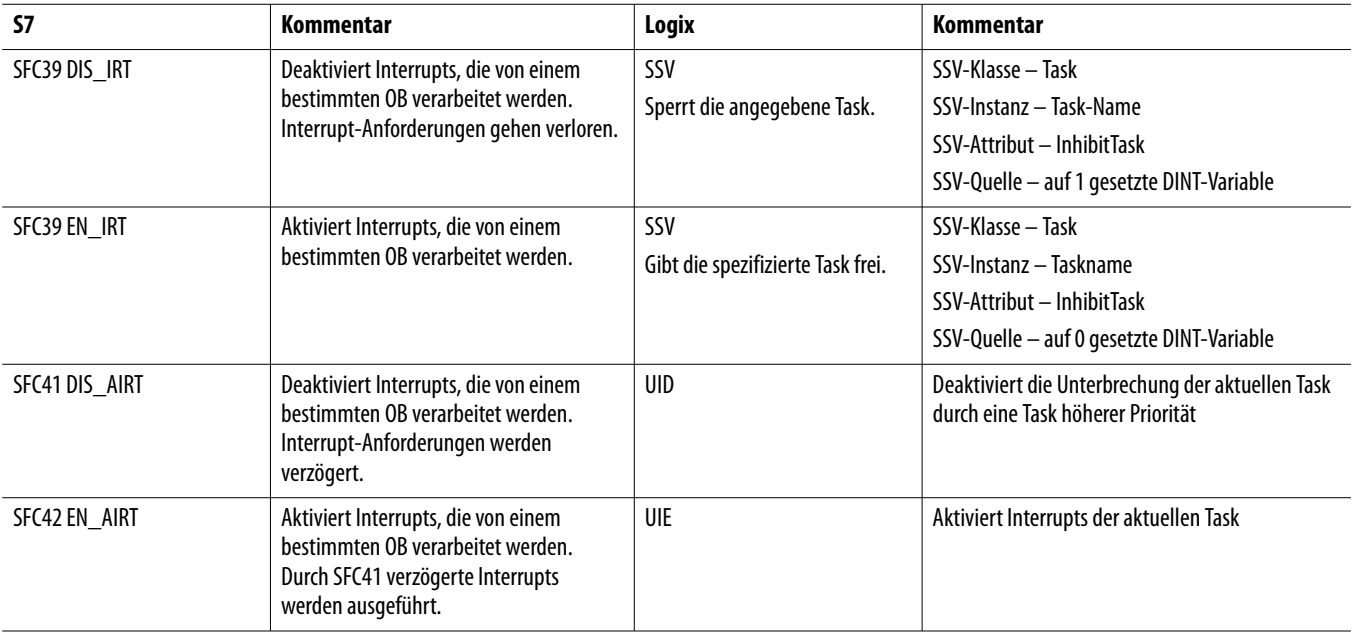

<span id="page-69-1"></span>**Fehler** Diese Systemaufrufe geben Bitfelder (S7) bzw. Ganzzahlen (Logix) zurück, in denen Fehlercodes enthalten sind.

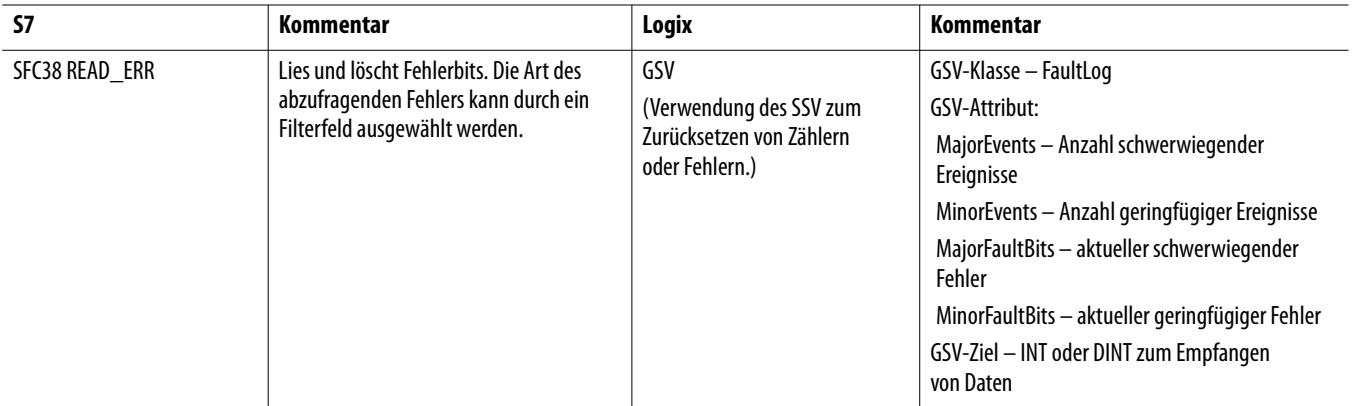

<span id="page-70-0"></span>**Status – Steuerung** Die SFC- (S7) und GSV-Aufrufe (Logix) geben Daten zur Steuerung zurück. Hinweis – SFC51 erfordert eine gewisse Einarbeitung vor der Verwendung. GSV ist in diesem Fall einfacher anzuwenden.

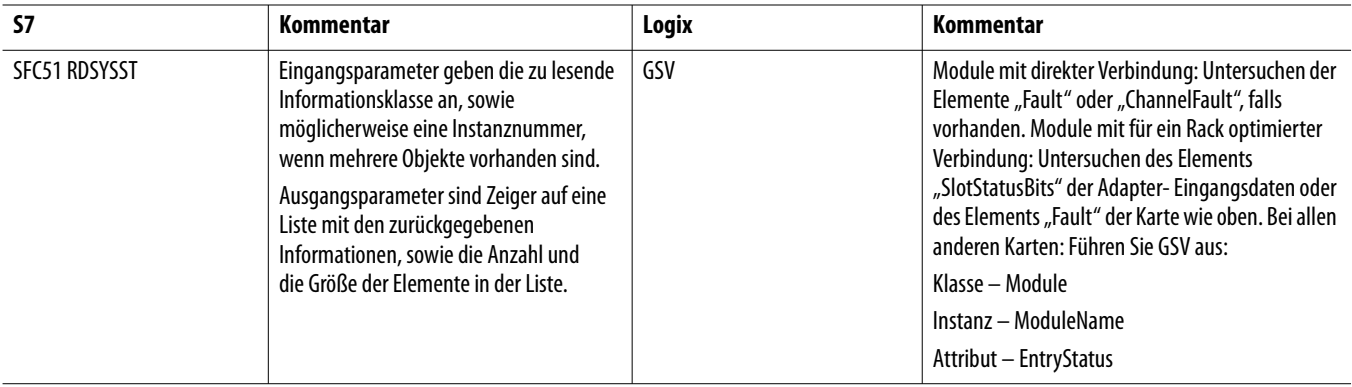

<span id="page-70-1"></span>**Status – Modul** Die SFC- (S7) und GSV-Aufrufe (Logix) geben Daten zu den installierten Modulen zurück.

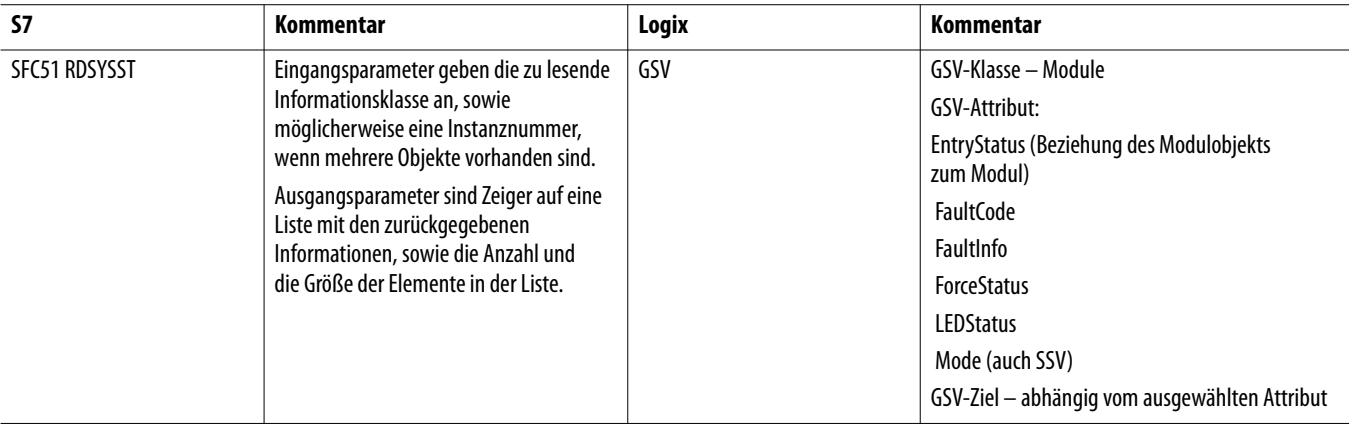

Sie können Fehlerinformationen in den Logix-Tags überwachen, die beim Einfügen des Moduls in die E/A-Konfiguration erstellt werden. Bei STEP 7 werden Fehlerinformationen für Module auf ähnliche Weise angezeigt, wenn Sie in die Hardware-Konfiguration wechseln und "Open ONLINE" auswählen.

# <span id="page-71-0"></span>**Status – für Bausteine und Tasks**

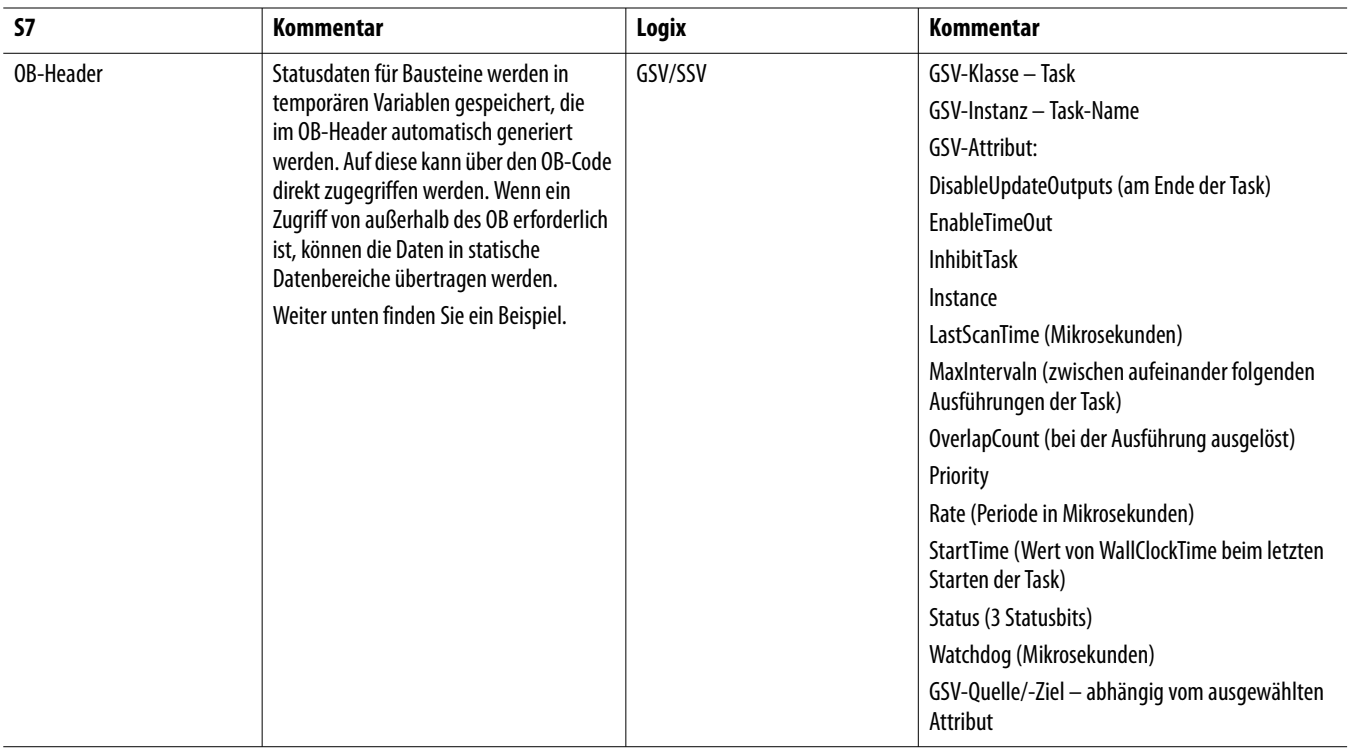

# <span id="page-71-1"></span>**Timer**

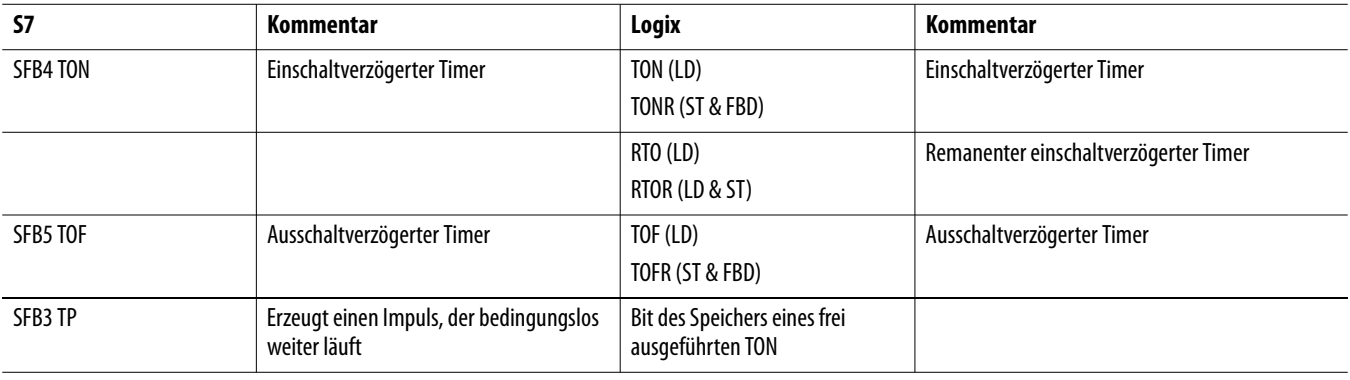
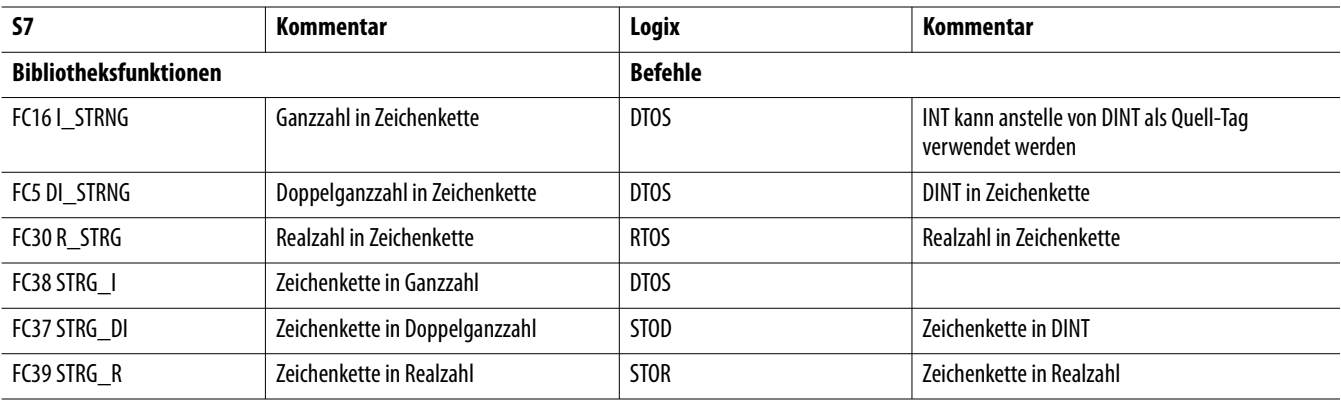

# **Konvertierungsroutinen**

# **Zeichenketten-Verarbeitungsroutinen**

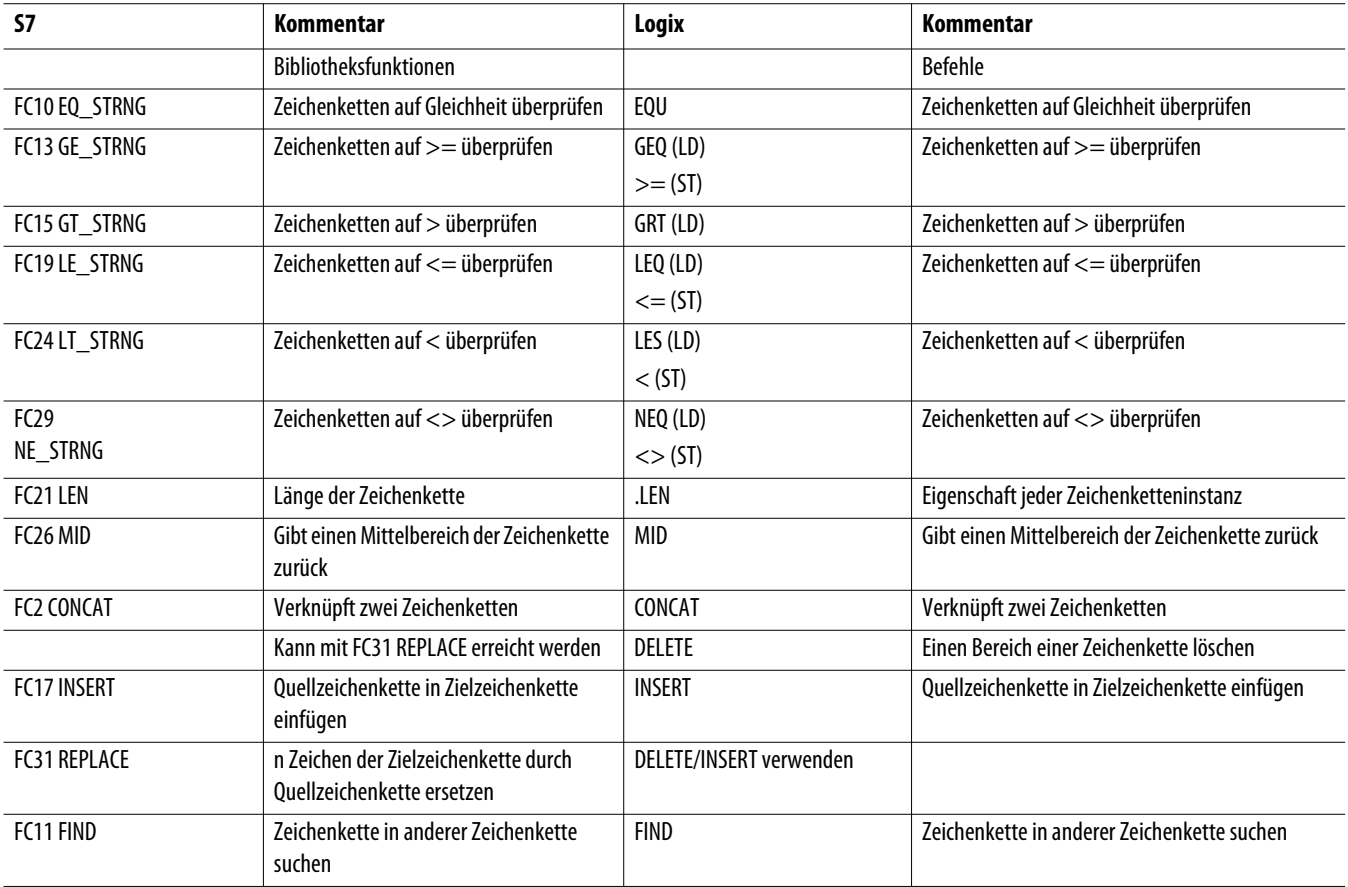

In STEP 7 gibt es kein Äquivalent zu den Logix-Befehlen für die serielle ASCII-Schnittstelle – weder im Befehlssatz, noch in der Funktionsbibliothek. Diese müssen bei Bedarf in STL programmiert werden.

# **Beispiele für Systemfunktionsaufrufe**

Diese Beispiele sind hauptsächlich zum Veranschaulichen der Verwendung von GSV/SSV-Befehlen gedacht.

# **Einstellen der Uhr**

STEP 7

Dieser Aufruf von SFC0 stellt die Uhr ein. Uhrzeit und Datum werden in #date\_time eingegeben.

Das Datum und die Uhrzeit werden in 8 Bytes nach #date\_time im BCD-Format gespeichert.

#### Network 14: Title:

set the clock to the value stored in "date\_time"

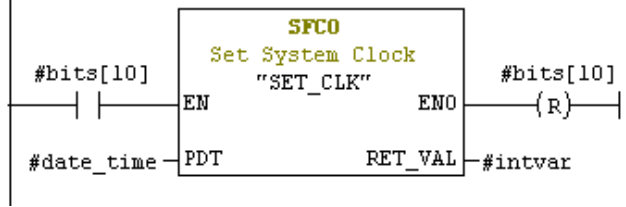

0 – Jahr

- 1 Monat
- $2 Tag$
- 3 Stunde
- 4 Minute
- 5 Sekunde
- 6 2 höchstwertigste Ziffern der Millisekunden
- 7 1 niedrigstwertigste Ziffer für Millisekunden und Wochentag

## Logix

Die Werte für Datum und Uhrzeit werden in den sieben DINTs nach #date\_time gespeichert.

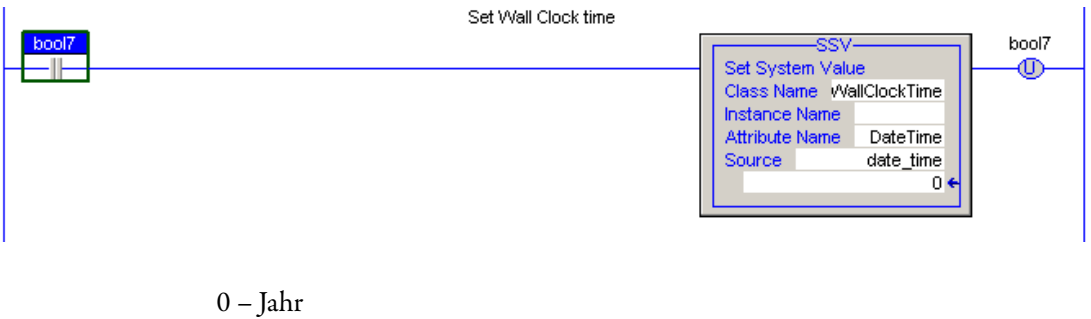

- 
- 1 Monat
- $2 Tag$
- 3 Stunde
- 6 Minute
- 5 Sekunde
- 6 Mikrosekunde

Das Bildschirmfoto für Logix zeigt die Datenstruktur bei GSV und SSV. Wählen Sie die Klasse wie folgt in einem Pulldown-Menü aus.

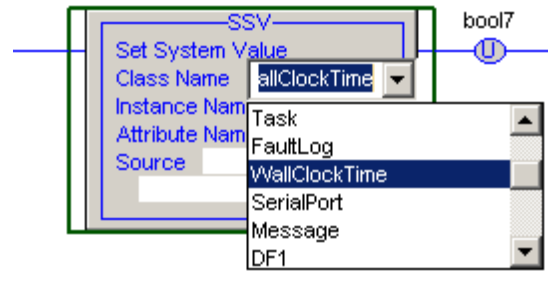

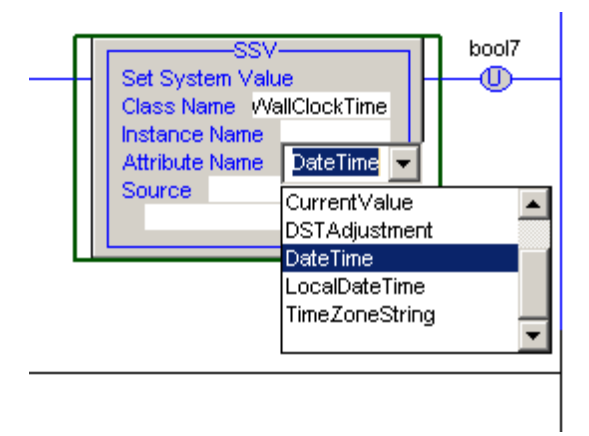

Wählen Sie das Attribut wie folgt im Pulldown-Menü aus.

Wählen Sie schließlich das Tag aus, das die Quelle (SSV) bzw. das Ziel (GSV) für die Daten darstellt.

# **Deaktivieren von Interrupts**

STEP 7

Network 2: Title:

Disable interrupts for the Interrupt Execution (ie Periodic) 0B35 CALL "DIS\_IRT" SFC39 -- Disable New Inte  $:=B#16#2$ MODE  $OB$  NR := 35 RET  $\texttt{VAL}: = \#\texttt{intVar}$ 

Logix

In diesem Beispiel wird SSV in strukturiertem Text gezeigt.

Wenn Sie zuerst "gsv" eingeben und dann ALT-A drücken, wird der folgende Bildschirm für Parameterauswahl geöffnet.

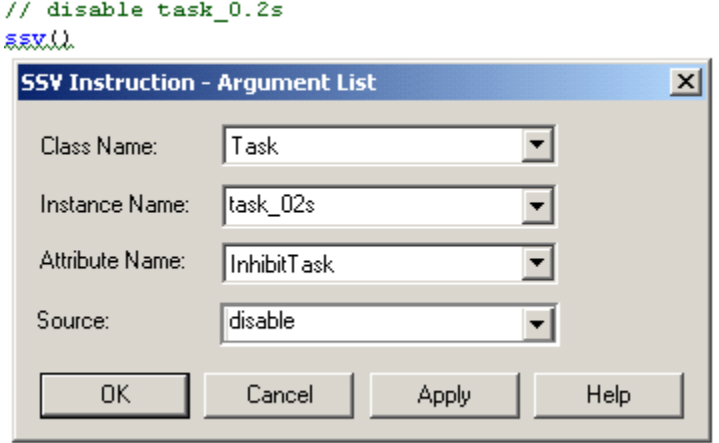

Klicken Sie nach dem Eingeben der Parameter auf "OK". Die tatsächlichen Parameter werden nun vervollständigt.

```
// disable task_0.2s
ssv(Task, task_02s, Inhibittask, disable);
```
# **Lesen der Systemzeit**

STEP 7

Network 15: Title:

read system time

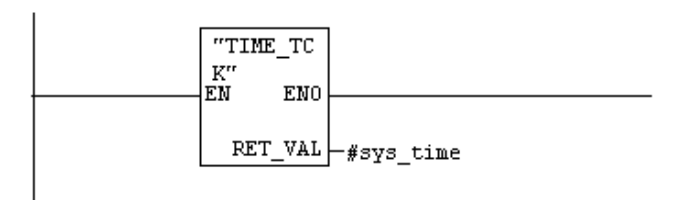

Logix

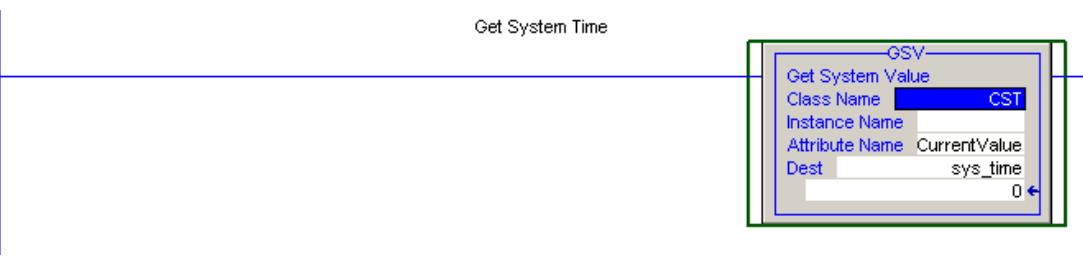

## **Abrufen von Fehlern**

STEP 7

Network 16: Title:

Get programming faults and I/0 access faults

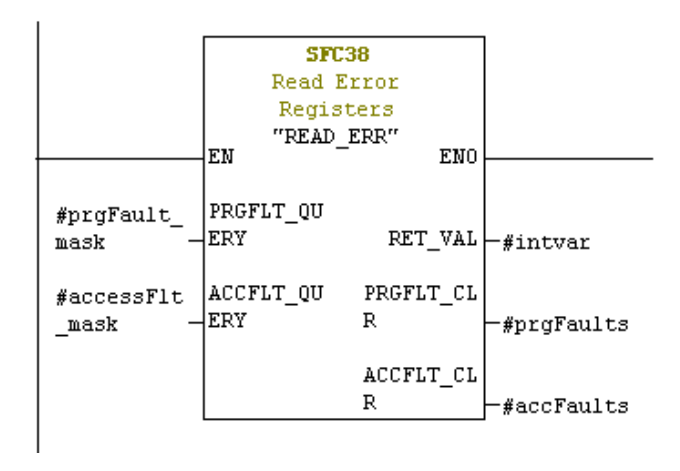

Das Bitmuster der Eingangsparameter bildet einen Filter zum Auswählen der abzufragenden Fehler. Die zurückgegebenen Fehler sind die **maskierten** Fehler – durch die Maskierung wird verhindert, dass die Steuerung abbricht oder einen Fehler-OB aufruft.

Logix

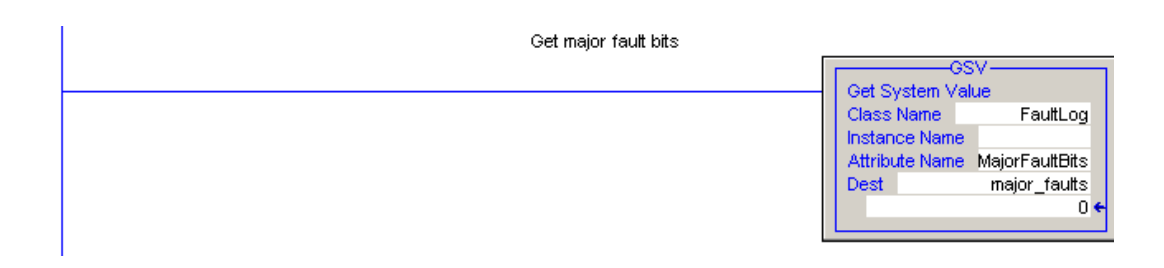

# **Modulinformationen**

Die einfachste Möglichkeit besteht im Untersuchen der Geräteprofil-Tags für das Modul, die sämtliche Fehler-/Diagnoseinformationen enthalten.

**Tag für Thermoelement-Analogeingangskarte 1756-IT6I2**

| Controller Tags - dev_18Aug(controller) |                             |  |             |                 |                          |
|-----------------------------------------|-----------------------------|--|-------------|-----------------|--------------------------|
|                                         | Scope: 10 dev_18Aug         |  | Show        | Show All        |                          |
| Name                                    |                             |  | △ Alias For | <b>Base Tag</b> | Data Type                |
| $+$ Local: 4: $C$                       |                             |  |             |                 | AB:1756 AI6 Float:C:0    |
| $=$ Local: 4:1                          |                             |  |             |                 | AB:1756_AI6_CJ_Float:I:0 |
| + Local: 4:1. ChannelFaults             |                             |  |             |                 | <b>INT</b>               |
|                                         | Local: 4:1. ChOF ault       |  |             |                 | <b>BOOL</b>              |
|                                         | Local: 4:LCh1Fault          |  |             |                 | <b>BOOL</b>              |
|                                         | Local: 4:1. Ch2Fault        |  |             |                 | <b>BOOL</b>              |
|                                         | Local 4:1 Ch3Fault          |  |             |                 | <b>BOOL</b>              |
|                                         | Local: 4:1. Ch4Fault        |  |             |                 | <b>BOOL</b>              |
|                                         | Local: 4:1 Ch5Fault         |  |             |                 | <b>BOOL</b>              |
|                                         | + Local: 4:1. Module Faults |  |             |                 | INT                      |
|                                         | Local: 4:1.AnalogGroupFault |  |             |                 | <b>BOOL</b>              |
|                                         | Local: 4:1.InGroupFault     |  |             |                 | <b>BOOL</b>              |
|                                         | Local: 4:1. Calibrating     |  |             |                 | <b>BOOL</b>              |
|                                         | Local: 4:1. CalFault        |  |             |                 | <b>BOOL</b>              |
|                                         | Local: 4:1.CJUnderrange     |  |             |                 | <b>BOOL</b>              |
|                                         | Local: 4:1.CJOverrange      |  |             |                 | <b>BOOL</b>              |
|                                         | + Local:4:1.Ch0Status       |  |             |                 | <b>SINT</b>              |
|                                         | Local: 4:1. ChOCalFault     |  |             |                 | <b>BOOL</b>              |
|                                         | Local: 4:1. Ch0Underrange   |  |             |                 | <b>BOOL</b>              |
|                                         | Local: 4:1. Ch00 verrange   |  |             |                 | <b>BOOL</b>              |
|                                         | Local: 4:1.Ch0RateAlarm     |  |             |                 | <b>BOOL</b>              |
|                                         | Local: 4:1. ChOLAlarm       |  |             |                 | <b>BOOL</b>              |
|                                         | Local: 4:1. Ch0HAlarm       |  |             |                 | <b>BOOL</b>              |
|                                         | Local: 4:1. ChOLLAlarm      |  |             |                 | <b>BOOL</b>              |
|                                         | Local: 4:1.Ch0HHAlarm       |  |             |                 | <b>BOOL</b>              |

Eine andere Möglichkeit ist das Lesen der Modulobjekte mit dem GSV-Befehl. Im nachstehenden Bildschirmfoto wird das Abrufen von Informationen zum Digitaleingangsmodul 1756-IB16D unter Verwendung des GSV gezeigt.

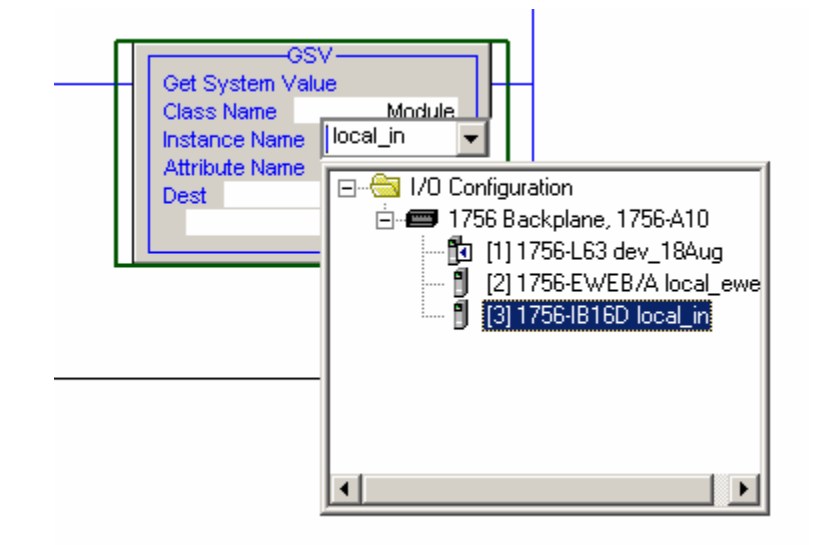

# **Abrufen der Abtastzeit**

#### STEP 7

Dies ist ein Bildschirmfoto des Headers für temporäre Variablen in OB1.

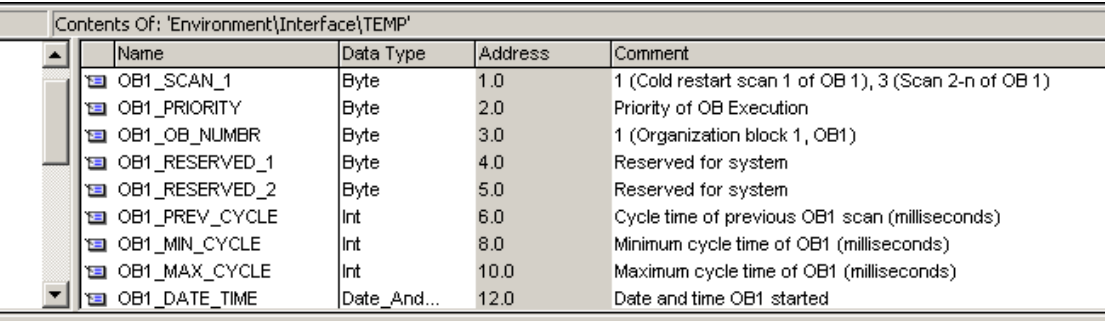

#OB1\_PREV\_CYCLE ist die Abtastzeit. Als temporäre Variable existiert sie nach Abschluss der Ausführung von OB1 nicht mehr. Um die Abtastzeit zu speichern, kopieren Sie #OB1\_PREV\_CYCLE an einen statischen Speicherort. Logix

Die Ausführungszeit kann für jede Logix-Task abgerufen werden.

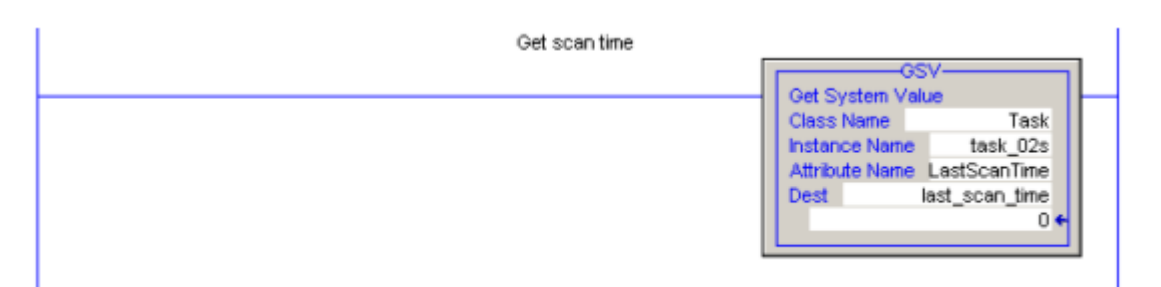

Bei S7 können Sie die Abtastzeit für OB1 direkt aus #OB1\_PREV\_CYCLE entnehmen. Für periodische OBs gibt es jedoch kein Äquivalent zu #OB1\_PREV\_CYCLE. Um die Ausführungszeit für periodische Bausteine zu ermitteln, müssen Sie Aufrufe von SFC64 TIME\_TCK zu Beginn und am Ende des OB einfügen und dann die vom SFC zurückgegebenen Systemuhrzeiten subtrahieren.

# **Konvertierung typischer Programmstrukturen**

**Einführung** In diesem Abschnitt soll vorgeführt werden, wie einige typische Programmierungsaufgaben in STEP 7 in der Software RSLogix 5000 durchgeführt werden können. Die Erläuterung beruft sich dabei überwiegend auf Codeausschnitte, es werden jedoch auch einige vollständige Beispiele angegeben.

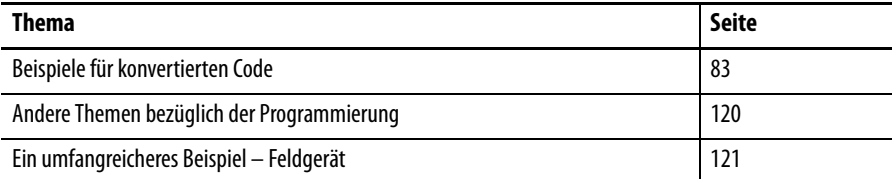

Es werden auch Themen der Programmierung angeschnitten, z. B. der Gültigkeitsbereich und die Sichtbarkeit von Variablen und die Zeitplanung von Codeabschnitten.

## <span id="page-82-0"></span>Beispiele für konvertierten Code In diesen Beispielen wird konvertierter Code gezeigt.

# **Übersetzung von Kontaktplanlogik**

In diesem Abschnitt werden einige Beispiele für Vergleiche zwischen Kontaktplanlogik in STEP 7 (LAD) und in Logix (LD) aufgeführt.

Schreiben in eine Spule

STEP 7

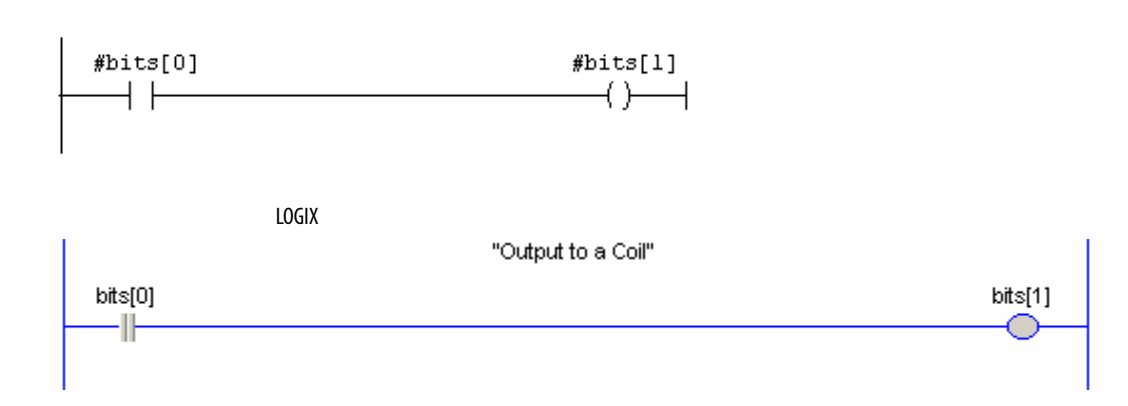

#### Setzen und Rücksetzen

STEP 7

#### Network 3: Title:

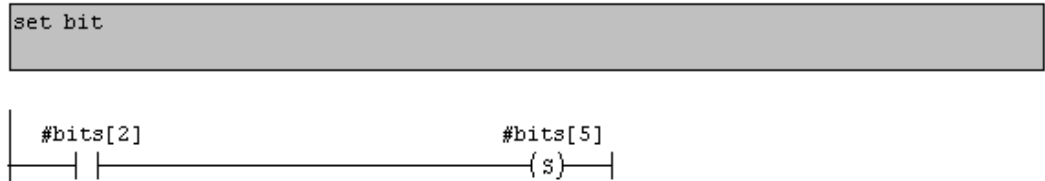

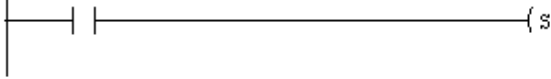

#### Network 4: Title:

reset bit

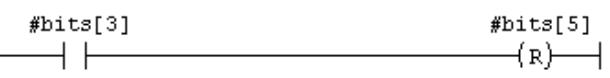

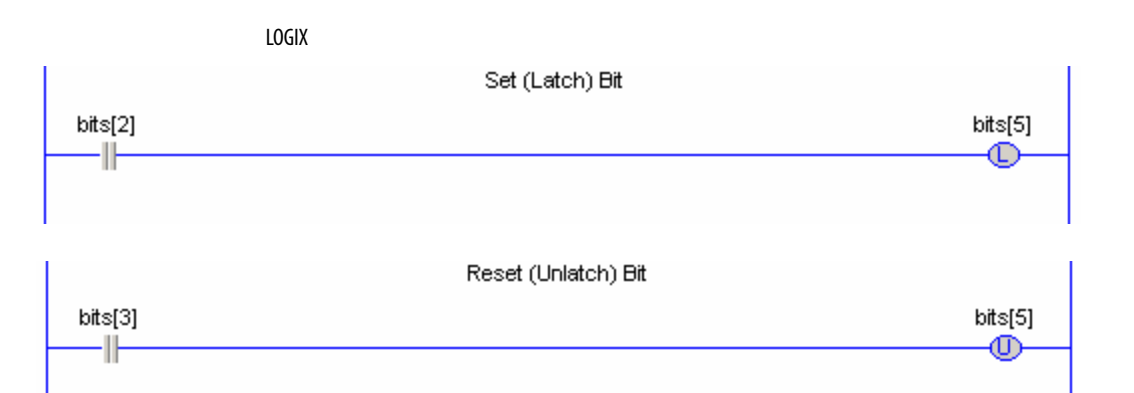

## Testen auf "größer als"

STEP 7

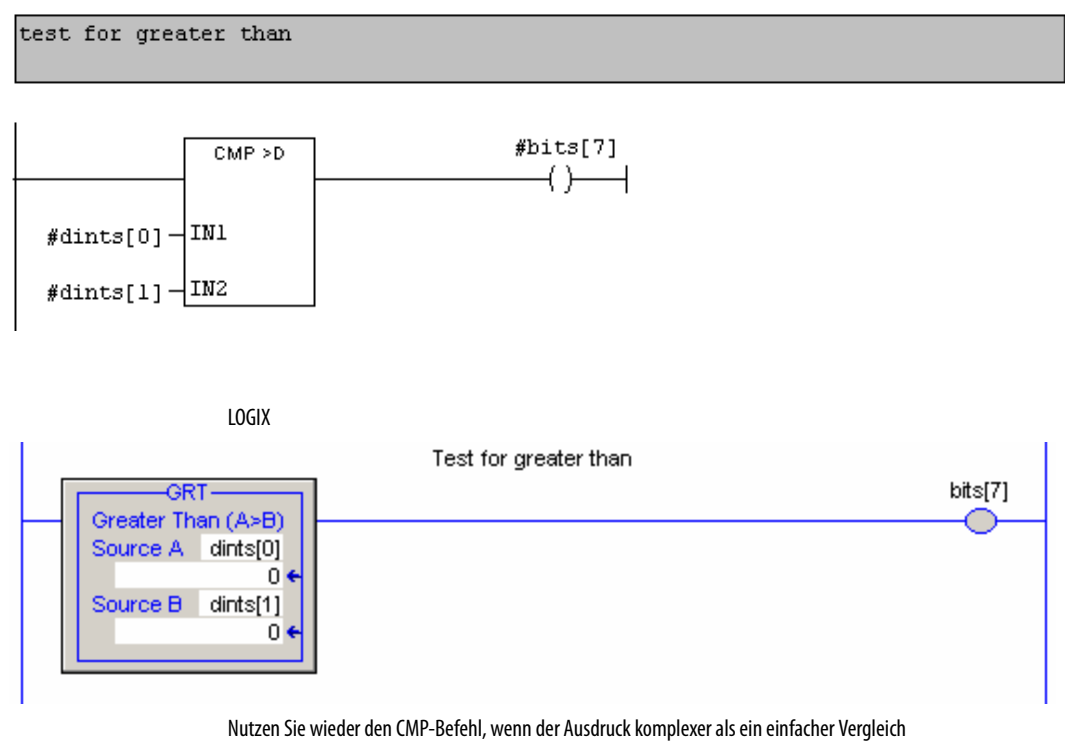

zweier Zahlen ist.

### Einschaltverzögerter Timer

STEP 7

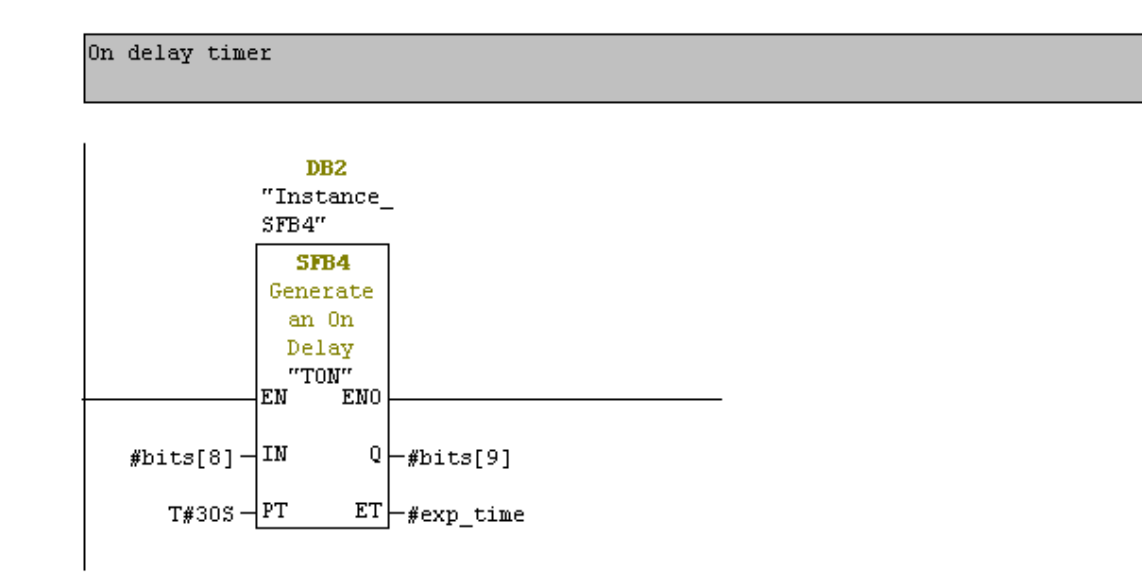

LOGIX

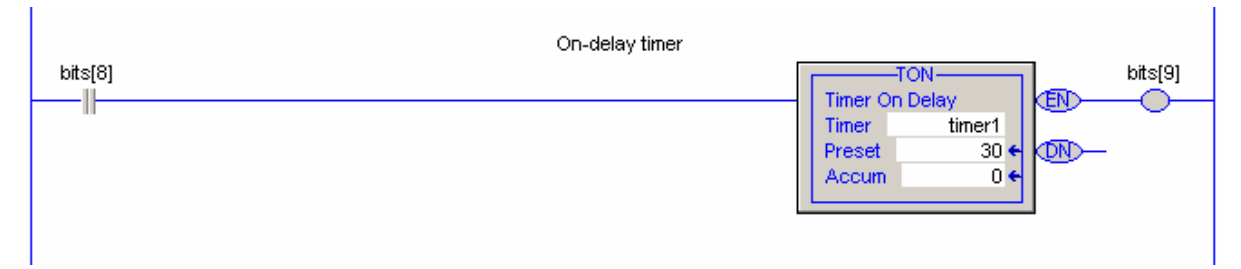

#### Aufruf einer Anwenderfunktion

STEP 7

user-function call

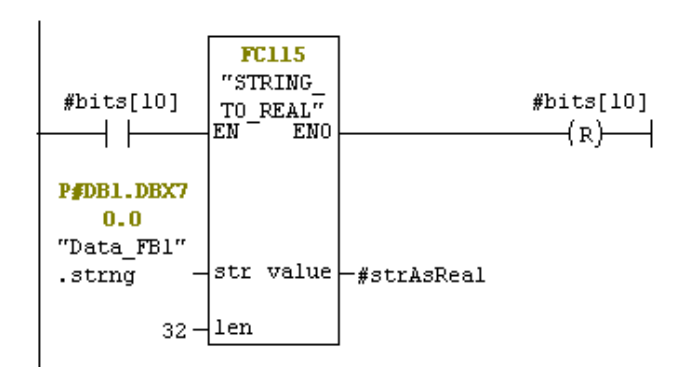

LOGIX

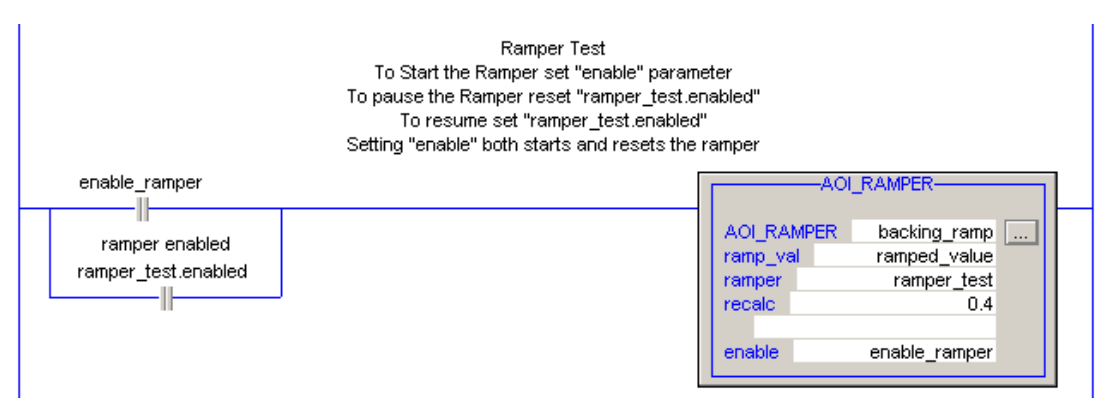

#### Boolesches Netzwerk

STEP 7

boolean network

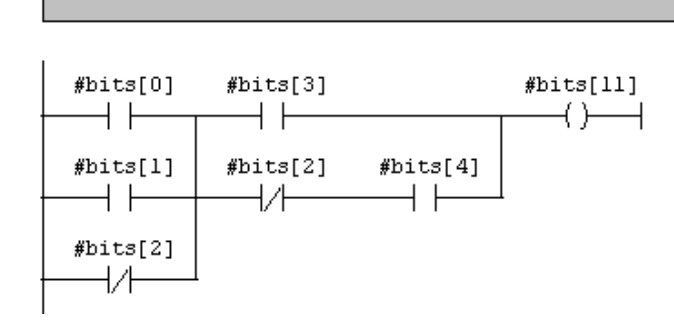

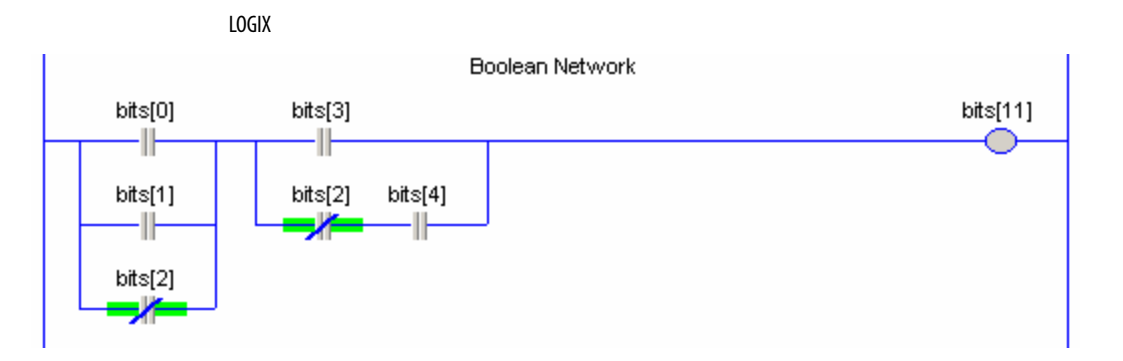

LAD in STEP 7 und LD in Logix weisen so viele Gemeinsamkeiten auf, dass die Übersetzung auf Routinenebene recht geradlinig abläuft.

Der LD-Editor von Logix

LD-Befehle können auf sieben verschiedene Arten aufgerufen werden. Zwei Methoden, die der Vorgehensweise in STEP 7 sehr ähnlich sind, werden im Folgenden beschrieben.

Sie können aus einer Palette über dem LD-Arbeitsblatt wählen.

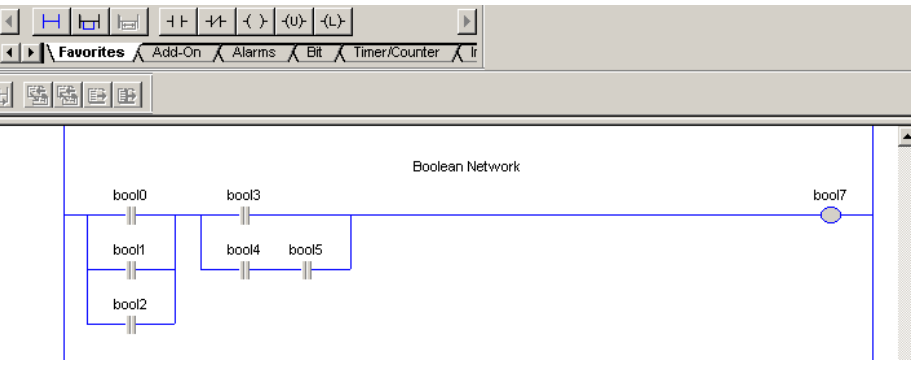

Wenn Sie ALT+EINFG drücken, wird dieses Auswahlfenster eingeblendet.

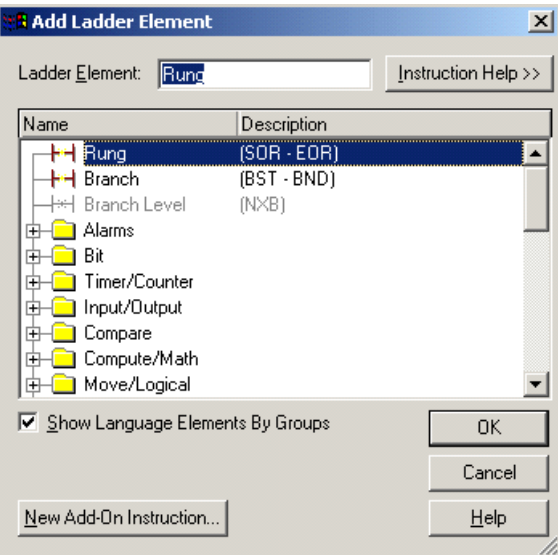

Beim Konfigurieren von Befehlen sind Pulldown-Menüs verfügbar, in denen Sie das einzugebende Tag auswählen können.

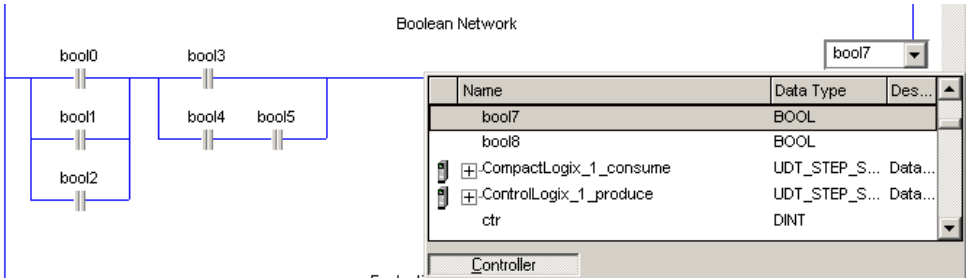

# **Sprünge und Entscheidungen**

STEP 7 – Herkömmliche Sprungabfolge

Die folgende Beispielaufgabe wird im Netzwerkkommentar erläutert. Es sind zwei S7 Versionen gezeigt, da beide häufig verwendet werden.

```
Network 1: Multi-way selection
```

```
if #input is 5 set #target to 8
else if #input is 6 set #target to 10
else if #input is 7 set #target to 16
else set #input to 0
```
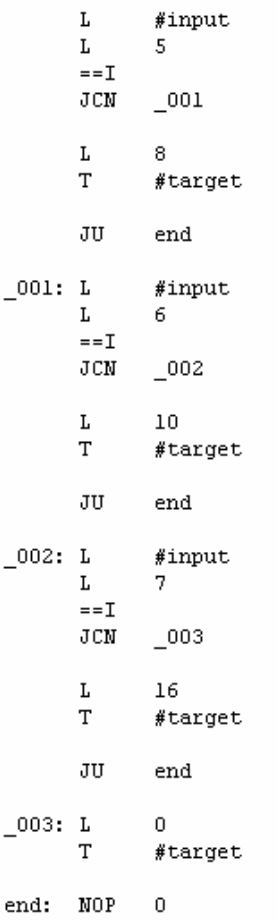

Der Wert von #input wird mit den Konstanten verglichen, bis eine Übereinstimmung vorliegt. Dann wird die Aktion durchgeführt, und der Vergleichsvorgang endet. Wenn keine Übereinstimmung von #input mit den Werten im Satz vorliegt, wird eine Standardaktion durchgeführt.

#### STEP 7 – Sprungliste

In diesem Beispiel wird die gleiche Aufgabe ausgeführt, dazu wird jedoch eine Sprungliste verwendet. Dies ist ähnlich einer Sprungtabelle für einen Mikroprozessor, wobei hier die Ausführung entsprechend dem Wert einer Variablen an eine Marke übertragen wird.

Network 2: Title:

if #input is 5 set #target to 8 else if #input is 6 set #target to 10 else if #input is 7 set #target to 16 else set #input to 0

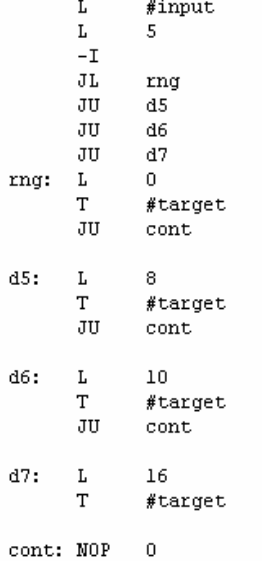

Dies ist lesbarer als die herkömmliche Sprungabfolge und auch effizienter, da nur der Code an der Zielmarke ausgeführt wird.

#### Logix – Kontaktplanlogik

Hier wird eine Auswahl mit mehreren Möglichkeiten unter Verwendung von LD gezeigt.

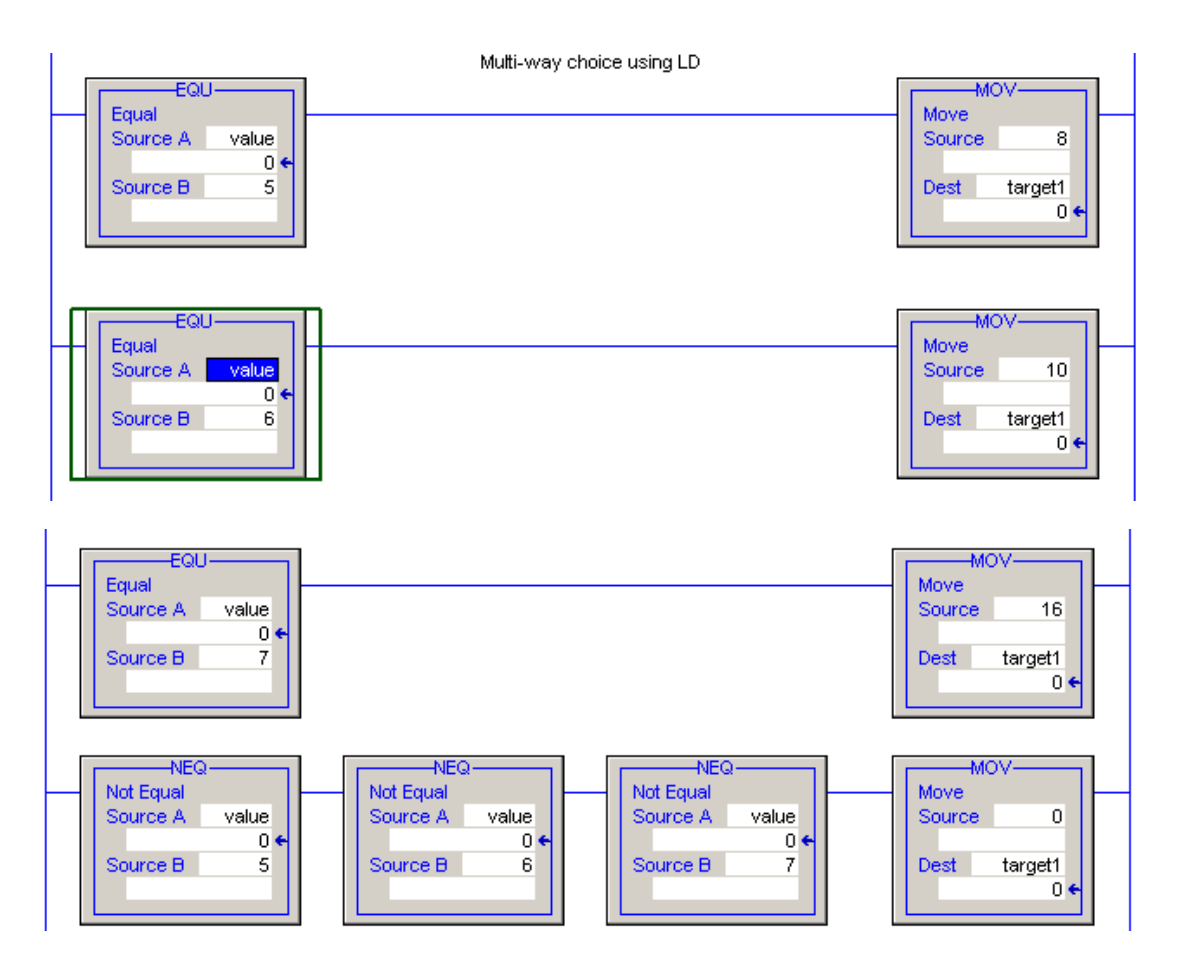

Logix – Strukturierter Text – If … Then … Else

Mit einer Programmiersprache der Familien Basic/Pascal/C vertraute Programmierer werden dieses Beispiel sofort verstehen.

```
// multi-way choice using Structured Text
if (value = 5) then target := 8;elsif (value = 6) then target := 10;elsif (value = 7) then target := 16;else target := 0;end_if:
```
Die Klammern um die "if"-Bedingung sind nicht zwingend.

Logix – Strukturierter Text – CASE-Anweisung

Dies ist eine weitere Variante in ST für die gleiche Aufgabe. Da sie recht kompakt und deutlich ist, sind keine weiteren Kommentare notwendig.

```
// multi-way choice using Structured Text CASE
case value of
   5: target := 8;6: target := 10;7: target := 16;else target := 0;
end_case;
```
Alle Lösungen funktionieren, dies ist jedoch die bevorzugte Lösung in Logix. Da sie recht kompakt und deutlich ist, ist keine weitere Dokumentation notwendig.

## **Datenfelder**

STEP 7 und Logix unterstützen beide die Erstellung von Datenfeldern einfacher oder komplexer Objekte im Speicher. Logix bietet Unterstützung auf höherer Ebene für den Zugriff auf Datenfelder. In STEP 7 wird jedoch Programmierung auf niedriger Ebene benötigt.

Datenfelderstellung in STEP 7

Auf dem folgenden Bildschirmfoto sind zwei Datenfelder zu erkennen, die in einem instanziierten Datenbaustein erstellt wurden. Simple\_array ist ein Datenfeld von 10 Elementen. UDT\_array ist ein Datenfeld von 10 Strukturen des Typs test\_UDT1, wobei test\_UDT1 ein nicht gezeigter Anwenderdatentyp ist, der einige andere Typen enthält.

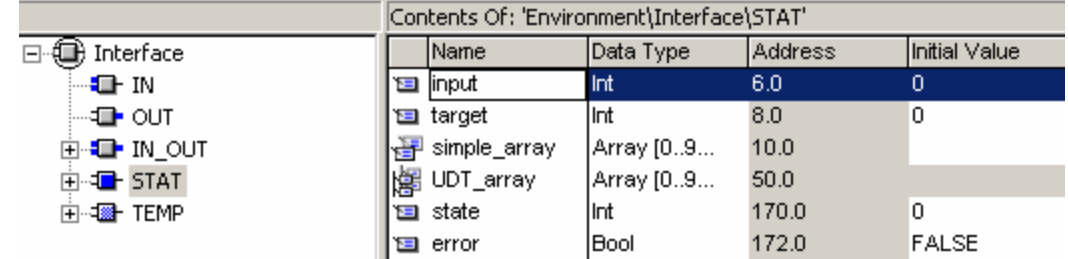

#### Datenfelderstellung in Logix

Dies funktioniert in Logix genau gleich.

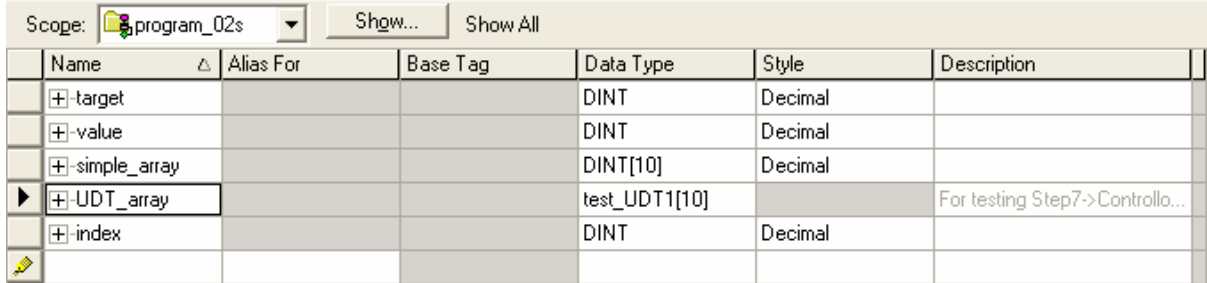

#### Syntax der Datenfelddeklaration

In STEP 7 wird die Deklarationssyntax "ARRAY[0...15] OF REAL" verwendet. In Logix wird "REAL[15]" verwendet.

STEP 7 weist eine spezielle Syntax für Zeichenketten auf. In STEP 7 ist "STRING[32]" eine Zeichenkette mit 32 Zeichen, in Logix dagegen ist "STRING[32]" ein Datenfeld von 32 Zeichenketten, die je 82 Zeichen aufweisen.

Zugriff auf Datenfelder in STEP 7

In diesem Beispiel wird eine einfache Aufgabe mit den beiden Datenfeldern simple\_array[] und UDT\_array[] ausgeführt. Die Aufgabe wird im Netzwerkkommentar beschrieben.

In STEP 7 ist es nicht möglich, mit der normalen Notation "array<sup>[]"</sup> auf ein Datenfeld zuzugreifen. Stattdessen müssen Sie Zeigerbefehle auf niedriger Ebene verwenden. Im nachstehenden Ausschnitt wird die Aufgabe durch die Funktion "GET\_INDEXED\_REFERENCE" stark vereinfacht, indem ein Zeiger für den Zugriff auf das Datenfeld zurückgegeben wird.

Network 3: Title:

```
array operations
if (simple_array[2] = simple_array[5]) then
 UDT_array[8].boolean := 1;lelse
 UDT_array[8].boolean1 := 0;end if;
```

```
// 1. compare simple array[2] with simple array[5]
       CALL "GET_INDEXED_REFERENCE" FC111
       refArray := "Data_test".simple_array P#DB1.DBX10.0
                \div = 2
       index
       byteIncr :=4\texttt{startIndex}\texttt{:=FALSE}retVal :=#ptrl
                                                   BOOL
       CALL "GET INDEXED REFERENCE"
                                                FC111
       refArray := "Data_test".simple_array P#DB1.DBX10.0
        index
                 : = 5byteIncr := 4
        \texttt{startIndex}\texttt{:=FALSE}retVal :=#ptr2
       OPN
                                                DB1
           "Data_test"
       \mathbf{L}DID [#ptrl]
       L
             DID [#ptr2]
       =-D#compare// 2. get pointer to UDT_array
      CALL "GET_INDEXED_REFERENCE"
                                               FCIIIrefArray :="Data_test".UDT_array P#DB1.DBX44.0
       index
                : = 8byteIncr :=12INT
      \texttt{startIndex}\texttt{:=FALSE}retVal :=#ptrl
      L
            #ptrl
      LAR1
// 3. set or reset the bit
     A #compare
      =DIX [AR1, P#0.0]
```
In diesem Fall wurde der tatsächliche Logix-Code in strukturiertem Text als Netzwerkkommentar verwendet, um zu demonstrieren, wie intuitiv der Code in Logix ist.

STEP 7 – Durchwandern von Datenfeldelementen in einer Schleife

In diesem Beispiel soll das Fließkommafeld in jeder Struktur von UDT\_array[] gelöscht werden. Dies ist nicht schwierig, es sind jedoch solide Fähigkeiten bei der Verwendung von Zeigern erforderlich.

```
Array Operations
Clear all float elements at UDT offset P#6.0 in array UDT_array
```

```
// transfer pointer to UDT_array to AR1
            P##UDT_array
      L
      LAR1
// initialise counter
             \,0\,г
      \mathbf T\#ctr
// end if #ctr > 9loop: L
            #ctrL
             9
      >1JC.
            end2
// clear the float field at offset p#6.0
            0.000000e+000L
      \mathbf TDID [AR1, P#6.0]
// increment AR1 by size of the UDT
      // increment counter
             #ctr
      L
      INC
            \mathbf{I}T
             #ctr
// loop back
      JU
             loop
end2: NOP
             \boldsymbol{0}
```
#### Logix – Datenfeldvorgänge in strukturiertem Text

Mit dem folgenden ST-Ausschnitt wird die in den voranstehenden beiden Abschnitten beschriebene Aufgabe durchgeführt.

```
// array access in ST
if (simple_array[2] = simple_array[5]) then
   UDT_array[8].boolean1 := 1;else
   UDT_array[8].boolean1 := 0;end if.
// clearing array elements
if (simple\_array[0] = 5) then
   index := 0;while (index \leq 9) do
       UDT_array/index].real: = 0.0;index := index + 1;end while.
end_i f:
```
Zur Beschreibung der Funktionsweise sind keine weiteren Kommentare notwendig.

Wenn Sie sich dabei ertappen, dass Sie boolesche Variablen durch "if ... then ... else"-Bemerkungen austauschen, sollten Sie möglicherweise stattdessen eine boolesche Gleichung schreiben:

```
// array access in ST
UDT_array[8].boolean1 := simple_array[2] = simple_array[5];
```
Logix – Datenfeldvorgänge im Kontaktplan

Die Beispiele im vorgangegangenen Abschnitt können wie folgt in LD mit dem CMP-Befehl (Compare – Vergleich) geschrieben werden.

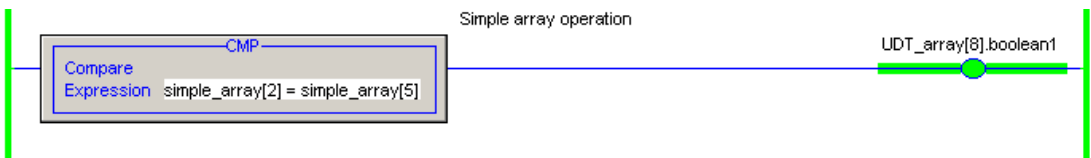

ı

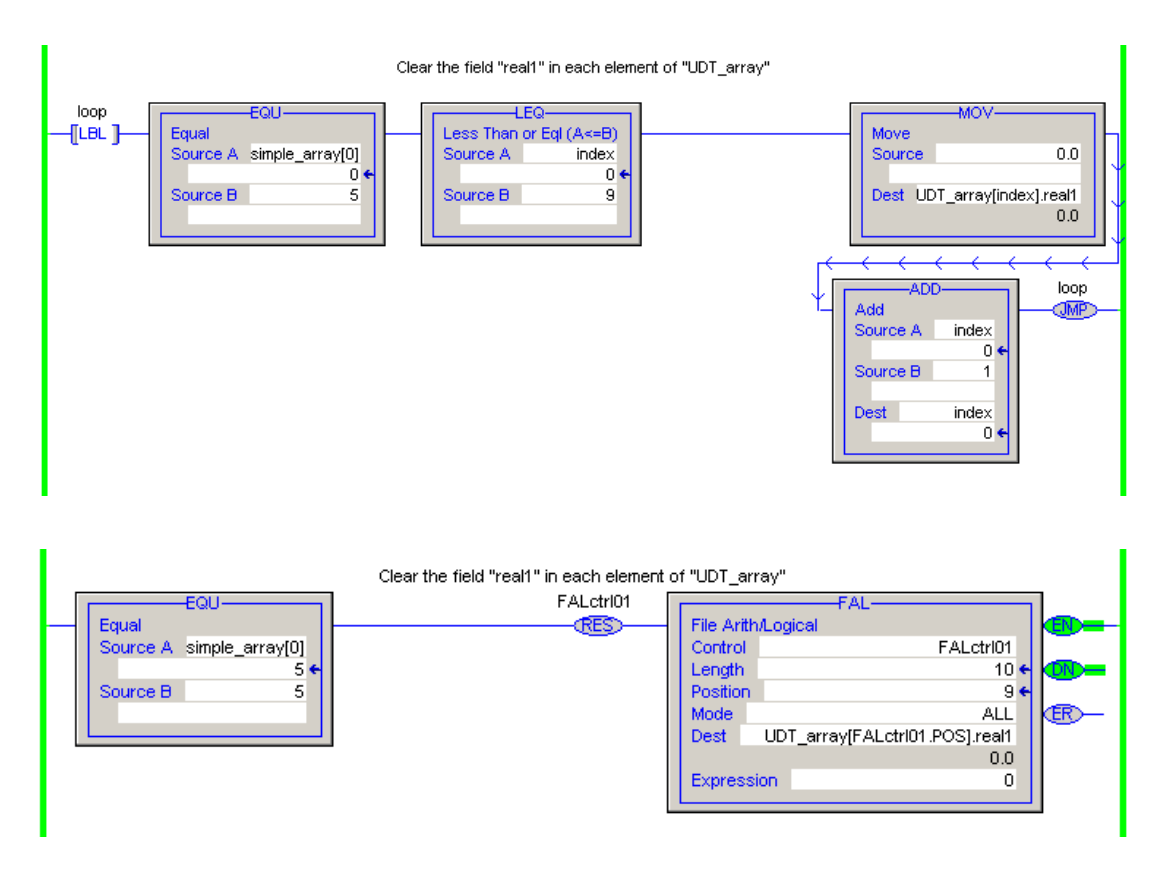

Das zweite (Löschen des Realzahlenfelds im Datenfeld von Anwenderdatentypen) kann auf diese beiden Arten erreicht werden.

Die erste Herangehensweise an das Löschen der Datenfeldelemente ist eine Übersetzung der "While"-Schleife aus dem ST-Code. Bei der zweiten wird der erweiterte FAL-Befehl für Datenfeldvorgänge verwendet.

# **Anwenderdatentypen**

Das Konfigurieren und Verwenden von Anwenderdatentypen (UDTs) ist in STEP 7 und Logix sehr ähnlich.

Nachstehend ist ein UDT in STEP 7 abgebildet.

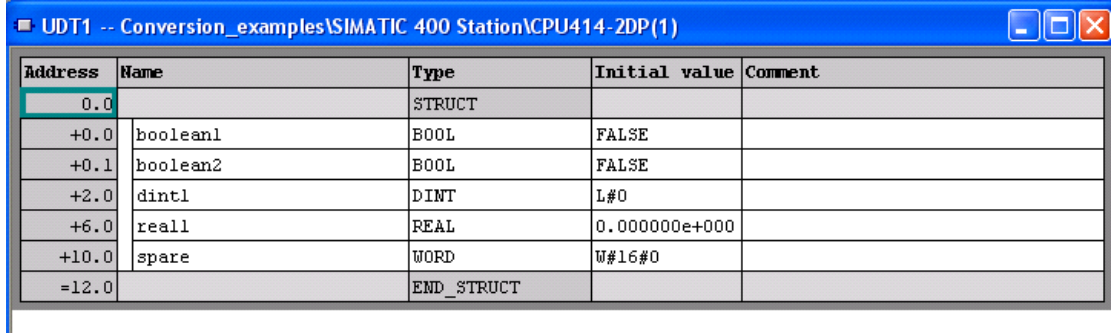

Nachstehend ist ein UDT in Logix abgebildet.

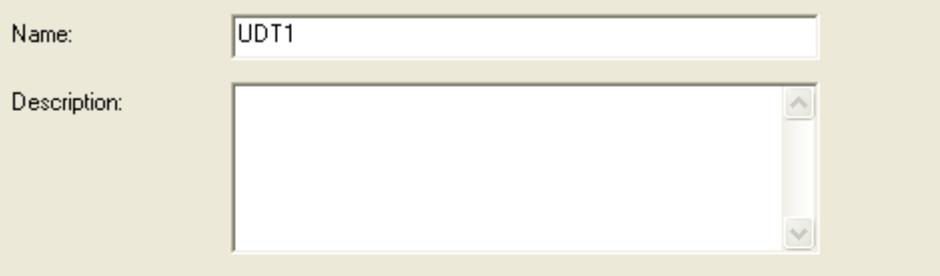

#### Members:

Data Type Size: 16 byte(s)

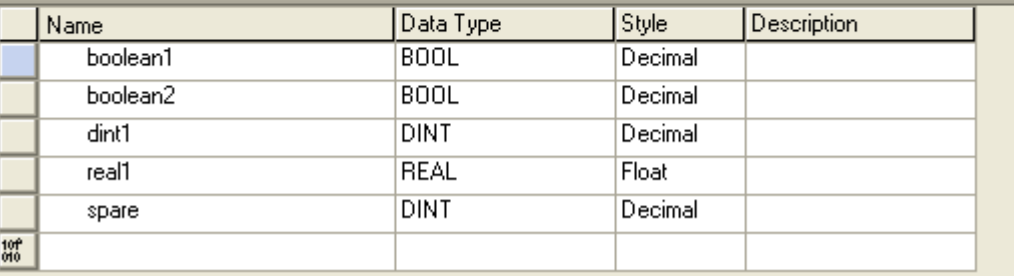

In beiden Systemen können mit UDTs Variablen deklariert und definiert werden.

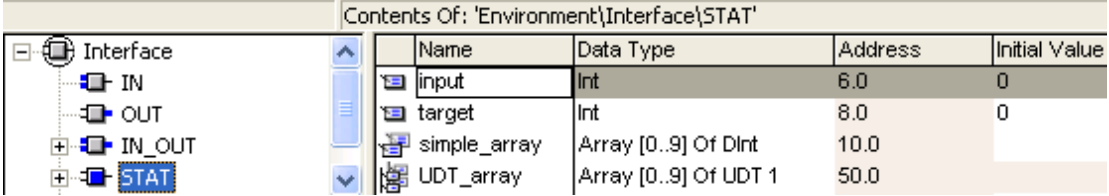

#### Hier ist eine Deklaration mit einem UDT in STEP 7.

Hier ist eine Deklaration mit einem UDT in Logix.

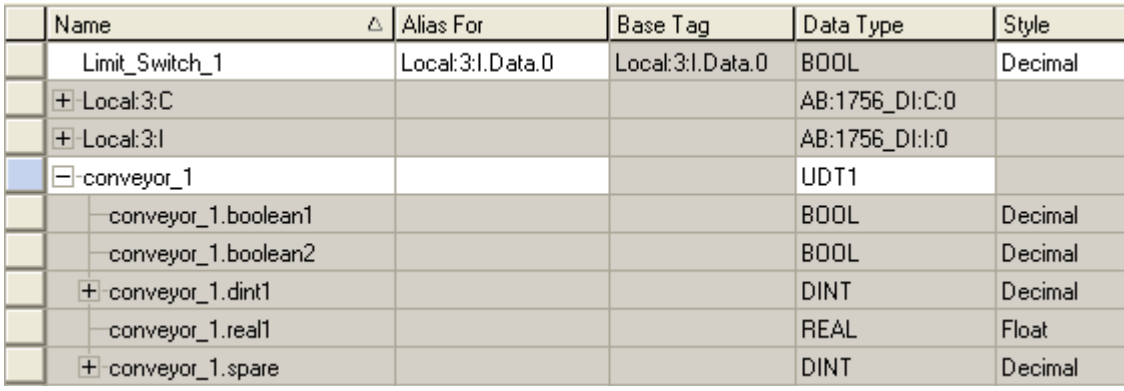

Zwischen den beiden Systemen besteht der folgende geringfügige Unterschied:

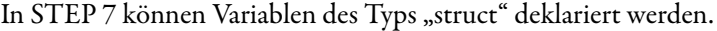

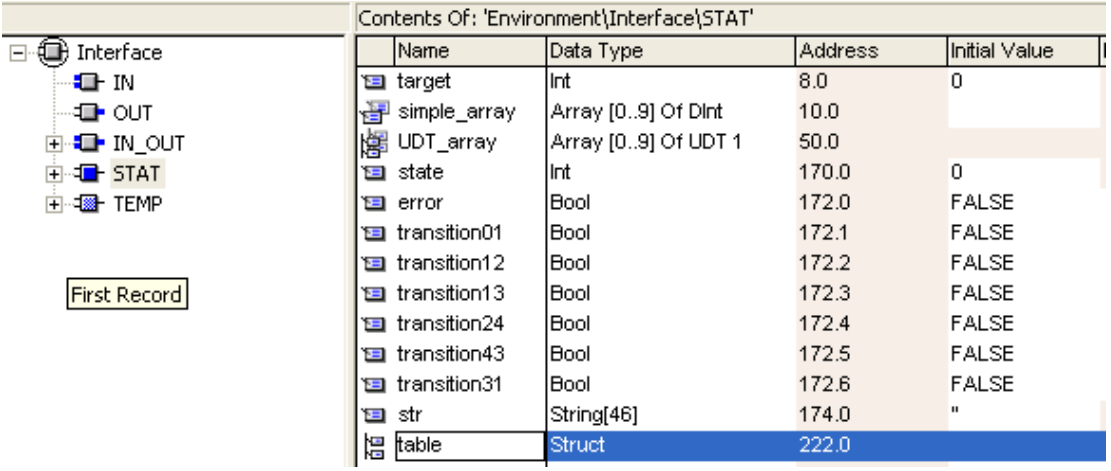

Beachten Sie den Eintrag "table" des Typs "Struct". In "table" können jegliche Kombinationen von Typen (geordnet oder ungeordnet) aufgenommen werden.

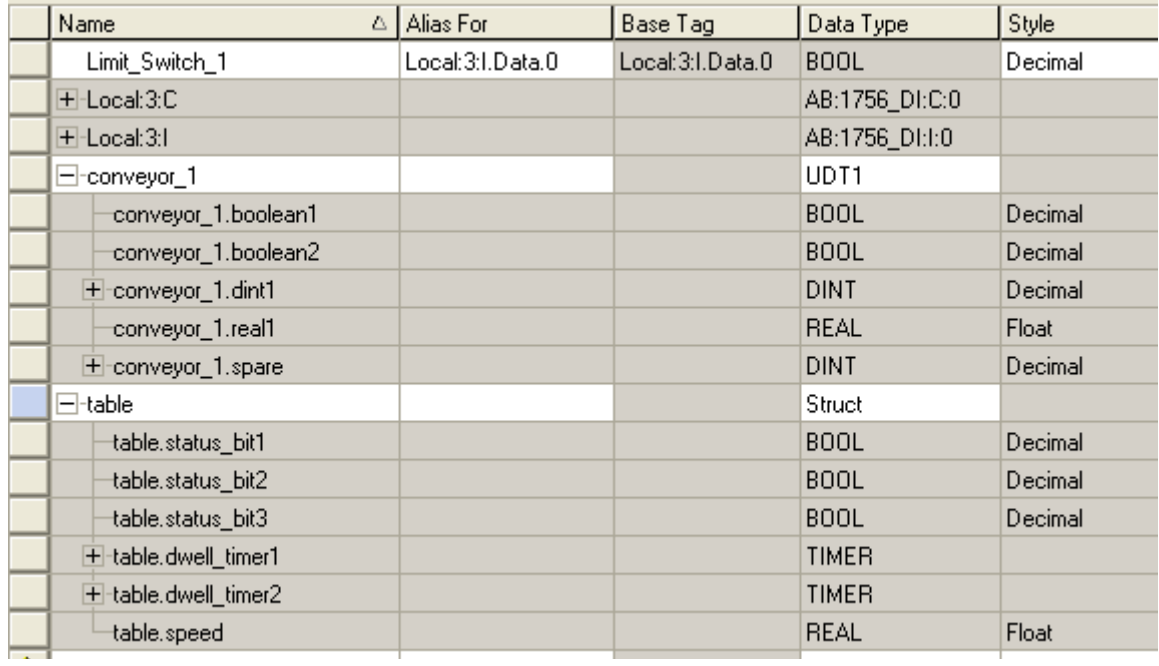

In Logix würde dazu "Struct" als UDT mit der gewünschten Datenstruktur definiert und dann "table" als Typ Struct deklariert werden.

# **Zeiger und Datenfelder**

Ein STEP 7-Programm kann Zeiger auf jedes Datenobjekt enthalten. Der indirekte Zugriff auf Datenbausteine ist ebenfalls zulässig, es gibt jedoch keine Zeiger auf Funktionen (außer auf eingeschränkte Weise durch den JL-Befehl ( Jump List – Sprungliste)). Der Datenzeiger ist ungewöhnlich, da er einen Zeiger auf ein Bit darstellt. Daher ist sein Wert das Achtfache eines normalen Zeigers auf ein Byte. Dies gibt die große Bedeutung von Bits in der Programmierung von Steuerungssystemen wieder.

In Logix gibt es keine Zeiger. Datenfelder erfüllen die gleiche Funktion wie Zeiger, sind jedoch einfacher und sicherer.

Der S7-Programmierer kann sämtliche Aufgaben in Logix ohne Zeiger durchführen. In der Computerprogrammierung werden Zeiger auf Daten grundsätzlich zu drei Zwecken verwendet:

- Vorgänge mit sequenziell geordneten Datenelementen (Datenfelder von Objekten, Zeichenketten)
- Zuweisen, Zugreifen auf und Löschen von dynamisch zugewiesenen Objekten
- Übergeben von Verweisen auf Objekte als Parameter in Funktionsaufrufen

In Logix wird der erste Zweck durch Datenfelder erfüllt. Der zweite Zweck ist bei Steuerungssoftware nicht relevant, da keine dynamisch zugewiesenen Objekte vorhanden sind. Der dritte ist durch "inout"-Parameter in STEP 7-Funktionsblöcken und Logix-Add-On-Befehlen abgedeckt.

Daraus kann gefolgert werden, dass das Fehlen von expliziten Zeigern für Logix-Programmierer keine Einschränkung darstellt. STEP 7-Programmierer sollten auch erkennen, dass die Programmierung mit Datenfeldern in strukturiertem Text schneller möglich ist als in STL mit Zeigern.

# **Zustandsautomat**

Der Zustandsautomat ist ein wichtiges Element in der Software für Steuerungssysteme, da er die Aufgabe der Programmierung einer sequenziellen Steuerung stark vereinfacht.

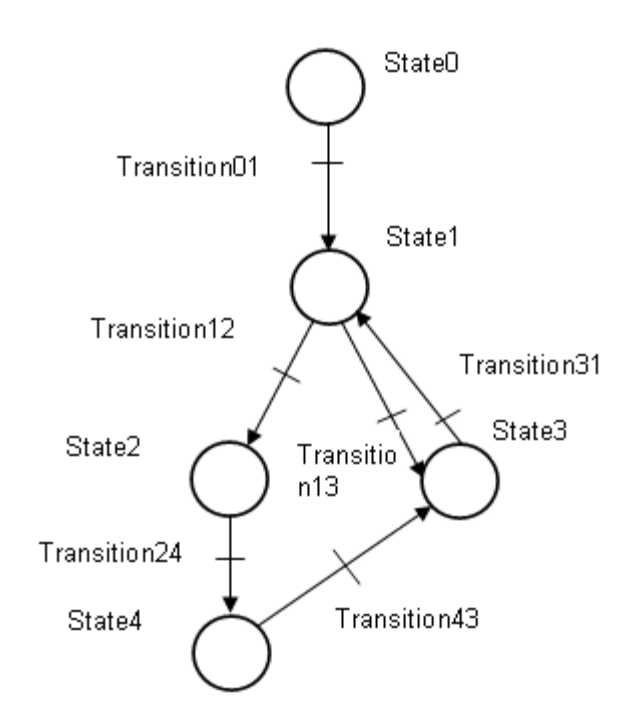

I

# **STEP 7-Zustandsautomat**

STEP 7 bietet ein grafisches sequenzielles Funktionsdiagramm als optionalen Zusatz zur Grundanwendung. Wenn das grafische SFC nicht verfügbar ist, erfüllt die Bemerkungsliste diese Aufgabe.

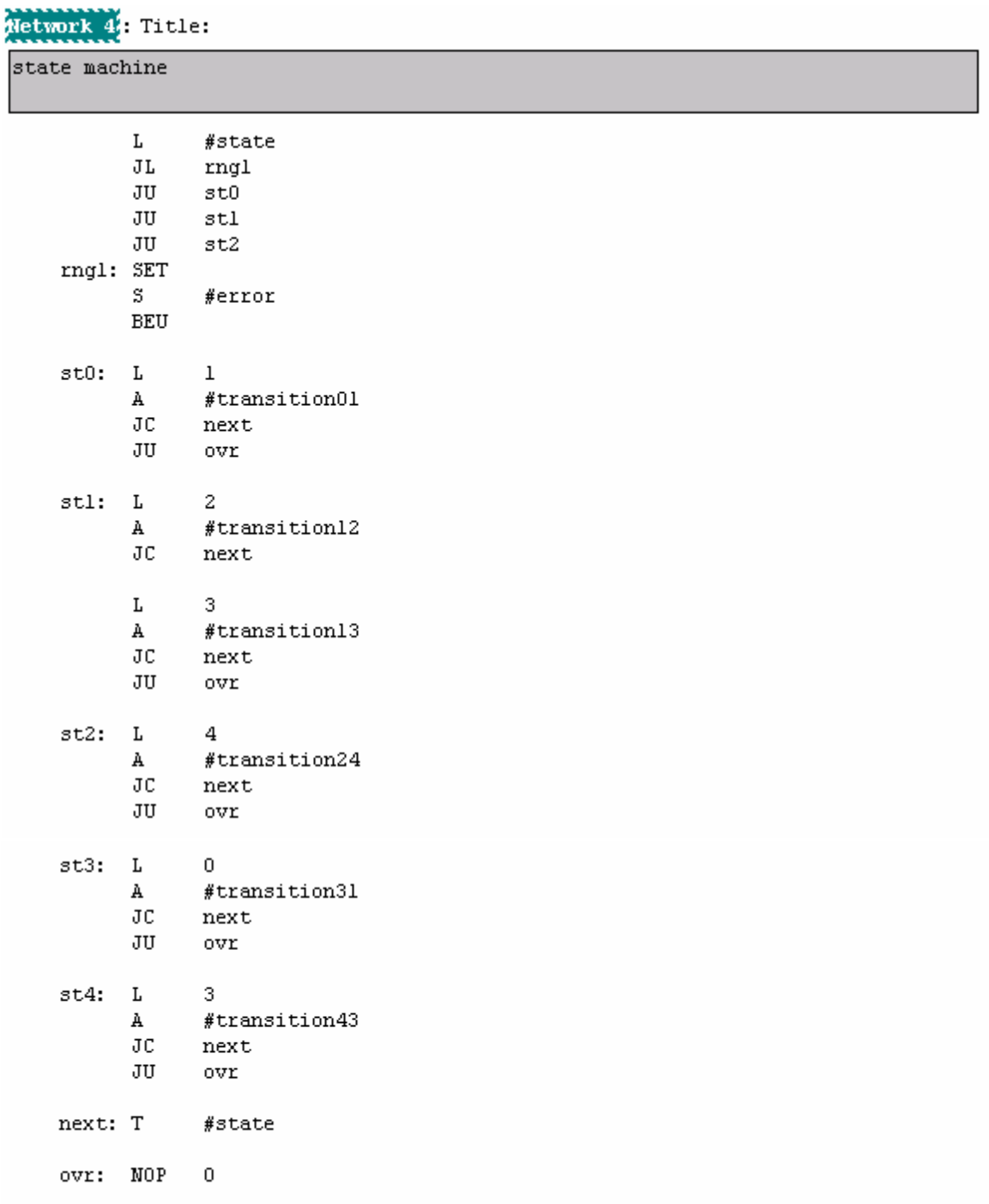

Die Variable #state enthält die Zustandsnummer. Der Sprunglistenbefehl führt dazu, dass die Ausführung mit der für den Wert von #state relevanten Marke fortfährt. Wenn eine Transitionsbedingung von diesem Zustand "wahr" ist, wird der neue Zustandswert in den Speicher geladen, und die Ausführung fährt mit der Marke "next" fort, an der die neue Zustandsnummer an die Variable #state übertragen wird.

#### Logix – Zustandsautomat in strukturiertem Text

Hier ist der gleiche Zustandsautomat in strukturiertem Text mit der CASE-Bemerkung. Wie bei den anderen ST-Beispielen kann schwerlich eine verständlichere Beschreibung als der eigentliche Code abgegeben werden.

#### // implementation of State Machine using CASE in ST

```
case state machine.state of
   0: if state machine.transition01 then
           state machine.state := 1;end if;
   1: if state machine.transition12 then
           state machine.state := 2;elsif state machine.transition13 then
           state_machine.state := 3;
       end_if:
   2: if state_machine.transition24 then
           state_machine.state := 4;
       end if;
   3: if state_machine.transition31 then
           state_machine.state := 1;end if;
   4: if state_machine.transition43 then
           state_machine.state := 3;endif;end_case;
```
Logix-Zustandsautomat in sequenziellem Funktionsdiagramm

Logix bietet ein grafisches SFC als Teil der Standard-Suite von Sprachen. Nachstehend ist der Zustandsautomat in SFC dargestellt.

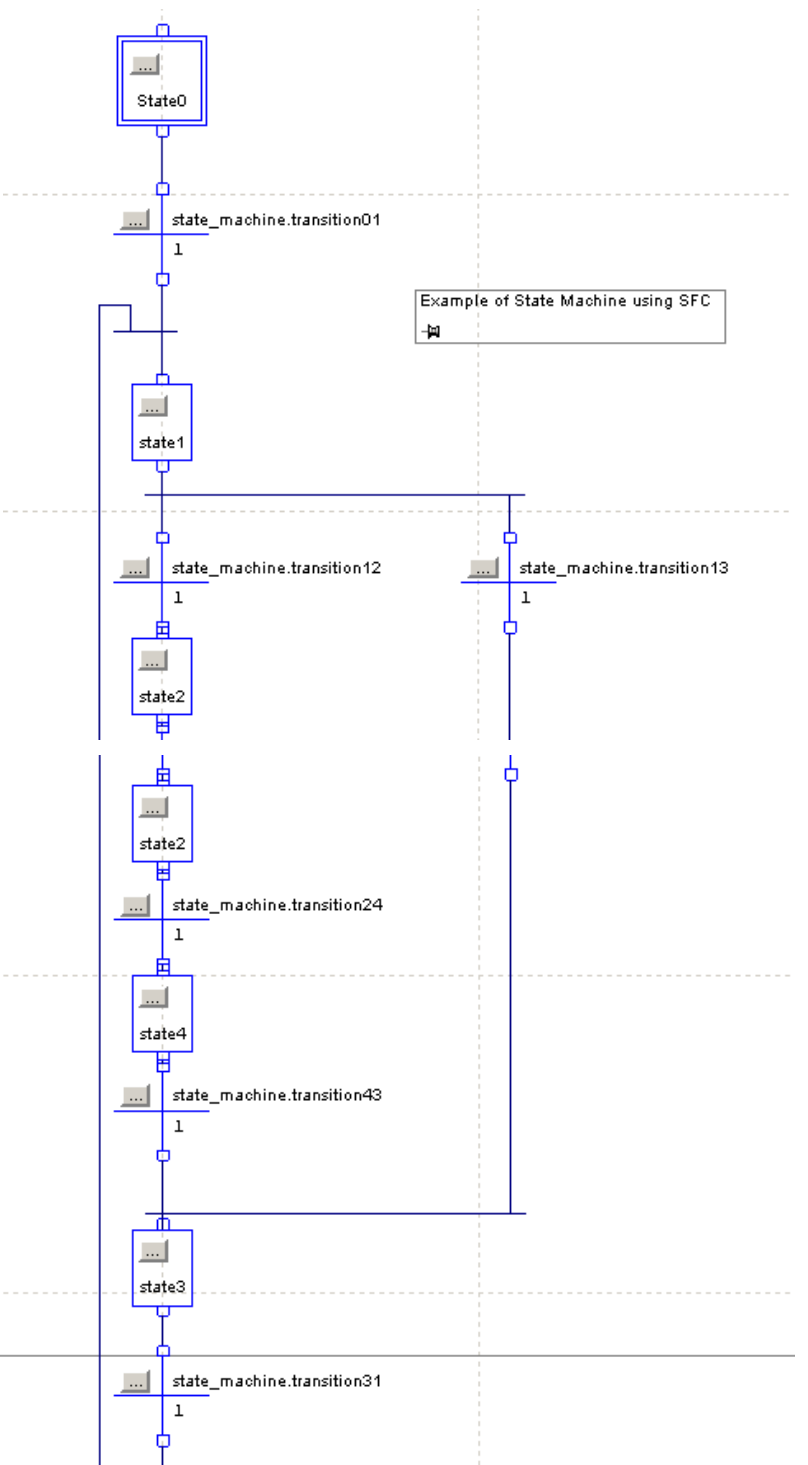

Implementierung des Zustandsautomaten mit der SFC-Tabelle

#### Zustandsautomat im Kontaktplan

Im nachstehenden Bildschirmfoto ist eine Implementierung des Zustandsautomaten in Kontaktplanlogik (LD) gezeigt.

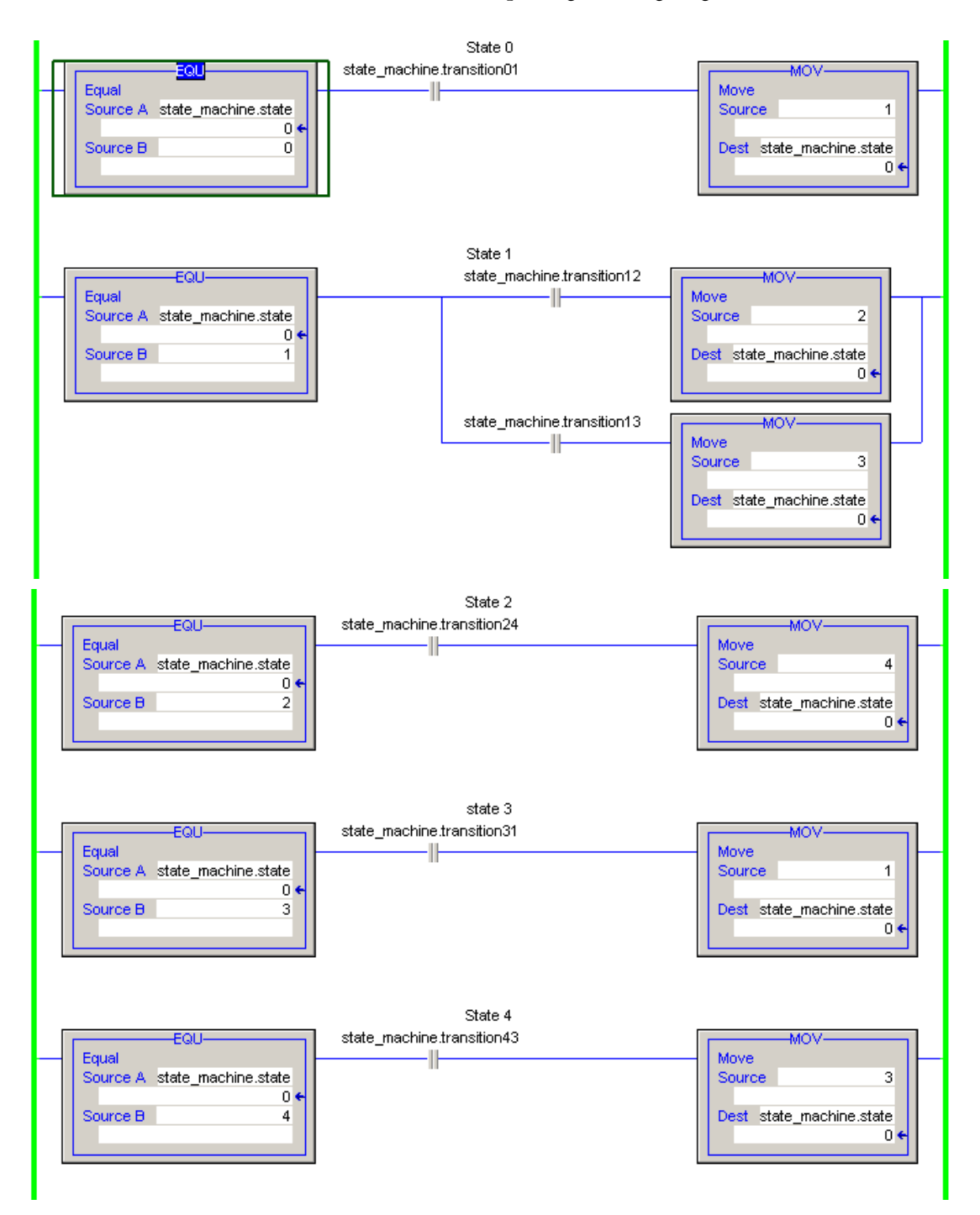

# **Zeichenketten**

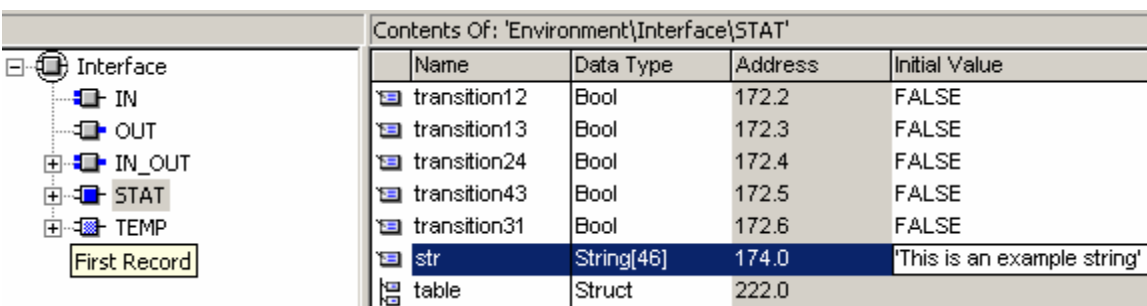

Zeichenkettendefinition in STEP 7

Der Daten-Header zeigt die Definition von Zeichenketten. Die Länge der Zeichenkette wird nach dem Datentyp "String" in eckigen Klammern [] angegeben. Der Ausgangswert der Zeichenkette wird in der Spalte "Initial Value" eingegeben.

Es ist möglich ein Datenfeld von Zeichenketten zu erstellen, dabei kann jedoch nicht jede einen eigenen Ausgangswert erhalten. Eine alternative Definition zum Umgehen dieses Problems ist im Eintrag "table" im Daten-Header gezeigt. "table" ist eine Struktur. Den Inhalt der Struktur (nicht abgebildet) bilden fünf Instanzen von string[46], wobei jede einen Ausgangswert erhalten hat.

#### Zeichenkettendefinition in Logix

In dem nachstehenden Auszug aus der Tag-Konfigurationstabelle ist gezeigt, wie Zeichenketten in Logix definiert werden.

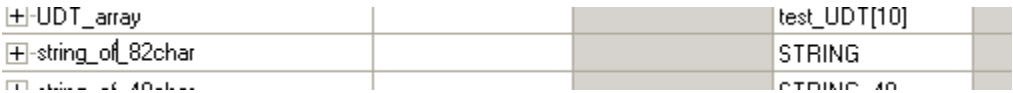
Wenn Sie eine Zeichenkette einer anderen Länge als 82 Zeichen (Standard) erstellen möchten, klicken Sie mit der rechten Maustaste in der Projektstruktur auf "strings" (siehe unten).

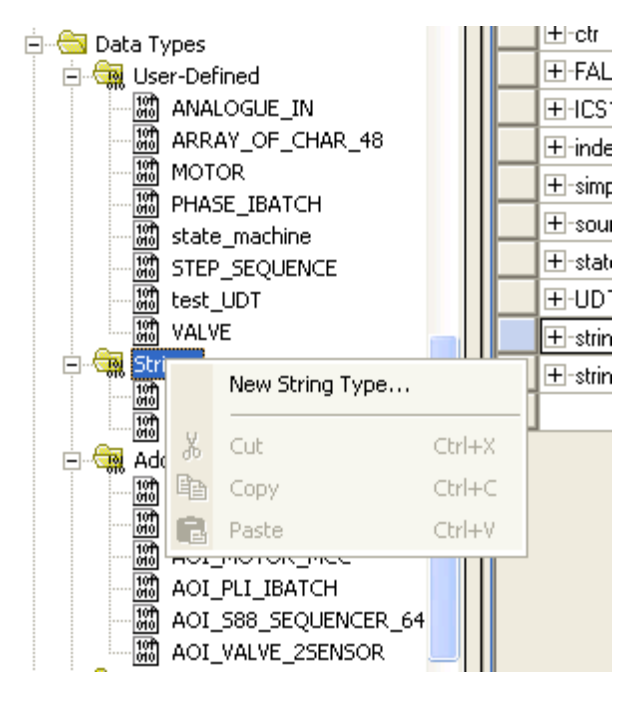

Konfigurieren Sie dann die Eigenschaften wie unten gezeigt.

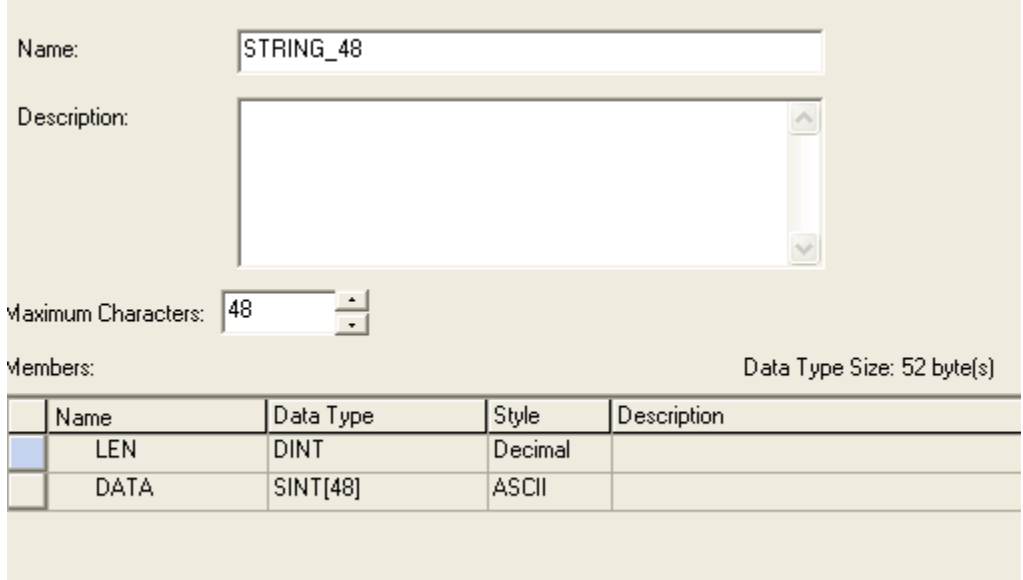

Anschließend können Sie Instanzen des neuen Typs definieren.

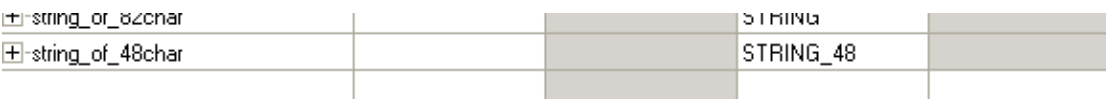

Instanzen des Typs STRING oder STRING\_48 weisen ein Feld "LEN" auf, das beim Eingeben einer Zeichenkettenkonstante oder beim Manipulieren der Zeichenkette mit den Befehlen ASCII oder STRING automatisch aktualisiert wird.

#### **Temporäre Variablen in STEP 7**

Eine der Variablenkategorien in STEP 7 ist die temporäre Variable. Diese Variablen können nach Belieben in Bausteinen, Funktionen und Funktionsblöcken erstellt werden.

Temporäre Variablen werden für die lokale, vorübergehende Speicherung von Zwischenwerten sowie für Zeiger verwendet. Sie sind nur während der Ausführung ihres Blocks vorhanden, und nach Beendigung des Blocks gehen ihre Werte verloren.

Logix verfügt nicht über temporäre Variablen. Sämtlicher Speicher ist statisch, d. h. Werte werden zwischen den Ausführungen des Codes beibehalten.

Bei der Verwendung von Add-On-Befehlen fällt auf, dass für Add-On-Befehle lokale Variablen erstellt werden können. Diese Variablen können genau so verwendet werden wie temporäre Variablen.

#### **Funktionen**

Wenn ein Programmierer in STEP 7 die Bemerkungsliste verwendet, muss er eventuell Routinen auf niedriger Ebene entwickeln, die langwierig geschrieben und aufwändig getestet werden müssen. Funktionen sind wichtig, da die Entwicklung solcher Routinen nur einmal erledigt werden muss und anschließend der Ersteller der Funktion und andere Programmierer die gleiche Aufgabe in einem Bruchteil der Zeit erfüllen können.

In diesem Abschnitt wird beschrieben, wie Funktionen in Logix implementiert werden.

#### Funktion als Add-On-Befehl in Logix

STEP 7-Funktionen und -Funktionsbausteine weisen eine ähnliche Struktur auf wie der Logix-Add-On-Befehl. Der Add-On-Befehl hat die gleichen Parametertypen wie der FB (Input, Output und InOut) und verfügt über einen eigenen Datenbereich. Nachdem ein Add-On-Befehl programmiert und getestet wurde, kann er von jeder Stelle im Programm aus verwendet werden und ist in sich so weit abgeschlossen, dass er in andere Projekte exportiert oder in eine Code-Bibliothek übernommen werden kann.

#### Beispiel – Rampenfunktion

In diesem Beispiel wird eine Realzahlvariable linear in einer Rampe mit festgelegter Rate vom aktuellen Wert zu einem neuen Wert gebracht.

Wechseln Sie in den Zweig der Projektstruktur für Add-On-Befehle, und klicken Sie mit der rechten Maustaste auf "Add-On Instruction".

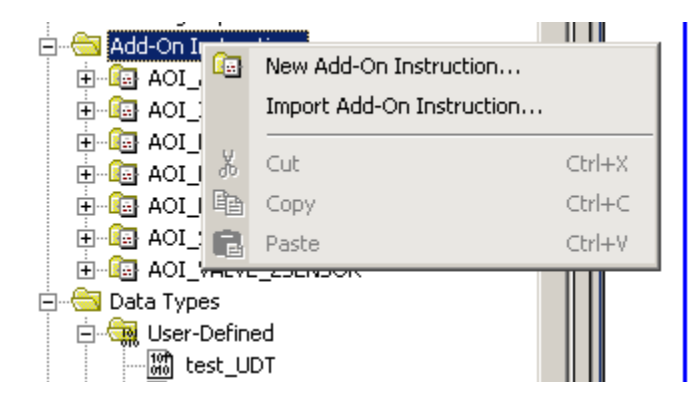

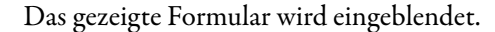

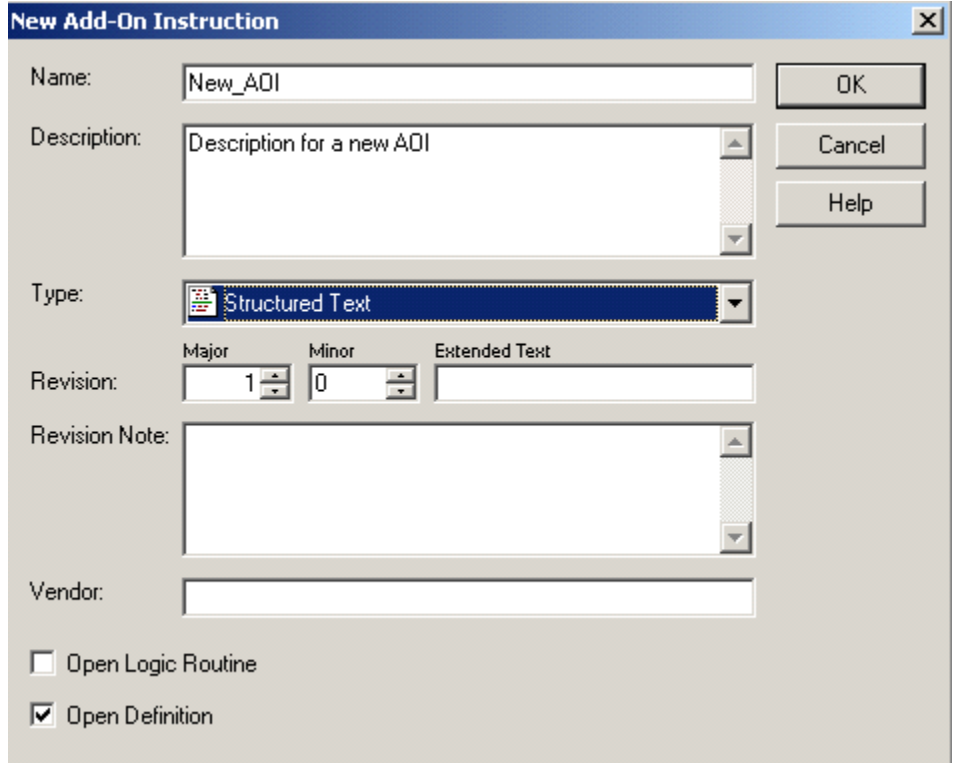

Geben Sie den Namen des Add-On-Befehls ein, und legen Sie die Sprache fest, in der der Code geschrieben werden soll.

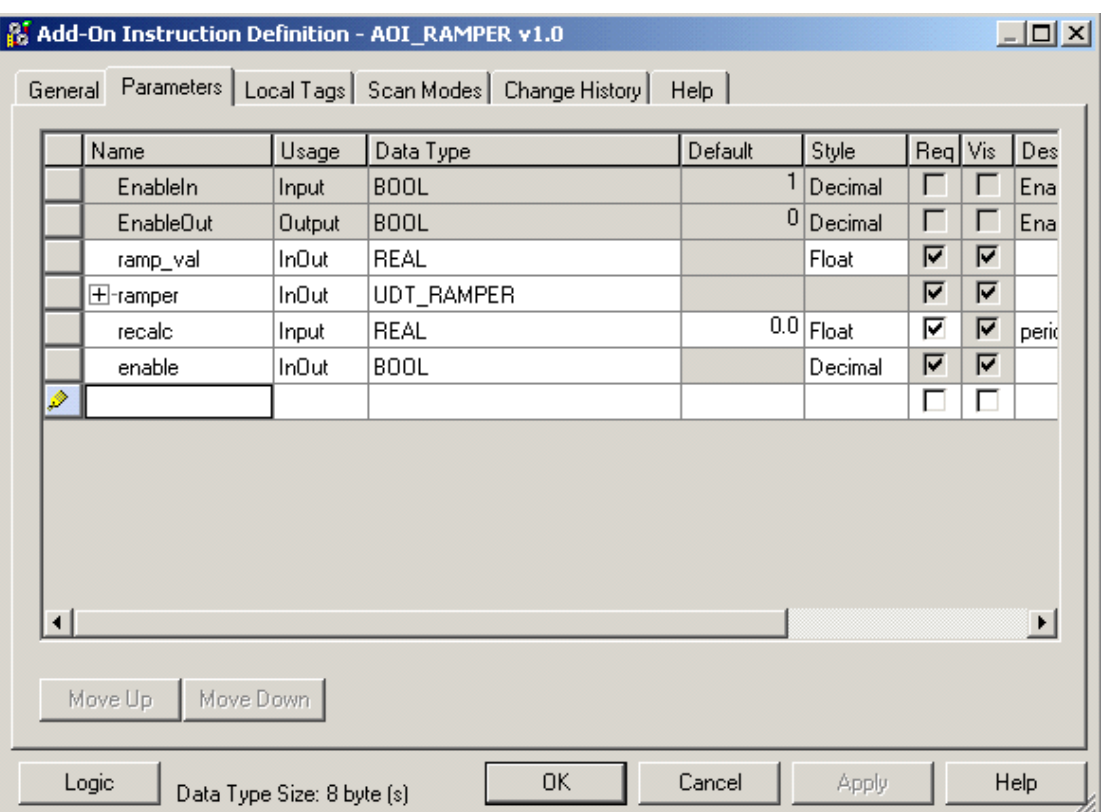

Wechseln Sie auf die Registerkarte "Parameters".

Wie in STEP 7 sind die Eingangsparameter Werte vom Programm an den Add-On-Befehl, Ausgangsparameter sind Werte vom Add-On-Befehl an das Programm und InOut-Parameter dienen für Variablen, die durch den Add-On-Befehl geändert werden. Wenn Datenstrukturen vorhanden sind, wählen Sie in jedem Fall den Typ InOut, da diese per Verweis übergeben werden und dies effizienter ist.

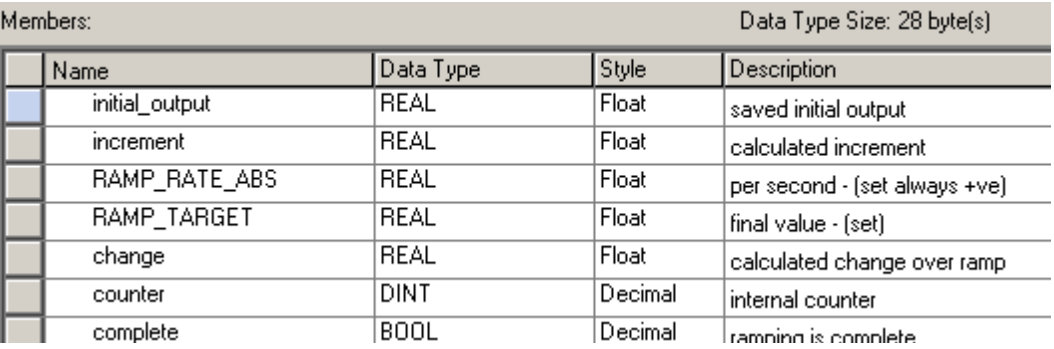

In der Projektstruktur für AOI\_RAMPER befindet sich ein Abschnitt "Logic".

```
E-E AOI RAMPER
   Parameters and Local Tags
   一章 R Logic
中心图 AOI 588 SEOUENCER 64
```
Öffnen Sie ihn, um den Code für diesen Add-On-Befehl anzuzeigen.

```
// Ramps a real variable from its current valuse to a new value at a
// specified rate.
// Parameters:
        ramp val
                     - variable to be ramped
IIramp-<br>
ramper - instance of UDT UDT_RAMPER<br>
recalc - code recalculation period (s)<br>
enable - start signal
\overline{H}\overline{H}\overline{H}- start signal
// To use - set the target value in ramper. RAMP TARGET ABS
          - set the ramp rate in ramper. RAMP RATE ABS
IIII- to Start the Ramper set "enable" parameter
H- to pause the Ramper reset "ramper.enabled"
H
          - to resume set "ramper.enabled"
          - setting "enable" both starts and resets the ramper
H
// on completion, the UDT field "complete" is set and the UDT field
// "enabled" is reset
// when enable is set, initialise
if (enable & (enable xor ramper._enable)) then
    ramper.initial_output := ramp_val;
    ramper.change := ramper.RAMP_TARGET - ramp_val;
    ramper.increment := ramper.change / abs(ramper.change)
                                 * ramper. RAMP_RATE_ABS * recalc;
    ramper.counter := 0;ramper.complete := 0;enable := 0;ramper.enabled := 1;end_if;
ramper._enable := enable;
// ramp calculations
if (ramper.enabled) then
    ramp_val := ramper.initial_output + (ramper.counter
                                               * ramper.increment);
    ramper.counter := ramper.counter +1;if (abs(ramper.counter * ramper.increment)
                                           > abs(ramper.change)) then
         ramp val := ramper. RAMP TARGET;
         ramper.complete := 1;ramper.enabled := 0;end if:
end if.
```
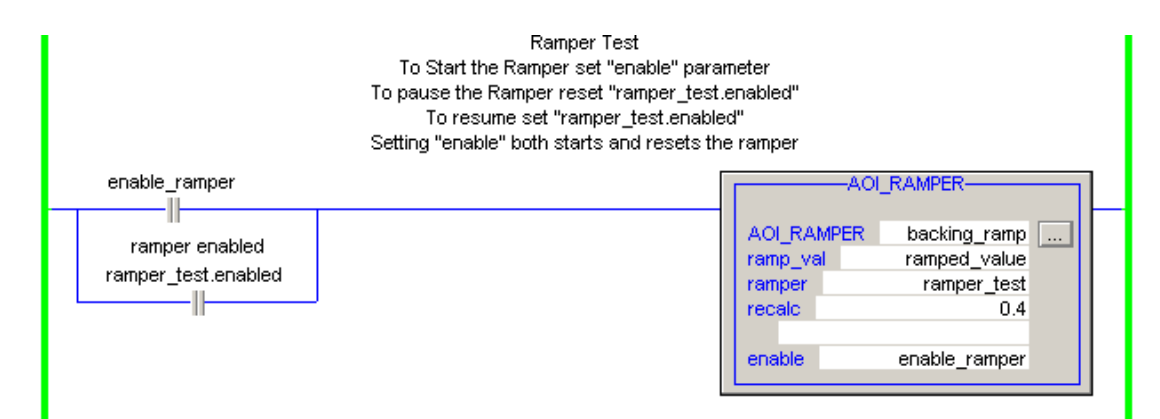

Der Add-On-Befehl kann von jeder Routine aus aufgerufen werden.

Beachten Sie, dass Sie bei Add-On-Befehlen ein Tag des Typs "Add-On Instruction" in einem Datenbereich erstellen müssen, der für die Routine sichtbar ist. Dieses wird als Backing-Tag bezeichnet.

Bevor Sie einen Add-On-Befehl schreiben, gehen Sie die Befehlshilfe in der Software RSLogix 5000 durch. Möglicherweise finden Sie dort einen Befehl, der die Aufgabe bereits erledigen kann. Im folgenden Abschnitt wird dies veranschaulicht.

#### **Blockkopie, COP und CPS**

In STEP 7 wird häufig mit der Systemfunktion SFC20 "BLKMOV" ein Datenbaustein zwischen Speicherorten kopiert.

```
CALL "BLKMOV"
SRCBLK := "Data EM1". stepMsgs.step5
RET VAL: =#intVar
DSTBLK := "Data_EM1". actualStep
```
Der Befehl kopiert die Zeichenkette von der fünften Position in einem Datenfeld von Zeichenketten zu einer Ziel-Zeichenkette.

Oft soll das x-te Element aus dem Datenfeld kopiert werden, wobei "x" während der Ausführung des Programms variieren kann. "BLKMOV" ist dafür nicht geeignet.

Der STEP 7-Programmierer müsste zu diesem Zweck eine Funktion schreiben.

```
// copy step number descriptor to SCADA display area (EM faceplate)
      CALL "INDEXED COPY"
      indexSource: = "Data_EMs".EM1.stepNumber
                   :="Data_EM1".stepMsgs
       sourceRef
      indexDest
                   : = 1:="Data_EM1".actualStep
      destRef
       recordLength:=8
                                         // 32 bytes
```
In diesem Fall betrifft der Kopiervorgang zwei Datenfelder, und die Indizes sind durch indexSource und indexDest definiert.

In Logix können alle diese Aufgaben über den integrierten COP-Befehl erfolgen.

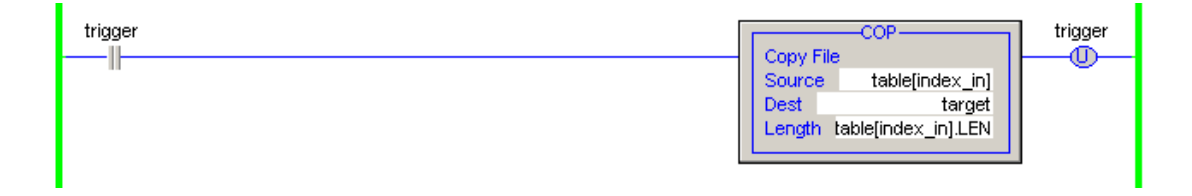

Da die Angaben für die Quelle und das Ziel auch Indizes auf Variablendatenfelder sein können, ist der COP die geeignete Lösung. Das entspricht "INDEXED\_COPY".

Der CPS-Befehl gleicht COP, jedoch mit einem Unterschied.

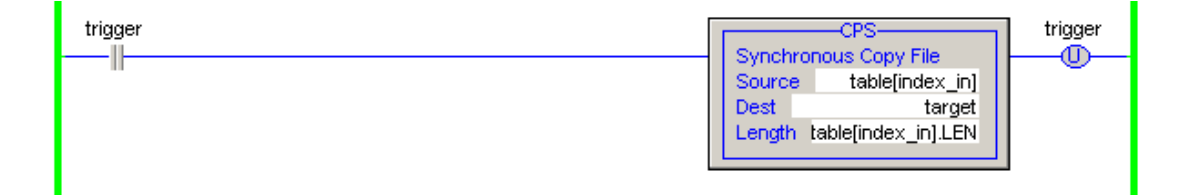

Der Befehl kann nicht unterbrochen werden. Daher müssen die Quell- und Zieldaten während der Ausführung konstant bleiben. Wenn Sie Daten verschieben möchten, die sich möglicherweise ändern, verwenden Sie CPS.

Beispiele:

- Kopieren von Eingangsdaten in einen Puffer, in dem das Programm die Daten bearbeitet.
- Kopieren von konsumierten Tags in einen Puffer, in dem das Programm die Daten bearbeitet.

### **Mathematische Ausdrücke**

In diesem Abschnitt wird beschrieben, wie der S7-Programmierer mathematische Berechnungen in Logix durchführen kann. Als Beispiel wird der Ausdruck "v(cos(x)^2 + sin(x)^2)^0,5" verwendet. Das Ergebnis dieses Ausdrucks ist stets genau 1, daher kann einfach überprüft werden, ob der Code die richtige Antwort erzeugt.

STEP 7 – STL

Mathematischer Code ist in STEP 7 STL effizient, allerdings nicht unbedingt einfach für eine Person zu verstehen, die mit STL nicht vertraut ist.

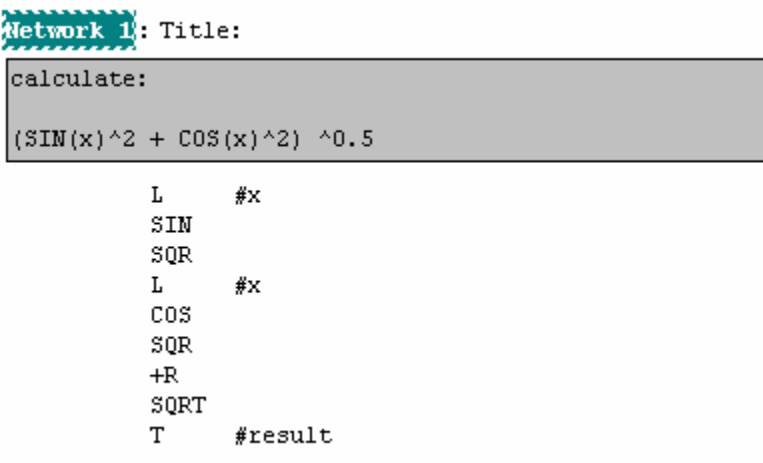

#### STEP 7 – LAD

Mathematische Auswertungen in LAD folgen einem konventionellen Muster der Verknüpfung von Funktionen.

Network 1: Title: calculate:  $(SIN(x)^2 + COS(x)^2)$  ^0.5  $SQR$ SIN EN EN<sub>0</sub> ΕN  $EMO$ # $\times$  - IN OUT-#templ #templ  $-\text{IN}$ OUT-#templ cos SQR ΕN **ENO** EN ENO # $\times$  - IN  $\underline{\text{OUT}}$  +#temp2 #temp2 $-\sqrt{IN}$ OUT-#temp2  $ADD_R$ SQRT EN **ENO** EN **ENO** #templ  $-$ IN1 #templ  $-\boxed{\text{IN}}$ 0UT-#result  $0<sup>UT</sup>$ -#templ

#temp2  $-\frac{IN2}{IN2}$ TEMP: REAL

Logix – ST

Der Ausdruck wird genau wie bei jeder anderen Hochsprache eingegeben.

// evaluation of mathematical expression in Structured Text result :=  $(SIN(x) * *2 + COS(x) * *2) * *0.5;$ 

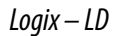

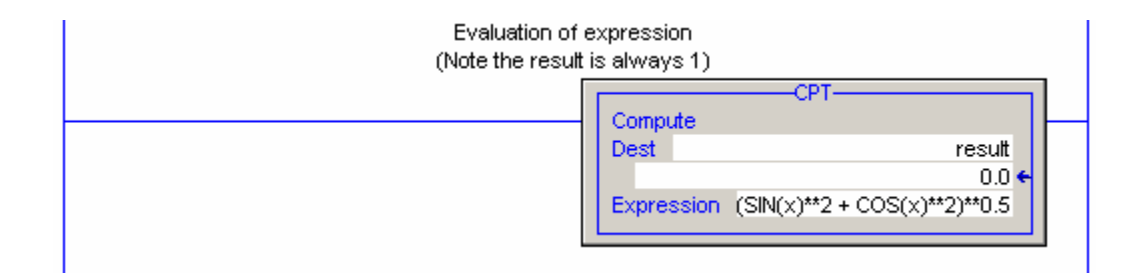

Durch den CPT-Befehl kann der Ausdruck auf hoher Ebene eingegeben werden, sodass die meisten Personen ihn einfacher verstehen als ein Netzwerk (einen Strompfad) von getrennten Befehlen.

#### STEP 7 – Anwenderfunktion

Dieser Funktionsbaustein erfüllt im Wesentlichen denselben Zweck wie CPT in Logix.

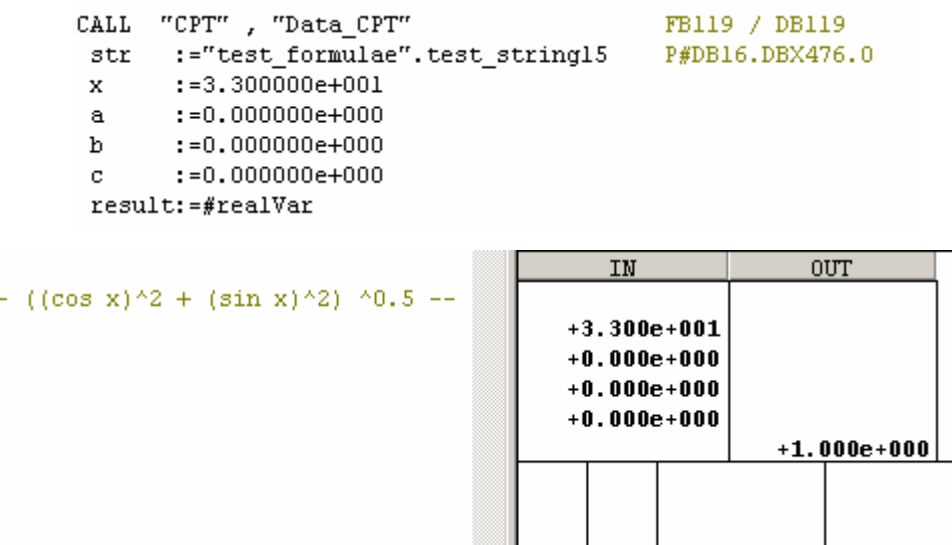

Er liest eine Ausdruckszeichenkette, die in einem Datenbaustein gespeichert ist, und wertet diese aus. Im Vergleich mit Logix CPT hat er eine Einschränkung: Der Ausdruck muss in umgekehrter polnischer Notation geschrieben werden. Vielen Programmieren sagt diese Notation nicht zu.

Die Hauptprobleme beim Schreiben eines Funktionsbausteins wie diesem sind die benötigte Zeit und die vorausgesetzten Programmierkenntnisse. Bei Logix ist der CPT-Befehl sofort nach dem Installieren der Software RSLogix 5000 allgemein verfügbar.

#### Typenüberprüfung

Bei STEP 7 und Logix werden die Typen von Parametern für Funktionen, Funktionsblöcke, Befehle und Add-On-Befehle vom Compiler strikt geprüft.

Bei mathematischen Ausdrücken gibt es Unterschiede.

Logix unterscheidet zwischen numerischen und booleschen Werten. Der Compiler weist Ausdrücke ab, in denen numerische und boolesche Werte auf unlogische Weise gemischt sind. Wenn Ausdrücke von gemischtem numerischem Typ auftreten, werden diese so konvertiert, dass das Ergebnis den Typ der deklarierten Ergebnisvariable aufweist. Daher wird \* als ganzzahlige Multiplikation interpretiert, wenn das Ergebnis eine Ganzzahl sein soll, und als Realzahl-Multiplikation, wenn das Ergebnis eine Realzahl sein soll.

In STEP 7 muss die Art der arithmetischen Vorgänge angegeben werden. Beispielsweise gibt es \*I (Multiplizieren zweier 16-Bit-Ganzzahlen) \*D (Multiplizieren zweier 32-Bit-Ganzzahlen) und \*R (Multiplizieren zweier Realzahlen). Dabei muss der Programmierer sicherstellen, dass die beiden Operanden eines \*R-Befehls Realzahlen sind. Ist dies nicht der Fall, beanstandet der Compiler dies nicht, das Ergebnis ergibt jedoch keinen Sinn.

#### Schlussfolgerung

Die Logix-Methodik zur Programmierung mathematischer Ausdrücke ist klarer, und durch die Trennung des mathematischen Codes von anderer Logik werden Tests und Gültigkeitsprüfungen vereinfacht.

## **Andere Themen bezüglich der Programmierung**

### **Gültigkeitsbereich von Variablen**

In diesem Bereich weicht Logix beträchtlich von STEP 7 ab.

#### Regeln für STEP 7

- Temporäre Variablen sind außerhalb des Blocks, in dem sie deklariert sind, nicht sichtbar.
- Globale statische Variablen sind im gesamten Programm sichtbar.
- Statische Variablen, die als Instanzdaten für einen Funktionsbaustein deklariert werden, weisen im FB einen besonderen Status auf, können jedoch von anderen Teilen des Programms abgerufen werden.

#### Regeln für Logix

Die Ausführung in Logix ist in Tasks unterteilt. Jede Task kann mehrere Programme aufweisen, und jedes Programm kann mehrere Routinen aufweisen. Jedes Programm kann einen eigenen Tag-Bereich haben.

- Tags mit Gültigkeitsbereich der Steuerung sind in allen Routinen aller Programme sichtbar.
- Tags mit Gültigkeitsbereich des Programms sind nur in den Routinen des Programms sichtbar, in dem sie definiert sind. Das bedeutet, dass eine Routine in einem Programm nur dann Daten mit einer Routine in einem anderen Programm gemeinsam verwenden kann, wenn es sich um Daten mit Gültigkeitsbereich der gesamten Steuerung handelt.
- Lokale Tags für Add-On-Befehle sind nur in der Logik dieses Add-On-Befehls sichtbar.

### **Bausteine, Tasks und Zeitplanung**

Bausteine, Tasks und Zeitplanung werden in Kapitel [2](#page-34-0) beschrieben.

## **Ein umfangreicheres Beispiel – Feldgerät**

In diesem Beispiel werden einige der in den voranstehenden Abschnitten beschriebenen Themen zusammengefasst. Der Begriff "Feldgerät" (CM für engl. Control Module) stammt vom einflussreichen Batch-Steuerungs-Standard S88. S88 hat dazu geführt, dass Steuerungssoftware "objektorientierter" geworden ist. Dieses Feldgerät ist für ein Binärventil ausgelegt. Für diese Art der Programmierung ist der Add-On-Befehl geeignet.

#### **Komponenten des Feldgeräts (CM)**

Folgende Komponenten sind vorhanden:

- ein Anwenderdatentyp (UDT) mit der Bezeichnung UDT\_VALVE
- ein Add-On-Befehl mit der Bezeichnung AOI\_VALVE\_2SENSOR
- ein neues Programm unter "task 02s" mit dem Namen "valves\_callup", das einen Programm-Tag-Abschnitt und eine Routine enthält

# **Anwenderdatentyp** "Valve"

Der UDT ist nachstehend dargestellt.

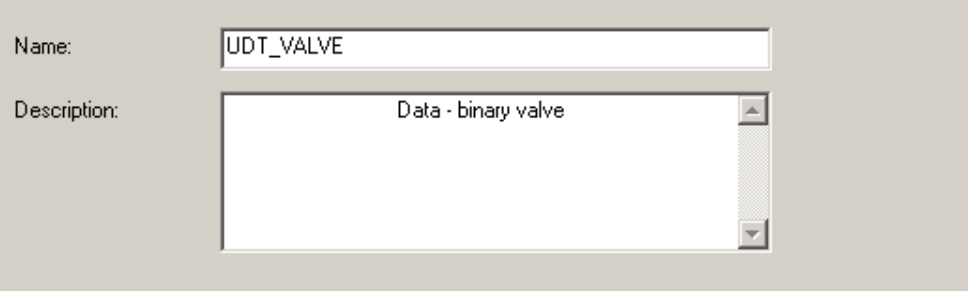

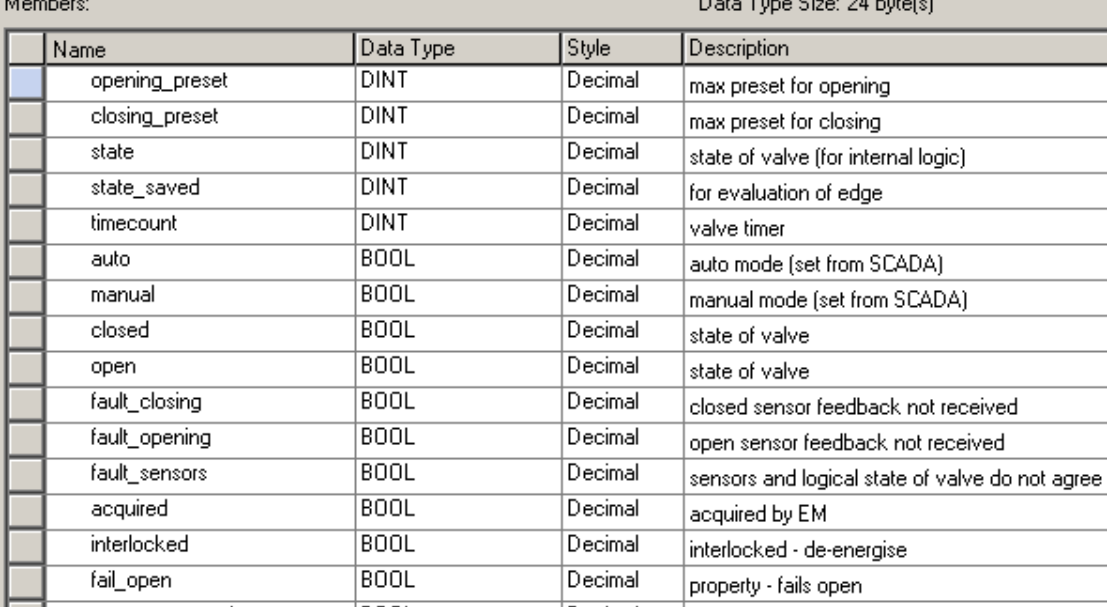

Die Erstellung des UDT sollte der erste Schritt sein – er enthält alle Daten, die für die Modellierung des Ventils erforderlich sind.

### **Der Add-On-Befehl**

Parameter des Add-On-Befehls

Auf dem Bildschirmfoto ist der Parameter-Konfigurationsbildschirm zu sehen.

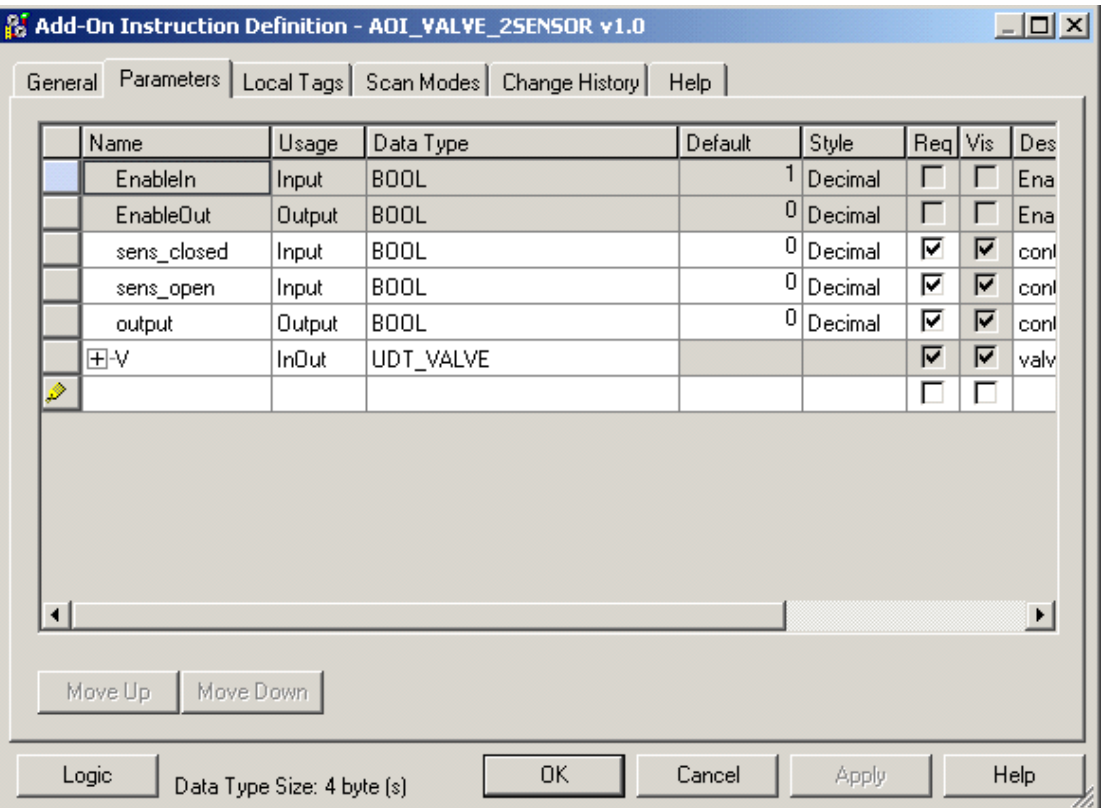

Die hinzugefügten Parameter sind die E/A für das Ventil und ein Objekt des Typs "UDT\_VALVE". "V" muss ein InOut-Parameter sein.

### **Lokale Daten des Add-On-Befehls**

Auf dem nachstehenden Bildschirmfoto ist die Konfigurationsseite für die lokalen Daten des Add-On-Befehls zu sehen.

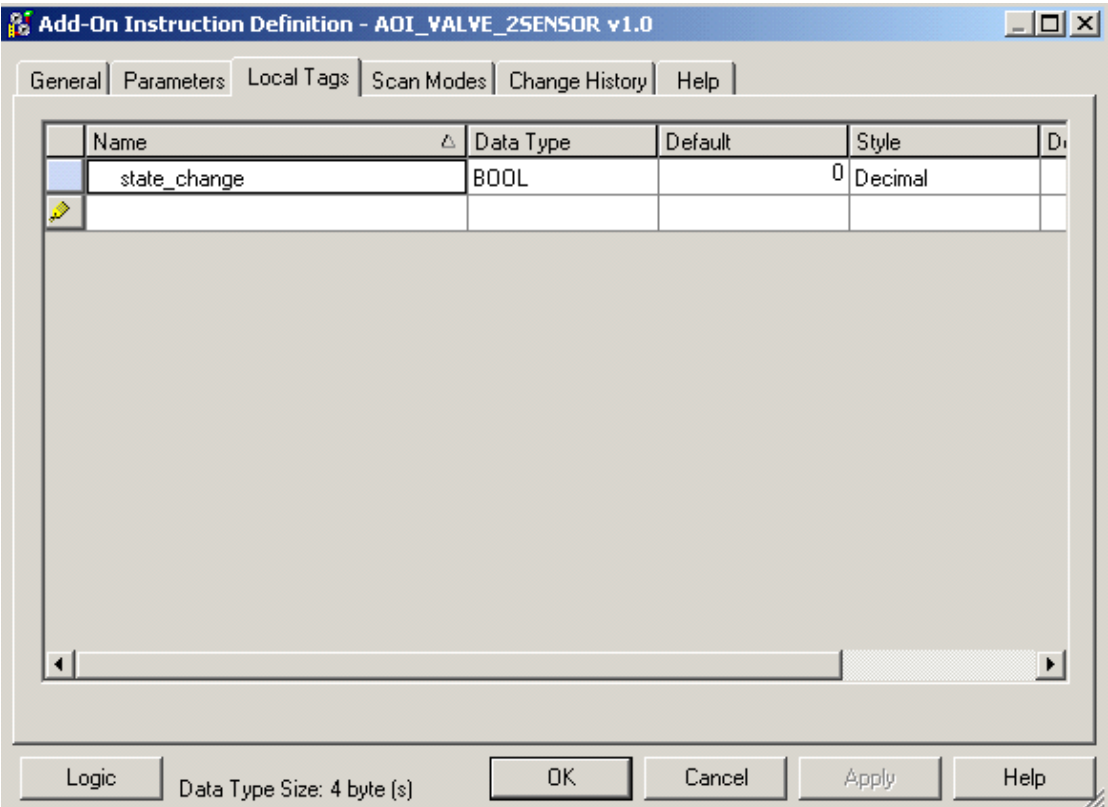

#### Logik des Add-On-Befehls

Auf dem nachstehenden Bildschirmfoto ist die Logik für diesen Add-On-Befehl gezeigt.

```
// Control Module Valve_2sensor
// -----------------------<del>-</del>--------
// Implements logic for a valve with an open and a closed sensor and one output
// See UDT Valve for data structure.
// Note the open/close command V. open command must be set or reset externally
// and then left until the next activation is required. Do not continuously
// hold the flag set or reset.
// increment timer counter
V.timecount := V.timecount + 1;
// evaluate change of state (state machine)
state_change := V.state <> V.state_saved;
V.\mathtt{state\_saved} := V.\mathtt{state};// set output
output := (V.fail_open xor V.open_command) and not
                                          (V. interlocked or V. faulted);
// valve is faulted
V. faulted := V. fault_opening or V. fault_closing or V. fault_sensors;
// action on fault or interlock
if V. faulted or V. interlocked then
    if V. fail_open then
       V. state := 3;\verb|V.openj command := 1;else
       V. state := 0;V.open_command := 0;end if;
end if:
// state machine:
// the state machine does not set outputs - it monitors inputs
// to set status and faults.
case V. state of
    // state 0 - valve is closed - wait for open command
    0: V. closed := 1;
        V. open := 0;if (V. open Command) then
            V.state := 1;
        // fault sensors
        else
            V. fault_sensors := (not sens_closed) or (sens_open);
        end_if:
    // state 1 -1: V. state := 2;// state 2 - waiting for open sensor
    2: if (sens open & not sens closed) then
            V. state := 3;
```

```
// possible close command while waiting to open
    elsif not V. open command then
        V. state := 0;// fault opening
    else
        V. fault opening := (V. timecount > V. opening preset);
    end if:
// state 3 - open - wait for close command
3: V, closed := 0;V. open := 1;if (not V. open_command) then
        V. state := 4;
    // fault sensors
    else
        V. fault_sensors := (sens_closed) or (not sens_open);
    end if;
// state 4 -4: V_{\text{.}} state := 5;// state 5 - wait for closed sensor
5: if (sens_closed & not sens_open) then
        V.state := 0;
    // possible open command while waiting to close
    elsif V. open_command then
        V. state := 3;// fault closing
    else
        V. fault_closing := (V.timecount > V.closeing preset);
    end if;
```

```
else;
end case;
// end state machine
```

```
// reset timer if change of state
if (state_change) then V.timecount := 0;
end_if.
// external fault reset
```

```
if (V.clear faults) then
   V. fault opening := 0;V. fault closing := 0;V. fault sensors := 0;V.clear faults := 0;end_i f:
```
Die in dieser Logik referenzierten Tags sind Parameter oder lokale Tags. Das bedeutet, dass der Add-On-Befehl in jedem Programm verwendet werden könnte (sofern auch der UDT "Valve" vorhanden ist).

### **Aufruf**

Sowohl der Aufrufcode als auch die Instanzen des UDT "Valve" befinden sich im Programm "valves\_callup", das unter task\_02s ausgeführt wird. Die Frequenz, mit der der Aufrufcode ausgeführt wird, ist von der Anwendung und der Größe des Ventils abhängig.

Auf dem nachstehenden Bildschirmfoto sind die Dateninstanzen abgebildet.

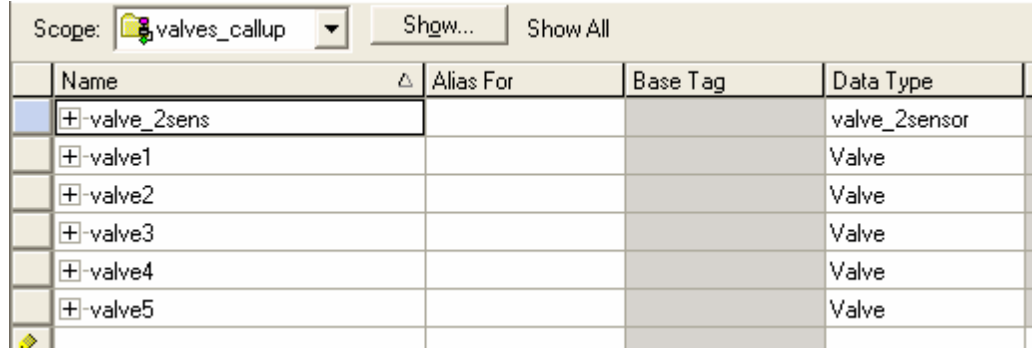

Fügen Sie für jedes physische Ventil eine Instanz des Typs "Valve" hinzu. Das erste Tag ist das erforderliche Backing-Tag für den Add-On-Befehl.

Auf dem nachstehenden Bildschirmfoto ist der Aufrufcode abgebildet.

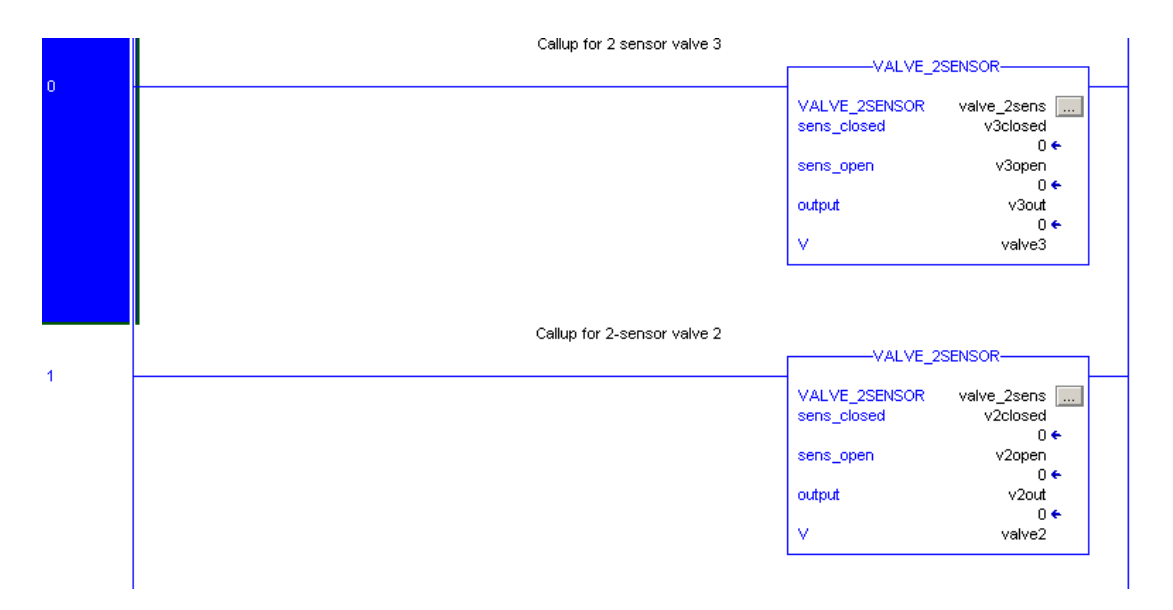

Rufen Sie den Add-On-Befehl für jedes Ventil einmal auf. Die Parameter sind die tatsächlichen E/A-Tags für die Sensoren und die Magnetspule des Ventils und die Instanz vom UDT "Valve".

Die E/A-Tags treten nur im Aufruf des Add-On-Befehls auf. Sie sind an keiner anderen Stelle des Programms zu finden. Dies ist nicht nur aus der Sicht der Softwarestruktur ordentlicher, sondern verhindert zudem jedes Risiko von Problemen, die durch eine asynchrone Aktualisierung der E/A auftreten könnten.

Denken Sie daran, dass bei Logix-Steuerungen die E/A asynchron abgetastet werden.

# **Häufige Fehler beim Konvertieren nach Logix**

**Einführung** Dieser Abschnitt hat das Ziel, einige Fehler im Entwurf und in der Programmierung hervorzuheben, die S7-Benutzern beim Konvertieren von Anwendungen nach Logix häufig unterlaufen. Diese Fehler wurden bei Untersuchungen von Logix-Programmen identifiziert, die von STEP 7 konvertiert wurden.

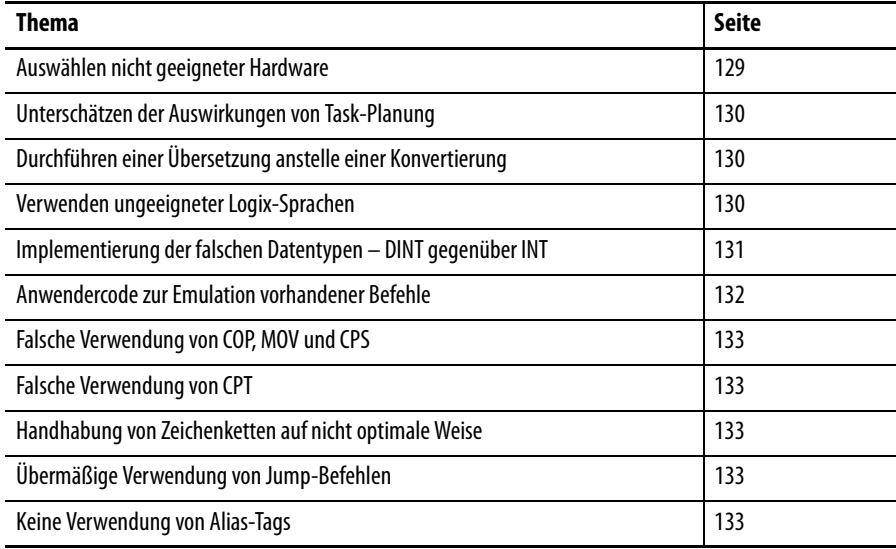

Programmierfehler fallen in diese beiden Kategorien:

- Programmierung, die zu einer geringeren Effizienz der Steuerung führt
- Programmierung, die zu einem schwierig zu verstehenden, zu verwaltenden und zu entwickelnden Steuerungssystem führt

In den meisten Fällen verbessert eine effizienzorientierte Programmierung auch die Lesbarkeit und Modularität des Programms. Umgekehrt führt eine verbesserte Programmstruktur auch zu einer höheren Programmeffizienz.

## <span id="page-128-0"></span>**Auswählen nicht geeigneter Hardware**

Dieses Kapitel beschäftigt sich hauptsächlich mit Software. Denken Sie jedoch daran, dass die richtige Auswahl der Hardware eine Voraussetzung für einen zufrieden stellenden Betrieb ist. Möglicherweise ist die Anzahl von Steuerungen und Racks nicht die gleiche wie bei einem entsprechenden S7-System.

Näheres über Hardware finden Sie in Kapitel [1](#page-12-0) und [A](#page-138-0)nhang A. Weitere Informationen sind in den  $\Delta$ nhängen  $\Delta$  und  $\overline{B}$  $\overline{B}$  $\overline{B}$  zu finden.

<span id="page-129-2"></span><span id="page-129-1"></span><span id="page-129-0"></span>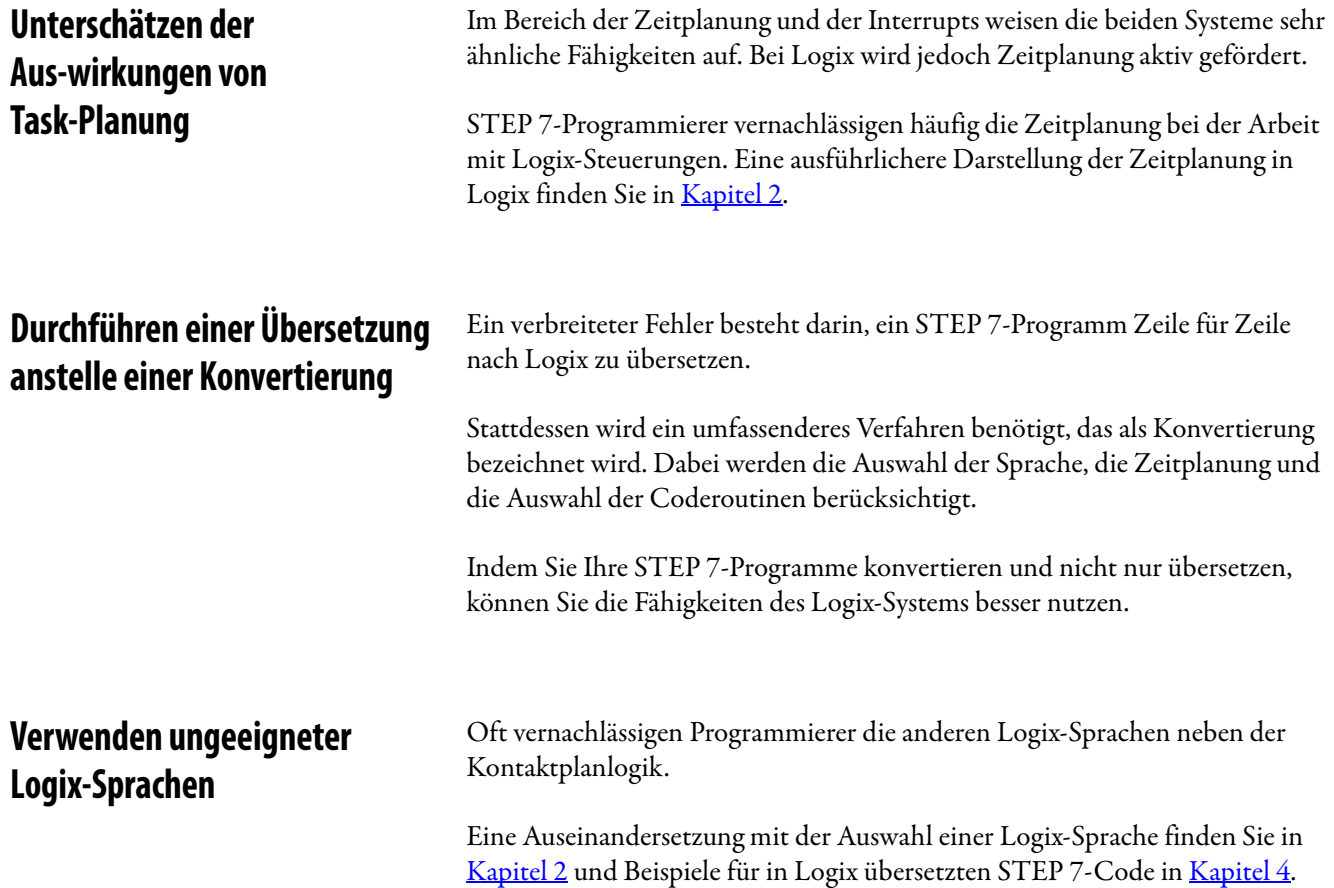

### <span id="page-130-0"></span>**Implementierung der falschen Datentypen – DINT gegenüber INT**

Es wird meist empfohlen, DINT anstelle von INT zu verwenden.

Im nachstehenden Beispiel wird das Hinzufügen zweier DINTs gegenüber dem Hinzufügen zweier INTs gezeigt.

#### **Hinzufügen von DINTs**

```
// add two DINTs and assign to a third DINT
for index := 0 to 999 do
   result_DINT := operandA_DINT + operandB_DINT;
end_for;
```
#### **Hinzufügen von INTs**

```
// add two INTs and assign to a third INT
for index := 0 to 999 do
    result_INT := operandA_INT + operandB_INT;
end_for;
```
#### **Zeitmessungsergebnisse**

In der Tabelle sind relative Zeiten aufgeführt (kleinere Zahlen stehen für kürzere Zeiten). Die Zahlen dienen nur dem Vergleich mit anderen Zahlen in der Tabelle. Sie sollten nicht mit Einträgen in anderen Tabellen verglichen werden.

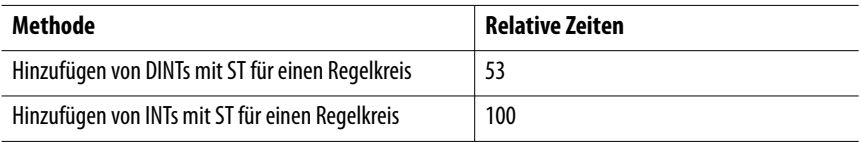

Der gleiche Test wurde zum Vergleich mit einer S7-Steuerung durchgeführt. In diesem Fall waren die Ergebnisse für DINTs und INTs identisch.

Daraus ergibt sich, dass für alle Vorgänge mit Ganzzahlen in Logix DINT verwendet werden sollte. Verwenden Sie INT oder SINT nur, wenn Sie eine Verbindung zu einem externen System herstellen, bei dem die Verwendung von INTs bzw. SINTs vorgeschrieben ist.

### <span id="page-131-0"></span>**Anwendercode zur Emulation vorhandener Befehle**

Programmierer schreiben häufig Anwendercode, wenn für die Aufgabe bereits ein geeigneter Befehl vorhanden ist. Vergleichen Sie beispielsweise das Kopieren eines Datenfelds mit Anwendercode und mit dem COP-Befehl.

#### **Anwendercode**

```
for index := 0 to 99 do
   target_DINT[index] := source_DINT[index];
end_for;
```
### **COP-Befehl**

#### $\texttt{cop}(\texttt{source\_DINT}[0],\;\texttt{target\_DINT}[0],\;\texttt{100});$

Nachstehend finden Sie die relativen Zeitmessungen für die beiden Verfahren. Auch hier dienen die Zahlen nur dem Vergleich mit anderen Zahlen in der Tabelle. Sie sollten nicht mit Einträgen in anderen Tabellen verglichen werden.

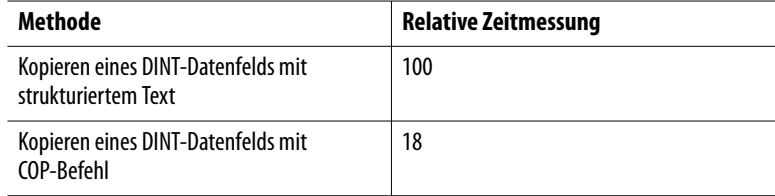

Für Vorgänge wie das Kopieren von Datenfeldern werden STEP 7-Bibliotheksfunktionen verwendet, die in der Bemerkungsliste geschrieben sind. Wenn die Bibliotheksfunktion nicht den geforderten Zweck erfüllt, kann eine neue geschrieben werden. Die geschriebenen Funktionen sind oft nahezu genauso effizient wie die von STEP 7 bereitgestellten.

In Logix ist es jedoch einem Programmierer nicht möglich, eine Kopierfunktion zu schreiben, die so effizient wie der integrierte COP-Befehl ist. S7-Programmierer sollten daher die Befehlshilfe in der Software RSLogix 5000 sorgfältig lesen, bevor sie eigene Routinen schreiben.

<span id="page-132-4"></span><span id="page-132-3"></span><span id="page-132-2"></span><span id="page-132-1"></span><span id="page-132-0"></span>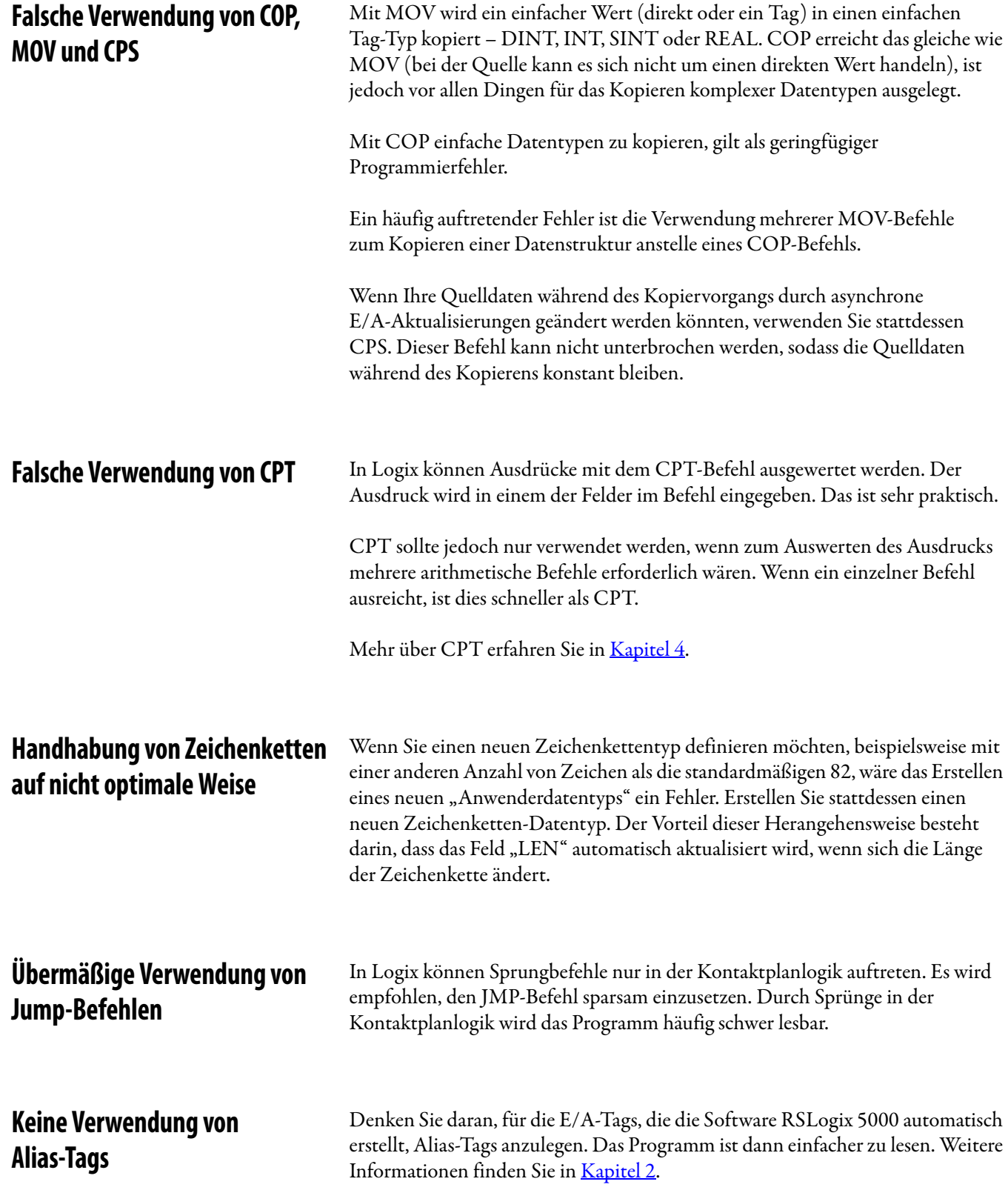

### **Notizen:**

# **Glossar: S7 nach Logix**

**Einführung Einführung Dieses Kapitel enthält ein Glossar von S7-Begriffen und deren** Logix-Äquivalenten.

# **Hardware-Terminologie**

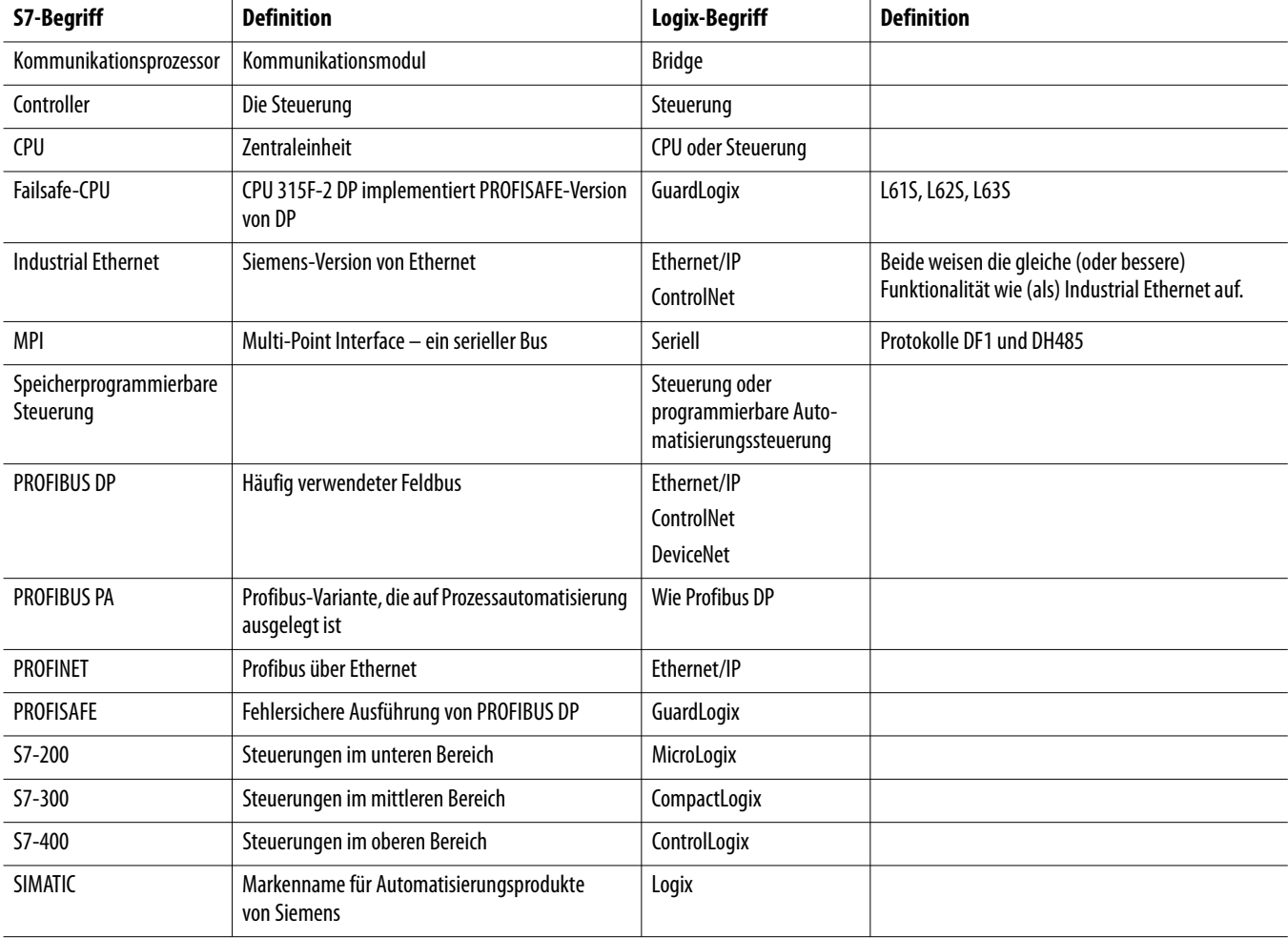

# **Software-Terminologie**

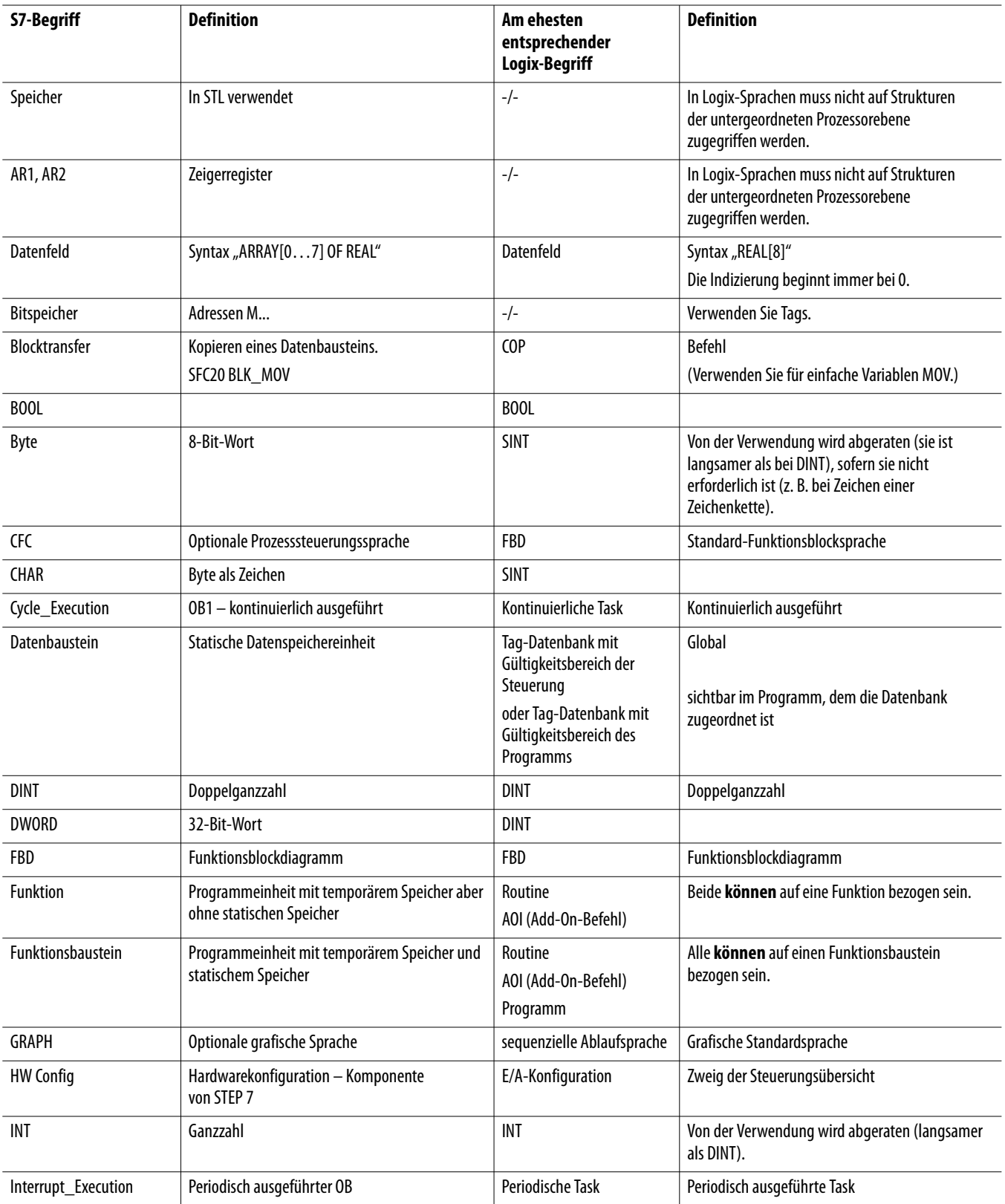

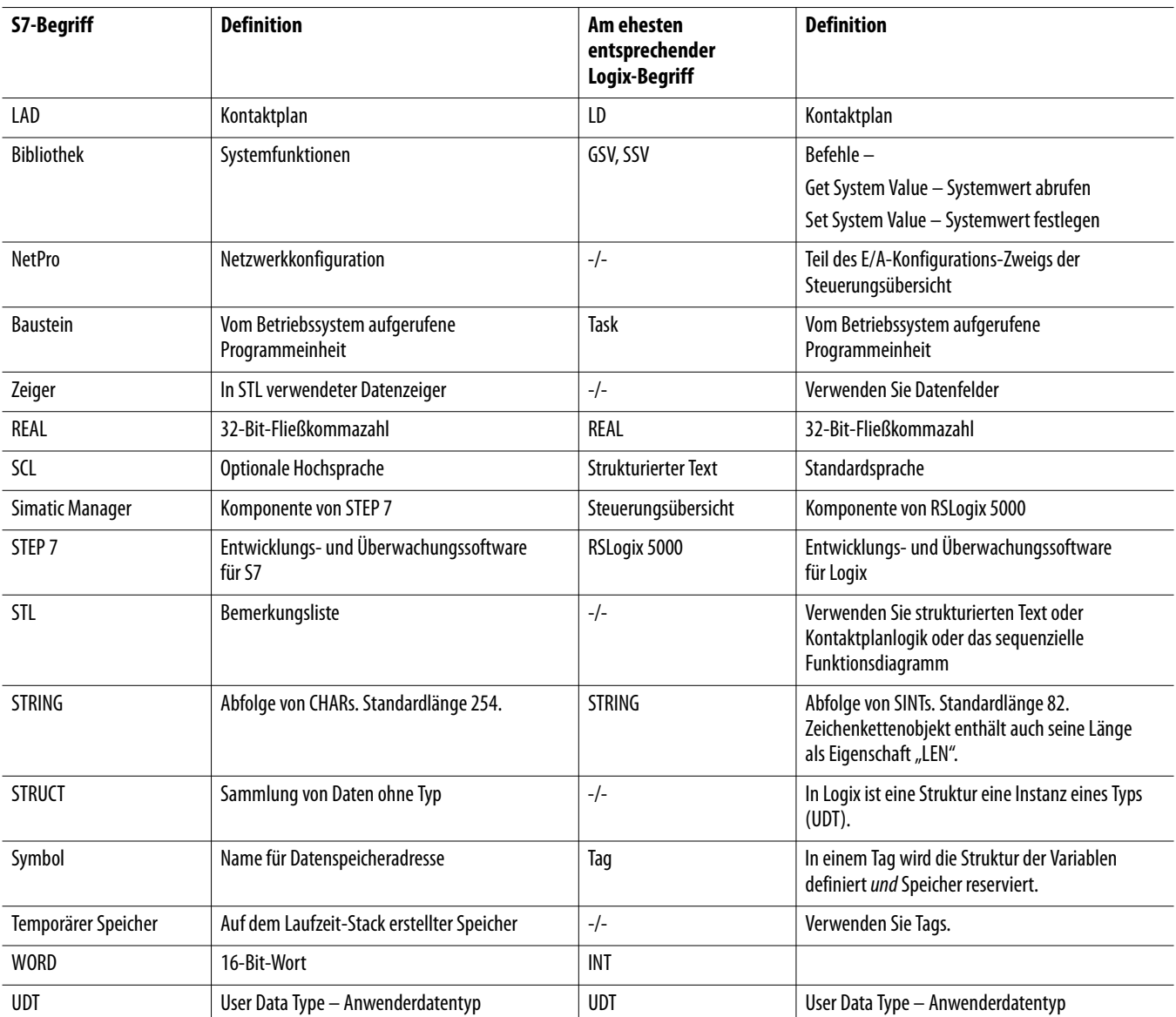

### **Notizen:**

# <span id="page-138-0"></span>**S7 300- und S7 400-Komponenten und die RA-Äquivalente**

**Einführung In diesem Anhang werden Siemens-Produkte und ihre Rockwell** Automation-Äquivalente aufgeführt.

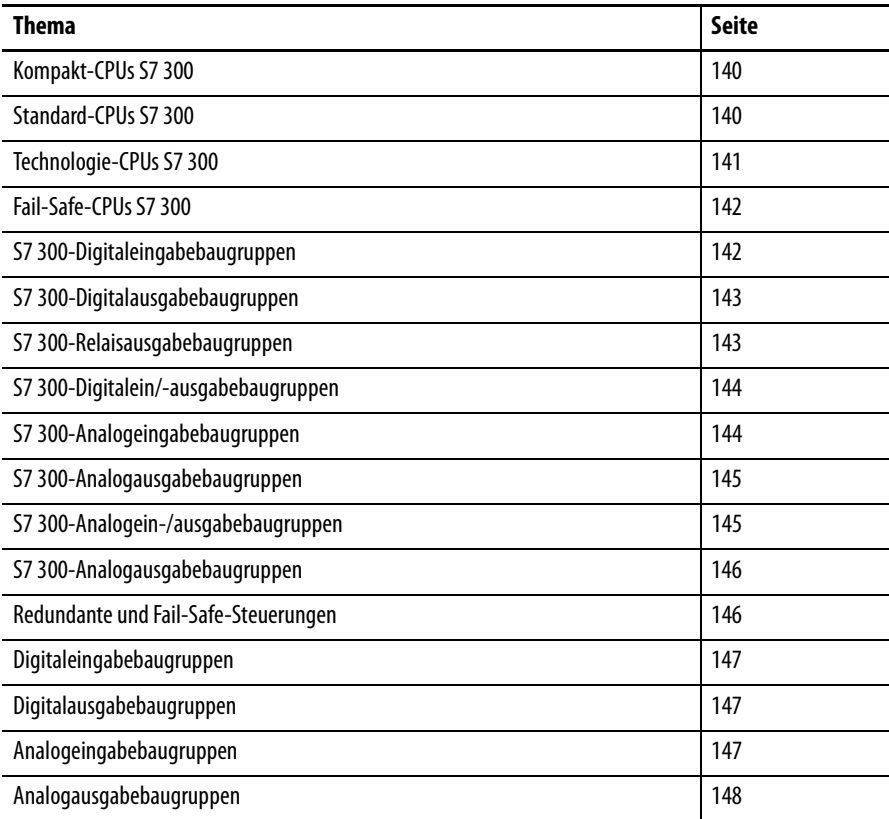

# <span id="page-139-0"></span>**Kompakt-CPUs S7 300**

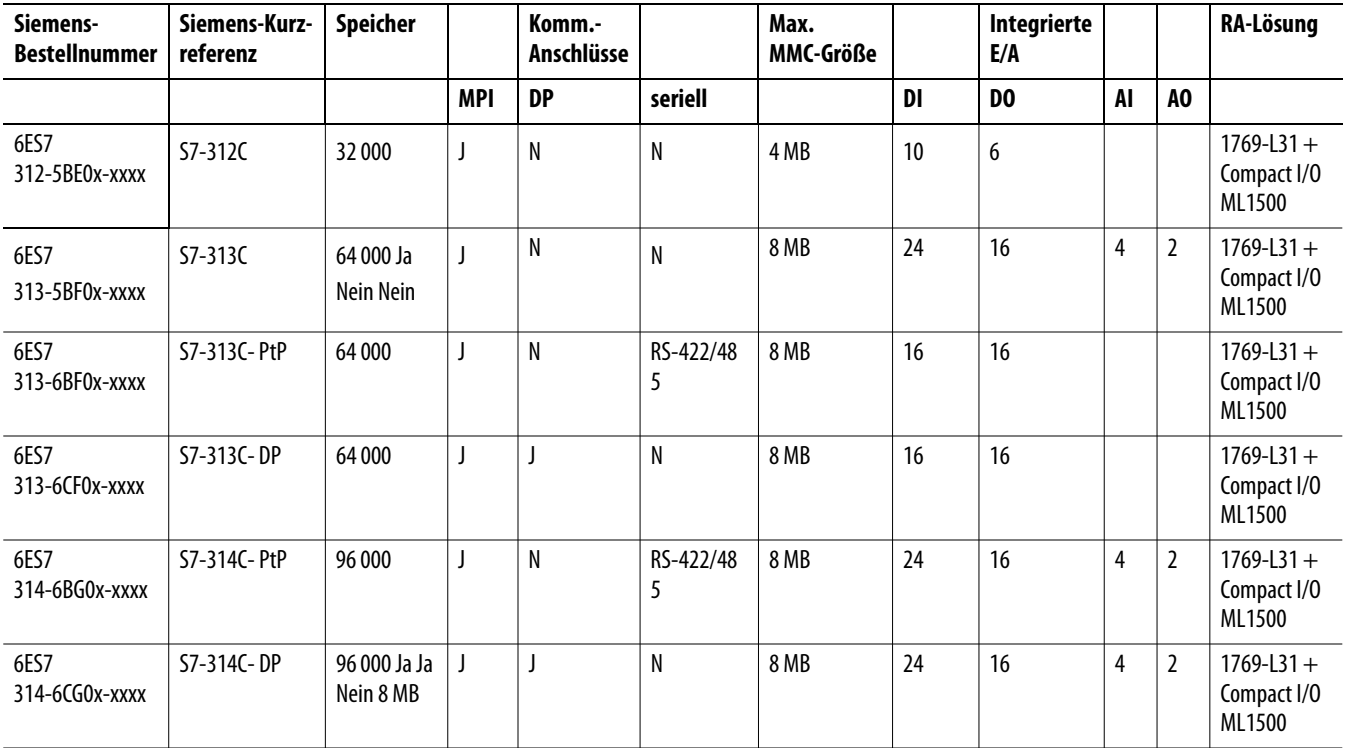

# <span id="page-139-1"></span>**Standard-CPUs S7 300**

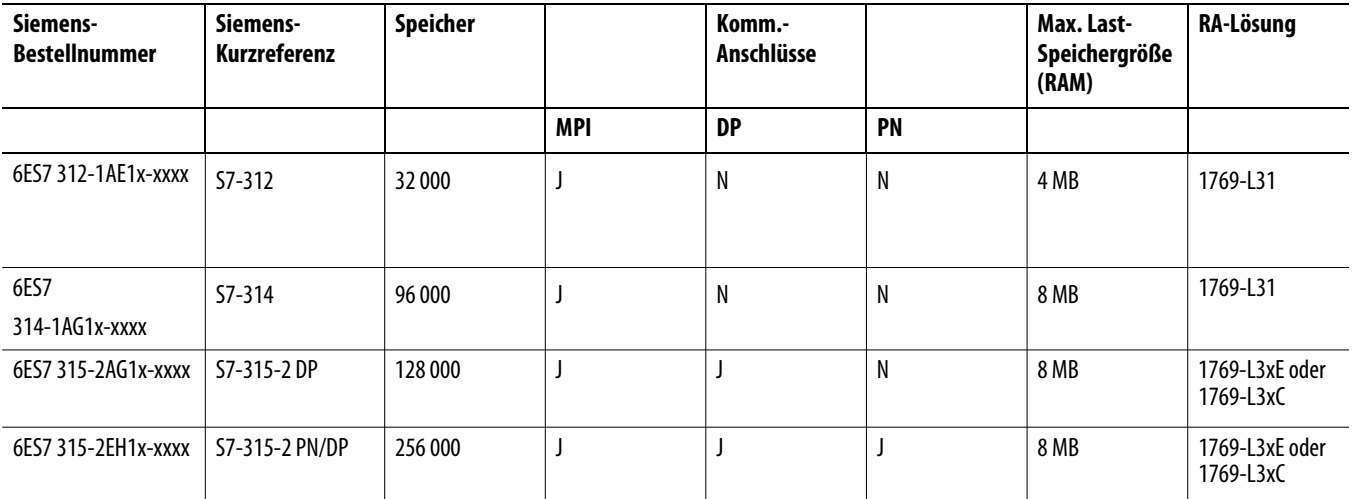

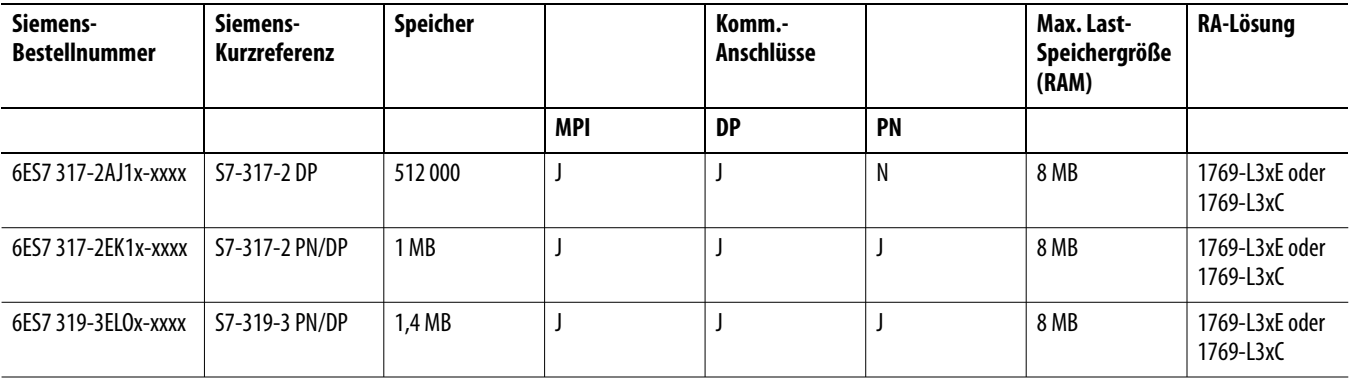

# <span id="page-140-0"></span>**Technologie-CPUs S7 300**

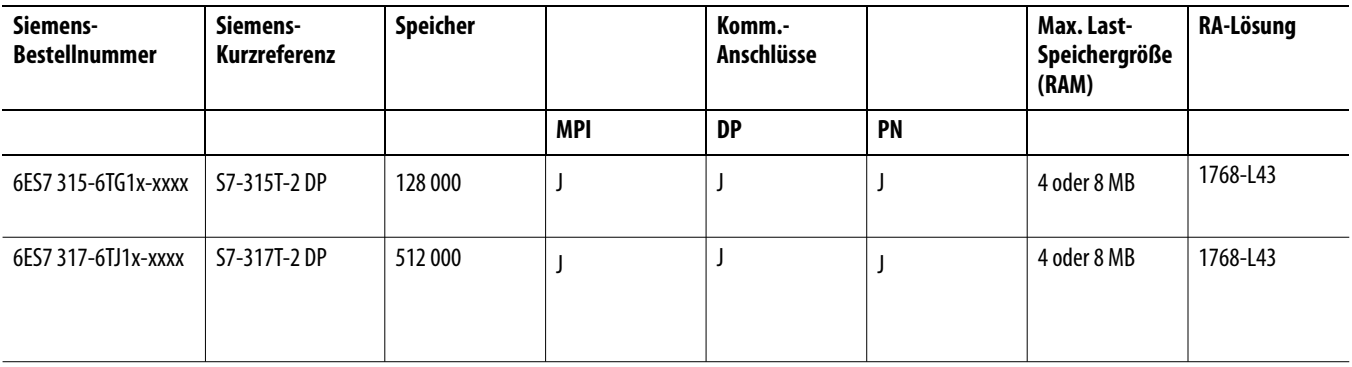

## <span id="page-141-0"></span>**Fail-Safe-CPUs S7 300**

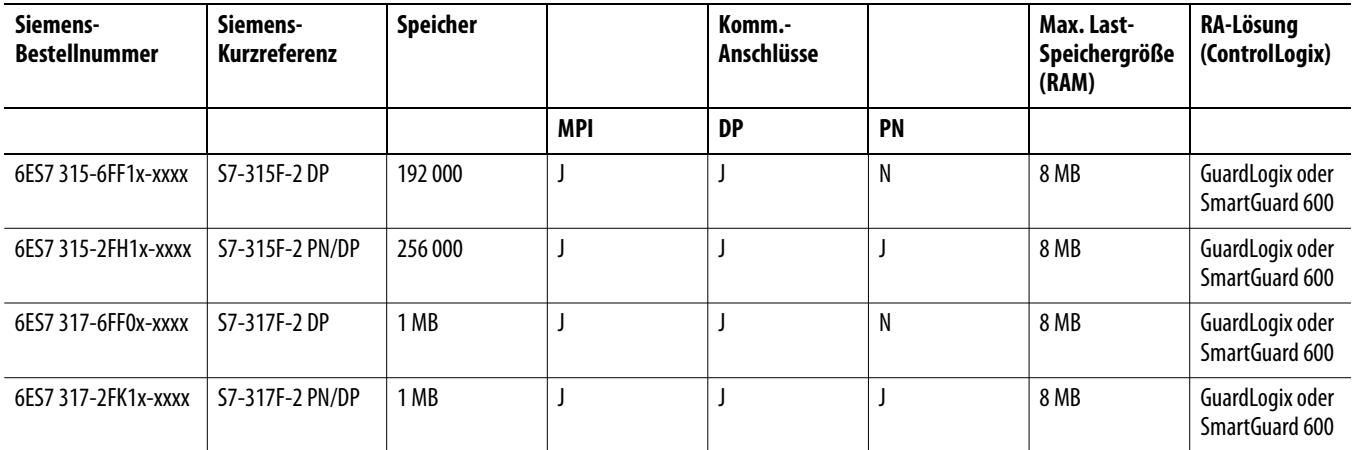

# <span id="page-141-1"></span>**S7 300-Digitaleingabebaugruppen**

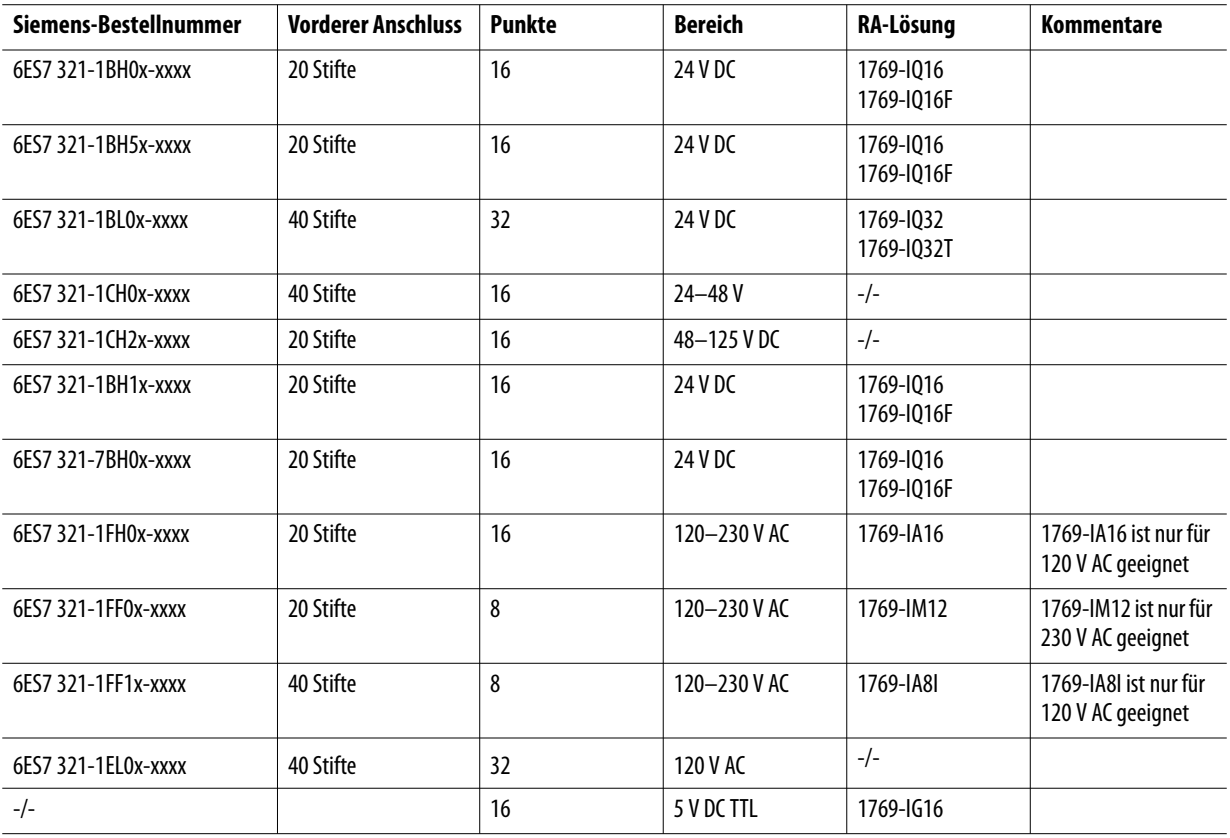

# <span id="page-142-0"></span>**S7 300-Digitalausgabebaugruppen**

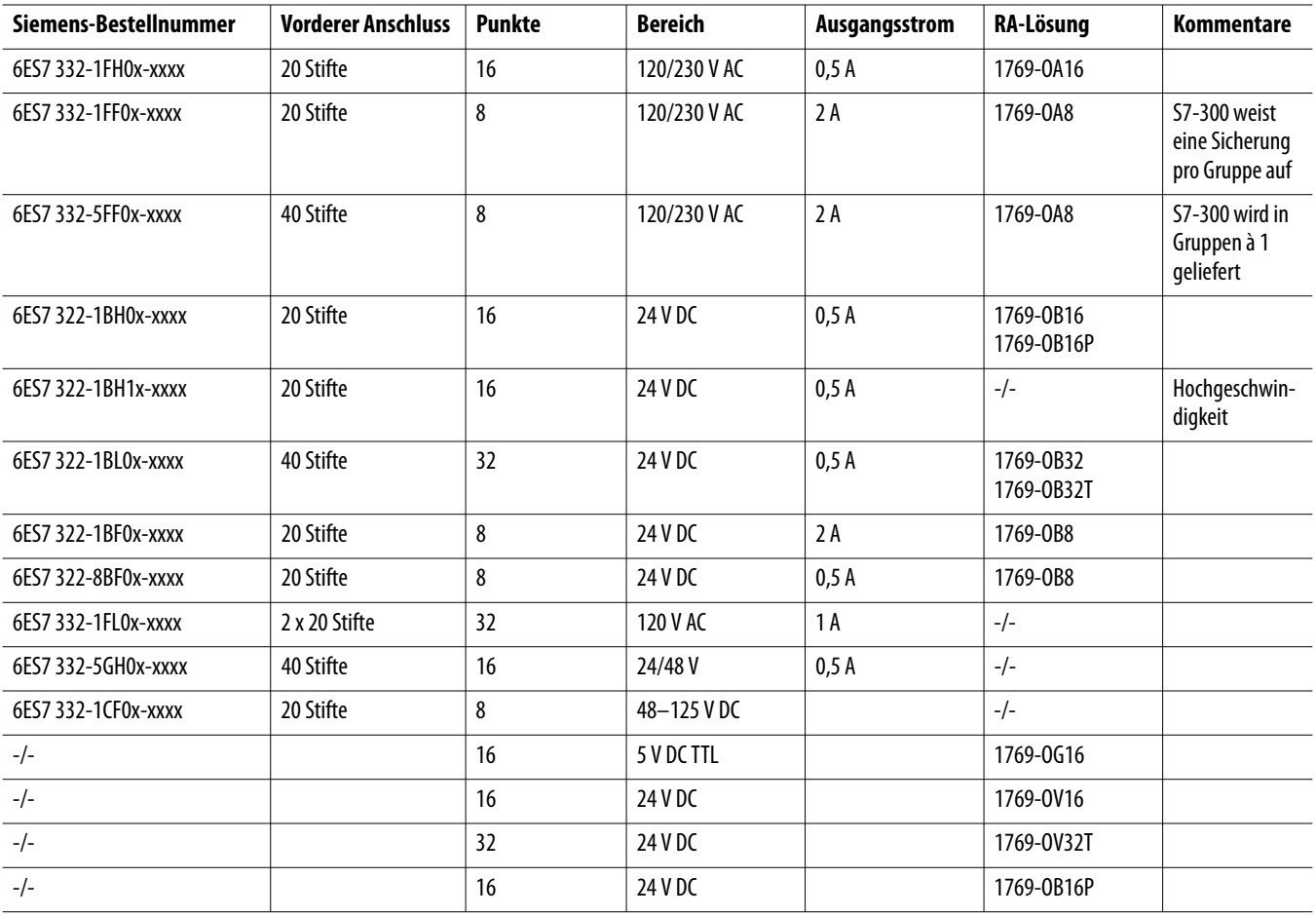

# <span id="page-142-1"></span>**S7 300-Relaisausgabebaugruppen**

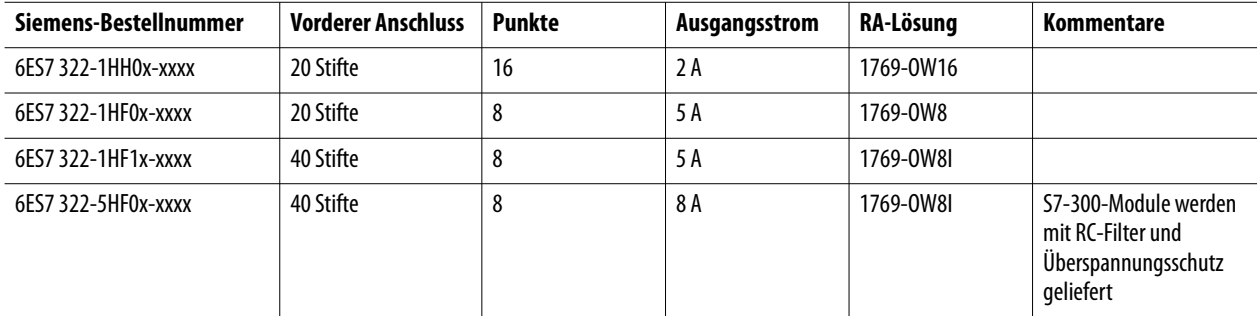

# <span id="page-143-0"></span>**S7 300-Digitalein/-ausgabebaugruppen**

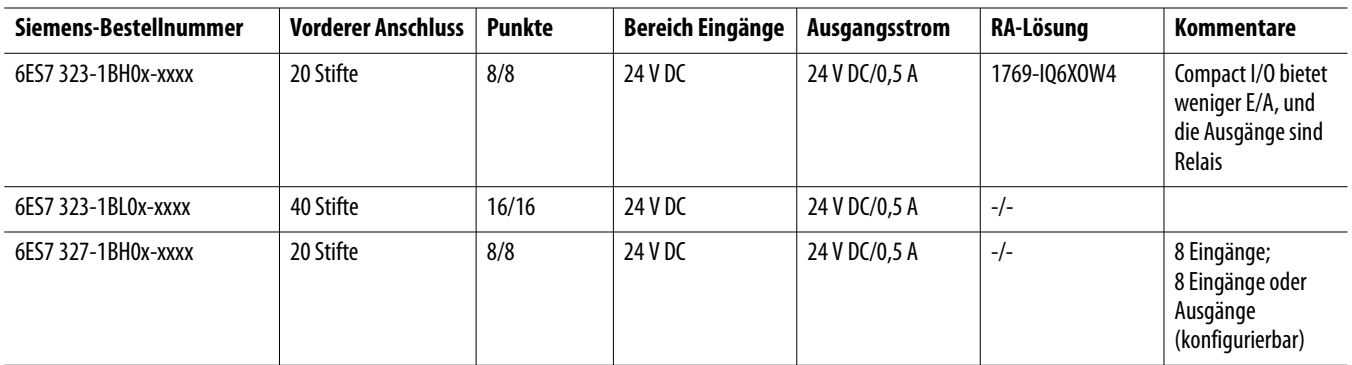

# <span id="page-143-1"></span>**S7 300-Analogeingabebaugruppen**

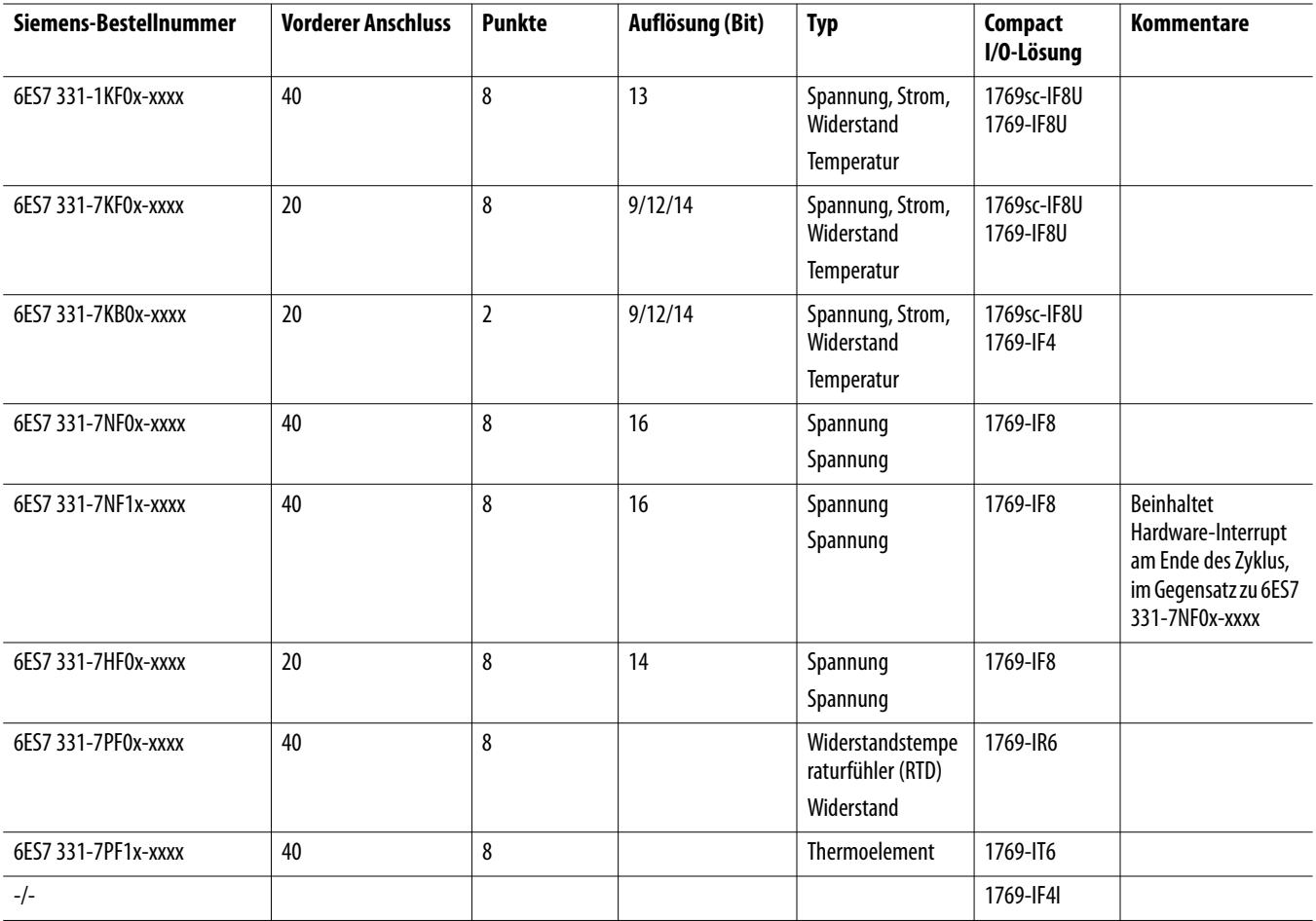
# **S7 300-Analogausgabebaugruppen**

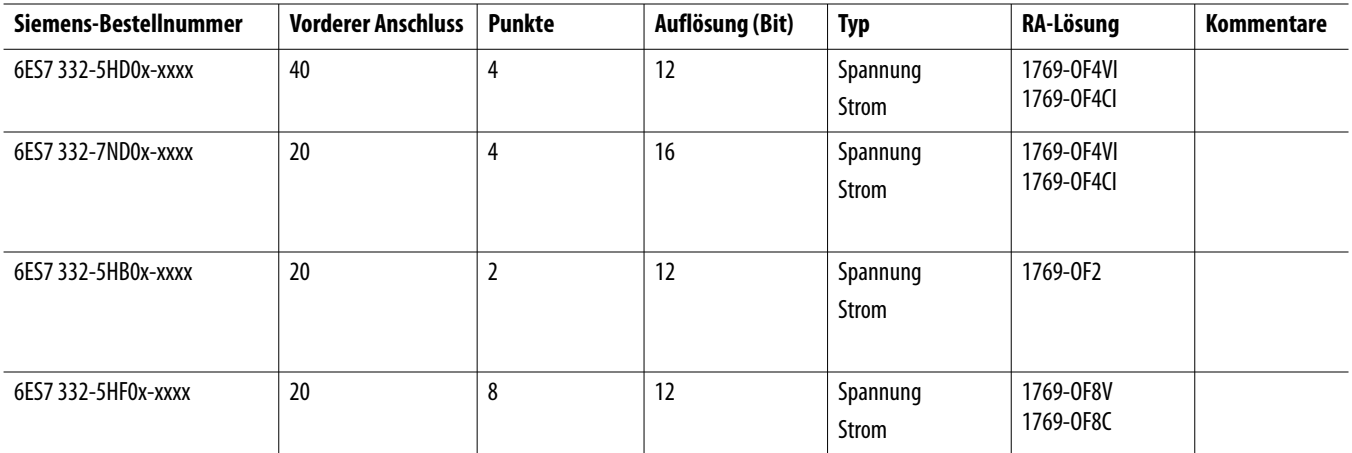

# **S7 300-Analogein-/ausgabebaugruppen**

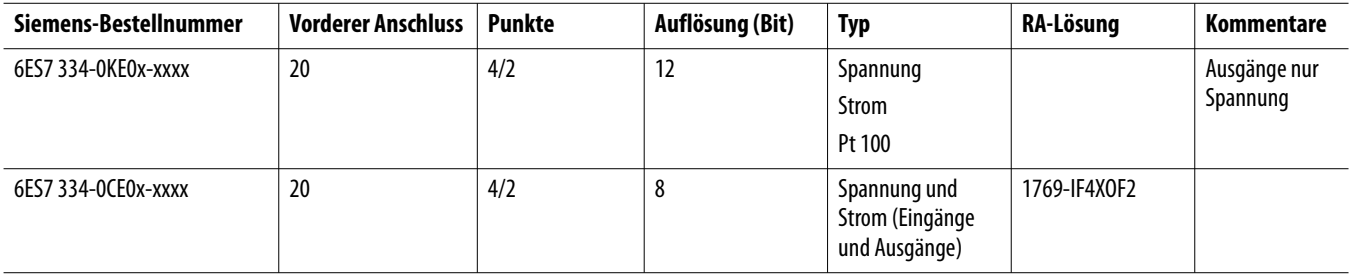

# **S7 400-Standardsteuerungen**

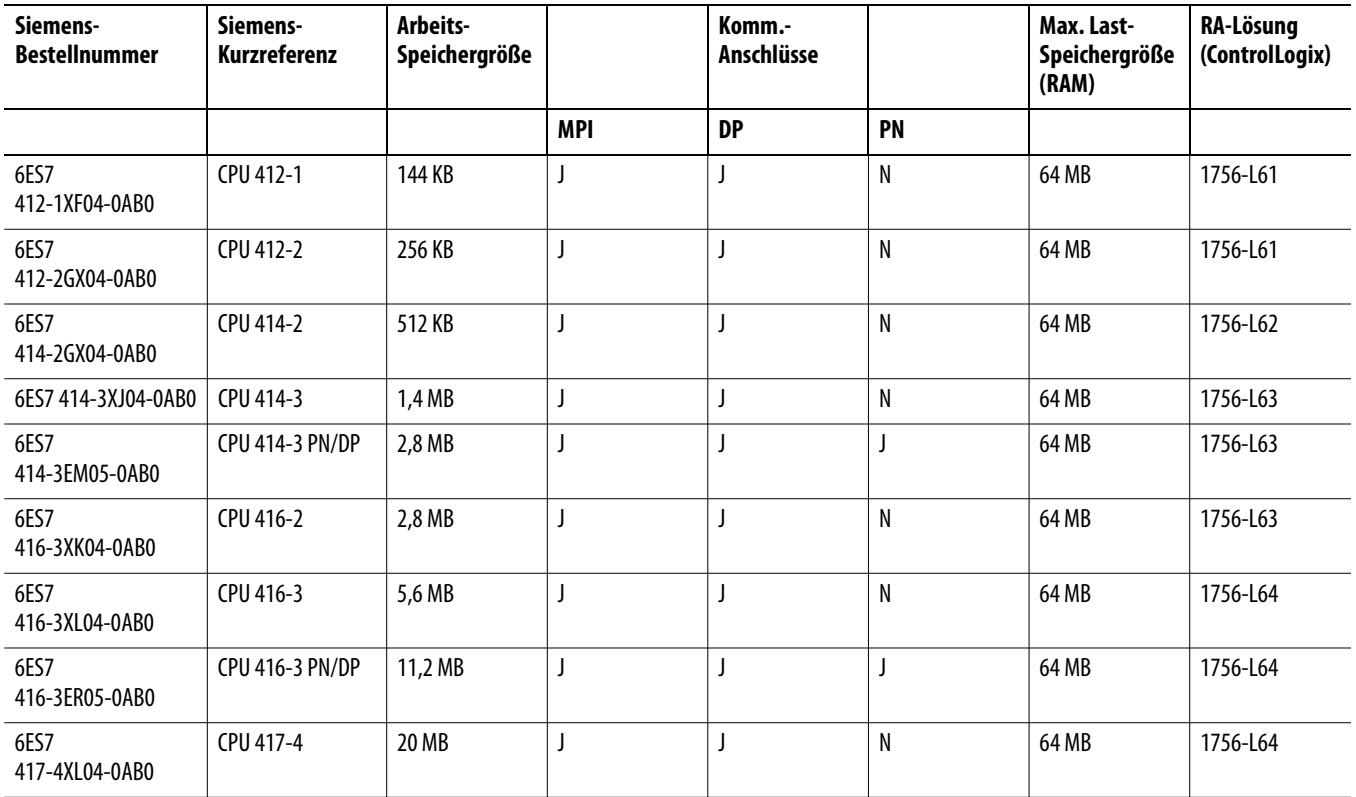

### **Redundante und Fail-Safe-Steuerungen**

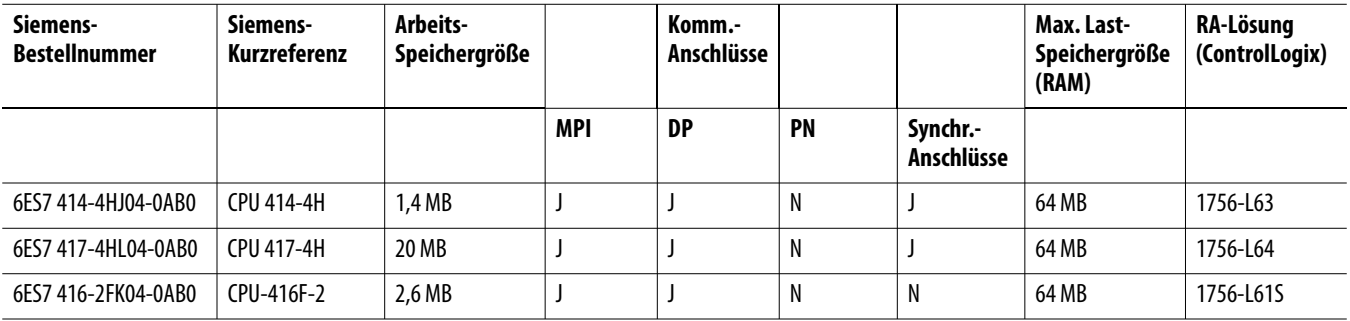

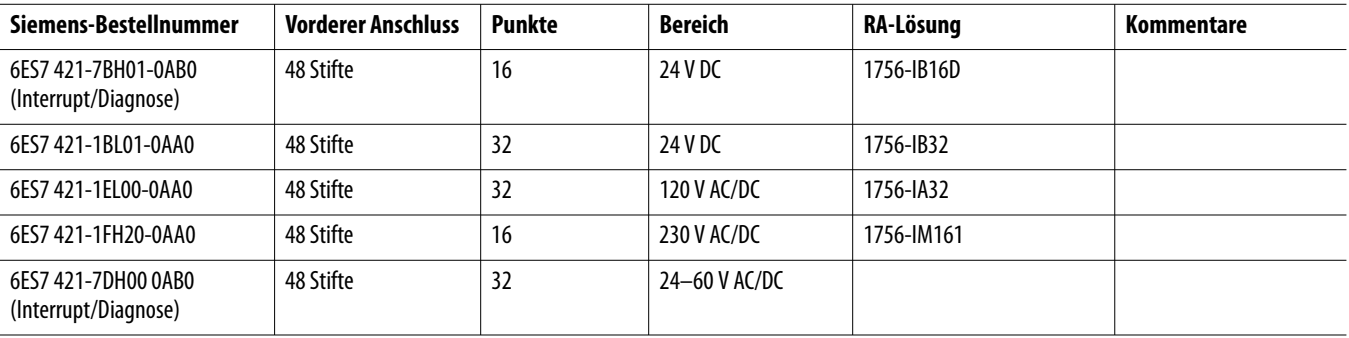

# **Digitaleingabebaugruppen**

# **Digitalausgabebaugruppen**

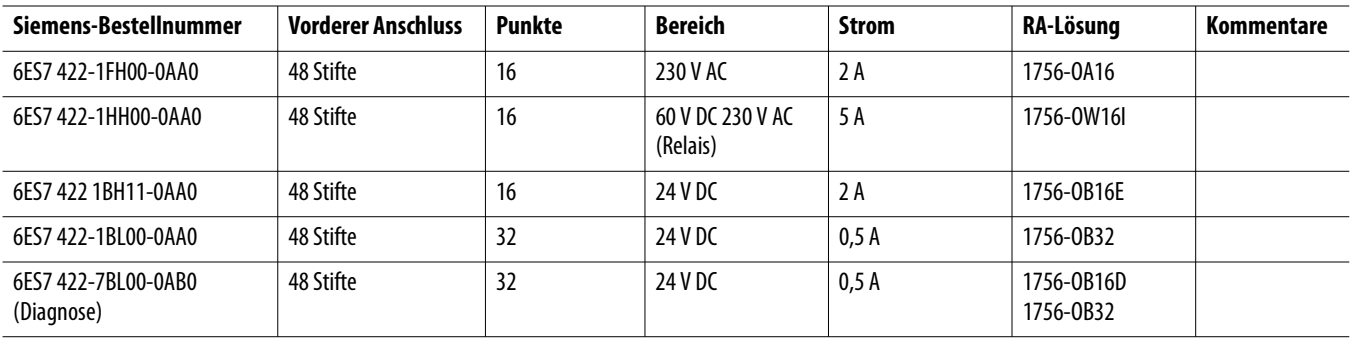

# **Analogeingabebaugruppen**

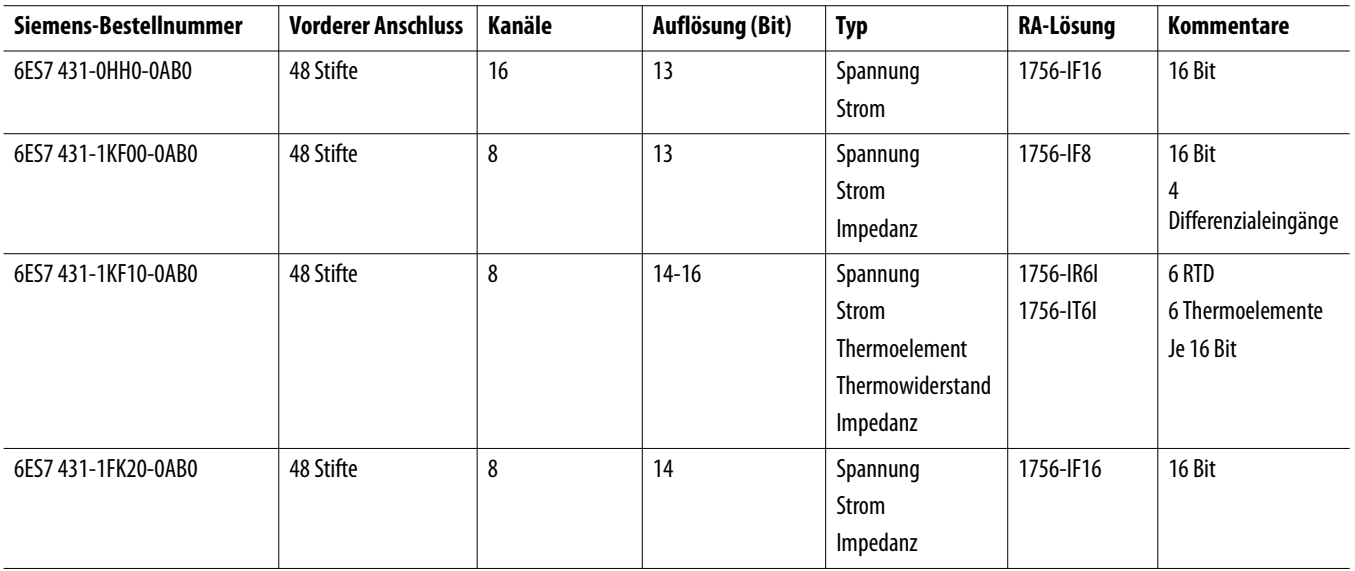

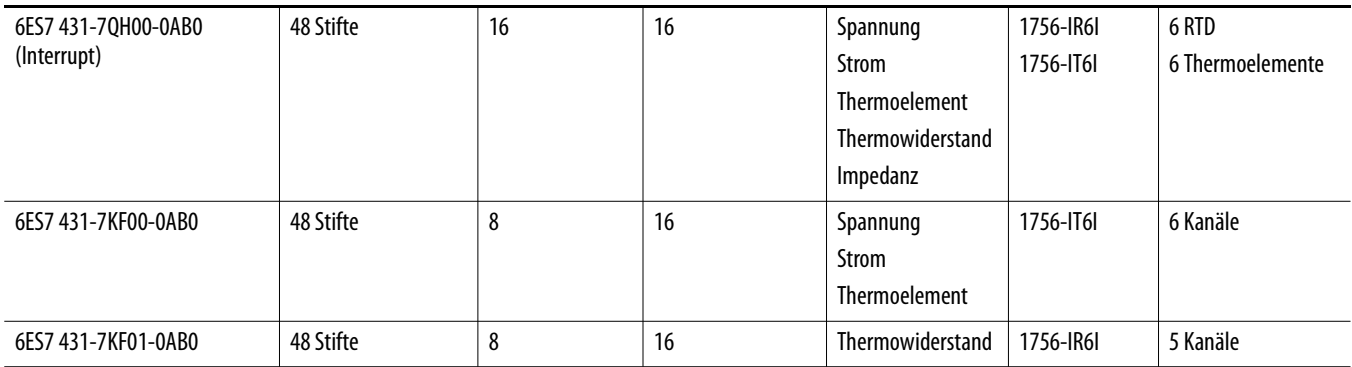

# **Analogausgabebaugruppen**

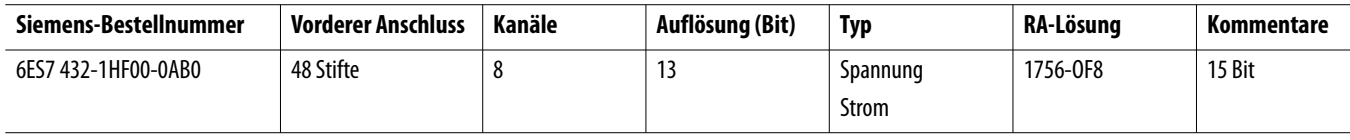

# **Referenztabelle für die Siemens-HMI**

Mithilfe dieses Anhangs können Sie Panels von Rockwell Automation mit bestimmten Panel-Arten von Siemens vergleichen.

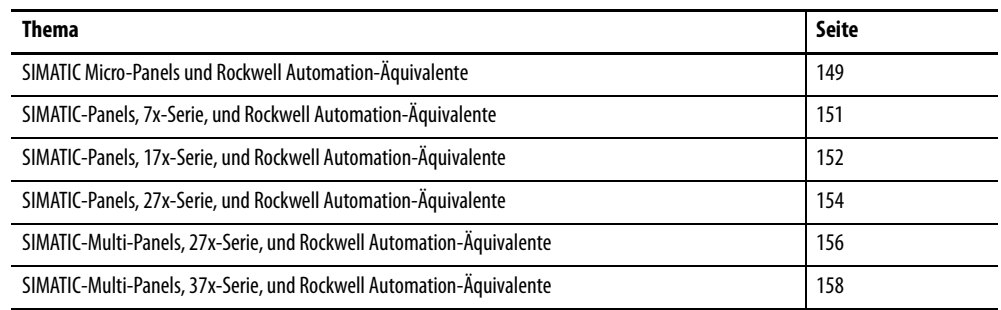

#### <span id="page-148-0"></span>**SIMATIC Micro-Panels und Rockwell Automation-Äquivalente**

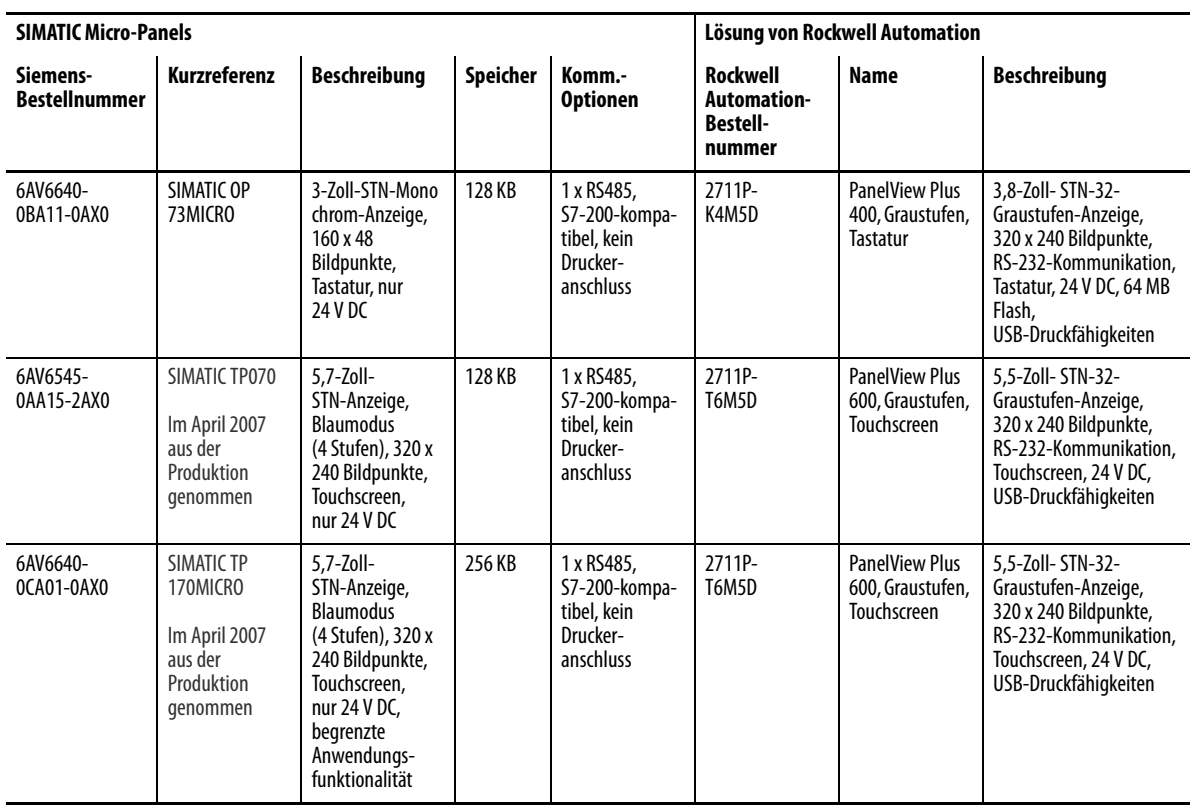

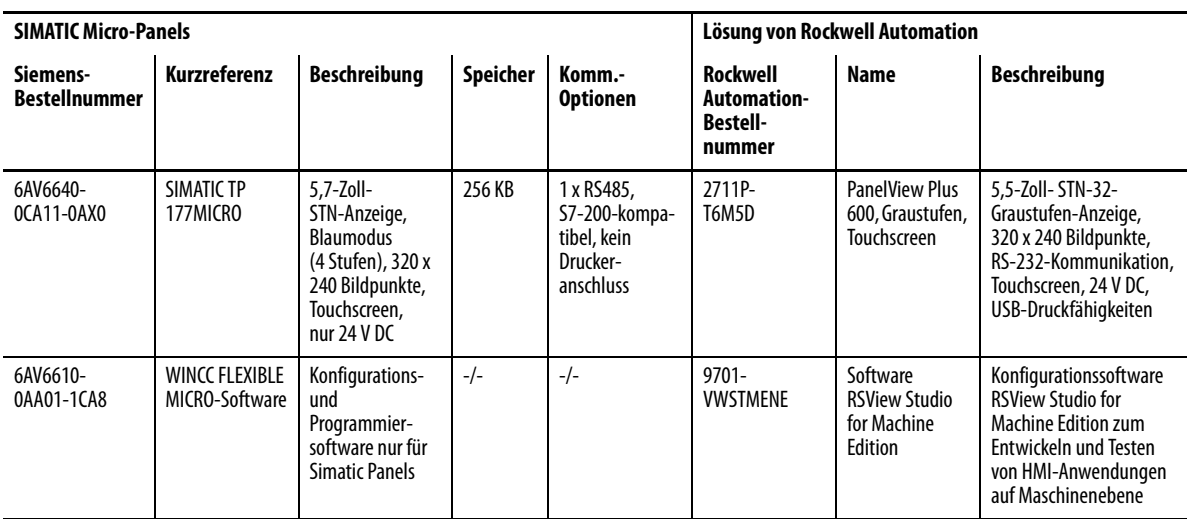

## <span id="page-150-0"></span>**SIMATIC-Panels, 7***x***-Serie, und Rockwell Automation-Äquivalente**

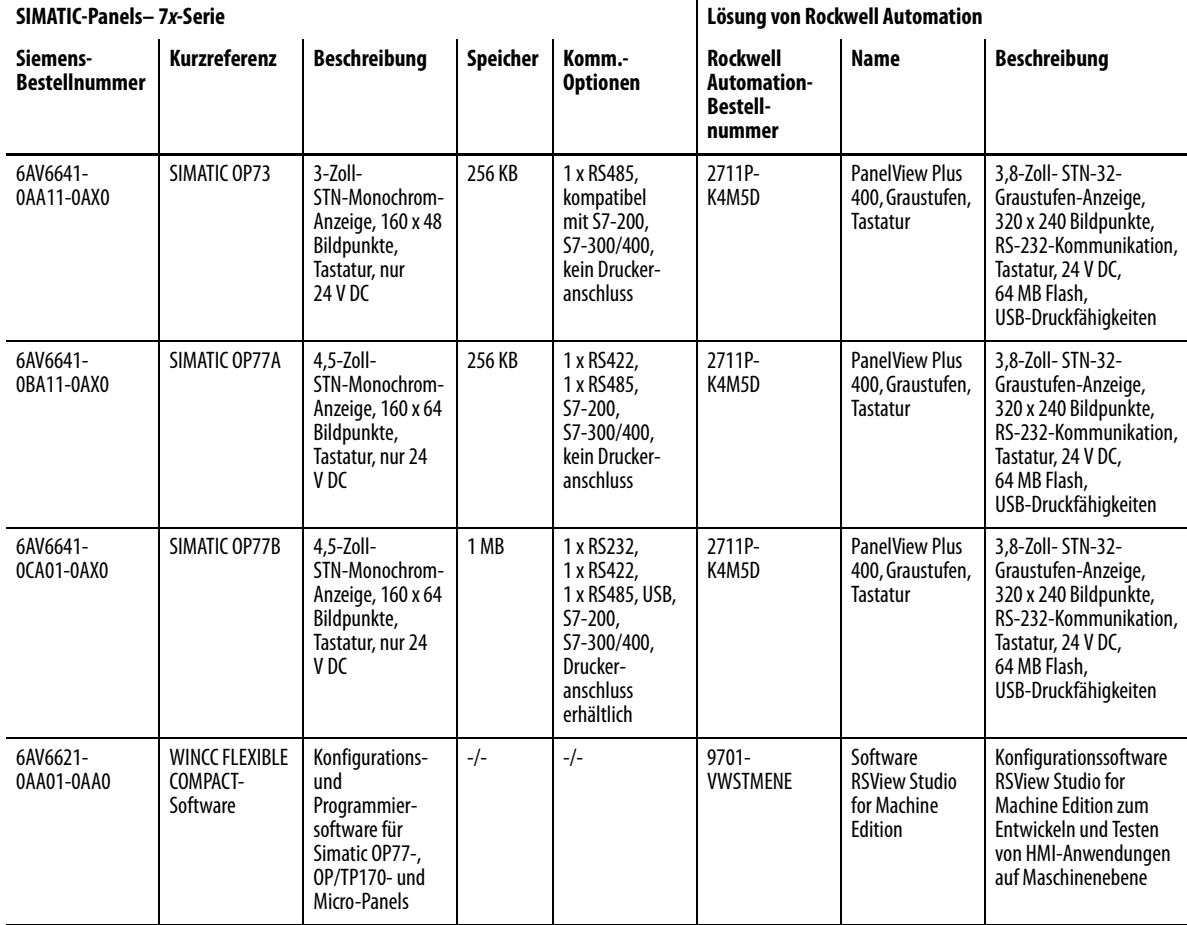

## <span id="page-151-0"></span>**SIMATIC-Panels, 17***x***-Serie, und Rockwell Automation-Äquivalente**

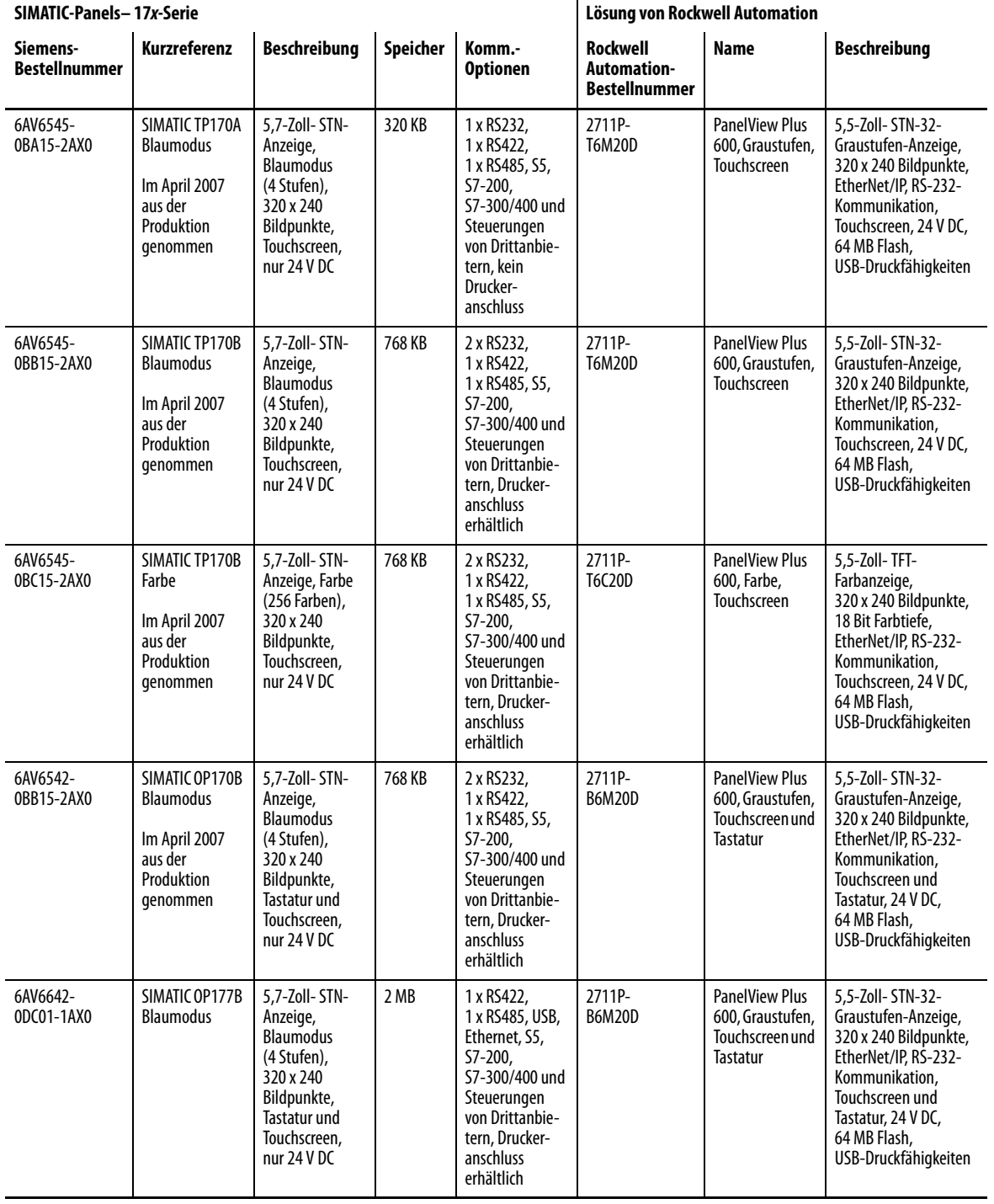

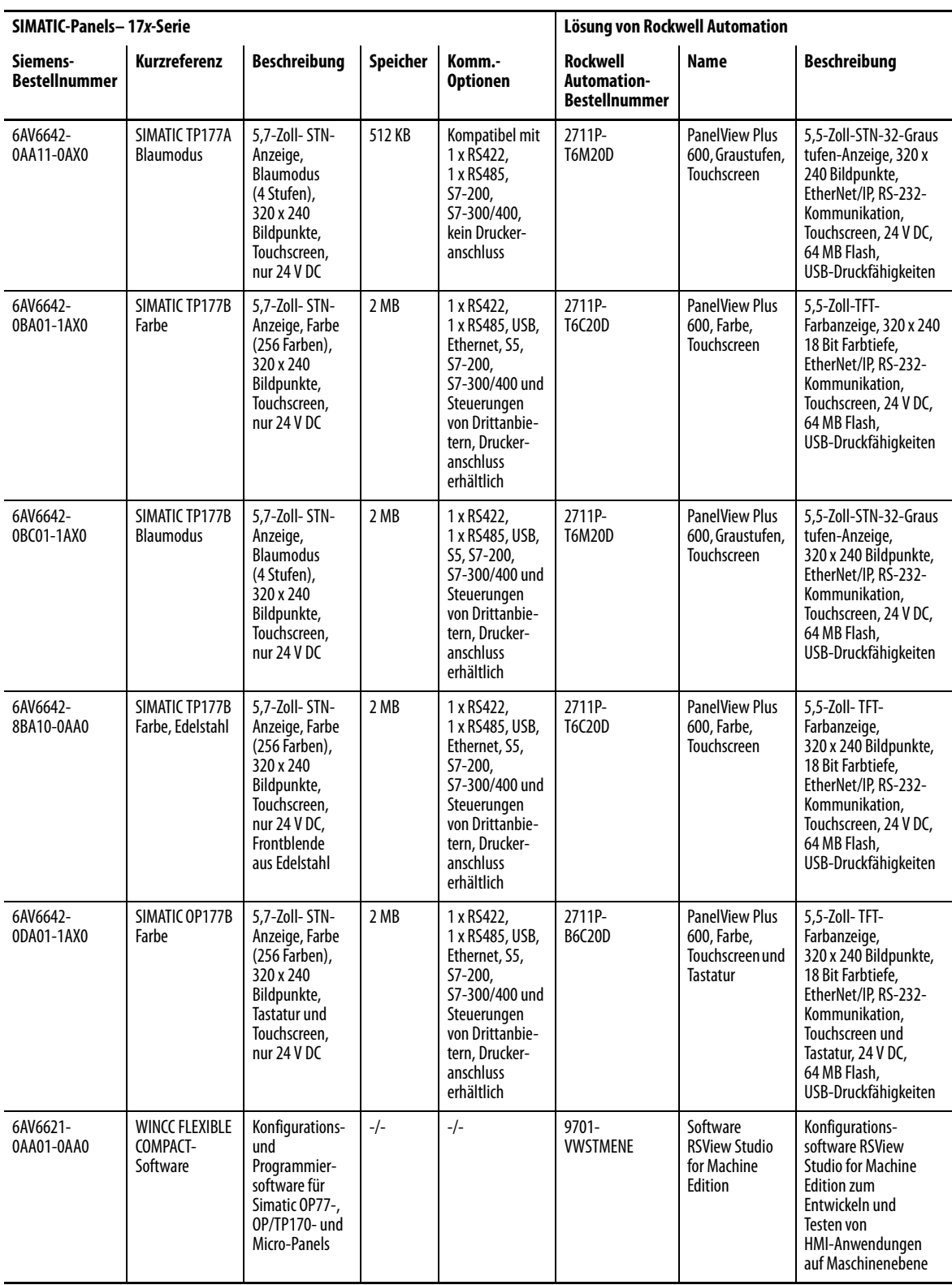

#### <span id="page-153-0"></span>**SIMATIC-Panels, 27x-Serie, und Rockwell Automation-Äquivalente**

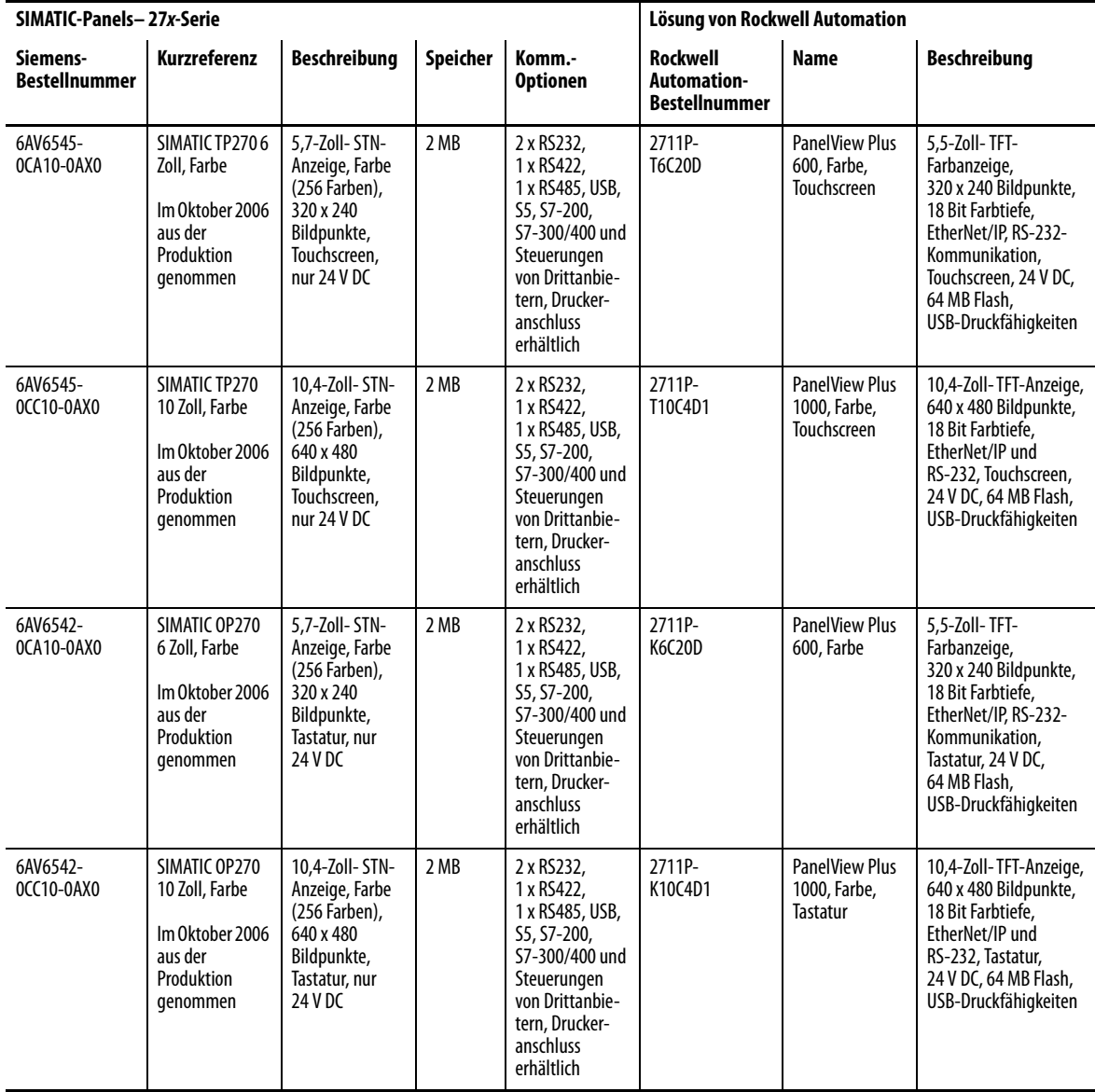

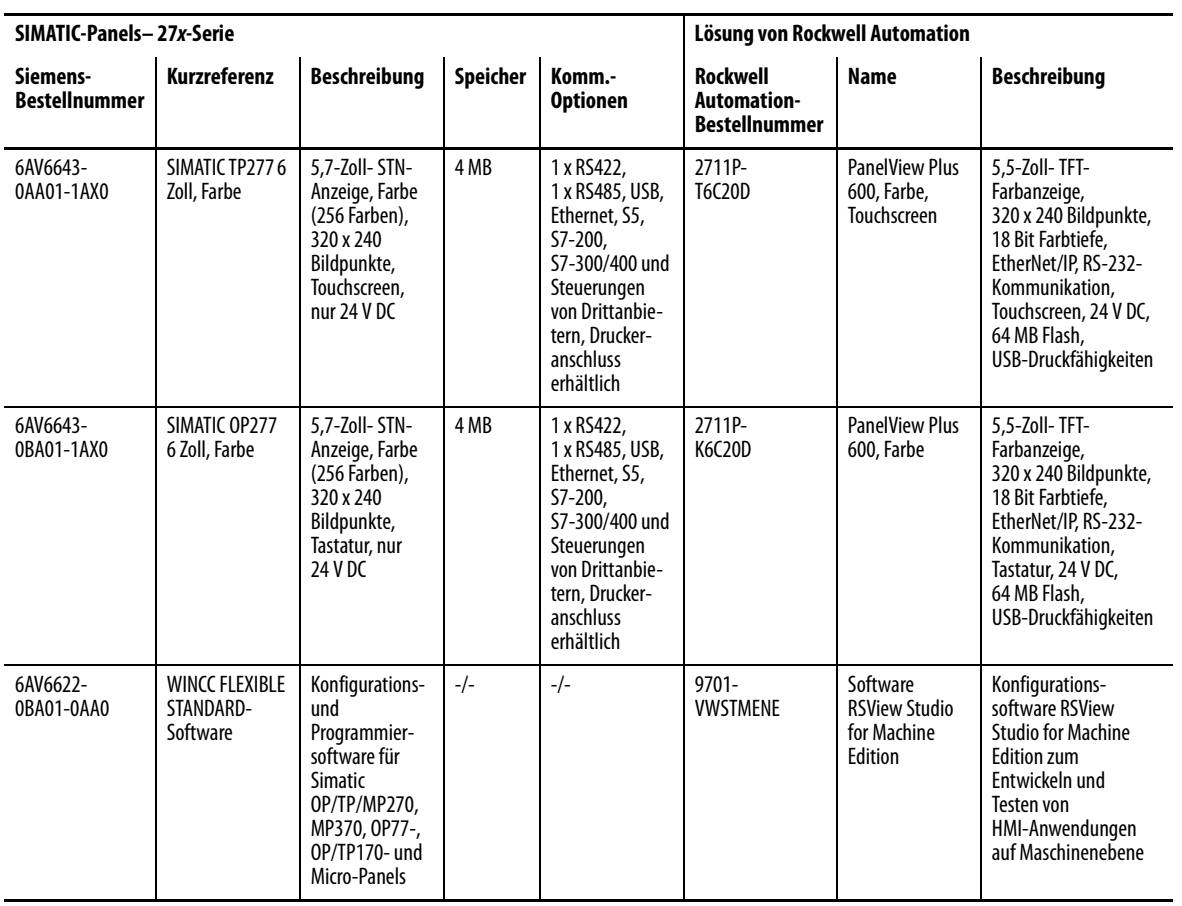

### <span id="page-155-0"></span>**SIMATIC-Multi-Panels, 27***x-***Serie, und Rockwell Automation-Äquivalente**

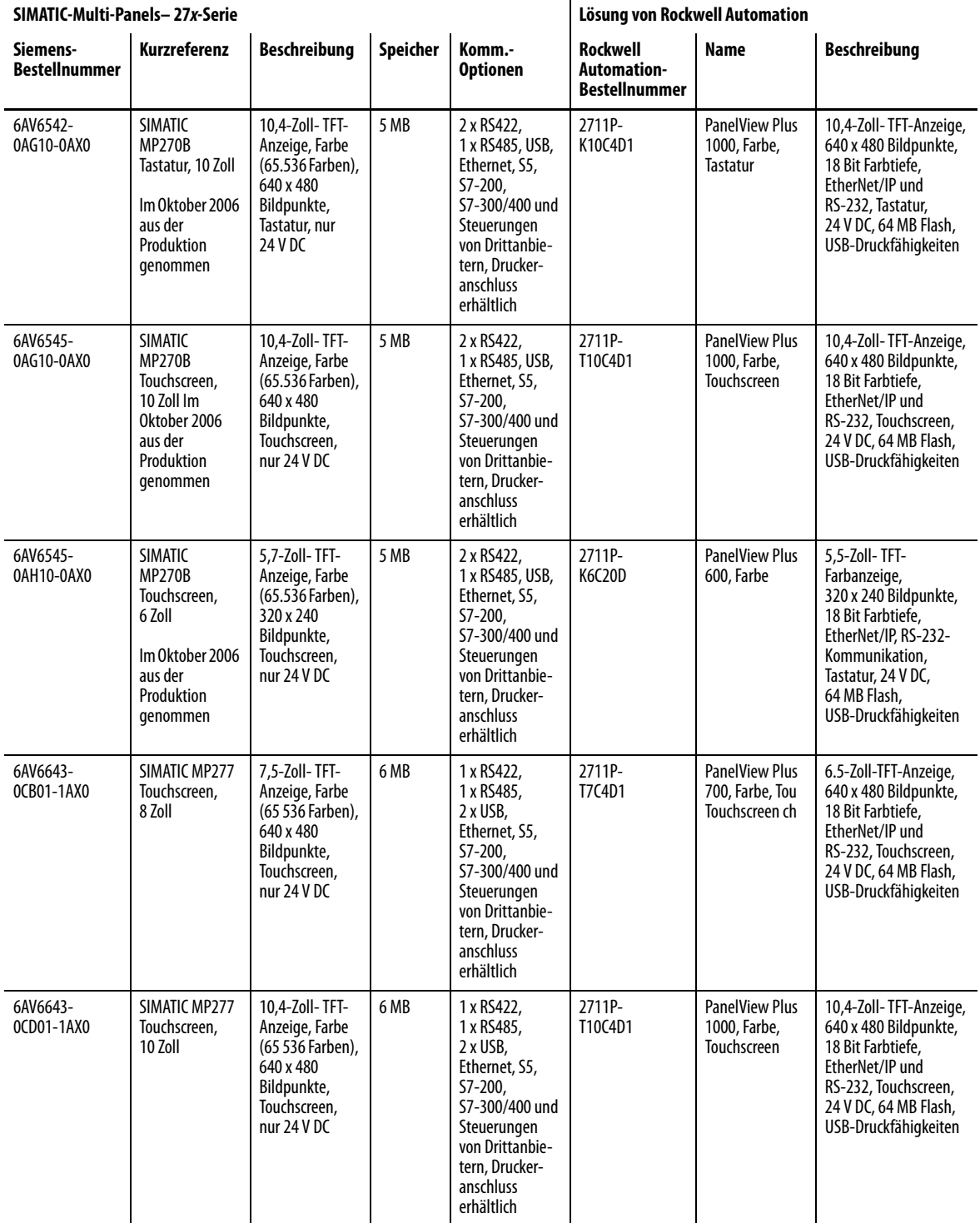

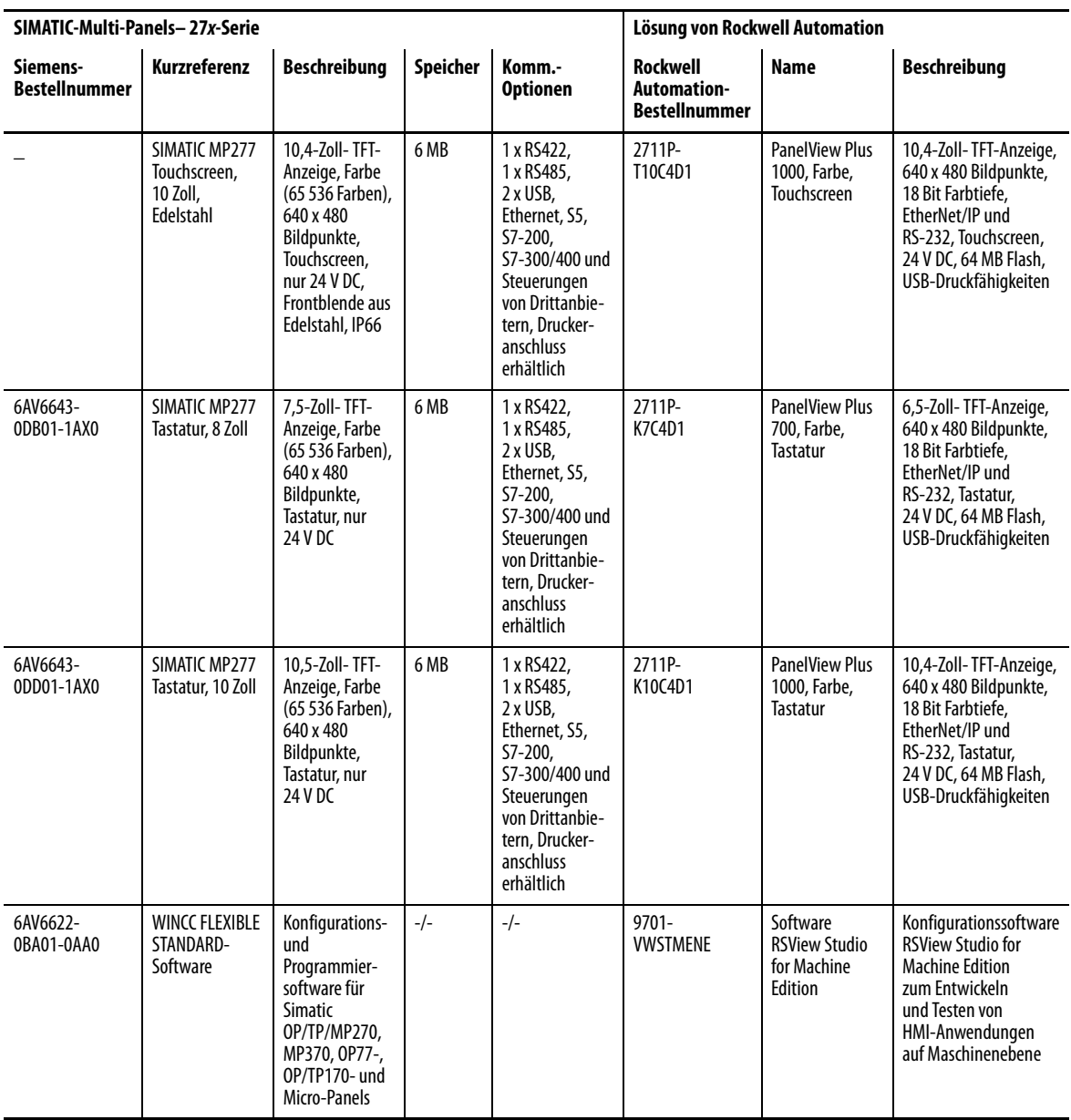

### <span id="page-157-0"></span>**SIMATIC-Multi-Panels, 37***x-***Serie, und Rockwell Automation-Äquivalente**

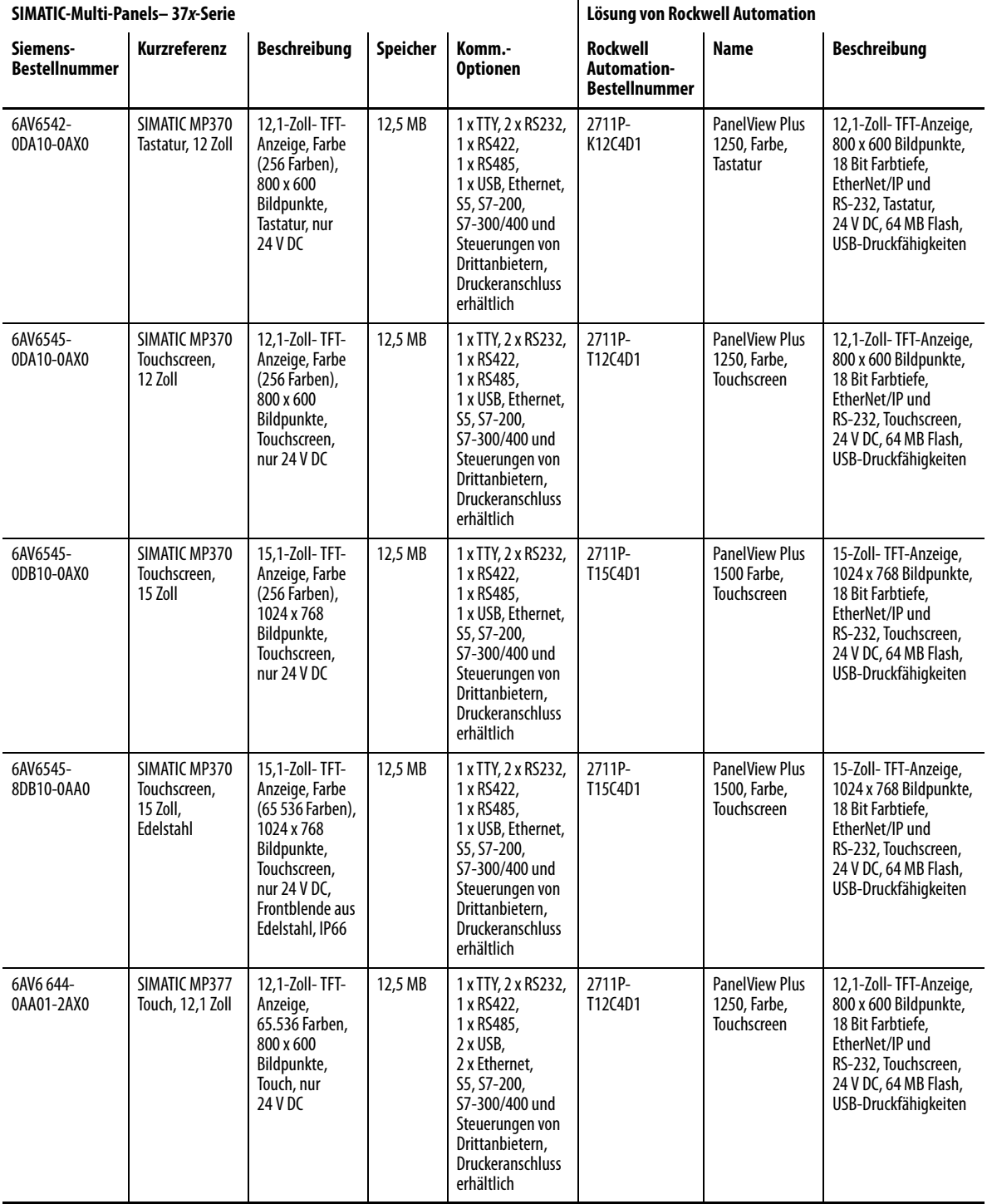

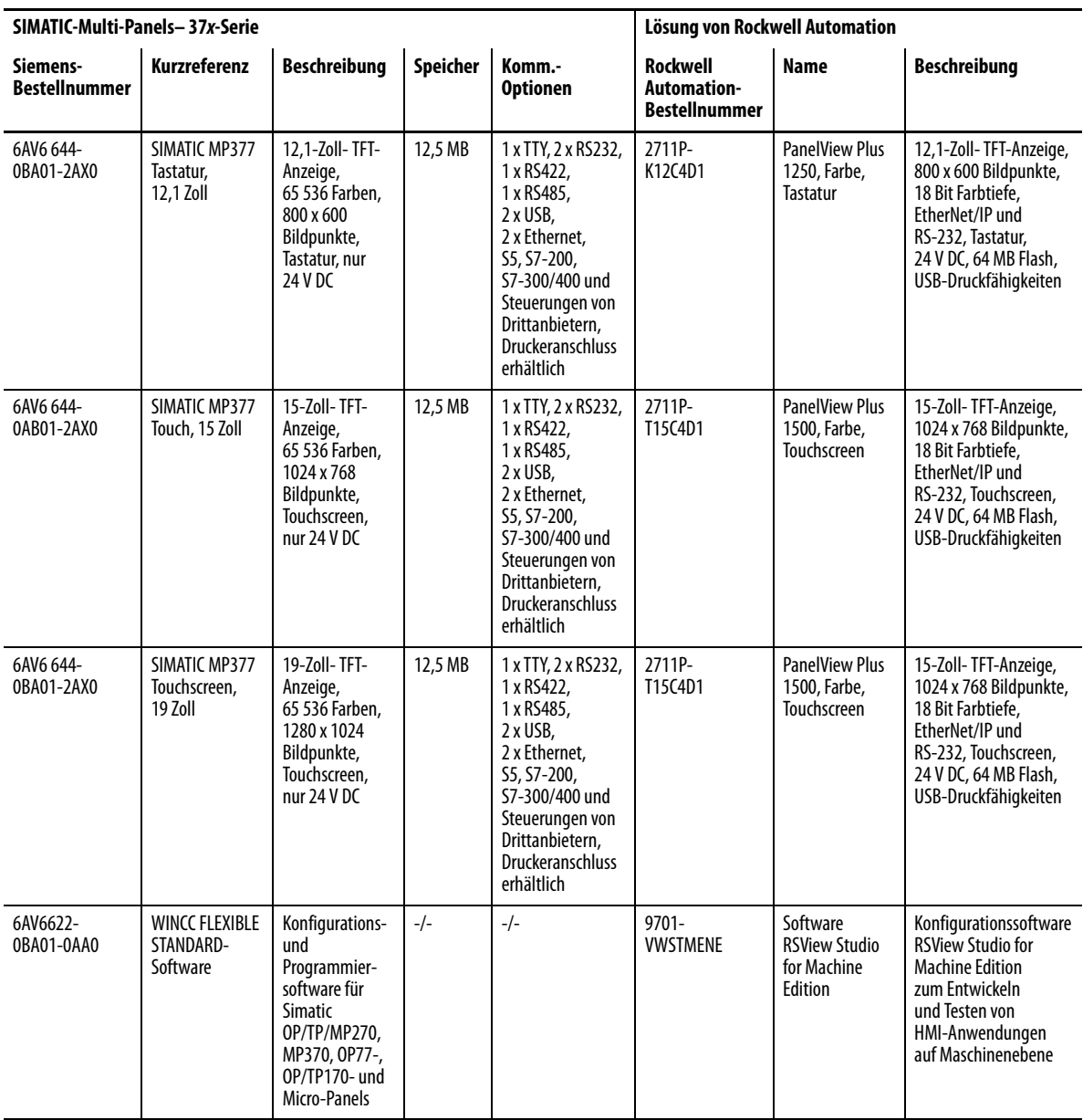

#### **Notizen:**

#### **Kundendienst von Rockwell Automation**

Rockwell Automation bietet Ihnen über das Internet Unterstützung zur Verwendung unserer Produkte. Unter http://support.rockwellautomation.com finden Sie technische Handbücher, eine Wissensdatenbank mit Antworten auf häufig gestellte Fragen, technische Hinweise und Applikationsbeispiele, Beispielcode sowie Links zu Software-Servicepaketen. Außerdem finden Sie dort die Funktion "MySupport", über die Sie diese Tools individuell an Ihre Anforderungen anpassen können.

Zusätzlichen telefonischen Support für die Installation, Konfiguration und Fehlerbehebung erhalten Sie über unsere TechConnect Support-Programme. Wenn Sie weitere Informationen wünschen, wenden Sie sich an Ihren lokalen Distributor oder Ihren Rockwell Automation-Vertreter, oder gehen Sie auf unsere Internet-Seite <http://support.rockwellautomation.com>.

#### **Unterstützung bei der Installation**

Wenn innerhalb von 24 Stunden nach der Installation ein Problem auftritt, lesen Sie bitte die Informationen in diesem Handbuch. Sie können auch unter einer speziellen Kundendienst-Bearbeitungsnummer Unterstützung beim Einrichten und Inbetriebnehmen Ihres Moduls anfordern:

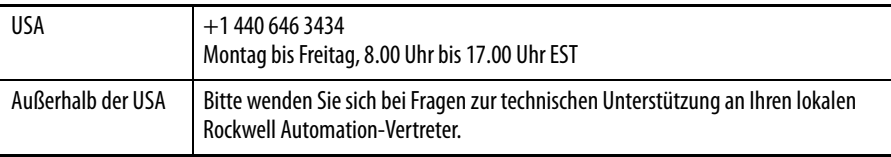

#### **Rückgabeverfahren bei neuen Produkten**

Rockwell Automation testet alle Produkte, um sicherzustellen, dass sie beim Verlassen des Werks voll betriebsfähig sind. Sollte das Produkt nicht ordnungsgemäß funktionieren und zurückgegeben werden müssen, gehen Sie wie folgt vor:

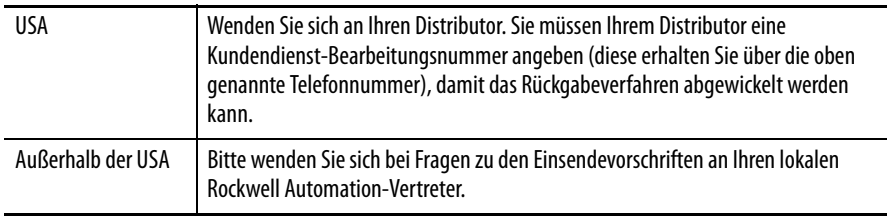

#### www.rockwellautomation.com

#### Hauptverwaltung für Antriebs-, Steuerungs- und Informationslösungen

Amerika: Rockwell Automation, 1201 South Second Street, Milwaukee, WI 53204 USA, Tel: +1 414 382 2000, Fax: +1 414 382 4444 Europa/Naher Osten/Afrika: Rockwell Automation, Vorstlaan/Boulevard du Souverain 36, 1170 Brüssel, Belgien, Tel: +32 2 663 0600, Fax: +32 2 663 0640 Asien/Australien/Pazifikraum: Rockwell Automation, Level 14, Core F, Cyberport 3, 100 Cyberport Road, Hong Kong, China, Tel: +852 2887 4788, Fax: +852 2508 1846

Deutschland: Düsselberger Straße 15, D-42781 Haan, Tel.: +49 (0)2104 960 0, Fax: +49 (0)2104 960 121 Schweiz: Buchserstrasse 7, CH-5001 Aarau, Tel.: +41(62) 889 77 77, Fax: +41(62) 889 77 11 Österreich: Kotzinastraße 9, A-4030 Linz, Tel.: +43 (0)732 38 909 0, Fax: +43 (0)732 38 909 61